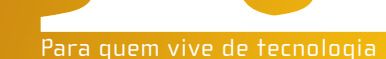

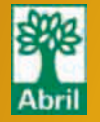

# EM CASA E NO ESCRITÓRIO

- 
- 
- **→ Redes n**, as mais velozes **→ Impressoras** Wi-Fi acessíveis<br>→ **Smartphones** no papel de PCs **→ Storage** sem fio<br>→ **Consoles de games** na internet → **Banda larga 3G**, por celular<br>→ O **Speedy de 30 Mbps** no cronômetro

Notebooks

TRÊS OPÇÕES COMPACTAS

Notebooks<br>TRÊS OPÇÕES COMPACTAS<br>DE ATÉ 13 POLEGADAS

**THE CONSTRANT SEM ILUS** SEM ILUSÕES **ENTRAR DO 1999 DE PARA ENTRAR NA ERA DA ALTA DEFINIÇÃO**<br>
PARA ENTRAR NA ERA DA **ALTA DEFINIÇÃO**<br>
PARA ENTRAR NA ERA DA **ALTA DEFINIÇÃO**<br>
PARA ENTRAR NA ERA DA **ALTA DEFINIÇÃO**<br>
PARA ENTRAR NA ERA DA **ALTA DEFINIÇÃO** 

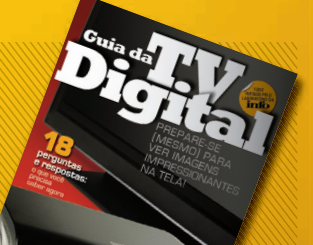

TENDÊNCIAS **As tecnologias quentes de 2008**

EXAME

JANEIRO 2008 B **WWW.INFO.ABRIL.COM.BR**

9 771415 327006

### ESCRITÓRIO DE GRACA

**7 dicas para trabalhar com o OpenOffice**

CARREIRA **O boom de oportunidades nos data centers**

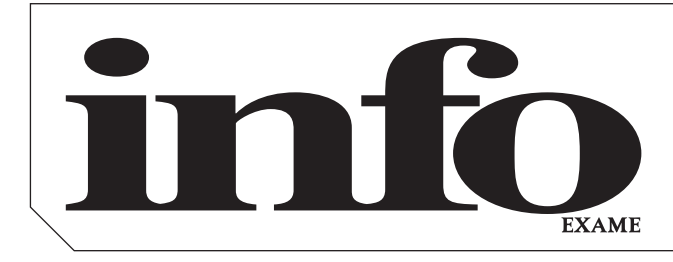

# Janeiro**200**

### 8 **TEM MENSAGEM PRA VOCÊ**

- 9 **WWW.INFO.ABRIL.COM.BR**
- 10 **CORREIO LIVRE**

### zap!

### 14 **MASHUP**

- 20 **BUGS S.A**
- 21 **DATA INFO**
- 24 **JOHN C. DVORAK**
- 26 **DAGOMIR MARQUEZI**
- 27 **SANDRA CARVALHO**

### TI 49

13

50 **ZOOM** Confira as tecnologias quentes para 2008

### 56 **GENTE DE TI** Como o diretor de engenharia Raymundo Barros levou a Globo para a TV Digital

62 **CARREIRA**  Há vagas para profissionais de TI nos data centers

64 **PEQUENAS EMPRESAS** O kit BemaSALE deixa a empresa em dia com as obrigações fiscais

66 **APLICATIVOS** O Visual Studio 2008 vai de Linq para acessar dados

68 **INFRA-ESTRUTURA**  O servidor de mensagens OpenFire ajuda a reduzir o tempo perdido em reuniões

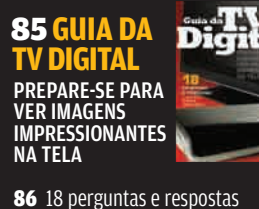

88 TVs com conversores **90 Conversores** 92 TVs sem conversores 96 Monitores TV 98 TV Portátil

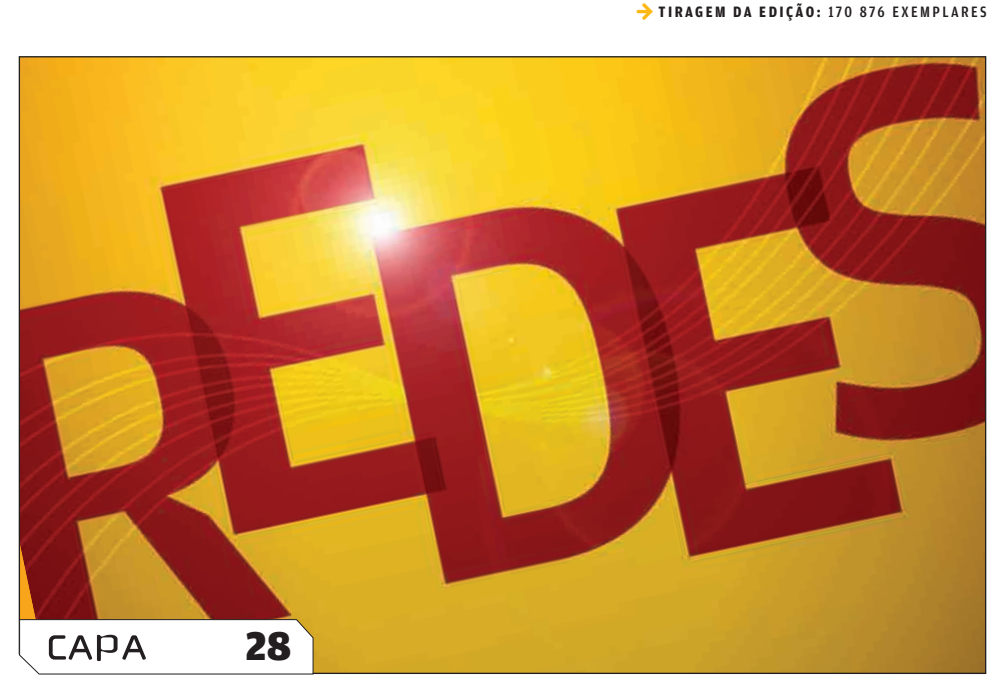

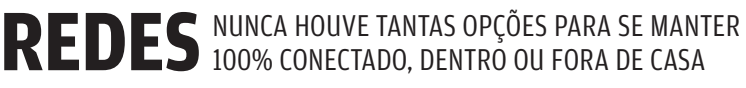

### pessoal tecnologia 71

72 **TECH DREAMS** O Treo 750, da Palm, traz a rede 3G ao Windows Mobile

74 **NOTEBOOKS** A nova geração de portáteis capricha nas configurações e no design

78 **SUÍTES DE SEGURANÇA** Quatro pacotes que ajudam a proteger o micro contra infecções e ataques

82 **PREMIERE ELEMENTS 4** A edição de vídeos fica fácil com a versão básica do programa da Adobe

100 **DOWNLOAD** Uma solução para fazer download de vídeos via RSS, BitTorrent e YouTube

### sOlUÇõeS! 101

102 **ESCRITÓRIO** Sete dicas para explorar o pacote de escritório OpenOffice

104 **INTERNET** Cinco truques para tirar o máximo de proveito do servidor de e-mail IMAP

106 **ARQUIVO 10** O LogMeIn permite acessar os arquivos do PC via internet

### INFO 2.0 109

- 110 **PC & CIA**
- 112 **PAPO DE MICREIRO**
- 114 **HARDWARE S.A.**
- 116 **RADAR**
	- 122 **CLIQUE FINAL**

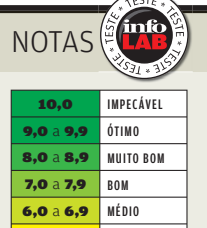

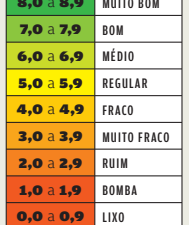

→ Veja os critérios de avaliação da **INFO** em detalhes na web em www.info.abril.com. br/sobre/infolab.shl.

 $\rightarrow$  A lista das lojas onde<br>os produtos testados podem ser encontrados está em www.info. abril.com.br/ arquivo/onde.shl.

**Software nacional** 

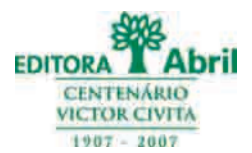

### **Presidente e Editor:** Roberto Civita **Vice-Presidentes:** Jairo Mendes Leal, Mauro Calliari **Conselho Editorial:** Roberto Civita (Presidente), Thomaz Souto Corrêa (Vice-Presidente), Jose Roberto Guzzo

 **Diretora de Publicidade Corporativa:** Thais Chede Soares B. Barreto

**Diretor Superintendente:** Alexandre Caldini **Diretora de Núcleo:** Sandra Carvalho

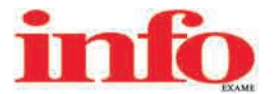

**Diretora de Redação:** Débora Fortes **Redator-chefe:** Maurício Grego **Diretor de Arte:** Crystian Cruz **Editor Sênior:** Carlos Machado **Editores:** Airton Lopes, Juliano Barreto, Katia Arima, Maria Isabel Moreira e Silvia Balieiro **Estagiários:** Bruno Ferrari e Marco Aurélio Zanni **Editor de Arte:** Jefferson Barbato **Designers:** Catia Herreiro e Wagner Rodrigues

**Colaboradores:** Dagomir Marquezi e John C. Dvorak **Infolab:** Luiz Cruz (consultor de sistemas)

**Estagiários:** Lucas Lasso, Mary Vinha e Tiago Vitale

**Gestor de Comunidades:** Virgilio Sousa

**Info Online:** Felipe Zmoginski (editor-assistente), Bruno Romão e Renata Verdasca (webmasters) e Felipe Seixas (estagiário)

**www.info.abril.com.br**

**Apoio Editorial:** Beatriz de Cássia Mendes e Carlos Grassetti **Depto. de Documentação e Abril Press:** Grace de Souza

**PUBLICIDADE**

Diretora de Vendas: Selma Souto Diretor de Publicidade Regional: Jacques Baisi Ricardo<br>Diretor de Publicidade Rio de Janeiro: Paulo Renato Simões Gerente de Vendas: Edson Melo (RJ)<br>Executivos de Negócio: Adriana Nazaré, An

**PLANEJAMENTO, CONTROLE E OPERAÇÕES Diretor:** Fabian S. Magalhã

Marketing e Circulação<br>Gerente de Publicações: Ricardo Fernandes Gerentes de Arketing de Projetos Especiais: Antônia Costa<br>Gerentes de Eventos: Regina Bernardi e Shirley Nakasone Coordenadora de Eventos: Carol Fioresi Esta

**Gerente de Circulação - Avulsas:** Simone Carreira **Gerente de Circulação - Assinaturas:** Viviane Ahrens

**ASSINATURAS**

**Diretora de Operações de Atendimento ao Consumidor:** Ana Dávalos **Diretor de Vendas:** Fernando Costa

Em São Paulo: Redação e Correspondência: Ay, das Nações Unidas, 7221, 15° andar, Pinheir, Pics Co. (16, 1307-257, 2000, lax (11) 3037-2557 (Das Free Paulo (10, 3037-257) and Englished Soft Paulo (10, 3037-257) and Englishe com.br **Campo Grande** Josimar Promoções Artisticas Lida, tel. (67) 3382-2139, e-mail: karenb@josimarpromocoes.om.br **Cuiabá** Fénix Representações Comerciais, tels. (65) 9235-7446/9602-3419, e-mail: lucianooliveir@uol.com Representações Lida, tek, (62) 3215-5158, fax (62) 3215-9007, e-mail: publicidade@midlewstcom.hr Manaus Paper Comunicações, telefax (84) 3326-5788, e-mail: medical comunicação e Representação, e-mail: marchongão e Represe

PUBLICAÇÕES DA EDITORA ABRIL Veja: Veja Veja São Paulo, Veja Rio, Vejas Regionais Negócios: Exame, Exame PME, Voĉe S/A Núcleo Tecnologia: Info Conportamento: Ana Maria, Faça e Venda, Sou Mais Eu!,<br>Semana Núcleo Consumo: Ba

INTERNATIONAL ADVERTISING SALES REPRESENTATIVES Coordinator for International Advertising: Global Advertising, Inc., 218 Olive Hill Lane, Woodside, California 94062. UNITED STATES: CMP Worldwide Media Networks, 2800 Campus Drive, San Mateo, California 94403, tel. (650) 513-4200, fax (650) 513-4482. EUROPE: HZI International, Africa House, 64-78 Kingsway, London WC2B 6AH, tel. (20) 7242-6346, fax (20) 7404-4376.<br>JAPAN: I Road, Taipei, tel. (02) 707-5519, fax (02) 709-8348

INFO EXAME 263 (ISSN 1415-3270), ano 22, é uma publicação mensal da Editora Abril S.A. Edições anteriores: venda exclusiva em bancas, pelo preço da última edição em banca + despesa de remessa. Solicite ao seu jornaleiro. Distribuída em todo o país pela Dinap S.A. Distribuidora Nacional de Publicações, São Paulo **INFO EXAME** não admite publicidade redacional

> **Serviço ao Assinante: Grande São Paulo: 5087-2112 Demais localidades: 0800-775-2112 www.abrilsac.com Para assinar: Grande São Paulo: 3347-2121 Demais localidades:0800-775-2828 www.assineabril.com.br**

> > **IMPRESSA NA DIVISÃO GRÁFICA DA EDITORA ABRIL S.A.** Av. Otaviano Alves de Lima, 4400, Freguesia do Ó, CEP 02909-900, São Paulo, SP

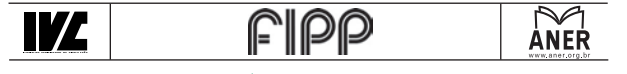

Abril Presidente do Conselho de Administração: Roberto Civita **Presidente Executivo:** Giancarlo Civita **Vice-Pre si den tes:** Arnaldo Tibyriçá, Douglas Duran, Márcio Ogliara e Sidnei Basile **www.abril.com.br**

### Tem mensagem pra você

# **EXISTE VIDA FORA DA REDE?**

### Tem sempre alguém fazendo  $\rightarrow$

previsões para o ano que começa. E não vou nem precisar de bola de cristal para dar uma de vidente. Em 2008, você estará ainda mais conectado, dentro e fora de casa. É só escolher com que tecnologia. Entre as quatro paredes, o Wi-Fi mais veloz, o pré-n, vai aos poucos cravando sua marca no hardware. E o computador definitivamente deixa de morar sozinho na rede doméstica. Smartphone, impressora, console de game, rádio e até receiver andam ansiosos para pegar uma carona no Wi-Fi e surfar pela banda larga ou escancarar pela casa os MP3, vídeos e fotos aprisionados no HD.

Aqui na redação nada foi motivo de tamanha ansiedade em dezembro quanto os testes da banda larga mais rápida do país, um nirvana de 30 Mbps por fibra óptica que a Telefônica começa a oferecer na região dos Jardins, em São Paulo. O felizardo do INFOLAB a navegar em primeira mão foi o consultor de sistemas Luiz Cruz. Pelo MSN, ele foi matando a gente de inveja com os incríveis índices de velocidade que cravava no cronômetro. "Mas duro mesmo foi voltar depois para a minha banda larga de casa", diz ele.

O cronômetro do Luiz também esteve por trás de outra missão da capa: averiguar qual é a velocidade real das duas redes 3G que já estão em operação na cidade de São Paulo, a da Vivo e a da Claro. Os resultados aparecem na matéria assinada pela editora Kátia Arima, recém-chegada na redação da INFO. Outra novidade, aliás muito

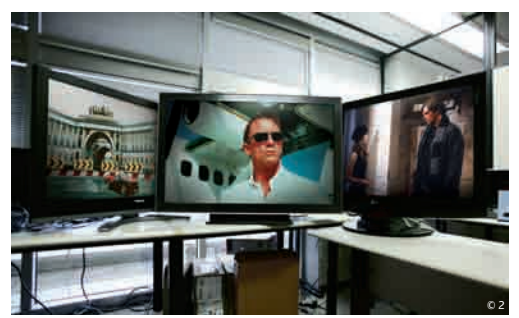

TVs NO INFOLAB: arsenal de alta definição

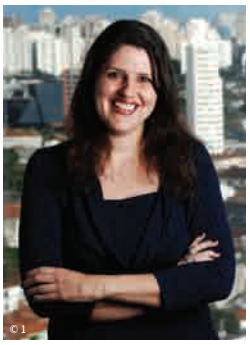

DÉBORA FORTES DIRETORA DE REDAÇÃO

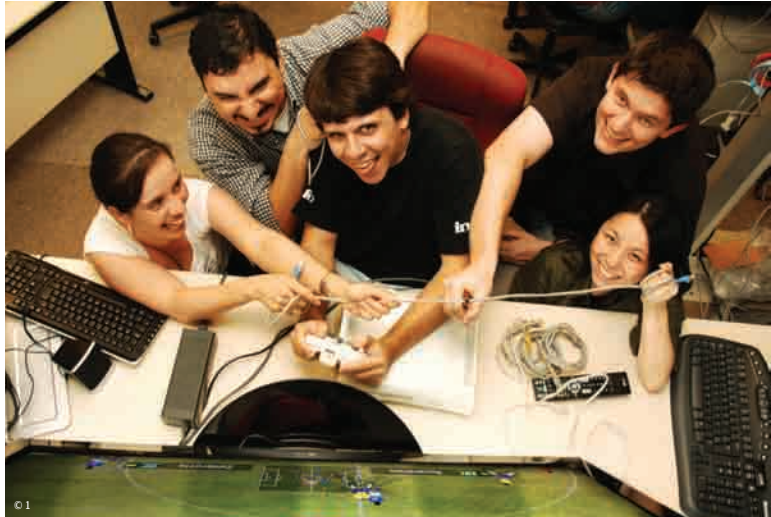

festejada por aqui, foi a volta da Silvia Balieiro, depois da licença maternidade do pequeno João Antônio. Mas foi difícil falar com ela no último mês. A Silvia não largava o telefone, em mais uma de suas apurações afiadas, agora para mostrar o que anda agitando o cenário das redes no Brasil. Confira na pág. 28 o que ela descobriu.

Também não dá para pensar em 2008 sem falar em TV digital. O sistema brasileiro estreou em dezembro mas ainda sobram dúvidas por aí. Preparamos um atalho para entrar na era da alta definição sem ficar dando cabeçadas — o INFOLAB já fez isso por você. No Guia da TV Digital, estressamos conversores, antenas UHF e TVs para você fazer as melhores escolhas, ou melhor, as melhores escalas... Direto para o sofá, é claro. Até fevereiro!

(Jassia Goden

SILVIA, JULIANO, BRUNO, LUIZ E KÁTIA: time conectado

### iNFo oNliNe

# www.info .abr i l .com .br

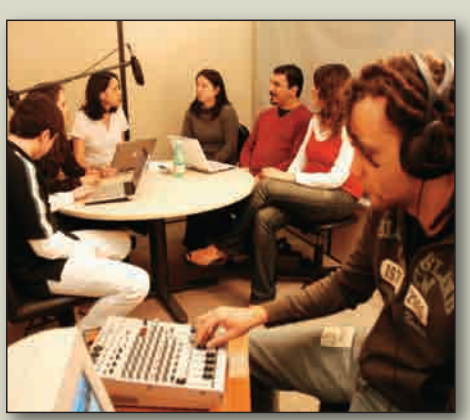

# Semana Tech

Quem ouviu o podcast Semana Tech em dezembro pôde conferir as análises dos editores da **INFO** sobre a banda larga de 30 Mbps da Telefônica, a dificuldade de sintonizar a TV digital em São Paulo e os desdobramentos do caso Cisco. O programa, apresentado por Sandra Carvalho, traz um papo descontraído sobre os temas mais quentes do momento. Para ouvir, entre em www.info.abril.com.br/podcast/ semanatech.shl.

### $\bm{\downarrow}$  Melhores do ano

Os leitores da **INFO** elegeram o Google como a empresa do ano pela terceira vez consecutiva. A companhia ainda levou a melhor em outras nove categorias do Prêmio **INFO** 2007. A cobertura completa da premiação está em www.info.abril.com .br/premioinfo/2007. Veja quem foram os grandes inovadores nos quesitos internet, software, hardware e comunicações, em 47 categorias.

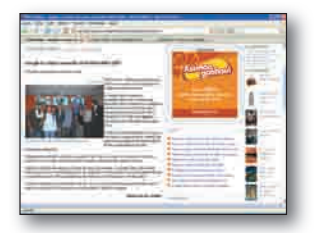

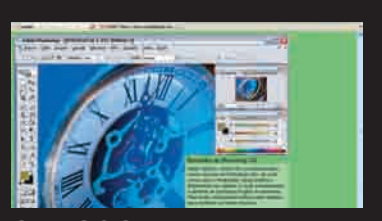

### **CURSOS NA WEB**

**Quer arrasar nas imagens com o Photoshop CS2? A seção Dicas traz um curso completo explicando conceitos básicos e ferramentas avançadas do editor de imagens preferido pela maioria dos profissionais de fotografia. Também já estão na web os tutoriais de Word, OpenOffice.org e Linux no desktop e no servidor. Acesse em** www.info.abril.com.br/dicas **.**

### DPlantão INFO

O MySpace, maior rede social do mundo, acaba de chegar oficialmente ao Brasil e já tem 1 milhão cadastrados por aqui. Será que tem bala para encarar o orkut e seus 14 milhões de usuários? A notícia foi destaque do Plantão **INFO** em dezembro. Fique por dentro do que acontece na tecnologia em www.info.abril.com.br.

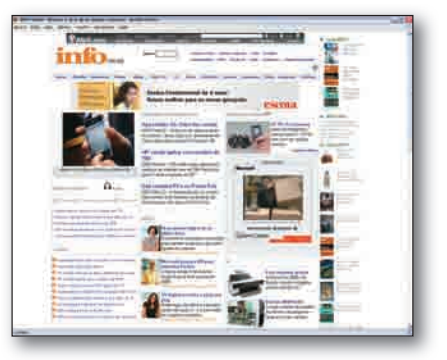

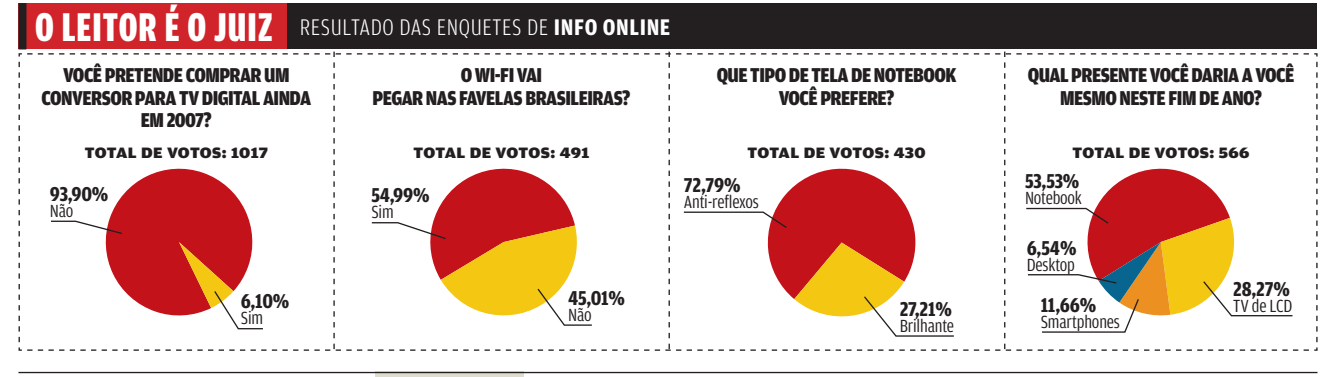

**Código** internet para esta edição REDESVELOZES estado estiver nas bancas. Se vode assinante, cadastre-se no Passaporte Abril, instra seu código da assinante e tenha acesso ao que ha de melhor no site da **info**  $0\neg$ 

### **↓ POR QUE LEIO INFO?**

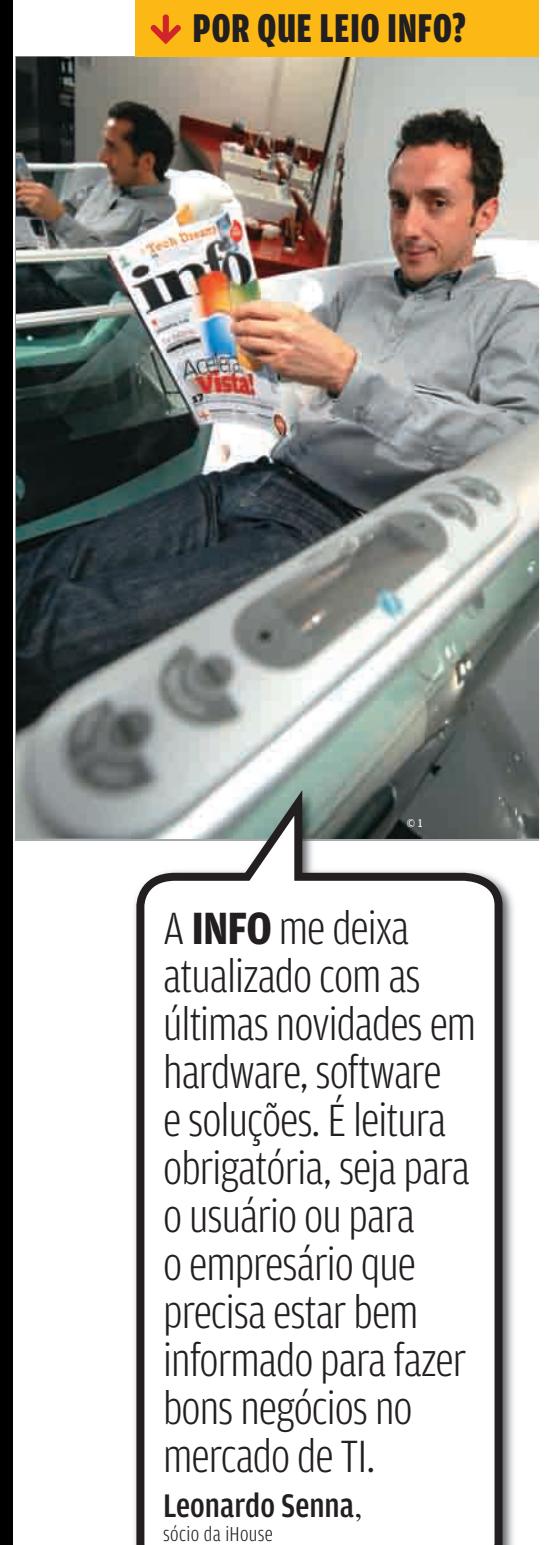

A **INFO** me deixa atualizado com as últimas novidades em hardware, software e soluções. É leitura obrigatória, seja para o usuário ou para o empresário que precisa estar bem informado para fazer bons negócios no mercado de TI.

Leonardo Senna,

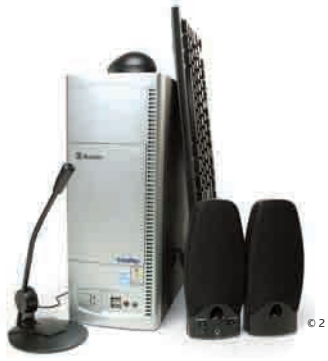

### **DUAL-CORE ECONÔMICO**

Na matéria O dual-core vira padrão (novembro/2007), o computador da Itautec, que levou a Escolha Econômica **INFO**, realmente vale a pena. Comprei o computador antes de ler a matéria. A **INFO** confirmou que ele é uma ótima opção por ter o Windows XP Home Edition, mais leve e compatível com drivers e programas atuais. Mesmo sendo onboard, a máquina deixa no chinelo computadores de algumas marcas com processadores mais rápidos. JOSÉ RICARDO LUSVARGHI

SÃO PAULO (SP)

### **CONCORRENTE DO GOOGLE**

Na coluna de Dagomir Marquezi, O Google que se cuide (Dezembro/2007), em que ele apresenta alternativas ao Google, indico o SearchNow (www.searchnow.com. br), site brazuca com boa qualidade nos resultados das buscas. Ele tem um diferencial: ao posicionar o mouse sobre um link do resultado da busca é exibido, em um pop up, uma miniatura da página. MAURÍCIO DOS SANTOS

SÃO PAULO (SP)

**→ Na matéria OS INOVADORES DE 2007 (dezembro/2007), o nome correto do notebook premiado da Sony é Vaio VGN-TZ15AN. → 0 preço correto do conjunto de altofalantes SA-VE566H, da Sony, publicado na FIREMMOS**<br> **First Constant**<br> **Figure 10 EXPLAMOS**<br> **Figure 10 CONSTANDING CONSTANDING CONSTANDING CONSTANDING TO THE MUSCA DO SOM PER<br>
<b>FIRE EXPLAMOS**<br> **FIRE CONSTANDING CONSTANDING CONSTANDING CONSTANDING CONSTANDI** 

**matéria EM BUSCA DO SOM PERFEITO (dezembro/2007), é 1 499 reais.**

**→ Na matéria GUARDA-COSTAS PARA O PC (INFO 261, novembro/2007), as imagens que ilustram os Spyware Terminator e o Comodo** 

### FALE COM A **info**

### **Redação**

Comentários, sugestões e críticas sobre o conteúdo editorial da **INFO** e mensagens para o Correio Livre

**E-mail:** atleitorinfo@abril.com.br

**Cartas:** Av. das Nações Unidas, 7221 —<br>15º andar CEP 05425-902, São Paulo

Toda a correspondência poderá ser publicada de forma reduzida. Envie seu nome completo e o da cidade onde mora. A **INFO** não fornece quaisquer dados pessoais para terceiros.

### **Conselho INFO**

Quer dar sua opinião sobre cada edição da revista? Inscreva-se no Conselho **INFO**, em conselhoinfo@abril.com.br.

### **Assinaturas**

**www.assineabril.com**

**Tel.:** (11) 3347-2121 Grande São Paulo **Tel.:** 0800-775-2828 Demais localidades De segunda a sexta, das 8 às 22 horas Sábado, das 9 às 16 horas

### **Serviço de Atendimento ao Cliente (SAC)**

### **www.abrilsac.com**

**Tel.:** (11) 5087-2112 Grande São Paulo **Tel.:** 0800-775-2112 Demais localidades **Fax:** (11) 5087-2100 De segunda a sexta, das 8 às 22 horas

### **Loja INFO**

**Pela web:** www.info.abril.com.br/loja **Por telefone:** (11) 2199-8881 **Por e-mail:** produtos@abril.com.br

### **Publicidade**

**EXECTIVATE:**<br> **EXECTIVE AND REGISTAR**<br> **EXECTIVE AND REGISTANCE CONFIGURATIES**<br> **EXECTIVE CONFIGURATIES**<br> **EXECTIVE CONFIGURATIES**<br> **EXECTIVE CONFIGURATIES**<br> **EXECTIVE CONFIGURATIES**<br> **EXECTIVE CONFIGURATIES**<br> **ANNET D** n Para anunciar na **INFO** ligue para: **Tel.:** (11) 3037-5191 São Paulo **Tel.:** (21) 2546-8100 Rio de Janeiro **Tel.:** (11) 3037-5759 Outras praças **www.publiabril.com.br**

### **Permissões da INFO**

Para usar selos, logos e citar qualquer avaliação editorial da **INFO**, envie um e-mail para **permissoesinfo@abril.com.br**. Nenhum material pode ser reproduzido sem autorização por escrito.

### **Venda de conteúdo**

Para licenciar o conteúdo editorial de **INFO** em qualquer mídia, o e-mail é **atendimento@conteudoexpresso.com.br**

Para fazer reprints das páginas da revista, entre em contato com **reprint.info@abril.com.br**

### **Copyright**

O copyright desta revista é exclusivo da Editora Abril. A reprodução é proibida.

### **ADVERTÊNCIA**

→ INFO não aceita doações de hardware e software ou viagens de fornecedores<br>de tecnologia

 $\rightarrow$  Os artigos assinados pelos colunistas da INFO não expressam necessariamente a opinião da revista

# **COLLETTE LOVE LIVRE**

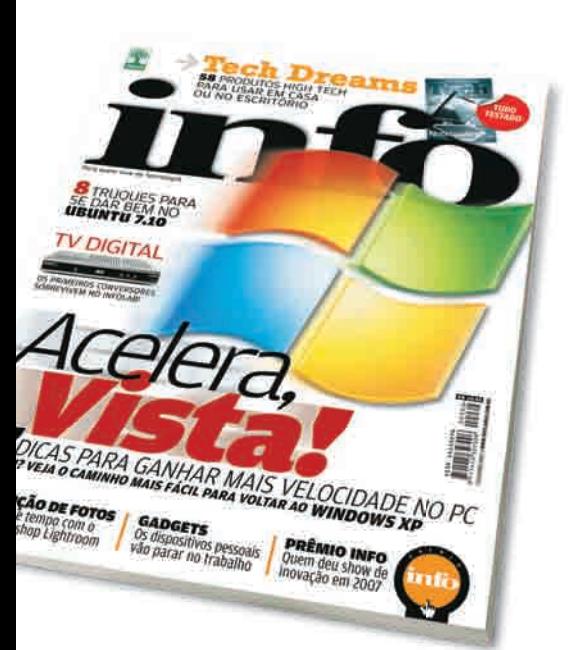

### **DILEMAS COM O WINDOWS VISTA**

Sobre a matéria de capa Acelera, Vista! (dezembro/2007) admito que mesmo com um computador novo não adquiri esse sistema. Acho que prolongar a fabricação do XP não irá resolver nada. A Microsoft tem de fazer algo no Vista antes que se torne um fracasso. O XP é um clássico que só pode ser substituído por algo mais confiável. O Windows Vista chegou e já criou problemas. Vamos esperar o que vai acontecer.

ADRIANO FLORIANI ITAJAÍ (SC)

Valeu o esforço da **INFO** em querer livrar a barra do Windows Vista sugerindo 17 dicas para ganhar velocidade no PC. Esqueçam, pessoal. Isso é uma barca furada! Não gaste com processadores, memórias. Não adianta acelerar porque a marcha está em ré.

MANOEL LOPES SÃO PAULO (SP)

### **SITES COM PLONE**

A respeito da matéria na seção Soluções Site bom é com o Plone (dezembro/2007), trabalho com TI na Câmara Municipal de Araxá, em que fazemos parte de um programa do Senado Federal chamado Interlegis. O objetivo é desenvolver projetos de TI para assembléias e câmaras municipais. O Interlegis desenvolveu um modelo de site utilizando o Plone, todo baseado em software livre. São dezenas de cidades que já se utilizam desse site, como Araxá, em Minas Gerais, e Catanduva e Campinas, no Estado de São Paulo. Além disso, existe um grupo chamado Gitec que reúne numa lista eletrônica pessoas que trabalham com as tecnologias Plone. MAURÍCIO JUNIOR ARAXÁ (MG)

### **DÁ-LHE PINGÜIM**

Com as matérias Força para o Ubuntu e Etiquetas manuais no OpenOffice (dezembro/2007), posso encorajar amigos e colegas de trabalho a tentar

sair da pirataria e conhecer o mundo do software livre.

MARCOS SEVERIANO PEREIRA SÃO JOSÉ (SC)

### **GARANTIA NO BRASIL**

Lendo a carta Cuidado ao comprar notebooks publicada no Correio Livre da edição 262 (dezembro/2007), deparei-me com reclamação do leitor Marcelino Quintanilha. Não lhe deram a garantia de um computador da HP com nota fiscal pelo fato de o produto ter vindo dos Estados Unidos. Ele tem todo o direito de exigir, no mínimo, a garantia que o Código de Defesa do Consumidor estabelece de 90 dias sobre o aparelho, tanto da HP como da loja que o vendeu. Nossos tribunais têm entendido que a titular da marca, no caso a HP, não pode se isentar da responsabilidade de garantia de um produto fabricado por ela em outro país. No mundo globalizado isso não cabe mais.

DECIO RAFAEL DOS SANTOS SÃO PAULO (SP)

### $\circledcirc$  A BRONCA DO MÊS

### **PROBLEMAS COM A DELL**<br>→ Comprei um Notebook Vostro 1400,

da Dell, com Windows Vista. Quando instalei o Windows XP tive vários problemas com os drivers de áudio, modem e também com a tecla "?", que não está funcionando. Entrei em contato com o suporte técnico da Dell e eles me informaram que meu notebook não foi homologado para funcionar com Windows XP, e que não garantiam o seu funcionamento. Só não entendi então porque eles disponibilizam no site os drivers do Windows XP para o Vostro 1400. Quando adquiri esse equipamento também não fui informado que ele só funcionaria corretamente com Windows Vista.

Vinícius Marson AVARÉ (SP)

RESPOSTA DA **DELL**<br> $\rightarrow$  Informamos que a Dell oferece

para venda o equipamento Vostro 1400 com Sistema Operacional Windows Vista. Todavia, visando à satisfação de seus clientes, a Dell disponibiliza para download os drives necessários para funcionamento do Windows XP. Ocorre que a Dell não pode responsabilizar-se por sistemas operacionais instalados por terceiros não autorizados. Quanto ao não funcionamento da tecla "?", informamos que é necessária a atualização da BIOS, através do site da Dell, com a ajuda de nosso suporte técnico. Prezamos pela qualidade do atendimento prestado para os nossos clientes e estamos trabalhando para evitar que fatos como este voltem a ocorrer.

### Henrique Joji Sei

GERENTE SÊNIOR DE OPERAÇÕES DE VENDA E PÓS-VENDA DA DELL

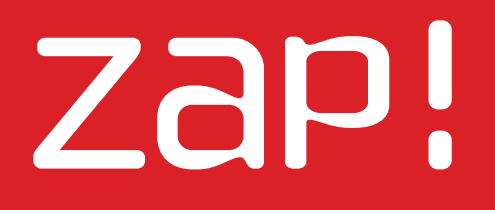

TE N D Ê N C I A S , I D É I A S E A T I T U D E S

**17 MASHUP** TJ Kang: O ThinkFree enfrenta o Office

 $\circ$  1

Um robô furta informações **PERIGO NO CHAT**  $\blacktriangleright$ BUGS SA

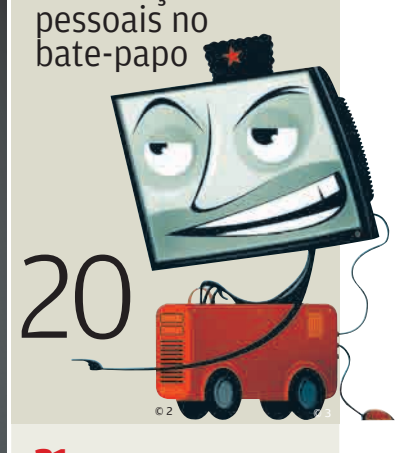

<sup>21</sup> **DATA INFO** O PC desbanca a TV

<sup>24</sup> **JOHN C. DVORAK** Promessas para 2008

26 **DAGOMIR MARQUEZI** O destino num clique

27 **SANDRA CARVALHO** A ginástica da TV digital

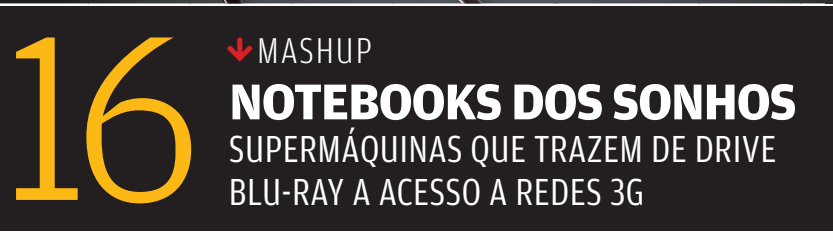

**MOVIDOS** 

**A LINUX** 

CINCO APARELHINHOS

ONDE O PINGÜIM DÁ AS CARTAS

14

**WASHUP** 

© 3

Om br/mapa asp7pexqExt=ru 1

© 4

### MOVIDOS A LINUX A presença do Linux nos 604 WIFI , DA ARCHOS

desktops ainda é desprezível  $(0,57\%$  dos PCs contra 87,56% da dupla Windows Vista e XP, segundo o Net Applications), mas tem outros lugares onde o pingüim anda bicando os consumidores domésticos com voracidade. Veja abaixo alguns dispositivos movidos a Linux:

ZaP! MASHUP

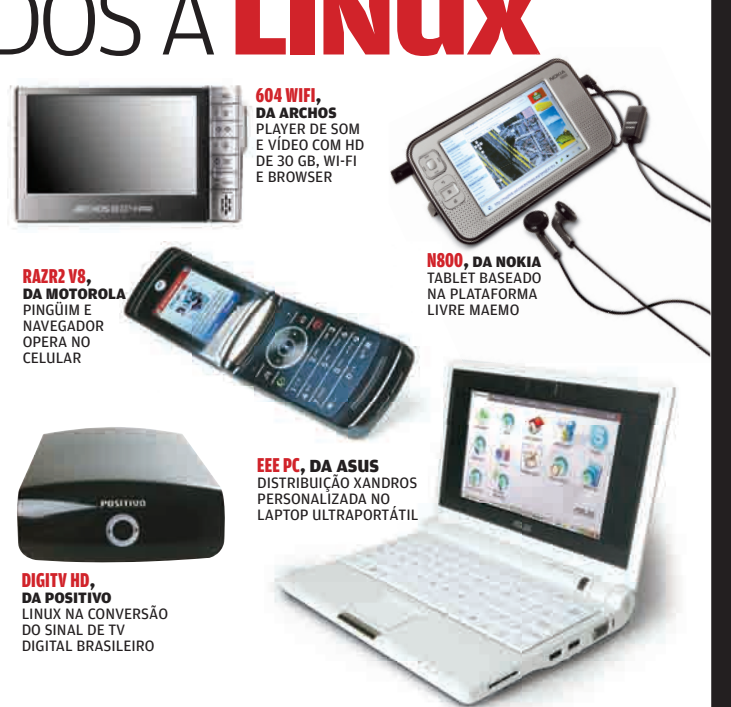

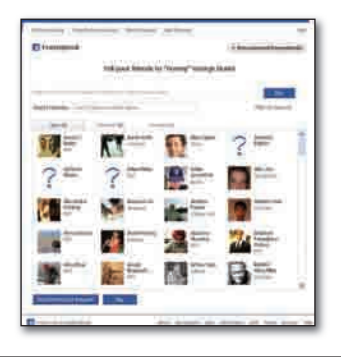

Rede de desafetos

Se sua lista de amigos nas redes sociais da internet está lotada de gente chata, tente o Enemybook (www.enemybook.info). O aplicativo reserva um espaço especial no site Facebook para seus desafetos. Quem teve a idéia foi um estudante do MIT, que ouviu uma garota comentar que nem todos os contatos cadastrados na rede eram amigos verdadeiros. Só que na prática poucos têm coragem de apontar seus inimigos — a maioria acaba incluindo na sua lista negra perfis falsos de celebridades.

# O Digg das previsões

O Linux pode acabar em 2018. De acordo com a previsão do site Article On Ramp, hardware proprietário, DRM, inovações tecnológicas e escolhas políticas estão por trás da morte do pingüim. Tem algum sentido? Dê sua opinião no site Future Scanner (www. memebox.com/futurescanner), mais um dos clones segmentados do Digg. Seu negócio é reunir na web previsões polêmicas, algumas tão esdrúxulas como gordura de galinha é a próxima matéria-prima do biodiesel.

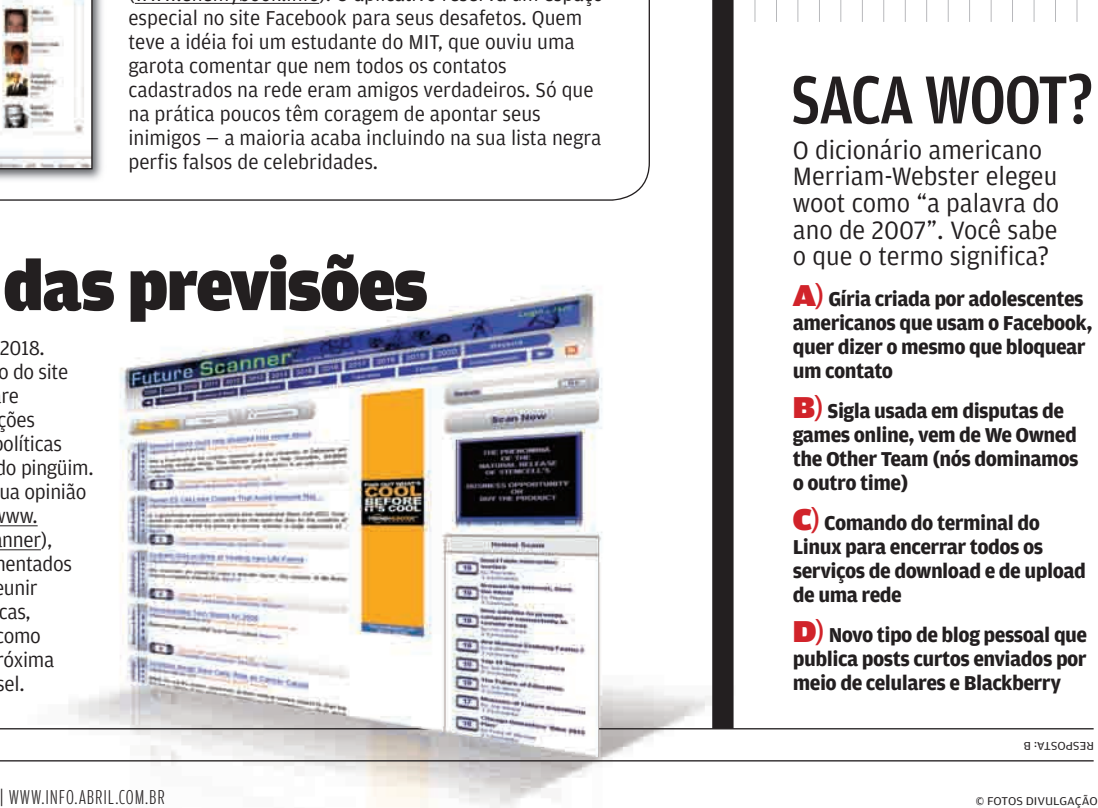

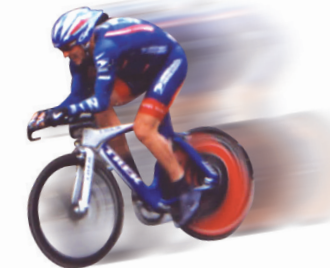

### Computação sarada

Sabe quantas calorias são necessárias para impulsionar um supercomputador? No MIT foram gastas 980. Dez estudantes pedalaram bicicletas que geraram energia para manter uma supermáquina SC648, da SiCortex, funcionando por 20 minutos. Considerando que cada estudante tivesse cerca de 70 quilos e pedalasse a 9 km/h, cada um perdeu 98 calorias. Nada que meia lata de Coca-Cola não reponha com sobras.

# SACA WOOT?

O dicionário americano Merriam-Webster elegeu woot como "a palavra do ano de 2007". Você sabe o que o termo significa?

A) **Gíria criada por adolescentes americanos que usam o Facebook, quer dizer o mesmo que bloquear um contato** 

B) **Sigla usada em disputas de games online, vem de We Owned the Other Team (nós dominamos o outro time)**

C) **Comando do terminal do Linux para encerrar todos os serviços de download e de upload de uma rede**

D) **Novo tipo de blog pessoal que publica posts curtos enviados por meio de celulares e Blackberry**

TA: B RESPOS

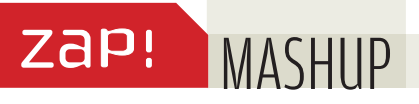

# NOTEBOOKS DOS SONHOS

Que tal uma supermáquina com gravador de Blu-ray, duas placas de vídeo trabalhando em paralelo e antena embutida para a navegação em alta velocidade nas redes 3G? Esses são apenas alguns dos recursos dos notebooks dos sonhos vendidos lá fora. Confira abaixo alguns deles, com modelos com telas de 4,5 a 20,1 polegadas.

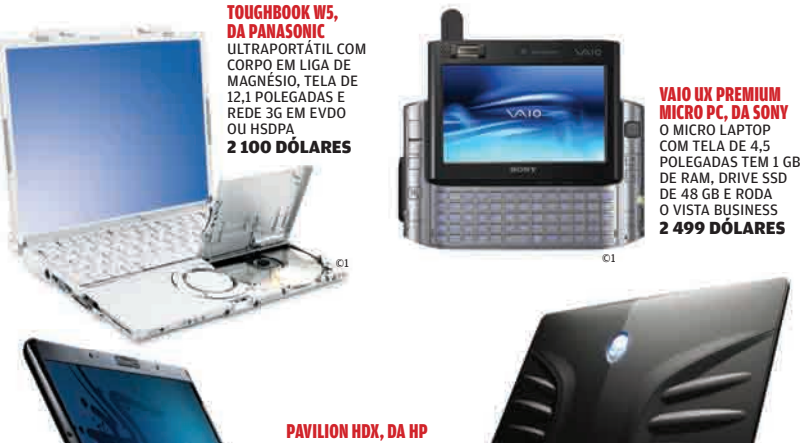

NOTEBOOK MONSTRO COM TELA DE 20,1 POLEGADAS, PROCESSADOR CORE 2 EXTREME E LEITOR DE HD DVD<br>4 705 DÓLARES

 $\circ$  1

### AREA-51 M9750, D

ALIENWARE SUPERLAPTOP COM DUAS PLACAS DE VÍDEO, DOIS HDS DE 320 GB, SINTONIZADOR DE TV E GRAVADOR DE BLU-RAY 4 979 DÓLARES

 $\circ$  1

## **CAPITAL ABERTO**

Pelo menos três empresas brasileiras de TI se preparam para aderir ao mercado de capitais em 2008. Confira a movimentação ao longo dos últimos três anos

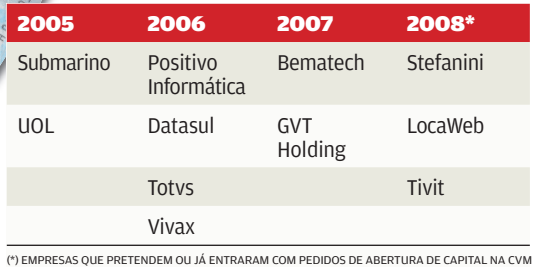

# O TOP DO **GOOGLE**

Quem é Deus? O que é o amor? Se estiver difícil responder, dê um Google. Muita gente fez isso e colocou as perguntas entre as mais buscadas de 2007 no mundo, segundo a compilação anual Zeitgeist. iPhone foi a palavra que mais cresceu em procuras, o que não é surpresa. Mas na lista sobra espaço para várias bizarrices, como questões do tipo "o que é emo?", "como levitar?" e "quem é Buckethead?", o exguitarrista esquisitão dos Guns N' Roses que anda por aí com um balde de frango frito na cabeça.

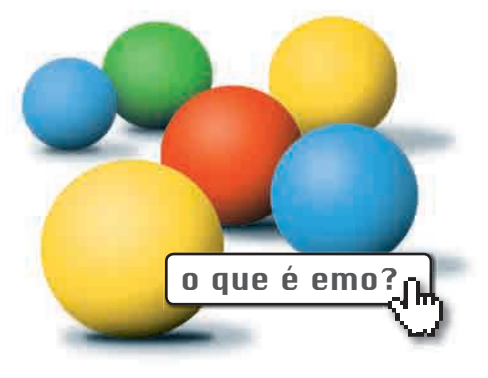

# | |

### Nero como nos velhos tempos

**A Nero Inc. seguiu o ditado de que às vezes menos é mais. Depois de incluir até comunicador VoIP e buscador de arquivos nas últimas versões do seu pacote de gravação, a produtora voltou às raízes com o Nero Classic Edition. Custando 80 reais, o produto dá o que o usuário espera do Nero: uma ferramenta eficiente para gravar CDs e DVDs, e um aplicativo para criação de capinhas — só que, desta vez, sem versão shareware. É uma opção bem mais interessante que o Nero 8, que traz 22 aplicações e custa 154 reais.**

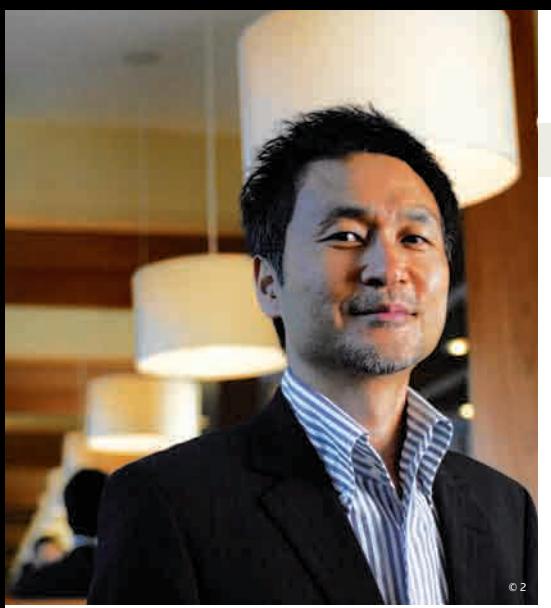

# TODOS CONTRA O **OFFICE!**

**As planilhas e editores de textos online são só o começo da investida dos serviços web contra o software tradicional. É o que disse o coreano** TJ Kang**, CEO da ThinkFree, em entrevista à** INFO**.**

### INFO Seu maior rival é o Google Docs ou o Office?

 TJ KANG Trabalhamos em parceria com o Google em várias áreas, como na definição de padrões e na publicidade. Acredito que todos os serviços online estão juntos no esforço de ensinar as pessoas a trocar o software tradicional por serviços web. |||||||||||||

### Os serviços online conseguirão substituir o software tradicional?

Sim, podemos fazer isso num futuro próximo. Mas ainda é preciso melhorar muito, adicionar funções e melhorar a velocidade do acesso às informações. |||||||||||||

### As planilhas online terão macros e outras funções avançadas?

Dar suporte ao VBA só faz sentido para a Microsoft, adicionaremos funcionalidades para tornar os serviços mais completos, mas a prioridade sempre são os padrões abertos. |||||||||||||

### Qual modelo de negócios é melhor: publicidade ou mensalidades?

Estamos descobrindo essa resposta. A propaganda atrelada ao conteúdo levanta questões sobre privacidade. Por outro lado, a mensalidade faz sentido para diferenciar usuários casuais dos clientes que têm necessidades específicas.

# 100% OPEN SOURCE

A Adobe e a Microsoft disputam o coração e os bolsos dos desenvolvedores web, mas dá para criar sites para a web 2.0 sem gastar nada com licencas. Veja três opções:

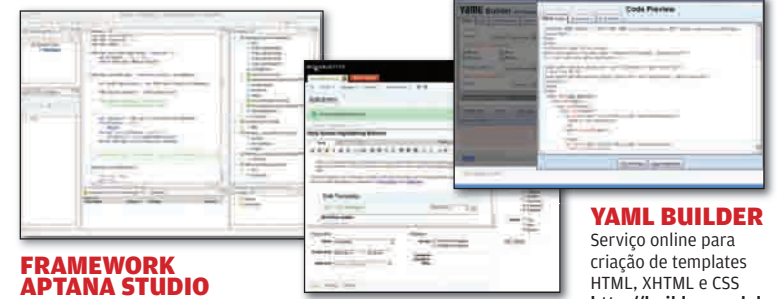

### APTANA STUDIO COMMUNITY EDITION

Framework para criar aplicativos Ajax, com suporte a JavaScript e CSS www.info.abril.com.br/ download/5072.shtml

### PLATAFORMA DE BLOG

Movable Type Open Source www.info.abril.com.br/ download/4315.shtml

http://builder.yaml.de

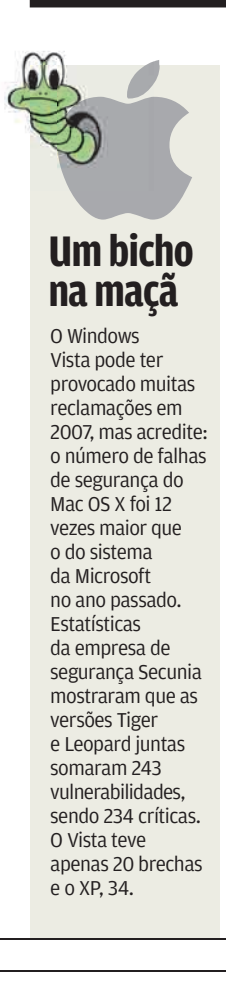

||||||| ||||||||||||||||||||||||||||||||||||||||||||||||||||||||||||||||||||||||||||| |

# Faça sua TV

Que 15 minutos de fama, nada. No site Mogulus (www.mogulus.com) você pode criar um canal de TV para botar no ar o que der na telha 24 horas por dia. Basta fazer o upload dos vídeos, importá-los do YouTube ou transmitir as imagens ao vivo pela webcam. Aí é só montar uma grade de programação, que fica passando mesmo com o micro desconectado. O Mogulus é também uma plataforma colaborativa. Um usuário pode participar do canal de outro, entrando no ar ou compartilhando vídeos armazenados.

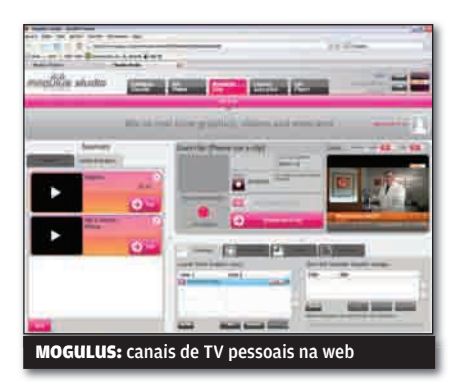

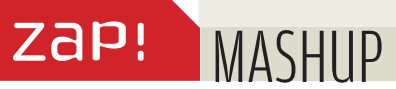

### SEIS PROMESSAS DE ANO-NOVO 2008 já começou, mas ainda

é tempo para promessas. Veja nossa seleção:

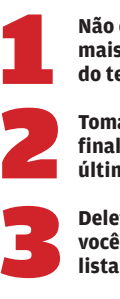

**Não comer mais em cima do teclado**

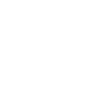

**Tomar coragem para, finalmente, jogar os últimos disquetes no lixo**

**Deletar as pessoas que você não conhece da sua lista de amigos do orkut** 

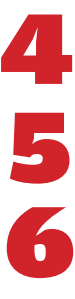

**Exterminar aqueles arquivos MP3 que você nunca ouviu**

**Jogar fora todas as fotos tremidas e desfocadas, entre aquelas 1 500 que você tirou nas últimas férias**

**in 1999** 

**Livrar-se dos arquivos inúteis que atulham o HD — incluindo aquele vídeo da Daniela Cicarelli na praia**

### O LADO NEGRO DO GOOG

O Google já controla seus e-mails, seu calendário, seus vídeos e suas buscas. E se a empresa também decidisse controlar a sua vida? O

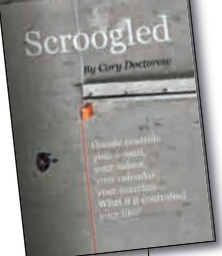

autor Cory Doctorow, do blog BoingBoing, decidiu escrever um conto sobre essa assustadora possibilidade. O resultado é Scroogled **(**http://craphound. com/?p=1902 **)**, um texto licenciado sob Creative Commons que já ganhou tradução para espanhol, português, búlgaro, holandês, francês, persa, polonês, russo e até letão.

### Bateria de fôlego

Que tal um notebook funcionando 20 horas com bateria sem qualquer recarga? A promessa é de pesquisadores da Universidade de Stanford, na Califórnia. Eles criaram uma bateria de íons de lítio que emprega nanofios de silício como anodo, o pólo positivo. Os nanofios retêm muito mais lítio que o carbono normalmente usado nessa função. O resultado é uma capacidade dez vezes maior. A durabilidade e a eficácia prática dessa bateria ainda não foram comprovadas. Mas, Yi Cui, o líder do grupo, já pensa em licenciar a tecnologia ou montar uma empresa para fabricá-la.

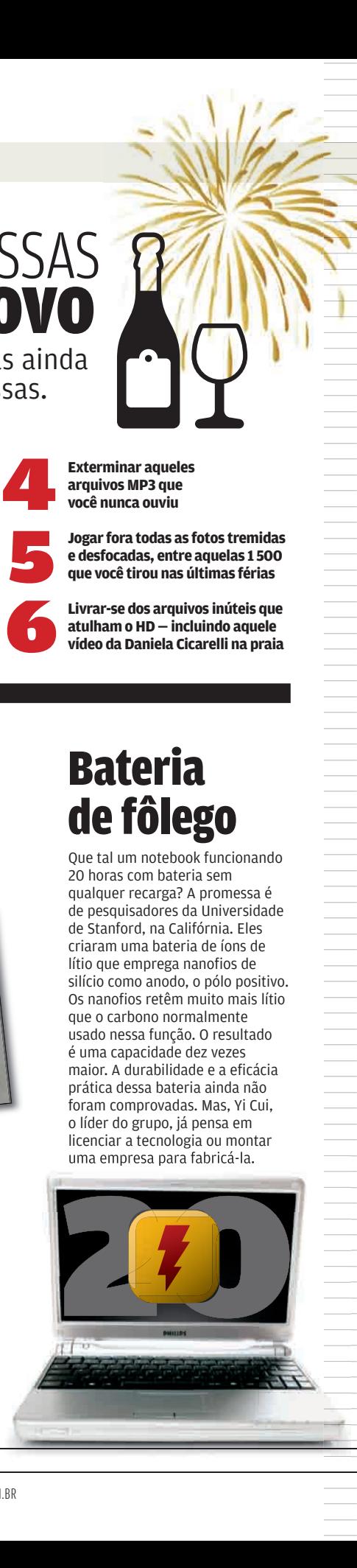

### DDOWNLOADS

PROGRAMAS MAIS BAIXADOS NO SITE DA **INFO**\*

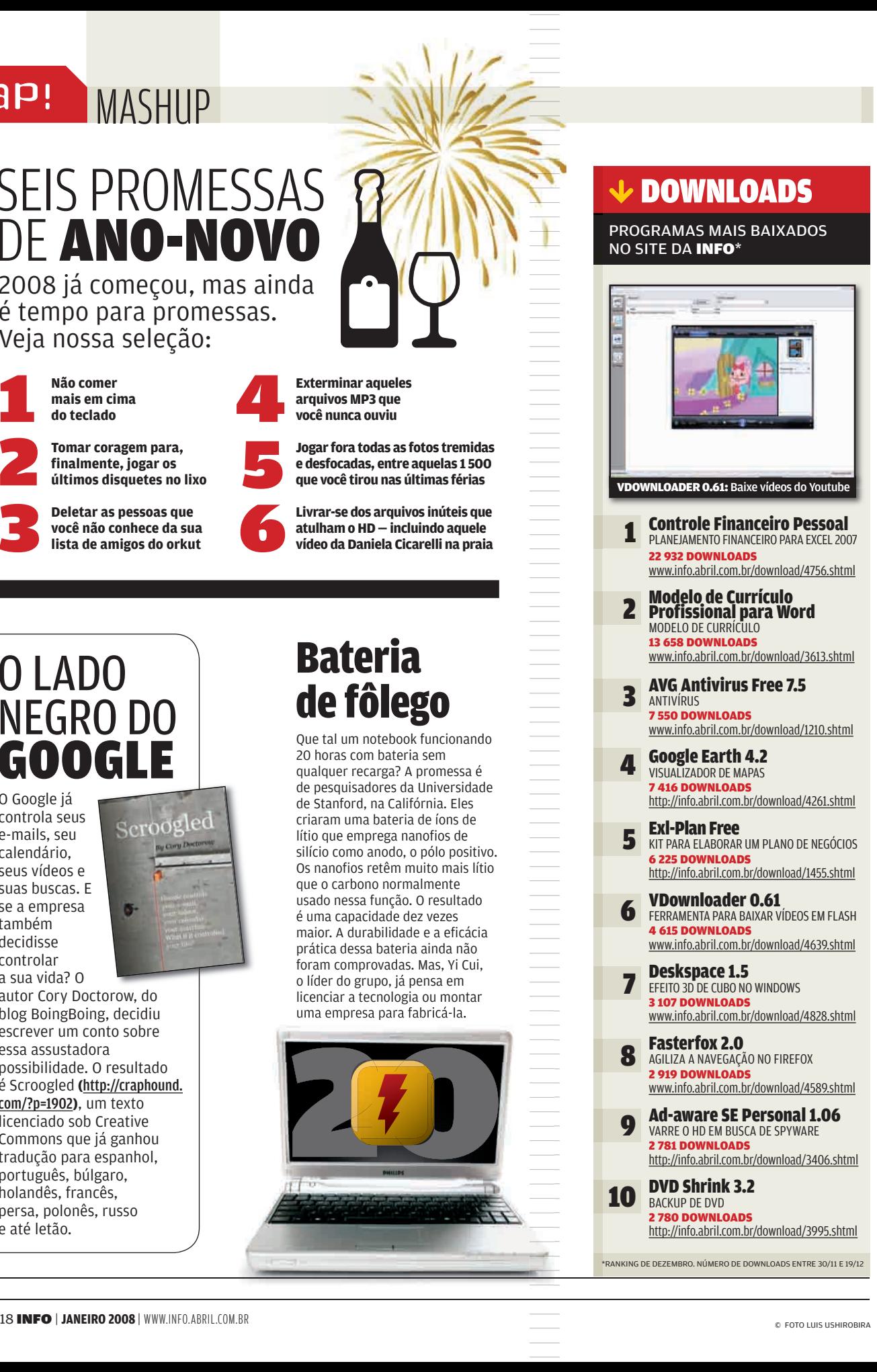

**AULIANO BARRETO** 

# $****$ © 1

# Chat com segundas intenções

Ele flerta com até dez garotas ao mesmo tempo em salas de bate-papo e diz querer algo mais que amizade. Um Don Juan cibernético? Nada disso: o interesse está em roubar informações. Esse é o perfil de um robô para chats programado na Rússia com o objetivo de fisgar vítimas no dia dos namorados, comemorado em fevereiro no país. O site CyberLover.ru, que vende o chatbot como um software inofensivo, promete que as pessoas podem conversar com o robô por até 30 minutos sem perceber. O software usa um algoritmo que reconhece frases nas mensagens e escolhe as respostas num banco de dados.

### Mais malware que software

Za P

 $BIIGSSA$ 

O número de programas nocivos já é maior que o de software confiável? De acordo a Symantec, sim. A empresa analisou os 65 mil programas baixados por usuários-cobaias e descobriu que 60% do software continha código malicioso. O número de ameaças, dizem os especialistas, é devido à criação de spyware variado, que muda de característica rapidamente para evitar a detecção por sistemas de proteção.

### **Google AdSense é usado como armadilha**

**Cuidado ao clicar em sites que exibem propaganda do Google. Golpistas descobriram um jeito de redirecionar os links do host original dos anúncios para sites nocivos que carregavam ferramentas de invasão. Segundo a empresa BitDefender, a gambiarra é feita por um trojan chamado Qhost.WU, que engana os navegadores de máquinas infectadas.**

### Reforma pesada no Office 2007

Menos de um ano após o seu lançamento oficial, a famosa suíte de produtividade da Microsoft já ganhou o seu primeiro Service Pack. O tamanho do pacote de atualização impressiona: são 218 MB copiados para o PC via Windows Update.

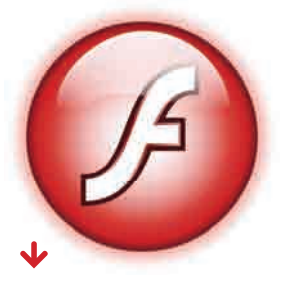

### Flash tem falha multissistema

**CONTRA PESTANDING ANCIFICE 200**<br>
Menos de um ano após<br>
lançamento oficial, a fa<br>
suíte de produtividade<br>
Microsoft já ganhou o s<br>
primeiro Service Pack.<br>
O tamanho do pacote c<br>
atualização impression<br>
218 MB copiados para Não adianta fugir do Windows para evitar problemas de segurança. A mesma brecha do Flash Player que serve de porta para a invasores de PCs com sistema da Microsoft explora máquinas com Mac e Linux. De acordo com a Adobe, navegadores e programas de e-mail podem ser alvos de arquivos SWF programados para executar comandos remotos.

### $\overline{\mathbf{v}}$ Ops, alarme falso

Por engano, os laboratórios da Kaspersky classificaram o Windows Explorer como se ele fosse o vírus Huhk-C. Sorte que a empresa percebeu a mancada e corrigiu o problema duas horas depois do alarme falso. Com o explorer.exe em quarentena nenhum usuário do antivírus conseguiria usar o sistema operacional.

|||||||| ||||||||||||||||||||||||||||||||||||||||||||||||||||||||||||||| | | | | | | | | | | | || | | | | | | | | | | | | | | | | | | | | | | | | | | | | | | | | | | | | | | | | | | | | | | | | | | | | | | | | | | | | | | | | | | | | | | | | | | | | | | | | | | | | || | WWW.INFO.ABRIL.COM.BR © 1 ILUSTRAÇÃO SAMUEL CASAL 2 FOTO DAVILYM DOURADO

© 2

**2,2**

**MENOS LIXO NO E-MAIL** 

Cai o número de spams no Brasil em milhões de mensagens

# ZaP! DATA INFO

# O PC desbanca a TV

A venda de computadores já supera a de televisores no Brasil – em milhões de unidades $^\text{\tiny (1)}$ 

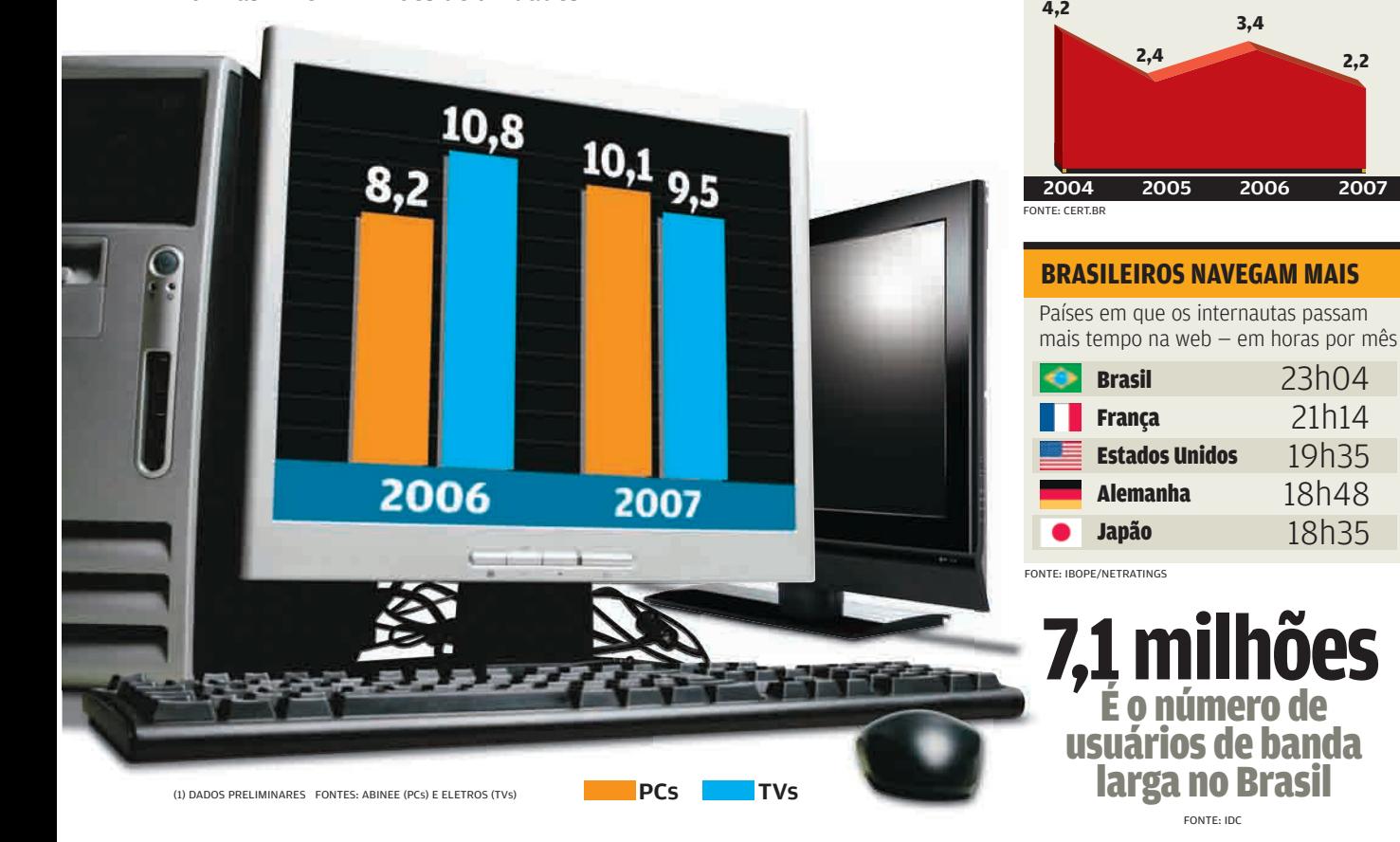

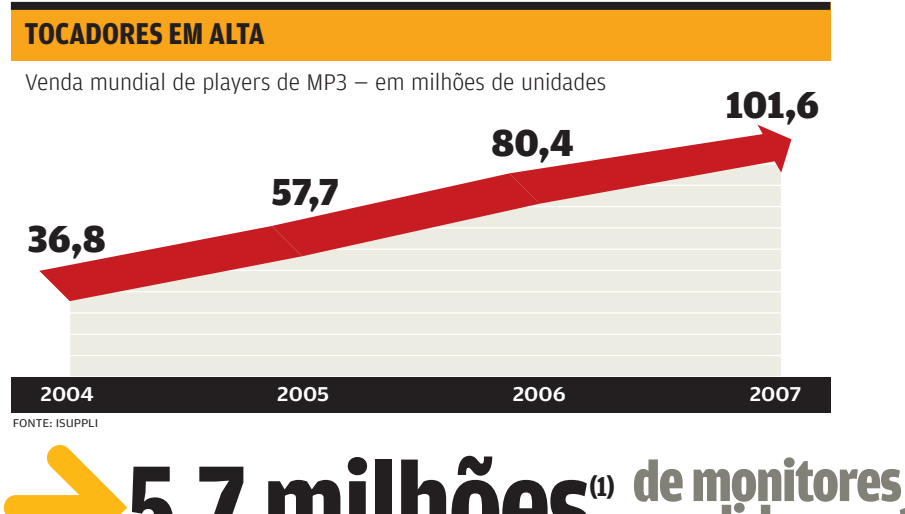

### Gasto médio mensal dos brasileiros com a conta de celular — em reais 21,23 **Homens**

**OS HOMENS FALAM MAIS?**

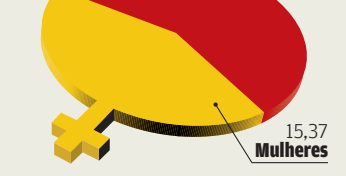

5,7 milhões<sup>(1)</sup> de monitores de LCD foram (1) DADOS PRELIMINARES FONTE: IT DATA FONTE: ISUPPLI<br>
B J Million Des Scher Liminares Fonte: IT DATA

# ZaP! JOHN C. DVORAK

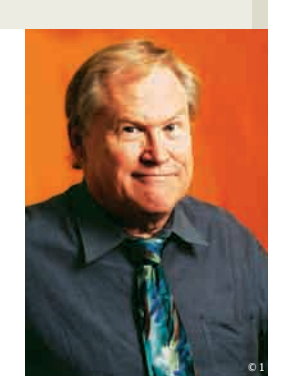

# **PROMESSAS PARA 2008**

### BNOTEBOOKS E APLICATIVOS ONLINE CONTINUARÃO EM ALTA

Algumas novidades tecnológicas que têm aparecido agora nos Estados Unidos farão grande diferença no longo prazo. Vou falar das que têm me impressionado mais. O destaque talvez seja a velocidade de transmissão de dados pela conexão FireWire, que está atingindo 3,2 Gbps. Isso significa que em breve a USB irá para o mesmo caminho e teremos equipamentos mais rápidos funcionando do lado de

fora da CPU. Essa mudança vai acabar aos poucos com a arquitetura atual das placas-mãe dos PCs. Ou seja, os componentes que hoje precisam ser conectados no slot interno do computador em breve serão plugados do lado de fora.

Curiosamente é a Ethernet que compete atualmente com a USB e a Firewire. Você pode comprar uma impressora USB ou uma impressora Ethernet. A impressora de rede é mais versátil, porém mais cara. Você pode comprar um HD externo USB ou um NAS (Network Attached Storage). O NAS não só é mais caro, mas também é potencialmente mais fácil de ser hackeado via internet. Não há no mundo das redes nenhum equipamento equivalente aos pen drives USB. Você não pode conectar uma câmera de vídeo à rede Ethernet do mesmo jeito que faz com uma FireWire. © 2

Outro avanço que merece comentário são os chips de múltiplos núcleos. Vai levar ainda alguns anos para esses processadores serem aproveitados em seu maior potencial. Os fabricantes de software não estão preparados para explorar essa arquitetura de hardware avançada. Mas em algum momento isso será feito, e os chips vão mostrar o grande poder que eles têm.

O Google também continuará no centro dos acontecimentos este ano. E eu não estou me referindo ao mecanismo de busca, que paga por tudo que a empresa faz. Estou falando da poderosíssima

conectividade que o Google oferece. Para dar o resultado das buscas rapidamente aos usuários, a gigante de software criou uma rede de fibra óptica extremamente rápida. E isso acabou beneficiando o uso dos aplicativos online. Graças a essa super-rede, serviços como o Google Calendar são tão rápidos que dão aos usuários uma experiência positiva com as aplicações web. Antes do Google, uma das razões que não permitiam o avanço dos aplicativos online era que quanto mais populares os serviços ficavam, mais lentos se tornavam. Já no Google, como há uma banda gigantesca, é possível trabalhar como se estivesse usando uma aplicação em rede local. Por último, gostaria de mencionar a lenta, porém clara, migração dos desktops para os notebooks. Essa tendência

começou anos atrás e foi iniciada com as docking stations, que agora estão saindo de cena. Ao longo do tempo, o laptop se tornou tão

Os fabricantes de software ainda não estão preparados para explorar a arquitetura de chips de múltiplos núcleos

poderoso quanto um desktop. Hoje os portáteis têm um drive de alta capacidade, tela grande, processador poderoso e todo tipo de rede embutida. Não deixam a desejar quando comparados a um micro de mesa. Só que nessa evolução da portabilidade eu ainda me considero um obstáculo. Uso um desktop e tenho um laptop somente para viagens. É engraçado ter participado do surgimento e ascensão dos computadores de mesa e agora ver essas aos computadores de mesa e agora v<br>máquinas ficarem fora de moda. **۞** 

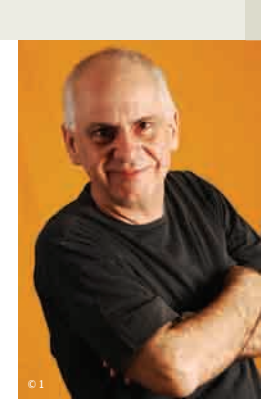

# **O DESTINO NUM CLIQUE**

### BENVIAR (OU NÃO) UM E-MAIL PODE DEFINIR O RUMO DA SUA VIDA

"... E quer saber mais? Achei seu relatório final uma bobagem sem pé nem cabeça. Você esqueceu tudo o que a gente acreditou durante tantos anos e agora só pensa na grana. Tá legal. Você foi promovido. Tá legal. Agora manda em mim. Mas não é por isso que eu vou dizer que concordo com a lengalenga que você enfiou naquele estúpido relatório. Do seu ex amigo..."

E aí? Enviar? Apagar? Salvar? Cada botão que você apertar pode ter uma grande influência no resto de sua vida. Você pode num ataque de fúria desopilar o fígado, extravasar anos de raiva e inveja e enviar. É um alívio instantâneo. E a perda do emprego. Você pode resolver pensar melhor e salvar a mensagem. Retoma a amizade com seu novo chefe, é promovido por ele e ganha sua total confiança. Um dia, a mensagem é enviada por acidente...

"... Você sabe que eu sempre te amei, mas não posso mais segurar a verdade. Encontrei outra mulher. É um caso recente, mas eu estou apaixonado. Eu não queria que tivesse acontecido, mas infelizmente a gente não controla essas coisas. Foi amor à primeira vista, e essa nova paixão que eu sinto calhou de acontecer bem no momento em que você ficou grávida de um filho meu. Não posso fazer nada a não ser seguir o que manda meu coração. Depois a gente conversa sobre as despesas do parto. Espero que um dia você me perdoe." Enviar? Salvar? Apagar?

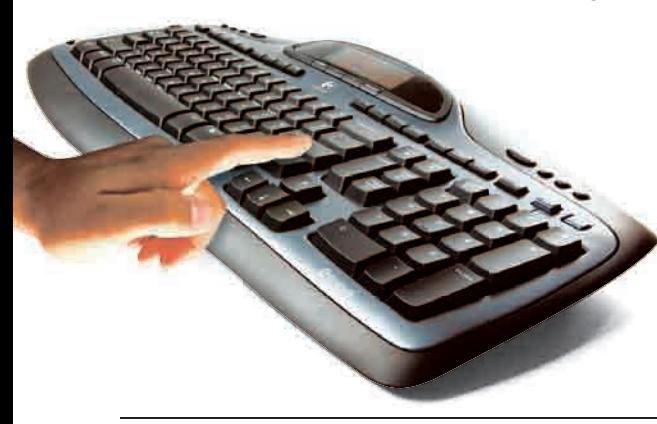

Escreva um e-mail desses de cabeça quente e seu destino estará literalmente na ponta do seu dedo indicador. Sua mão vai rolar o mouse de um botão para o outro. O resto de sua vida vai estar na dependência do seu dedo indicador. O ponteiro estaciona no enviar. Uma parte do seu cérebro pensa: "dane-se!".

A seta está sobre o enviar. O e-mail é enviado desde o hemisfério cerebral contralateral para o dedo indicador: "clica". A mensagem ainda deve passar por alguns centros de autocontrole e autocensura, naquela parte da psique que Sigmund Freud chamou de id. Mas com a cabeça quente, a raiva enviando

### Num ataque de fúria, você pode desopilar o fígado, extravasar anos de raiva e inveja e apertar a tecla

impulsos por conta própria, esses centros cerebrais de autocontrole ficam meio inoperantes. É a vez da perigosa ação por impulso. "Clica!"

A ordem segue por conexões que descem pela espinha dorsal, passam pela omoplata, seguem pelo braço, depois pelo antebraço, atravessam o feixe de nervos dos pulsos. "Clica!" Um milésimo de segundo depois a ordem chega aos músculos lombricais e interósseos dorsais. Um desses interósseos dorsais recebe o estímulo e se contrai. O tendão repuxa as falanges proximal, média e distal do indicador.

O dedo se levanta. Fica por um instante erguido sobre o botão esquerdo do mouse. "Clica!" O próximo passo é descontrair o interósseo dorsal e encolher o interósseo palmar. É o músculo que aperta o gatilho. É o músculo que faz o dedo indicador pressionar qualquer coisa. O botão da campainha. O controle remoto da garagem. A ignição de um míssil nuclear. A vida e a morte num interósseo. A seta continua sobre o enviar. "Clica!"

"...senhor delegado eu escrevo esta mensagem para fazer uma grave denúncia..." [

Zap!

© 2

# **A GINÁSTICA DA TV DIGITAL** © 1

SANDRA CARVALHO

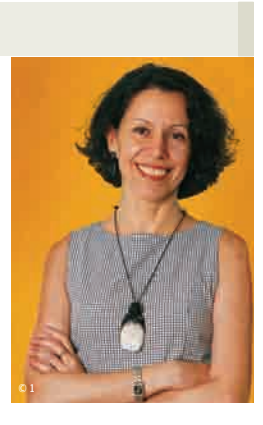

### BDÁ PARA ESNOBAR AS IMAGENS ESPETACULARES DA TV DIGITAL? NÃO DÁ

Você anda torcendo o nariz para aqueles ma luco s que pa garam um dinheirão por conversor de TV digital, correram atr ás de antenas UHF e agora vivem fazendo malabarismo na frente do televisor para achar o melhor sinal? Não é difícil entender as razões dessa tribo. Basta olhar por dois minutos para as telas ma gníficas proporcionadas pela TV di gital — a imagem é pelo menos seis vezes melhor que a do DVD — para ser tentado a ader ir a essa maluqu ice.

Por enquanto, a TV di gital só existe em São Paulo — vai se espalhar pelo país ao lon go do ano. Mesmo em S ão Paulo, quem faz as contas na ponta do mouse não adere j á — o conversor é caro, a potência do sinal das transmissões digitais das emissoras é fraca, a programa ção é escassa... A lista das limita ções vai longe, como costuma acontecer na implantaç ão de toda tecnologia nova. Mas a lista das vantagens da TV digital tamb ém est á encorpando nessas suas primeiras semanas de vida. Vamos a elas: 1) A qualidade da ima gem é avassaladora em 1 080i. Jogos de futebol, notici ários e novelas que j á estão sendo produzidos em alta definiç ão deixam a imagem de TV a cabo no ch inelo. Lembra quando era preciso assistir a futebol de quatro ou cinco metros de distância nas primeiras telonas de plasma ou LCD?

Esqueça. A imagem é ultra bem definida mesmo vista a 50 cent ímetros. 2 ) Quem assina TV a cabo apenas para ter ima gem decente de emissoras abertas pode cortar esse item da lista das despesas. A TV digital faz isso de graça. 3 ) Quem j á se debate com antenas para pegar emissoras abertas (são 47,2 milhões de residências no país) pode continuar sua luta com elas, só que a gora em troca de uma qualidade de ima gem muito superior. 4 ) A tecnologia 1Seg, para TV digital m óvel, usada em TVs de m ão pouco maiores que um maço de cigarros, ca pta praticamente todos os sinais em qual quer lu gar. É uma ótima pedida para salas de espera, engarrafamentos de tr ânsito e viagens (não, evidentemente, para quem est á no lugar do motorista).

Sem a praga dos furtos, seria um casamento perfeito

para ônibus e metrôs. Essas TVs não são uma pechincha, mas não chegam a 900 reais.

5) Os conversores de TV digital para desktops e PCs, já vendidos por preços acess íveis (menos de 400 reais), funcionam muito bem. Dá para trabalhar numa planilha e, ao mesmo tempo, assistir TV numa tela pequena, com boa imagem.

6) A TV digital em celulares fica irresist ível. Ainda não h á aparelhos à venda no Brasil com esse recurso, mas os celulares trazidos ao país pelos fabricantes em caráter ex perimental estão dando um show com 1Seg. Como a imagem fi c praticamente imposs íve mesmo com a transmissão em 240p.

Com essas vantagens no cenário, fica mais fácil atravessar as agruras da TV digital. Para quem se com TV a cabo há um te é um choque o retorno das ant e nas e a ressurreiç ão do Bombri Sabe o "Fica aí! ", que se gritava para alguém que

### Conversor, antena e Bombril entraram para a cesta básica dos early adopters

ajustava a antena no momento cruc ial de um pro grama? Pois o "Fica aí!" voltou. Humanos continuam a ser condutores de eletricidade. Quando a pot ência do sinal das emissoras de TV aumentar, espera-se, o "Fica a í!" sumir á de cena. Mais difícil será acertar a programa ção da televisão. Talvez as palavras mais sábias já ditas sobre TV tenham sa ído da boca do roqueiro americano Bruce Springsteen, alguns anos atr ás: americano Bruce Springsteen, alguns a<br>"57 canais no ar, e nada para ver". **©** 

© 2

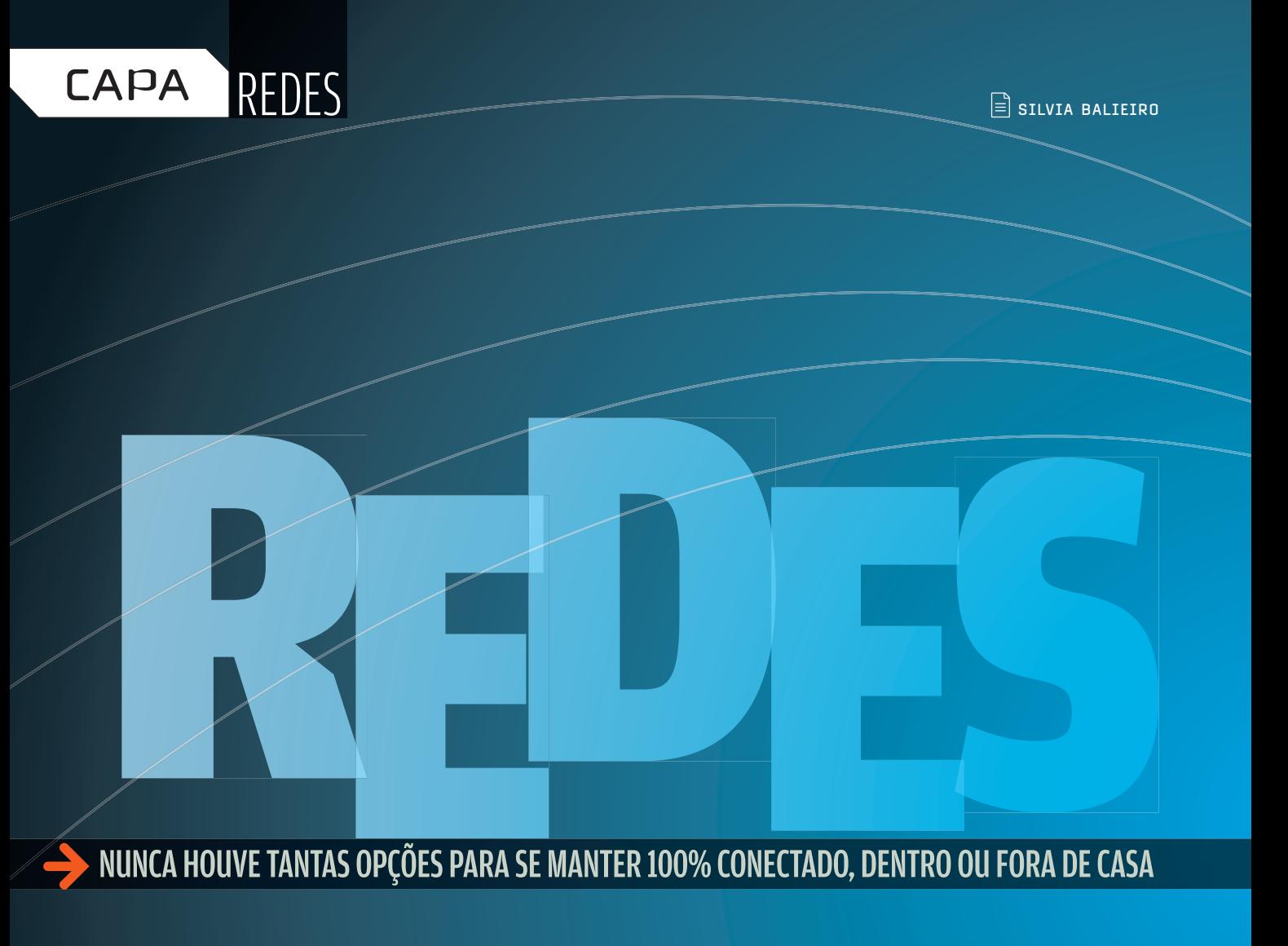

### BNUNCA HOUVE TANTAS OPÇÕES PARA SE MANTER 100% CONECTADO, DENTRO OU FORA DE CASA

ábado à noite. O economista Ricardo Wagner, de 29 anos, recebe os amigos dos tempos de solteiro em seu apartamento, no bairro da Vila Mariana, em São Paulo. Enquanto a TV LCD de 32 polegadas exibe uma retrospectiva de fotos da turma, o home theater 5.1 reproduz a trilha sonora da época. Tudo na maior sintonia – e sem fios. S<br>
S<br>
S<br>
Abado à noite. O economista Ricardo Wagner, de 29<br>
anos, recebe os amigos dos tempos de solteiro em seu aparta-<br>
mento, no bairro da Vila Mariana, em São Paulo. Enquanto a TV LCD de 32<br>
polegadas exibe uma retrosp

Horas preparando a recepção multimídia? Nada disso. As fotos não estavam gravadas num DVD junto com as músicas. Elas saíram diretamente do notebook de Wagner (um Toshiba Tablet PC Portege 400, dual core, com 1,83 GHz, 2 GB de RAM, 160 GB de HD e Windows Vista Ultimate). "Bastou fazer uma busca pelas fotos e pelas músicas no Media Center", diz.

Computador, home theater e TV não são os únicos eletrônicos que roubam a cena na casa de Wagner — um cara ligado em tecnologia nas horas vagas e no trabalho (é gerente de produto Windows, na Microsoft). Na sala também desfilam um Zune, o player da Microsoft, e um iPod sempre plugado à caixa de som SoundDock, da Bose.

36 ROTEADORES G 37 STORAGE **38 IMPRESSORAS** 40 SMARTPHONES 42 CONSOLES 44 RÁDIO WI-FI 45 BANDA LARGA **34** ROTEADORES N

46 3G

© FOTO LUIS USHIROBIRA

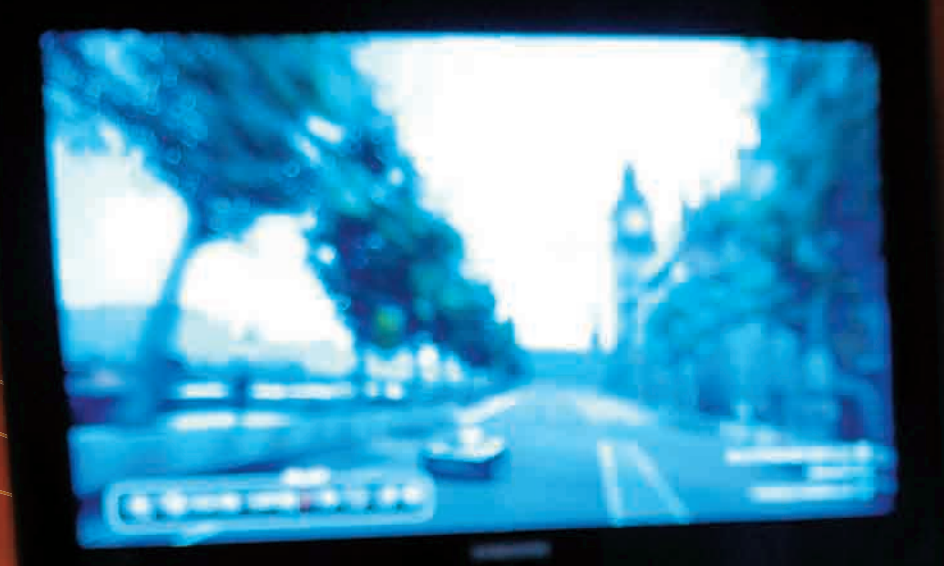

**RICARDO<br>WAGNER:**<br>o 802.11g<br>é um dos<br>protagonistas<br>da sala

| INFO XX BOOK

W. Info.abril.com

| **JANEIRO 2008** 

Todos os arquivos de som e vídeo que estão armazenados no notebook, no Zune e no console XBox podem ser compartilhados. A linguagem universal para a comunicação é o 802.11g. Na rede sem fio, provida por um roteador WRT54GS, da Linksys, ainda há espaço para o multifuncional C7180, da HP, e para um smartphone S620, da HTC. Na hora de fazer ligações internacionais, Wagner dispensa os telefones convencionais e usa VoIP em seu smartphone.

Não é só na casa de Wagner que os eletrônicos estão invadindo a rede — e tirando um monopólio que um dia foi exclusivo dos PCs. Multifuncionais, servidores de impressão, home theaters, rádios e até receivers já saem de fábrica com Wi-Fi embutido. Segundo uma pesquisa feita pela Wi-Fi Alliance e a In-Stat, 300 milhões de chipsets Wi-Fi foram vendidos em 2007, no mundo todo. É um crescimento de nada menos de 41% em relação aos números de 2006. O cenário nunca foi tão favorável e, mais uma vez, quem puxa as vendas são os notebooks. Com um laptop na mão, é instantâneo pensar numa rede sem fio  $-$  e em novos integrantes para desfrutá-la. "Chegamos ao ponto de equilíbrio. Um bom número de redes foi vendido, e a partir de agora aumenta a demanda por novos equipamentos e serviços que utilizem a conexão sem fio das casas", afirma Walter Duran, diretor executivo do laboratório Philips.

### 3G na área

Fora de casa ou longe de um dos mais de 1 800 hotspots espalhados pelo país (somando os da Vex e os da Telefônica), a banda larga sem fio vira sinônimo de 3G. O leilão para concessão de freqüências aconteceu no dia 18 de dezembro, mas operadoras como a Claro e a Vivo já vinham oferecendo serviços com taxas nominais a partir de  $1$  Mbps (veja as velocidades reais, nos testes do INFOLAB, na pág. 46). No caso da Claro, por exemplo, está sendo adotada a freqüência de 850 MHz, que era usada para TDMA. "Continuamos operando no sistema TDMA, mas

### **A TRAJETÓRIA DAS REDES**

Confira a evolução da tecnologia e dos preços(1) das redes sem fio no Brasil

**PRODUTO: AIR CONNECT** FABRICANTE: 3COM PADRÃO: 802.11B VELOCIDADE NOMINAL: 11 MBPS **PRECO EM 2000: 1800 REAIS** PREÇO CORRIGIDO: 2 718,37 REAIS 2000

والرس

como grande parte dos clientes já migrou para o GSM, aproveitamos a ociosidade da rede e adaptamos para/3G", afirma Eduardo Moreno, diretor de engenharia e operações de rede da Claro.

O aumento de velocidade dá um gás e tanto na produtividade de quem trabalha remotamente — e precisa ter o escritório na ponta dos dedos. A IDC calcula que 268 mil brasileiros assinavam serviços de dados das operadoras de celular até o final de setembro. "Como a cobertura das operadoras é maior que a das redes Wi-Fi, o usuário acessa a web de onde estiver", diz Vinícius Caetano, analista de telecom da IDC. É o caso de José Maria Ferreira, 44

### **NOTEBOOK NA ERA 3G**

**Além do Wi-Fi, as redes 3G também estão flertando com o mundo dos computadores portáteis. Lá fora, fabricantes como Sony, Dell, HP e Toshiba já vendem modelos que incorporam esse tipo de conexão. É o caso do Vaio VGN-SZ670N/C, da Sony, que traz embutido um dispositivo para acesso à banda larga via celular, por EVDO. No Brasil, a HP promete para o meio deste ano seus primeiros notebooks com acesso à internet pela rede 3G.**

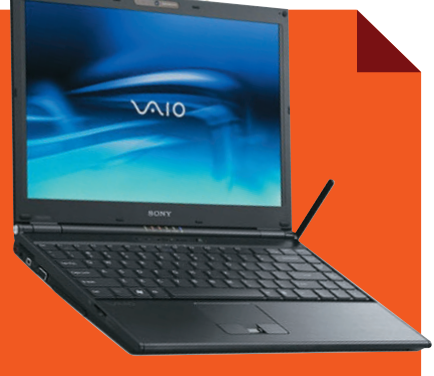

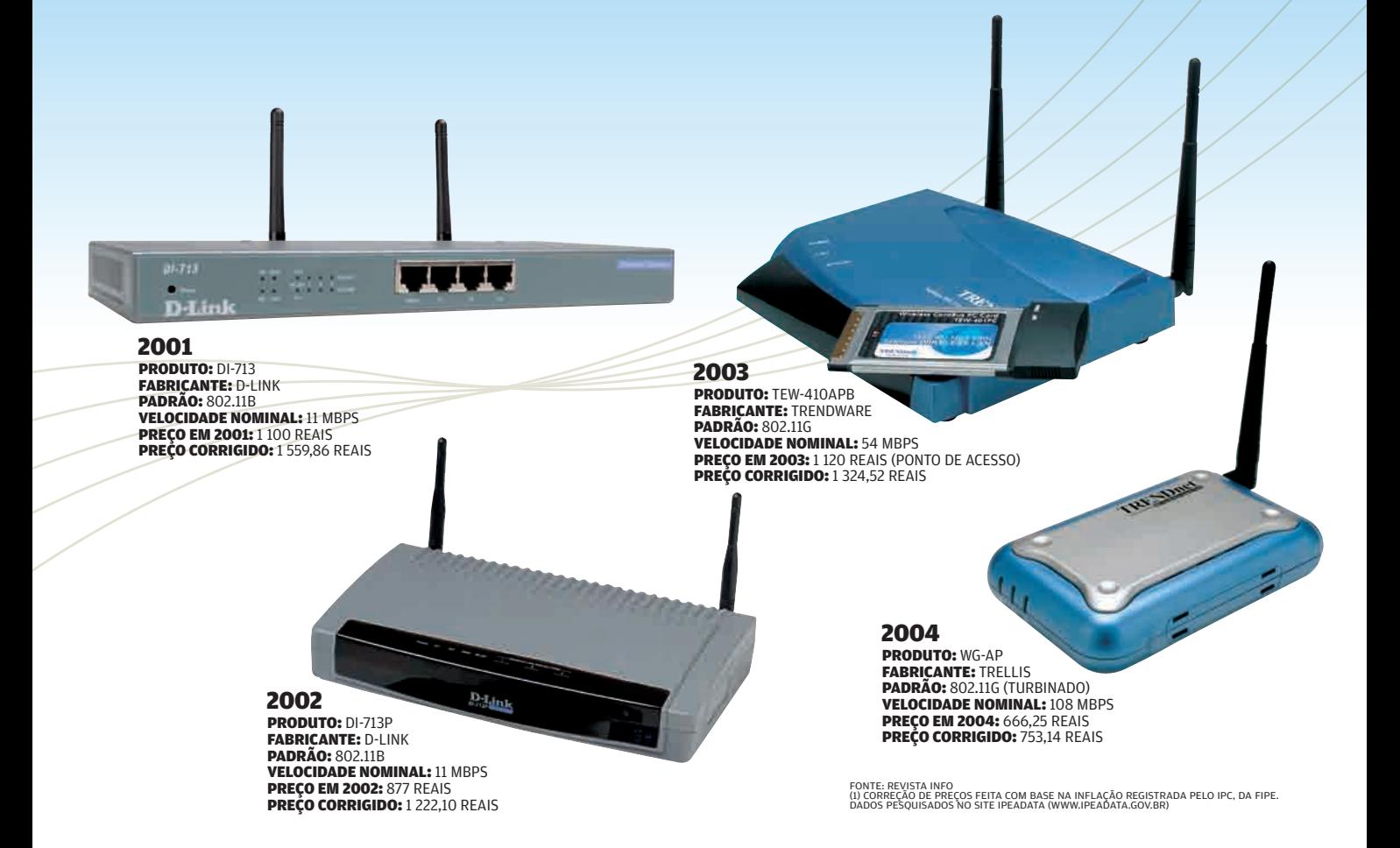

anos, sócio da empresa Galileo. Como consultor de grandes executivos, Ferreira precisa estar sempre conectado. Não sai de casa sem dois smartphones MotoQ, um ligado na rede da Vivo e outro na da TIM, e um notebook.

Quando está em casa ou no escritório, ele acessa seus e-mails pela rede sem fio 802.11g. Mas quando está no trânsito congestionado ou num lugar onde não há um hotspot, recebe e responde os e-mails pelo próprio smartphone. Para não perder nenhum dado, tudo é sincronizado automaticamente pelo servidor de e-mails do escritório. "Se respondo o email pelo MotoQ, em poucos minutos a mensagem enviada vai também para o notebook", diz.

### A videochamada chegou

A banda larga pelo celular aumenta a produtividade e também garante divertimento — principalmente entre o público mais jovem. A Vivo, por exemplo, contabiliza a venda de 200 mil músicas por download todos os meses. "Há usuários, principalmente da classe B e C, que não têm micro mas têm celular. Eles aproveitam o aparelho para baixar conteúdo multimídia", diz Roger Solé, diretor do segmento Premium da Vivo.

Outro atrativo da tecnologia 3G está na estréia de recursos como a videochamada. Pela telinha do celular o usuário pode falar e assistir ao que acontece do outro lado da linha. Usando essa tecnologia, Mar-©2

co Quatorze, diretor de serviços de valor agregado e roaming da Claro, conseguiu acompanhar a premiação do filho Lucas, de 11 anos, no campeonato de natação. "Estava no trabalho e meu filho ficou entre os primeiros. Na hora de receber a medalha, minha esposa fez uma videochamada e pude acompanhar a cerimônia a distância", diz Quatorze. Ainda são poucas as opções de celulares 3G à venda nas lojas. Em dezembro não chegavam a dez. Mas além das telinhas apertadas de celulares e smartphones, o 3G mira notebooks no acesso móvel — e até desktops que carecem de opções de banda larga mais velozes em casa ou no escritório.

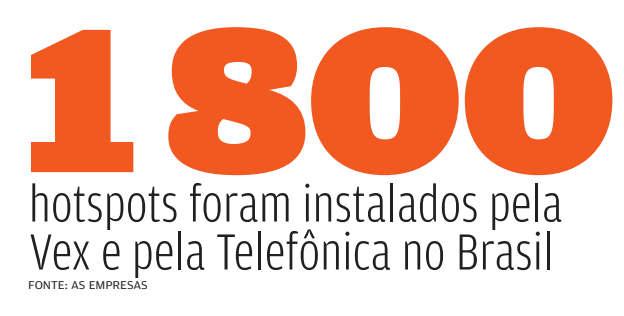

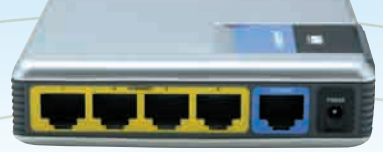

### 2006

PRODUTO: WRT54GT FABRICANTE: LINKSYS **PADRÃO:** 802.11G<br>**VELOCIDADE NOMINAL:** 54 MBPS **PRECO: 519 REAIS** PREÇO CORRIGIDO: 548,41 REAIS

### 2005

PRODUTO: DWI-2100AP FABRICANTE: D-LINK PADRÃO: 802.11G (TURBINADO) VELOCIDADE NOMINAL: 108 MBPS **PRECO: 565 REAIS** PREÇO CORRIGIDO: 610,41 REAIS

**BRODUTO: WRVS4400N** FABRICANTE: LINKSYS PADRÃO: 802.11N VELOCIDADE NOMINAL: 300 MBPS **PREÇO:** 1 369 REAIS 2007

FONTE: REVISTA INFO<br>(1) CORREÇÃO DE PREÇOS FEITA COM BASE NA INFLAÇÃO REGISTRADA PELO IPC, DA FIPE.<br>DADOS PESQUISADOS NO SITE IPEADATA (WWW.IPEADATA.GOV.BR)

### Troca da pesada

Fora da internet, quem anda movimentando as redes sem fio são os arquivos mais pesados. "Está aumentando a necessidade de performance, principalmente devido aos conteúdos multimídia", diz Adriano Luz, gerente de produto da D-Link. Se antes a intenção era trocar arquivos de texto e algumas músicas, hoje o vídeo virou parte da história. Não é mais uma tarefa para as velhas redes 802.11b, com velocidade nominal de 11 Mbps, e 802.11g, com taxa de 54 Mbps.

A solução para esses novos usuários vem com o 802.11n, que, quando estiver em plena atividade, oferecerá uma velocidade nominal de 600 Mbps. O uso desse padrão ainda não está regulamentado, mas com as redes pré-n que já estão à venda dá

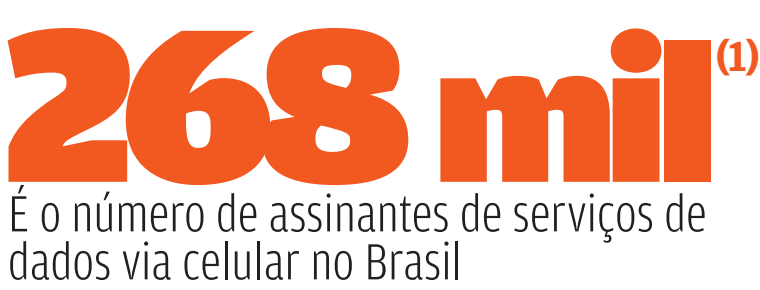

(1) ATÉ SETEMBRO DE 2007

para ter um gostinho de como será trafegar dados com mais velocidade. Os equipamentos conhecidos como n draft oferecem taxas nominais de 300 Mbps (veja os testes do INFOLAB na pág. 34). Segundo pesquisa da Dell'Oro Group, os roteadores 802.11n draft foram os que registraram a maior taxa de crescimento em 2007 no mercado de redes sem fio. E os roteadores não ganham apenas velocidade — mas também inteligência. "Eles começam a decidir o que é prioridade no tráfego de dados, se uma ligação VoIP é mais importante que acessar uma página na web", diz José Motta, presidente da TRENDnet Brasil.

### Uma rede só sua

Enquanto muita gente monta sua primeira rede doméstica em casa, os laboratórios de pesquisa estudam o conceito de redes pessoais. É o caso do Larc, o Laboratório de Arquitetura e Redes de Computadores da Universidade de São Paulo. Em parceria com a Ericsson, o objetivo da pesquisa é criar uma rede de IPTV para cada morador dentro das casas, com senha e perfis próprios. O sinal da TV seria todo criptografado e trafegaria por uma rede sem fio. Assim, todos poderiam assistir à TV com as configurações pessoais em qualquer TV da casa ou até mesmo de fora. O projeto ainda deve levar três anos para ser concluído. "Hoje falamos de redes só dentro de casa, mas no futuro poderemos fazê-la acompanhar o usuário em ambientes externos. Seria possível captar a TV pessoal num hotel, por exemplo", afirma a professora Tereza Cristina Carvalho, coordenadora do Larc.

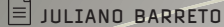

REDES **ROTEADORES N**

 $\overline{\mathcal{L}}$ 

# ESTÁ NA HORA DO n?

### B O INFOLAB COLOCOU À PROVA A VELOCIDADE E O ALCANCE DE QUATRO MODELOS DE ROTEADORES

A promessa do Wi-Fi n é tentadora: conexões pelo menos quatro vezes mais rápidas que as das outras versões do 802.11. Mas será que já é bom negócio comprar produtos com o selo Draft n, a versão preliminar do protocolo? Para responder a essa pergunta, considere o preço, a velocidade e a compatibilidade desses dispositivos. Os preços ainda assustam, mas devem cair devido a rápida adoção do Draft n, impulsionada pela nova safra de notebooks com chipset Intel que suportam o padrão, o Santa Rosa. Essa base de usuários também assegura que a versão final do n não tenha problemas sérios de compatibilidade com os produtos desenhados para funcionar com o padrão Draft n e com versões anteriores do 802.11.

Já a questão da velocidade deve ser encarada com ressalvas. Nos testes do INFOLAB, os roteadores compatíveis com o padrão n nem chegam perto das velocidades nominais anunciadas, mas superam com folga as taxas de transferência do 802.11g, a geração anterior. Os valores nominais do Wi-Fi n passam dos 200 Mbps, enquanto as taxas reais ficam entre 30 e 70 Mbps. O melhor desempenho é bemvindo na hora de transferir arquivos na rede local. Mas não tem efeito no acesso à internet, feito hoje em velocidades muito mais baixas. Confira, a seguir, os testes de quatro modelos de redes n que estão chegando às lojas brasileiras.

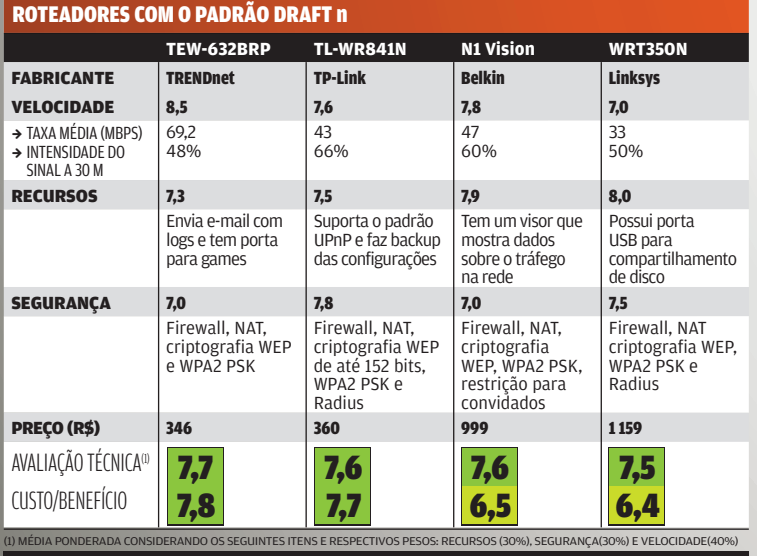

CONEXÃO COM DESIGN Nem parece um roteador. O ponto alto do N1 Vision, da Belkin, é o design elegante, que não faz feio em nenhum ambiente da casa. O aparelho tem um visor LCD que exibe informações como a velocidade dos downloads e uploads, a banda consumida e o número de dispositivos conectados no momento. Entre suas configurações, estão opções básicas para filtrar o acesso à internet e a possibilidade de compartilhar a conexão com restrições para convidados. Nos testes do INFOLAB, o N1 Vision teve desempenho dentro da média dos outros roteadores de padrão n. Conseguiu alcançar 47 Mbps nas transferências e manter 60% da intensidade do sinal a 30 metros de distância, um bom alcance.

**BELKIN** 

### PORTA USB NA REDE

A Linksys incrementou seu roteador WRT300N com um novo acabamento prateado e uma porta USB que serve para conectar unidades de armazenamento, de pen drives a discos externos. O resultado é o modelo

### WRT350N, que

permite transferir arquivos via FTP. O aparelho também se destaca pelas opções de segurança. Seu firewall pode filtrar páginas da web por critérios variados, como palavra-chave ou URL. A autenticação WPA usa os padrões Radius e PSK, que compartilham a conexão com senhas para cada usuário. A principal desvantagem do aparelho da Linksys nos testes foi a velocidade, que ficou na média de 33 Mbps no INFOLAB — marca comparável a modelos do tipo g.

### ALCANCE **ESTENDIDO**

201909

**LINKEYS'** 

O alcance do sinal é o ponto forte do roteador

### TL-WR841N, da

TP-Link. Durante os testes, a transmissão de dados do aparelho manteve-se estável mesmo com o notebook a 30 metros de distância, num ambiente de escritório com divisórias. Outra característica que faz do TL-WR841N uma boa pedida para empresas são as opções de segurança. O roteador oferece suporte a senhas WPA2 Radius e PSK, criptografia e firewall. A previsão da TP-Link é que o modelo chegue às lojas brasileiras ainda neste mês.

### VELOCIDADE DE NOVA GERAÇÃO Nos testes do

Art<sup>e</sup>

INFOLAB, o roteador TEW-632BRP, da TRENDnet, alcançou a taxa de transferência média de 69,2 Mbps. Esse bom desempenho ajuda na troca de arquivos e no compartilhamento de conexão entre vários dispositivos — que podem ser ligados ao roteador via Wi-Fi ou por meio de cabos. Outro diferencial é o botão para ligar e desligar o Wi-Fi, opção desejável para quem pretende criar uma rede local limitada. Na avaliação de potência do sinal, o TEW-632BRP teve resultados regulares. Sua transmissão perdeu mais da metade da potência e apresentou falhas a 30 metros de distância, num ambiente com divisórias.

**TP-LINK Draft N Win** 

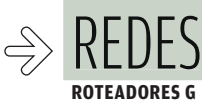

# O WI-FI g AINDA TEM FÔLEGO

### MAIS ECONÔMICOS, OS ROTEADORES G CONTINUAM A SER UMA BOA OPÇÃO PARA AS REDES DOMÉSTICAS

A não ser que você vá trocar arquivos pesados na rede, o investimento numa rede n pode ser desnecessário hoje, considerando as opções de banda larga disponíveis no país. Os roteadores da família 802.11g têm uma velocidade suficiente para trocar dados numa rede doméstica e compartilhar o acesso à internet, sem gargalos. Já maduro, o protocolo equipa boa parte dos dispositivos sem fio vendidos nas lojas. Confira, a seguir, duas opções de roteadores g para usar em casa ou em pequenos escritórios.

**E** JULIANO BARRETO

**SERE E** ● 東東 東西 一

### **DISCRETO** E EFICIENTE

 $eV = 0$ 

1 7 8 4

**HETBEAN** 

Sem antenas à mostra, o roteador Rangemax WPN824, da NetGear, distribui a conexão Wi-Fi com

competência e elegância. O aparelho é equipado com sete transmissores internos que, nos testes, mantiveram 43% da intensidade máxima do sinal a uma distância de 30 metros. A velocidade do WPN824 também não decepciona alcançou 28,9 Mbps nos testes do INFOLAB. O aparelho da NetGear possui, ainda, funções interessantes de segurança, como um sistema de detecção de intrusos que envia e-mail com notificações sobre tentativas de invasão, além de firewall e chaves de segurança dos tipos WPA-PSK(TKIP) e WPA2-PSK(AES).

### DUAS OPÇÕES PARA REDES G

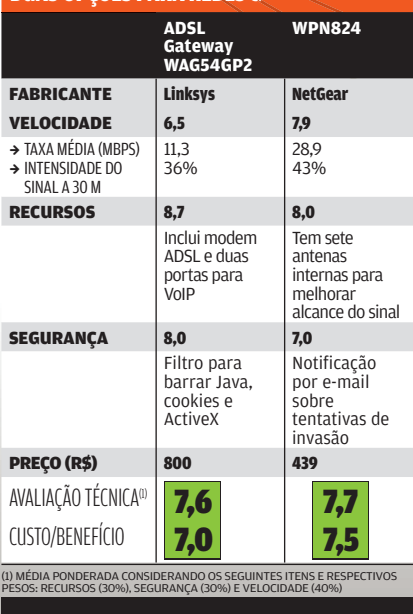

### DOIS-EM-UM CASEIRO

O roteador WAG54GP2, da Linksys, é repleto recursos para que pretende montar<br>rede doméstica se

fio para comparti a conexão ADSL. funciona como modem e tem dua portas para servi VoIP, além de opç<br>de segurança con firewall e criptog No INFOLAB, o dispositivo foi configurado sem problemas para compartilhar um conexão do serviç Speedy, da Telefô  $\overline{0}$  sinal manteve 3 de sua potência a 30 metros. Mas a velocidade, mesn com o notebook próximo ao rotea não passou dos 11,3 Mbps, pouco para uma rede 802.11g.

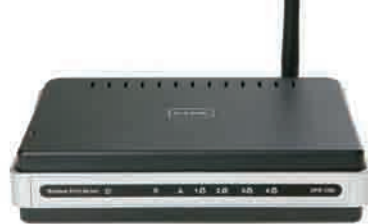

### O PRINT VAI DE SUPER-G

Com quatro portas USB, o servidor de impressão DPR-1260, da D-Link, permite compartilhar as multifuncionais na rede sem fio. Com ele. tanto a impressora como o scanner ficam disponíveis para os usuários. Depois de configurado com a ajuda de um micro, o DPR-1260 trabalha de forma independente por meio de uma conexão do tipo super-g. No INFOLAB, o servidor foi configurado sem dificuldades para trabalhar com multifuncionais HP e Epson. Um assistente, exibido no navegador do PC, ajuda na tarefa. Entre as opções de segurança disponíveis estão a implementação de senhas WPA e WPA2.

### SERVIDOR DE IMPRESSÃO

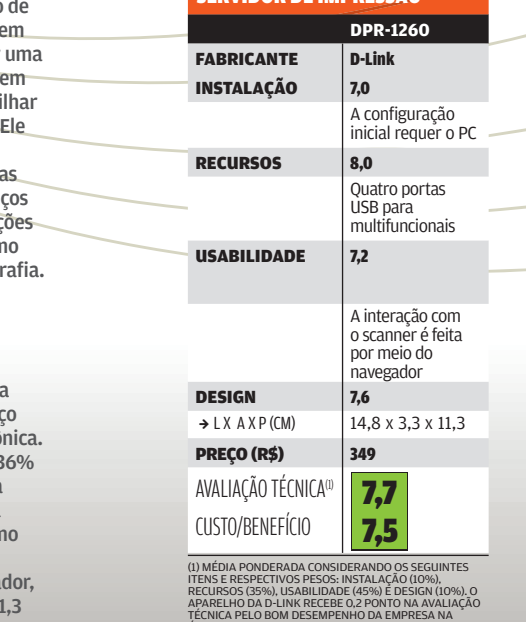

A PELO BOM DESEMPE<br>(PESQUISA INFO DE MA

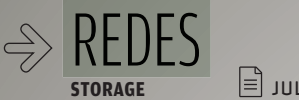

# TERABYTES PELO AR

### B DUAS OPÇÕES DE SERVIDORES DE ARQUIVOS COM 802.11g NATIVO

### A capacidade para guardar dados, já medida na casa

dos terabytes, não é mais o único atrativo dos dispositivos de armazenamento em rede. Com o custo do megabyte caindo em todas as áreas da indústria de tecnologia, os fabricantes passam a oferecer recursos variados. É o caso da conexão Wi-Fi, uma boa pedida para facilitar o compartilhamento de arquivos entre os micros da rede. Além dela, os dispositivos atuais oferecem funções como agendamento de backup, cotas no disco para os usuários, criptografia, portas para compartilhar a impressora e, em alguns casos, até download via BitTorrent. Confira a seguir duas opções de servidores de arquivos que já em-**ELES EN ENTRES PELO AF<br>
DUAS OPÇÕES DE SERVIDORES DE ARQUIV<br>
A capacidade para guardar dados, j<br>
dos terabytes, não é mais o único atrativo dos<br>
mento em rede. Com o custo do megabyte caindo er<br>
tria de tecnologia, os fab** 

### QUATRO HDS NA REDE O StorCenter Wireless Network

 $=$   $\ln$ 

**Storage**, da Iomega, traz quatro HDs de 250 GB. Além das configurações RAID 0 e RAID 1, eles podem ser montados em RAID 5, que oferece um bom equilíbrio entre velocidade, aproveitamento de espaço e segurança. A conexão sem fio é protegida por criptografia nos padrões WEP, WPA ou WPA2 (PSK). O quarteto de unidades de armazenamento ocupa todo o espaço do gabinete, que é mais largo e mais alto que concorrentes de mesma capacidade. O produto da Iomega também pode ser usado para compartilhar a impressora, por meio de uma porta USB.

### DO MYSO AO BITTORRENT Supercompleto, o **Data Tank**

GateWay WLAN, da Freecom, funciona como roteador, firewall, servidor de web e FTP e servidor de banco de dados MySQL. Além disso, ele pode ser usado para compartilhar a impressora e tem um cliente para downloads na rede BitTorrent. O Data Tank dispõe de 1 TB para armazenamento, divididos entre dois HDs de 500 GB. Eles podem ser configurados em RAID 0 (para maior velocidade) ou RAID 1 (que oferece segurança contra falhas). No INFOLAB, o aparelho funcionou bem, sem complicações de instalação e configuração. Para alcançar uma nota ainda mais alta na avaliação técnica só faltou ser compatível com redes 802.11n.

# **ACESSO FÁ**

**Apesar de não contar com funções próprias para conexão Wi-Fi, o** Storage Central Turbo SC101T**, da NetGear, facilita o armazenamento de dados na rede graças à sua configuração simplificada. A unidade de armazenamento, que tem espaço para dois HDs e porta Gigabit Ethernet, é identificada nos PCs como um disco local e não requer ajustes complicados para funcionar como um servidor de arquivos. A desvantagem é que o acesso aos dados exige um driver exclusivo para Windows, e os discos rígidos não estão incluídos.** > 708 REAIS

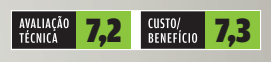

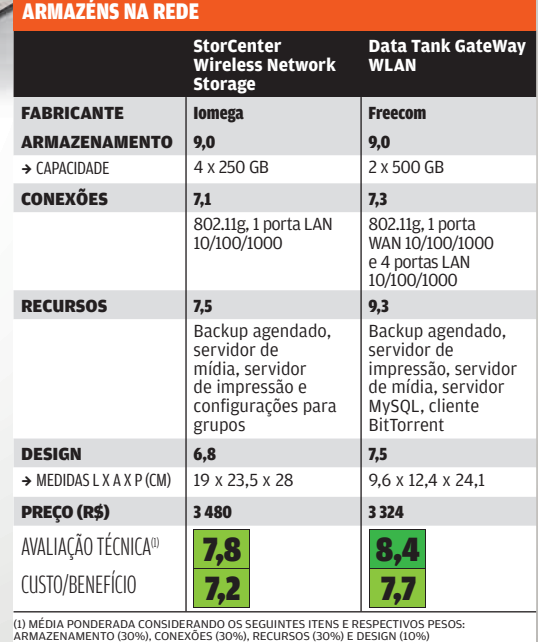

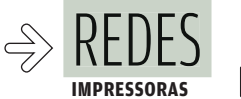

 $\equiv$  IIII TANO BARRETO

# IMPRESSÃO SEM FIO

### B DOIS MULTIFUNCIONAIS QUE IMPRIMEM E DIGITALIZAM VIA WI-FI

### Multifuncionais com impressão a jato de tinta e co-

nexão Wi-Fi são uma solução muito prática para usar em casa ou no escritório — ainda mais para os adeptos dos notebooks. Pode-se imprimir ou usar o scanner sem a necessidade de conectar um cabo de dados, em qualquer lugar onde chegue o sinal do Wi-Fi. O INFOLAB avaliou dois desses multifuncionais — o Photosmart C7280, da HP, e o X4550, da Lexmark. Ambos têm instalação bastante fácil. As configurações são feitas por meio dos visores LCD dos próprios multifuncionais. Depois, bastam alguns ajustes simples no Windows para começar a imprimir e digitalizar documentos. Confira os detalhes de cada equipamento.

**LEXANDRA** 

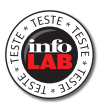

### LEXMARK ECONÔMICO

O multifuncional Lexmark X4550 tem operação simples, feita pelos poucos botões que ficam na sua parte frontal. O visor monocromático exibe dados básicos, mas não permite visualizar fotos. O acesso a redes Wi-Fi é feito nos padrões 80211.b e g. A impressora conta com leitores para os cartões de memória mais populares. Um diferencial do X4550 são os alertas sonoros que avisam sobre o uso da impressora ou a falta de papel. Nos testes do INFOLAB, o multifuncional imprimiu dez páginas de texto em 83 segundos. O custo por página colorida impressa ficou em 27 centavos, uma marca de respeito que resulta numa relação custo/ benefício muito boa. A qualidade da digitalização de imagens do scanner, com resolução de 600 por 1 200 dpi, é um pouco inferior à média dos multifuncionais dessa categoria. É suficiente para documentos, mas pode não agradar ao digitalizar fotografias.

WE

 $\alpha$ 

E BOODS O

### HP DISPENSA O MICRO

O LCD colorido de 2,5 polegadas do multifuncional **Photosmart** 

C7280, da HP, serve de interface para um arsenal de opções. Além de receber trabalhos via Ethernet e Wi-Fi 802.11b ou g, é possível carregar documentos direto de cartões de memória (SD, MMC, xD, MS e CF). Nessas modalidades, o PC é apenas coadjuvante, pois é possível fazer ajustes básicos nas imagens usando o próprio C7280. Outra facilidade oferecida pelo modelo é a impressão nas duas faces das folhas. O multifuncional usa cinco cartuchos individuais para as cores, além do preto. Nos testes do INFOLAB, o conjunto reproduziu imagens com ótima qualidade. Levou apenas 1 minuto para imprimir uma foto preenchendo toda uma folha no padrão A4. O tamanho e o design pouco inspirado são os pontos negativos do Photosmart C7280 que, segundo a HP, chega ao mercado brasileiro até o início de fevereiro.

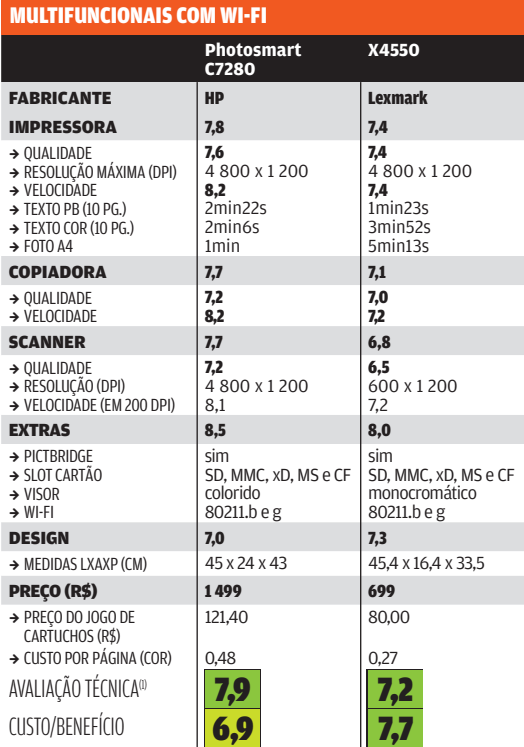

(1) MÉDIA PONDERADA CONSIDERANDO OS SEGUINTES ITENS E RESPECTIVOS PESOS:<br>IMPRESSORA (45%), COPIADORA (20%), SCANNER (20%), EXTRAS (5%) E DESIGN (10%).<br>O MULTIFUNCIONAL DA HP RECEBE O,2 PONTO NA NOTA FINAL EM VIRTUDE DO BOM

 $\left|\tilde{\sigma}_{\widetilde{\mathcal{O}}}\right| \mathcal{\widetilde{S}}$ 

63

 $\overline{\overline{\omega}}$ 

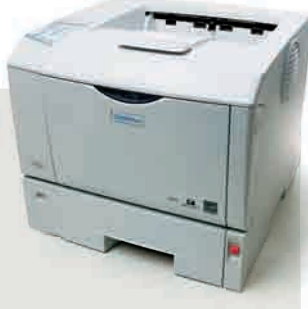

### **WI-FI PARA O ESCRITÓRIO**

**A impressora a laser**  P7031N**, da Gestetner, usa o Wi-Fi para receber trabalhos pesados de impressão. Indicada para empresas médias, a P7031N levou, no INFOLAB, 3 minutos e 12 segundos para reproduzir 100 páginas em preto-ebranco. Seu software para gerenciamento é o Smart Device Monitor, que pode emitir alertas via e-mail. O modelo é compatível com um HD opcional, que adiciona uma camada de segurança à troca de dados via rede.** 

> RESOLUÇÃO DA IMPRESSORA: 1 200 X 600 DPI > CONEXÕES: WI-FI 802.11G, ETHERNET 10/100, USB E PARALELA > BANDEJA PARA 500 FOLHAS DE 75 G/M2 > 39 X 34,5 X 51,5 CM > 2 359 REAIS

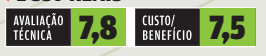

 $\overline{(\mathcal{O})}$ 

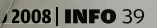

10

UD

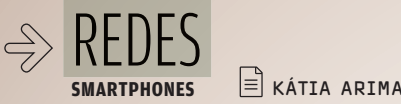

# MARTPHONES E E KÁTIA ARIMA<br>SMARTPHONE NO HOTSPOT!

### ENQUANTO O 3G NÃO DESLANCHA, O WI-FI<br>É A ALTERNATIVA MAIS RÁPIDA E BARATA PARA NAVEGAR NA TELINHA

Conectividade nunca é demais quando o assunto é smartphone. Além da rede celular e do Bluetooth, o Wi-Fi é um recurso pra lá de bem-vindo num aparelho. Com um hotspot por perto, dá para navegar sem se preocupar com as tarifas de dados da operadora — e com velocidades mais altas. Veja, a seguir, três modelos testados pelo INFOLAB.

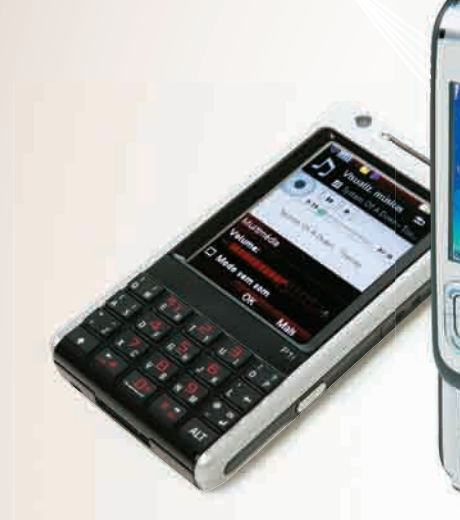

### COM UMA MÃO

O teclado do P1i, da Sony Ericsson, com duas letras por tecla, pode parecer estranho à primeira vista. Mas, na prática, não é complicado digitar — dá para usar uma mão só com agilidade. O teclado virtual e o reconhecimento de escrita são outras formas de entrada de textos. Pena que o P1i não suporte g — vem com 802.11b. O P1i é compatível com redes 3G HSCSD, que não estão disponíveis no Brasil. Destaque para o tocador de música digital de boa qualidade e para a bateria, que durou 614 minutos nos testes do INFOLAB com chamada de voz.

> SYMBIAN V9.1 > TELA DE 2,6 POLEGADAS<br>> QUICKOFFICE > CÂMERA DE 3,2 MP >1 999 REAIS<sup>(1</sup>)

### PREPARADO PARA O VoIP

O compacto E65, da Nokia, tem um recurso extra para aproveitar a conexão 802.11b/g: vem com suporte para ligações por VoIP. No teste do INFOLAB, com o serviço Vono, o VoIP funcionou bem. O smartphone é compatível com redes 3G WCDMA de 2,1 GHz, que no futuro irão funcionar no Brasil — mas não opera em redes HSDPA, mais rápidas. Com apenas um toque de botão, é possível formar uma conferência de voz com grupos de usuários. O ponto fraco do aparelho é a bateria, que agüentou só 400 minutos nos testes.

> SYMBIAN 9.1 S60 > TELA DE 2 POLEGADAS<br>> QUICKOFFICE > CÂMERA DE 2 MP  $616$  REAIS<sup>(1)</sup>

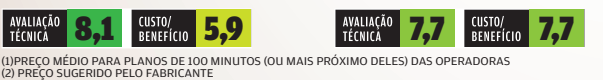

### TEXTOS NA HORIZONTAL

Para digitar no **P4351**, da HTC, basta deslizar o teclado QWERTY e a tela automaticamente passa a exibir os textos na horizontal. Assim, fica fácil escrever recados no mensageiro MSN Pocket, além de acessar e editar documentos do Word e do Excel. Apesar de ter 802.11g, o smartphone ainda não está preparado para as redes 3G. Outro inconveniente é o peso (170 gramas), alto em comparação com os concorrentes. A bateria tem fôlego: nos testes do INFOLAB com chamada de voz durou 627 minutos. A tela é grande (2,9 polegadas) e sensível ao toque. > WINDOWS MOBILE 6.0 PROFESSIONAL > TELA DE 2,9 POLEGADAS > OFFICE MOBILE > CÂMERA DE 2 MP > 1 164 REAIS

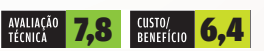

### **TEM VoIP NO TELEFONE**

DUAS OPÇÕES DE TELEFONES WI-FI PARA USAR EM CASA OU NO ESCRITÓRIO

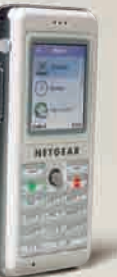

**JEITÃO DE CELULAR O telefone** Wi-Fi SPH101**, da Netgear, permite falar pelo Skype sem depender do PC. Roda uma versão reduzida do software, que exibe a lista de contatos e alguns recursos do software em sua tela colorida.** > 799 REAIS

AVALIAÇÃO **7.8** EUSTO/ 7.0

**SKYPE E FIXO O** VoIP 321**, da Philips, é um telefone sem fio que recebe e faz chamadas telefônicas pela linha fixa e pelo Skype. A qualidade de áudio é boa, mas a tela é muito pequena para navegar na lista de contatos.** > 369 REAIS

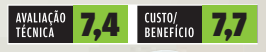

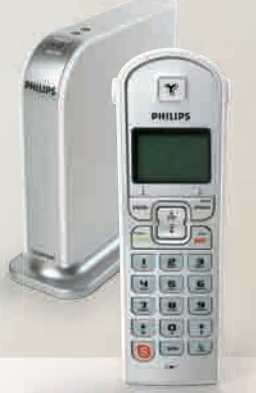

40 INFO | **JANEIRO 2008**  | WWW.INFO.ABRIL.COM.BR © FOTOS MARCELO KURA

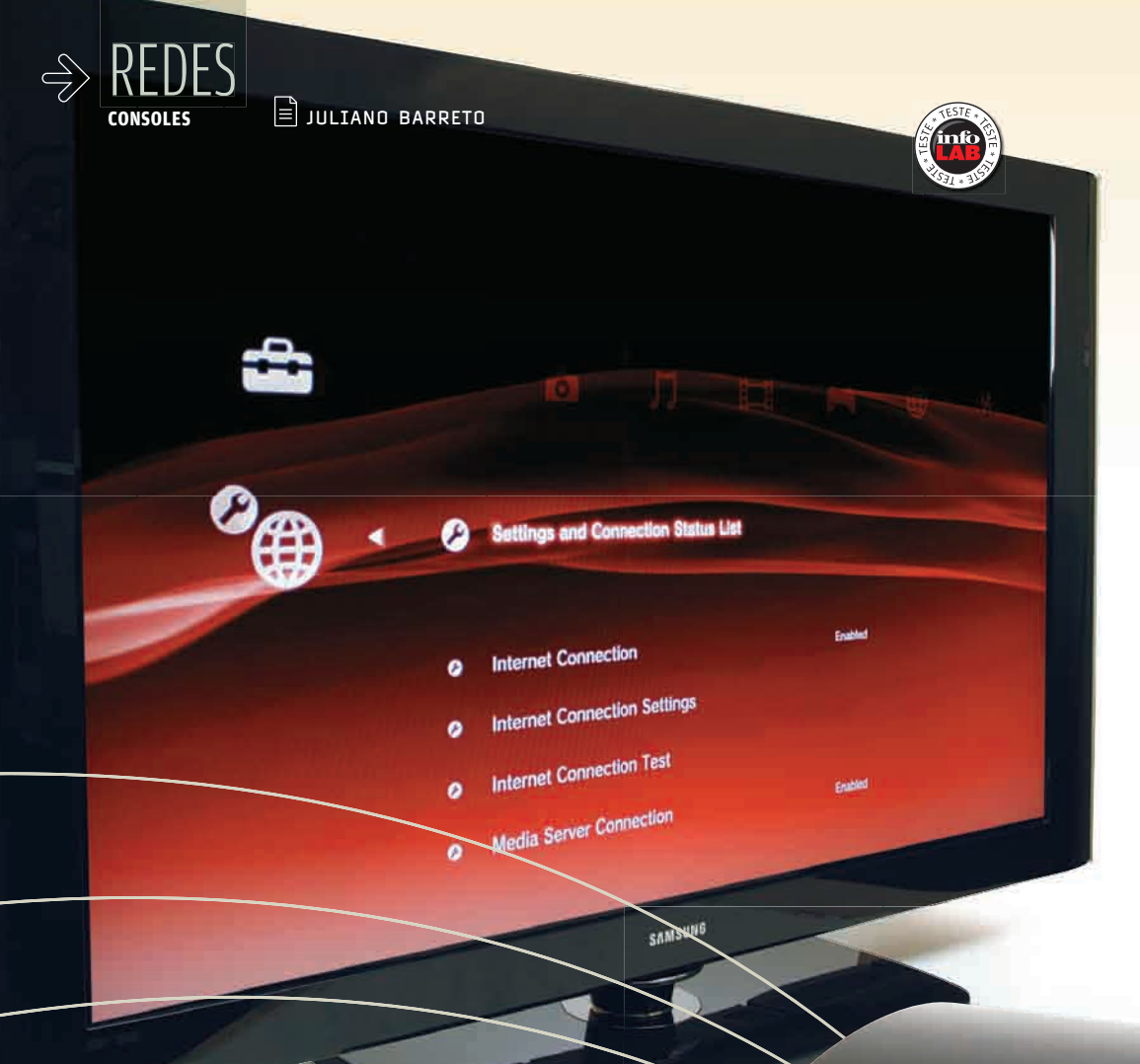

### PS3 VIRA MEDIA CENTER

Além de exibir filmes em Blu-ray via conexão HDMI, o PlayStation 3, da Sony, toca músicas e vídeos armazenados em PCs. O console reconhece arquivos compartilhados pelo Windows Media Player e leva o conteúdo do micro para a TV por Wi-Fi, com o seu adaptador embutido. As configurações são bem simples. Por meio dos ajustes automáticos, é possível reconhecer o ponto de acesso e sair navegando sem maiores preocupações. Entre os consoles que passaram pelo INFOLAB, o PS3 foi o que apresentou o conjunto de funções multimídia mais consistente: o navegador nativo do console mostra as páginas da web com facilidade e é possível assistir a vídeos e ouvir música (em MP3, WMA e Atrac) passando por poucos menus.

> \$ 2 600 REAIS

# ALÉM DOS GAMES

### PS3, XBOX 360 E Wii DÃO SHOW DE MULTIMÍDIA E NAVEGAÇÃO

### Microsoft, Nintendo e Sony não estavam brincando

quando disseram que a nova geração de videogames traria ao mercado produtos que oferecem muito mais do que gráficos tridimensionais sofisticados. Entre uma partida e outra do Fifa 08 no PlayStation 3, você pode usar a conexão Wi-Fi do console para ouvir as músicas guardadas no HD do seu computador. No Wii, depois de sacar o controle sensível para dar raquetadas no Wii Sports, você pode checar os e-mails. E no Xbox 360 dá até para bater papo no MSN Messenger. A vantagem do PS3 e do Wii é que ambos já vêm com 802.11g nativo. No caso do Xbox 360, é preciso comprar um adaptador. Veja, nos testes do INFO-LAB, os pontos fortes (e fracos) da geração mais conectada dos videogames.

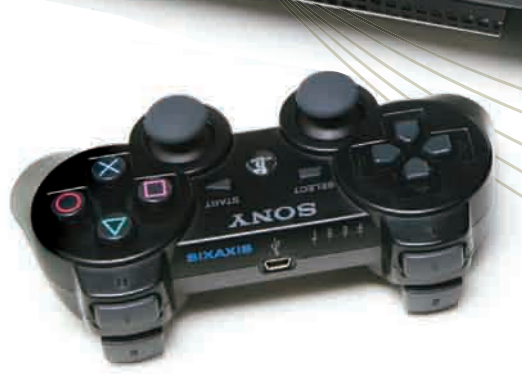

 $\rightarrow$ 

### OPERA DÁ SHOW NO Wii

Se comparado aos rivais, o **Wii**, da Nintendo, é o videogame com menos poder gráfico. Além disso, ele também não oferece funções de media center. Mas o console da Nintendo merece elogios graças aos seus controles sensíveis a movimentos, que facilitam a navegação na web. O browser nativo do videogame é uma versão especial do Opera, que dá zoom nas páginas e sugere palavras durante a digitação dos endereços dos sites. Dá para assistir a vídeos no YouTube ou visitar portais carregados de conteúdo numa boa. Outro recurso é o Wii Message Board, um aplicativo para troca de e-mails bastante restrito. Para receber ou enviar mensagens ele requer uma confirmação prévia. Antes disso, não é possível enviar mensagens. O ponto fraco do Wii é a falta de integração com PCs ou notebooks.

Wil

> \$ 1 799 REAIS

### BATE-PAPO NO JOYSTICK

Quem tem um micro com Windows Media Center encontrará no Xbox 360, da Microsoft, um excelente companheiro. Só que para se livrar dos cabos de conexão será preciso gastar um pouco. O console produzido pela Microsoft não tem conexão sem fio nativa; requer um adaptador Wi-Fi compatível com USB (disponível nos Estados Unidos por US\$ 100). As configurações do console são simples, com menus em português e ajustes automáticos. Uma vez conectado, o Xbox 360 dá um show de integração com as funções multimídia do Vista, mostrando a mesma interface e comandos do Media Center instalados no micro. Também é possível acessar os contatos do seu Windows Live Messenger. Pena que a tarefa de digitar usando o joystick seja tediosa, pois o sistema não oferece um sistema de sugestão de palavras.

> \$ 2 499 REAIS

REDES

**RÁDIO WI-FI**

 $\overline{\mathcal{L}}$ 

# SUA RÁDIO DIGITAL SEM FIO

### B OUÇA SEUS MP3 EM QUALQUER LUGAR DA CASA VIA WI-FI

Existe uma solução melhor do que aumentar o volume das caixas de som até o máximo para ouvir MP3 e rádios online longe do micro. Com ajuda de um receptor de áudio digital e de uma rede Wi-Fi é possível reproduzir o conteúdo guardado no HD do micro nos alto-falantes do aparelho de som da sala ou em outro cômodo da casa. Para tanto, o INFOLAB usou um receptor Soundbridge M1001, da Pinnacle, um roteador compatível com o padrão 802.11b e os populares Windows Media Player e iTunes. Acom-**SUA RÁDIO DIGIT**<br> **SUA RÁDIO DIGITE**<br> **Existe uma solução melhor do<br>
volume das caixas de som até o m<br>
rádios online longe do micro. Com ajuda de<br>
gital e de uma rede Wi-Fi é possível reprodu<br>
no HD do micro nos alto-fala** 

### PADRÕES E FORMATOS

Além dos formatos MP3, AAC e WMA, o Soundbridge, que tem preço sugerido de 479 reais, é capaz de tocar músicas com alta qualidade, nos padrões Flac e WAV. A versatilidade do aparelho não é tanta para reconhecer padrões de redes. Para receber o streaming de músicas o Soundbridge só reconhece redes sem fio 802.11b e criptografia WEP. Mesmo depois do upgrade de seu firmware, o aparelho não reconheceu roteadores operando nos padrões mais modernos de conexão Wi-Fi ou que estavam protegidos por criptografia WPA. Para detectar as redes disponíveis, no menu que aparece no visor do Soundbridge, acessamos a opção Change Library or Configuration, e seguimos as instruções.

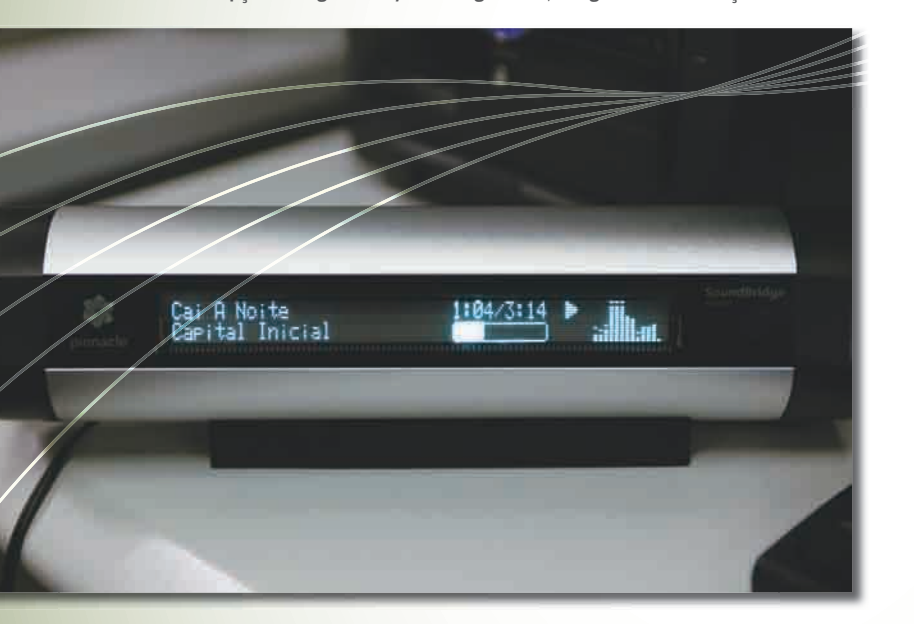

### TUDO SOB CONTROLE

A navegação entre as opções do SoundBridge é feita por meio do controle remoto que acompanha o aparelho. Na digitação de senhas, por exemplo, é preciso usar as setas acima e abaixo para definir o tipo de caractere (número, maiúscula etc.) e as setas para os lados para encontrar a letra desejada. Para acessar as pastas compartilhadas no micro, use o controle remoto para abrir o menu Browse no Soundbridge e, em seguida, escolher entre exibir as músicas de acordo com o seu gênero, artista ou nome da faixa.

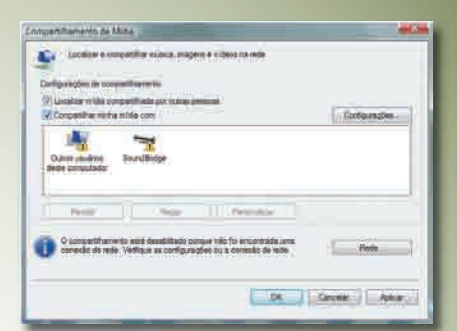

### DONOS DA FESTA

As funções de compartilhamento de mídia do Windows Vista e do Media Player 11 caem como uma luva para as transmissões do Soundbridge (mas o aparelho também funciona bem no XP). Para usá-las, no Painel de Controle, acesse o Centro de Rede e Compartilhamento. Entre as opções, ative o Compartilhamento e Descoberta, que facilita a configuração do aparelho. Quando o receptor se conectar à rede, ele será automaticamente identificado pelo Windows. O sistema mostra uma janela para o ajuste das permissões de acesso. Depois, é só usar o receptor Wi-Fi para navegar entre as pastas compartilhadas.

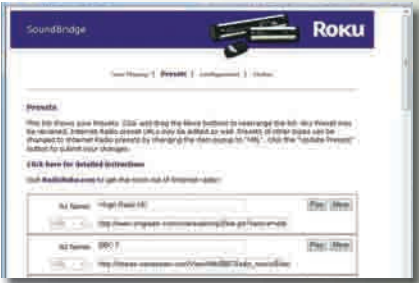

### ESTAÇÕES PREFERIDAS

O Soundbridge armazena definições de 20 emissoras de rádio, como as estações da Virgin e da BBC. Assim, basta digitar um número no controle remoto e começar a ouvir o streaming, sem ligar o PC. Também é possível incrementar a lista de estações preferidas usando a interface via web do aparelho. Basta clicar com o botão direito do mouse sobre o ícone do Soundbridge na janela do Windows que mostra os dispositivos de rede (clique em Redes no menu Iniciar para abri-la), e escolher Exibir Página Web do Dispositivo. Haverá uma lista para editar o nome de exibição das estações, suas respectivas URLs e a ordem de aparição no menu.

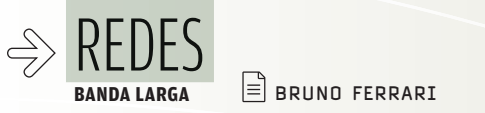

# NA WEB A 30 Mbps

A INFO TESTOU O ACESSO À INTERNET POR FIBRA ÓPTICA DA TELEFÔNI

Já imaginou baixar um arquivo de 169 MB em apenas 68 segundos? Esse foi o tempo medido pelo INFOLAB ao testar o SuperSpeedy, novo serviço de acesso à internet por fibra óptica da Telefônica. O mesmo download demorou 14 minutos e 26 segundos numa conexão de 1 Mbps. A banda ultralarga da Telefônica começa a ser oferecida em janeiro em São Paulo. A velocidade nominal é de 30 Mbps para download e 5 Mbps para upload. Para obtêla, a empresa montou uma rede de fibra óptica na região paulistana dos Jardins. Há seis meses, essa rede vem sendo testada gratuitamente por 50 felizardos. Agora, a superbanda larga será oferecida para 40 mil domicílios que ficam no quadrilátero formado pelas avenidas Paulista, 9 de Julho e Paulo VI e a rua Teodoro Sampaio.

### Download radical

A INFO foi até o bairro de Pinheiros conferir o novo serviço. Os testes foram feitos em dois horários: às 11h25 e às 17h35, no dia 14 de dezembro. As velocidades de download e upload – ainda que fiquem longe dos valores nominais – são impressionantes. No download, alcançamos uma média de 10,2 Mbps, com pico de 11.5 Mbps. Já no upload a medição ficou em 2,04 Mbps, atingindo um pico de 3,7 Mbps. Vale ressaltar que, com uma conexão tão veloz, o que limita a velocidade de download é o link de um país a outro ou mesmo a largura de banda disponível nos servidores da web. A velocidade da conexão impressiona ainda mais quando se realizam várias tarefas simultâneas. Enquanto baixávamos o Fedora 8 e o OpenSUSE 10.3 via BitTorrent, abrimos várias abas no Internet Explorer 7, uma delas usando o Meebo como mensageiro instantâneo. Também acessamos o site de vídeo Joost. A transmissão por streaming rolou sem interrupções, com carregamento das imagens em menos de três segundos.

### Ainda para poucos

A Telefônica investiu 10 milhões de reais para montar a infraestrutura atual e anunciou investimentos de 123 milhões de reais para a expansão da rede de fibra óptica. "Em 2008, a intenção é chegar a locais mais afastados da região central, como Alphaville (em Barueri, na Grande São Paulo), e até a algumas cidades do interior do estado", afirma Márcio Fabbris, diretor do segmento residencial da Telefônica. De acordo com Fabbris, a rede suportaria velocidades de até 100 Mbps. Mas a operadora vai esperar o início da adoção para ver se há demanda para redes mais velozes do que 30 Mbps. "Dez por cento da base de assinantes do Speedy se enquadra no perfil de consumo do novo pacote", diz o diretor. Somando todas as velocidades oferecidas, o Speedy conta com 2 milhões de usuários.

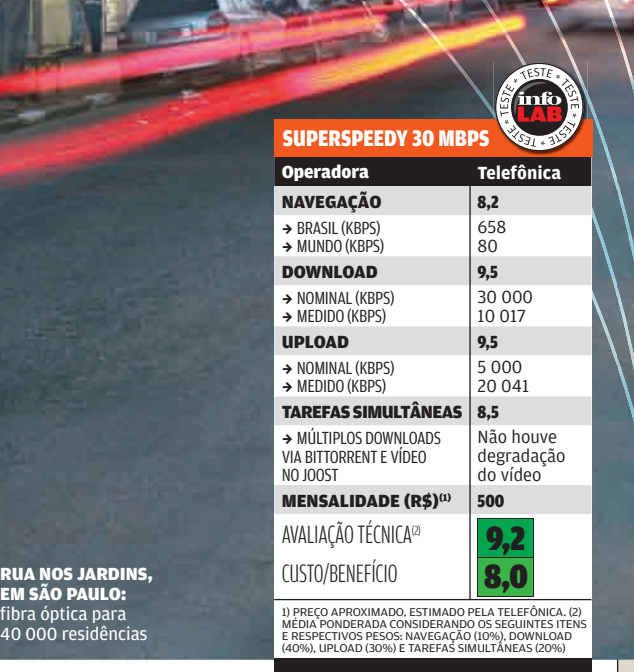

### Fazendo as contas

Apesar de não divulgada oficialmente até o fechamento desta edição, a mensalidade ficará em torno de 500 reais, segundo prevê a Telefônica. Mas o serviço não contempla apenas a banda larga. Ele será vendido com um modem para fibra óptica e um roteador Wi-Fi incluídos. A assinatura mensal também traz um pacote completo de TV digital da TVA e 2 000 minutos de ligações dentro do estado de São Paulo entre telefones fixos. O preço não é muito diferente do de outros pacotes triplos. No caso da Net, por exemplo, um pacote com TV Digital, banda larga e o Net Fone sai por 449,80 reais mensais. Mas a banda larga da Net é de 8 Mbps apenas. A Telefônica quer atingir o público que joga online e profissionais que fazem manipulação virtual de imagens. Outro público-alvo são famílias que possuem vários computadores e poderão compartilhar a conexão sem degradação nas velocidades. A fibra óptica também viabilizará o serviço de IPTV da Telefônica. A operadora está realizando um projeto piloto, ainda sem data para o início da operação comercial.

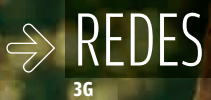

3G NA AVENIDA PAULISTA: downloads a 409 Kbps

# O 3G NA VIDA REAL

### B TESTAMOS A BANDA LARGA MÓVEL DE TERCEIRA GERAÇÃO DA VIVO E DA CLARO

 $\equiv$  KÁTIA ARIMA

Agora, sim, entramos para valer na era da internet móvel. O 3G, a banda larga do celular, ganhou impulso com o leilão de freqüências realizado pela Anatel em dezembro. Finalmente, as operadoras podem colocar em operação as redes de terceira geração em todo o Brasil, na faixa de freqüência padronizada mundialmente. Com isso, abre-se um horizonte para novos serviços, como as chamadas com vídeo. E a rede celular de dados torna-se uma alternativa interessante para o acesso à internet em notebooks. O INFOLAB saiu pelas ruas de São Paulo e testou as opções de serviço 3G que já estão disponíveis na cidade: o Vivo ZAP, que está funcionando desde 2004, e o Claro 3G, que estreou no mês passado.

### QUEM É MAIS RÁPIDO

Os dois serviços mostram avanços em relação aos testes anteriores de acesso à internet via celular feitos pelo INFOLAB. No download, o Vivo ZAP teve velocidade média de 409 Kbps e se mostrou 30% mais rápido que o Claro 3G, que marcou 320 Kbps. O Vivo ZAP demorou 8 minutos e 49 segundos para baixar o programa Adobe Reader, de 22,4 MB, enquanto o Claro 3G completou a mesma tarefa em 11 minutos e 33 segundos. No upload, o Claro 3G foi mais rápido, com velocidade média de 267 Kbps, enquanto o Vivo ZAP ficou em 90 Kbps.

Os dois serviços tiveram resultados mais próximos no teste de velocidade de navegação. A taxa de transferência média do Vivo ZAP ficou em 175 Kbps e a do Claro foi de 167 Kbps. O serviço da Claro revelou-se mais instável e caiu algumas vezes. Mas vale considerar que a rede estava nas suas primeiras semanas de operação, ainda em fase de ajustes.

### PADRÕES DIFERENTES

O Vivo ZAP promete download a 2,4 Mbps nominais e utiliza a tecnologia EV-DO (Evolution-Data Optimized). Emprega a rede CDMA da Vivo. O Claro 3G, com 1 Mbps nominal, usa a tecnologia WCDMA, incrementada com o protocolo HSDPA (sigla de High-Speed Downlink Packet Access), que confere mais rapidez ao

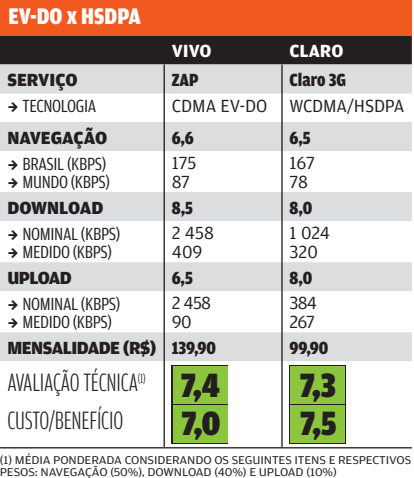

tráfego de dados. A Claro vem oferecendo o serviço usando a capacidade ociosa da freqüência de 850 MHz, na qual opera a rede TDMA. A área de cobertura da rede 3G da Vivo abrange 27 municípios como São Paulo, Rio de Janeiro, Salvador e Florianópolis. Já o Claro 3G está disponível em 37 municípios, incluindo São Paulo, Recife, Porto Alegre e Distrito Federal. Fora da área de cobertura do 3G, os modems utilizam a rede 2G, com velocidades inferiores — 1xRTT no serviço da Vivo e EDGE no da Claro.

### COMO TESTAMOS

Para avaliar as redes 3G, o INFOLAB realizou medições de velocidade na região da avenida Paulista e no bairro de Pinheiros, em São Paulo. Os testes foram repetidos em vários horários de manhã, à tarde e à noite. Para as medições, foi empregado um notebook com modem celular acoplado à porta USB. No caso da Vivo, usamos o modem Aiko 76E, e, no da Claro, o Traveller D301, da Giant Electronics. Os dois exigem a instalação de um programa no micro. São compatíveis com Windows 2000, XP e Vista (as operadoras oferecem também opções para outros sistemas operacionais).

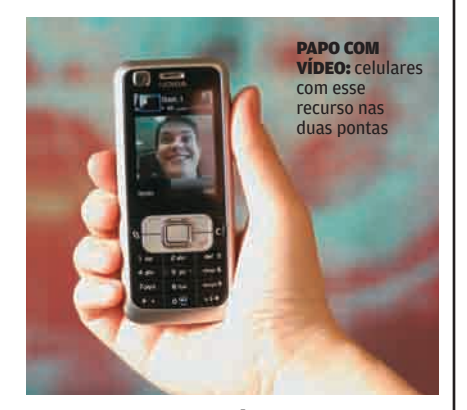

### BATE-PAPO COM VÍDEO

Além de avaliar a velocidade ao usar a rede 3G com modem, o INFOLAB testou o serviço de videochamada da Claro. Ele permite ver a cara da pessoa com quem se conversa pelo celular. A sensação é de estar mais perto do interlocutor, acompanhando suas expressões faciais — ele pode até mostrar o ambiente ao redor. A resolução da imagem não é alta e os movimentos não são totalmente fluidos. mas é o bastante para ver o que se passa na outra ponta da linha. O áudio sofre algumas interferências, mas nada que incomode demais. Para usar esse serviço, os dois interlocutores precisam ter celulares 3G compatíveis. O 6120 classic, da Nokia, utilizado no teste do INFOLAB, custa 375 reais para os clientes da Claro que aderirem ao Plano 3G 80. Este pacote custa 87,90 reais por mês (preço de São Paulo) e inclui 70 minutos de chamadas de voz locais, 10 MB de tráfego de dados, 10 minutos de videochamada, 10 minutos de acesso ao Idéias TV, 30 SMS e 30 MMS. A Claro oferece mais quatro opções de Plano 3G.

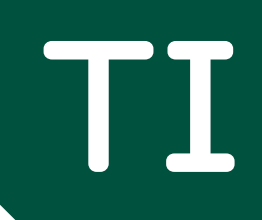

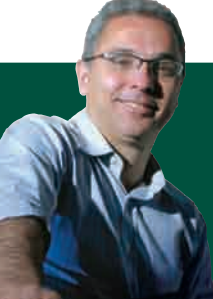

 $\circ$  1

**56 GENTE DE TI** Como o diretor de engenharia Raymundo Barros levou a Globo para a TV digital

66

 $\blacktriangleright$  API ICATIVOS

### B INOVAÇÃO E PRODUTIVIDADE NO TRABALHO

### **Há vagas no data center**  $\triangle$ CARREIRA 62 QUEM DOMINA VIRTUALIZAÇÃO, BANCO DE DADOS E REDES

É MAIS VALORIZADO

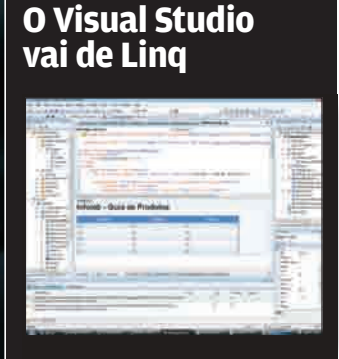

64 **PEQUENAS EMPRESAS** O Kit BemaSALE leva a TI para a sua loja

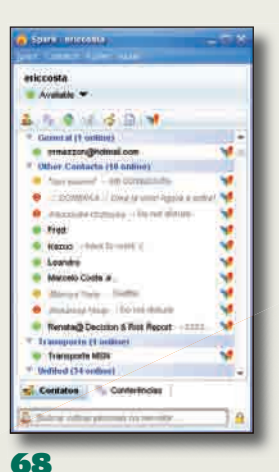

**INFRA-ESTRUTURA** O servidor OpenFire ajuda a reduzir o tempo perdido

# **50 DE AS TECNOLOGIAS DO ANO DE A TECNOLOGIAS DO ANO DE ARECORDENTE DE ARECORDENTE DE ARECORDENTE DE ARECTES DE ARECTES DE ARECTES DE ARECTES DE ARECTES DE ARECTES DE ARECTES DE ARECTES DE ARECTES DE ARECTES DE ARECTES DE**  $\div$ ZOOM **AS TECNOLOGIAS DO ANO**

A revolução tecnológica segue acelerada. Saiba o que vem por aí

© 1

© 1 FOTOS LUIS USHIROBIRA 2 ILUSTRAÇÃO BRUNO ALGARVE **WWW.INFO.ABRILLES DE LO 2008 | INFO 49**
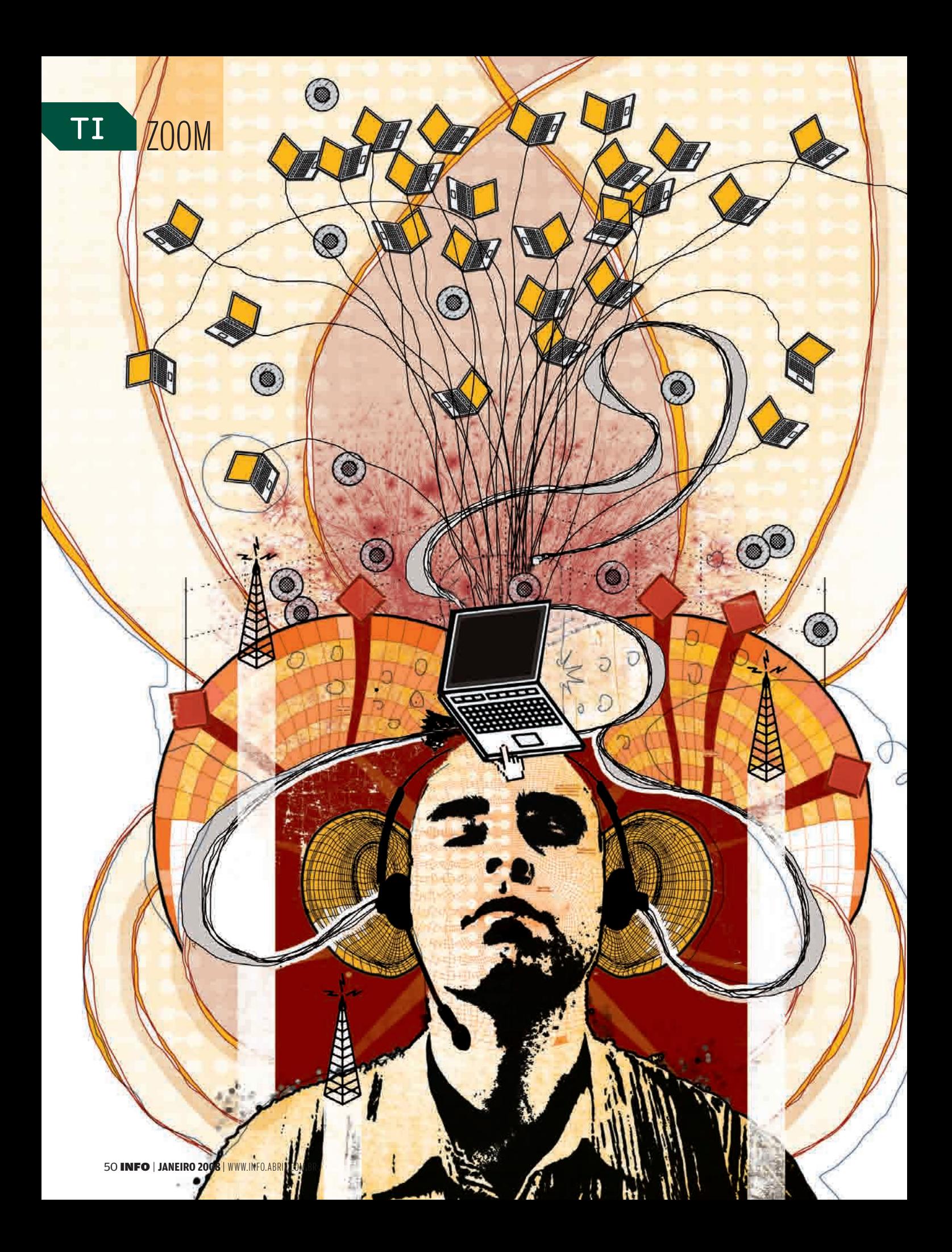

Mobilidade é palavra-chave em tecnologia neste ano. Enquanto as vendas de notebooks continuam batendo recordes, os smartphones se popularizam e o acesso à internet ganha novas opções na forma do celular 3G e do WiMax. Conheça essas e outras tendências que devem se manifestar com força em 2008.

**TECNOLOGIAS**

#### A hora do 3G

AS

෧

6

A telefonia celular 3G vai ser o caminho para uma variedade de serviços móveis no smartphone e também uma opção para acesso à internet no computador. Embora já houvesse serviços 3G em algumas cidades brasileiras — como o EVDO da Vivo em São Paulo —, eles operam em freqüências diferentes das usadas na maioria dos países, o que limita a oferta de aparelhos compatíveis. Com o leilão das frequências de 3G feito pela Anatel no fim do ano, esses serviços passarão a ser oferecidos de forma mais ampla e padronizada. Devem repetir, aqui, o sucesso observado em outros países. Uma estimativa da Claro aponta que há cerca de 300 milhões de celulares 3G no mundo, cerca de 10% do total de aparelhos em uso. Parte da procura por esses serviços deve ser de usuários de notebooks, para acesso à internet. Em comparação com o Wi-Fi, o 3G terá a vantagem da cobertura geográfi ca ampla. Em países onde a telefonia 3G está mais madura, há notebooks vendidos já com o modem celular. Em dezembro, a Positivo anunciou um acordo com a Vivo, e a HP, um com a Claro para oferecer o modem com os micros. Com certeza, isso é só o começo. 1

DO ANO A REVOLUÇÃO **TECNOLÓGICA** SEGUE ACELERADA. SAIBA O QUE VEM POR AÍ

ó

 $\equiv$  MAURÍCIO GREGO

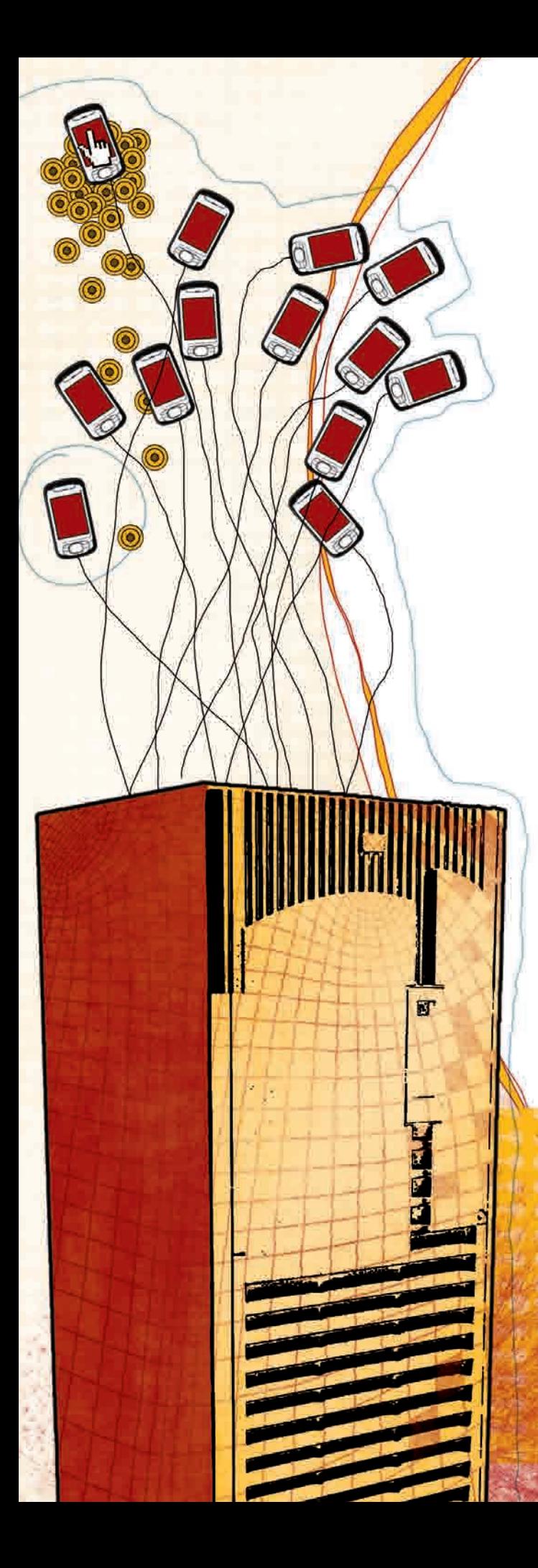

#### Flash em vez de disco

Notebooks com memória flash no lugar do disco magnético devem se tornar comuns em 2008. Os SSD (solid state disks), como vêm sendo chamadas essas unidades de memória, são mais rápidos e mais resistentes a choques, além de consumir menos energia que os tradicionais discos magnéticos. Notebooks com SSD de 32 ou 64 GB têm aparecido nos Estados Unidos desde 2006, quando o primeiro modelo foi anunciado pela Samsung. No final de 2007, fabricantes como a Toshiba apresentaram dispositivos SSD de até 128 GB. No Brasil, puxando a fila dos micros com SSD está o mininotebook Eee PC, da Asus. Esse micrinho tem capacidade de apenas 4 GB, compatível com seu preço de 1 099 reais. Unidades maiores encarecem o micro. O custo por gigabyte dos SSD é cerca de 30 vezes superior ao do disco magnético. Por isso, é pouco provável que os modelos que chegarão ao Brasil em 2008 passem de 64 GB. Enquanto o SSD não se populariza, os HDs híbridos podem se firmar como solução intermediária. Combinando memória flash com disco magnético, eles tentam aliar desempenho com custo acessível. 2

#### O WiMax vai longe

© 1 A próxima versão da plataforma móvel Centrino, da Assim como o acesso a redes celulares 3G, o WiMax deve aparecer embutido nos notebooks já neste ano. Intel, conhecida pelo codinome Montevina, deverá ter um chip WiMax entre seus componentes. Ao oferecer acesso sem fio à internet a até 50 quilômetros da antena-base, o WiMax promete levar a banda larga a mais lugares e por preços mais baixos. A velocidade — de até 70 Mbps — também é atraente. A estimativa da Intel é que, nos Estados Unidos, o WiMax chegará a 100 milhões de usuários neste ano. A tecnologia avança também no Brasil, onde não faltam projetos piloto. De Porto Alegre a Parintins, no Amazonas, já há dezenas de redes WiMax em operação. A tecnologia também é usada por empresas como a Neovia, que provê acesso à internet. Em geral, elas trabalham na freqüência livre de 5,8 GHz, não homologada pelo WiMax Fórum, a organização que cuida dos padrões de WiMax. O uso de outras freqüências depende de licenças da Anatel. A agência reguladora planeja fazer um leilão para vender as concessões até março. 3

#### BITS QUÂNTICOS

A computação quântica deve voltar a ser notícia. Em 2007, o grande avanço nessa área veio da empresa canadense D-Wave, que demonstrou o primeiro processador quântico realmente funcional. Essa máquina, de 16 qubits, não tinha capacidade suficiente para uso comercial. Mas a D-Wave trabalha em projetos que passam de 500 qubits, e deve exibir um processador de pelo menos 32 qubits já neste ano.

Smartphones na mira

Infelizmente, a lista de tendências para 2008 não traz apenas boas notícias. Está a caminho, também, uma nova safra de ameaças de segurança. Uma das novidades é que os smartphones, até agora pouco visados pela turma do mal, passarão a ser alvo mais freqüente de ataques. O motivo para a mudança é o crescente uso desses aparelhos para pagamentos e acesso a serviços bancários. A previsão da empresa de pesquisas Berg Insight é que haverá 365 milhões de smartphones em uso até 2012. Um estudo da Symantec aponta que, já em 2008, os crackers vão tentar explorar vulnerabilidades desses aparelhos para furto de informações e fraudes. Outro estudo, da Websense, afirma que o enorme sucesso do iPhone torna o celular da Apple um óbvio alvo para os ataques neste ano. 4

#### Avatar para surfar

Que tal pegar seu avatar do Second Life, dar uma passada no There.com, comprar uma armadura no Word of Warcraft ou no EverQuest II, dar uma volta no Multiverse e terminar o passeio no Gaia Online? Isso deverá ser possível em breve. Em outubro de 2007, a Linden Labs, dona do Second Life, anunciou um acordo com 30 outros parceiros — incluindo IBM, Cisco, Intel, Microsoft, Motorola, Google e Sony — para criar um padrão de interoperabilidade entre universos virtuais. Um avatar criado num universo virtual poderá viajar para outros, dando início à web 3D. Os planos da Linden e seus parceiros incluem suporte a transações financeiras seguras e melhor integração com a web 2D. Mas a interoperabilidade poderá trazer situações inusitadas. Os violentos ogros do jogo World of Warcraft, por exemplo, podem decidir atacar os pacíficos cidadãos do Second Life e causar um estrago e tanto. 5

#### Escritório na web

Em outubro de 2007, o Google Docs, conjunto de aplicativos online do Google, atingiu a marca de 1,4 milhão de usuários, sete vezes o registrado um ano antes. Esse crescimento explosivo dá uma idéia de quanto o uso de aplicativos online vem se expandindo. E a expansão deve continuar acelerada neste ano. Se, até agora, os principais adeptos são os usuários individuais, agora é a vez de as empresas aderirem. Para elas, um dos principais apelos são as facilidades de trabalho em grupo dos serviços online. Naturalmente, esses serviços ainda são limitados em recursos se comparados aos aplicativos que rodam nos PCs. Mas isso também deverá mudar com o tempo. Bruce Chizen, que até novembro era CEO da Adobe, chegou a dizer que, em dez anos, todos os aplicativos serão online. É uma afirmação ousada para uma empresa que produz aplicativos pesadíssimos — como as edições mais completas do Photoshop do Premiere — que hoje não poderiam rodar na internet com um desempenho aceitável. Mas, como a velocidade na internet tende a aumentar com o tempo, haverá um momento em que a banda e a capacidade dos servidores serão suficientes até para um Photoshop online. 6

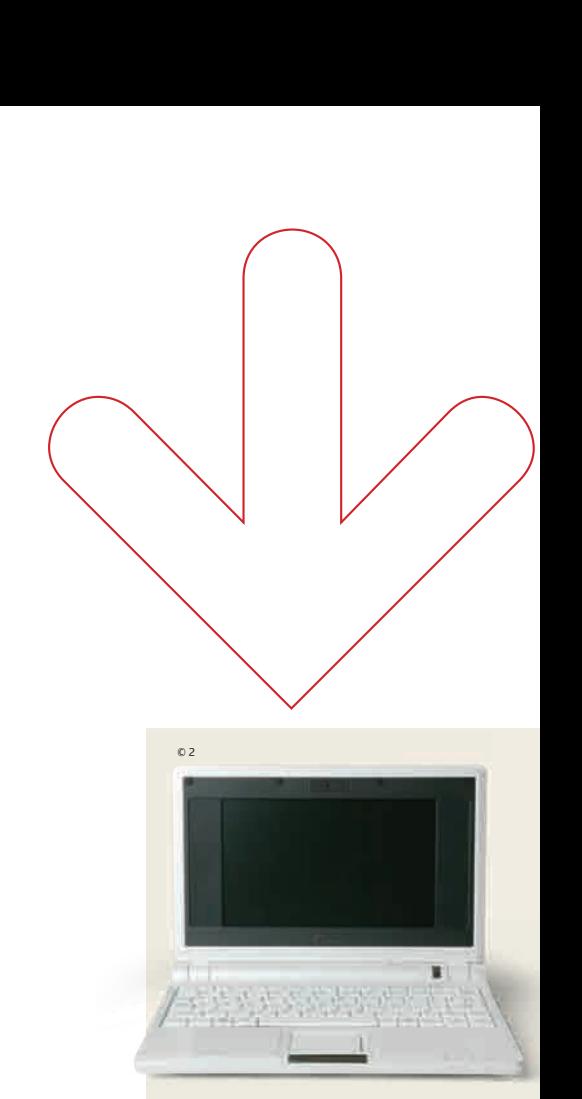

#### **NOTEBOOK POR 1 000 REAIS**

**Notebooks por menos de 1 000 reais devem aparecem neste ano. O pioneiro dessa tendência é o minilaptop Eee PC, da Asus, vendido por 1 100 reais. Neste ano, devem chegar outros micros nesse estilo. Se forem fabricados no Brasil, poderão custar menos de 1 000 reais.** 

OLED brilha mais Telas baseadas em diodos orgânicos do tipo OLED já são comuns em pequenos aparelhos móveis. Neste ano, vão aparecer em tamanhos maiores e em novas aplicações. Um dos primeiros passos nesse sentido foi dado pela Sony em dezembro, quando começou a vender no Japão seu televisor SonyDrive XEL-1, com tela OLED de 11 polegadas. O aparelho tem tela com 3 mm de espessura e a impressionante taxa de contraste de 1 000 000:1. O preço de lançamento — equivalente a 3 100 reais — ainda é alto, mas essa tecnologia está apenas engatinhando. Toshiba e Panasonic pretendem colocar televisores OLED à venda até 2009. Protótipos de até 42 polegadas vêm sendo testados nos laboratórios. Como o processo de fabricação do OLED é mais simples que o do LCD, a tendência é que, quando as novas telas forem produzidas em larga escala, custem até menos que as atuais. Um problema a resolver é a durabilidade reduzida. Enquanto um LCD agüenta 60 mil horas de uso, um OLED dura cerca de 5 mil horas. 7

#### Etiquetas espertas

A tecnologia de identificação por radiofrequência (RFID) também deve encontrar novas aplicações em 2008. Etiquetas RFID já estão presentes nos novos passaportes brasileiros, são usadas para cobrança de pedágio em estradas e fazem parte de crachás de identificação. Mas isso é só o começo. Uma resolução do Conselho Nacional de Trânsito publicada em novembro dá um prazo de cinco anos para que todos os carros tenham dispositivos de RFID. Em São Paulo, o plano é instalar os chips já neste ano. Outros usos, já comuns em outros países, incluem cobrança de passagens em ônibus e trens, identifi cação de livros em bibliotecas e de pacientes em hospitais. Fica para uma etapa posterior o uso amplo dessas etiquetas no comércio varejista, já que seu custo ainda é muito superior ao do onipresente código de barras. 8

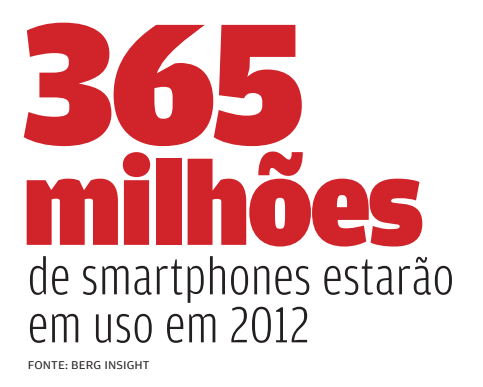

#### Mais verde na TI

Para quem acha que a chamada TI verde é uma onda passageira, é melhor repensar o assunto. O Gartner Group prevê que a preocupação com o consumo de energia nos data centers vai crescer no mundo inteiro em 2008. Há várias razões para isso. Novas normas estão sendo adotadas em muitos países estimulando a economia de energia. As empresas tendem a usar a postura "ecológica" em seu marketing de imagem. Por fim, há a questão do custo da energia, que se torna cada vez mais importante. No Brasil, o descompasso entre o crescimento da demanda e da oferta deve aumentar o temor de um apagão ou, pelo menos, de uma alta no preço da eletricidade. Um estudo do Sindicado dos Eletricitários de São Paulo diz que, já neste ano, o consumo de energia no país pode atingir 53 gigawatts, enquanto a oferta deve ficar em 50 gigawatts. Embora esses números sejam constestados pelo governo, é provável que sejam tomadas medidas para conter o crescimento do consumo. E o aumento de preço é a mais simples dela. 9

#### Virtualização 2.0

A virtualização de servidores já melhorou a eficiência dos data centers, ajudando-os a aproveitar os recursos disponíveis e adaptar-se a flutuações na carga de trabalho. O Gartner Group prevê que, em 2008, essa tecnologia entrará numa segunda fase. Ela será integrada a técnicas de gerenciamento e automação de serviços para ampliar seus benefícios. Em outra vertente, a virtualização do desktop vai se expandir nas corporações, prevê a empresa inglesa Infiniti Research. Em muitas situações, os usuários vão rodar aplicativos no servidor interagindo com eles como se estivessem no próprio micro, numa versão moderna dos antigos sistemas de terminais. Isso pode reduzir os custos de gerenciamento em muitas empresas, além de facilitar o trabalho remoto.  $\bullet$ 10

© ILUSTRAÇÃO BRUNO ALGARVE

## TI GENTE DE TI

BARROS: torre e equipamentos novos para a transmissão em HDTV

Como o diretor de engenharia Raymundo Barros levou a maior emissora do país para a TV digital

**A TV digital brasileira começou a ser transmitida ofi cialmente no dia 2 de dezembro, em São Paulo. Mas para assistir ao Fantástico, à novela das oito e aos fi lmes da Tela Quente em HDTV, o trabalho da maior emissora de televisão do Brasil começou em 1994. Liderados por Raymundo Barros, 45 anos, diretor da divisão de engenharia em**  São Paulo, 50 profissionais trabalharam pesado nos bastidores para **assegurar o padrão Globo de qualidade também em alta defi nição. A tarefa da equipe envolveu a construção de uma torre, a preparação dos estúdios, a medição de sinal e os testes de dispositivos móveis. Veja o que Barros contou à INFO.**  $\rightarrow$ Como o diretor<br>
dia 2 de dezembro, em São Paulo. Ma:<br>
dia 2 de dezembro, em São Paulo. Ma:<br>
dia 2 de dezembro, em São Paulo. Ma:<br>
Raymundo Barros<br>
maior para a TV digital<br>
Para a TV digital<br>
Pasa spositores de sinal e os<br>

#### INFO Como começou o projeto para colocar a TV digital da Globo no ar?

**BARROS** O projeto de TV digital na Globo começou em 1994, quando foi constituído um grupo para estudar os padrões existentes no mundo. Era um grupo de cinco engenheiros especializados, que eu coordenava. Desenvolvemos modelos de testes para comparar os padrões com base em critérios técnicos. Em 2000, concluímos os testes convencidos de que o modelo  $i$ aponês era – e é – significativamente superior ao europeu e ao americano. Aí veio o maior desafio: provar para o governo e a sociedade que essa era a melhor opção. |||||||||||||

#### E qual a vantagem do padrão japonês?

Ele permite ampliar a audiência, criando o conceito de TV pessoal. Hoje, as pessoas passam muito tempo na rua e no trânsito. Com os dispositivos móveis, poderemos levar conteúdo gratuito de TV a essas pessoas, onde quer que estejam. E só o padrão japonês permite a transmissão para dispositivos móveis e portáteis usando o mesmo canal da TV digital. |||||||||||||

#### A programação é a mesma da TV?

Sim. A Globo está transmitindo exatamente o mesmo conteúdo exibido na TV digital para celulares e minitelevisores. Temos uma equipe de campo fazendo medições para avaliar a cobertura do sinal para os dispositivos móveis. Nos testes, a cobertura outdoor (na rua e no carro) está excepcional. E a cobertura indoor também é muito boa.

#### |||||||||||||

#### Estão sendo feitos testes com celulares?

Estamos utilizando protótipos de celulares da Samsung, que ela anunciou para o primeiro trimestre de 2008. Usamos também minitelevisores fininhos, com 3 milímetros de espessura e uma tela de 3,5 polegadas, que devem chegar ao mercado antes dos celulares. |||||||||||||

#### E se o usuário comprar lá fora um modelo à venda no Japão?

Não vai funcionar aqui no Brasil porque nosso padrão não é exatamente idêntico ao japonês. Lá eles usam o padrão de 15 frames por segundo, que já tem uma evolução para 30 quadros por segundo. O Brasil adotou essa especificação mais recente, que oferece uma resolução

temporal melhor. Essa é a principal diferença que faz com que os produtos vendidos no Japão não funcionem aqui. |||||||||||||

#### A Globo já tem aplicações baseadas na interatividade, que é outra novidade da TV digital?

Estamos com uma aplicação interativa, que é um tutorial sobre a própria TV digital, para tirar as dúvidas de quem está comprando a caixa conversora. A aplicação foi desenvolvida por nossa equipe de engenharia, com a consultoria da Quality Software, e está rodando num modelo de set-top box que tem o Ginga NCL (da TQTVD) instalado. Na verdade, é uma parte do Ginga, o middleware que é fundamental para se ter interatividade na TV digital. |||||||||||||

#### Existem planos de criar outras aplicações interativas?

A Globo vem fazendo experiências com interatividade desde o carnaval de 2006. Na época, desenvolvemos uma aplicação que permitia acessar informações

digital. Por isso, em 2005 decidimos construir uma torre para colocar a antena e montar a infra-estrutura para a TV digital. Ao mesmo tempo, preparamos os equipamentos dos centros de produção da Globo para a alta definição. Todos já eram digitais, porém no formato padrão. Em maio de 2007, começamos as transmissões experimentais de TV digital. Em paralelo, fizemos um trabalho de campo de medição da qualidade do sinal em toda a cidade de São Paulo. Foi um trabalho muito grande de engenharia. |||||||||||||

#### Quais programas já estão sendo produzidos em alta definição?

A primeira produção da Globo em alta definição foi a novela Duas Caras. Além dela, também já estão sendo transmitidos filmes, o programa Globo Repórter e vários quadros do Fantástico. Ainda este ano, todos os jogos do Campeonato Paulista poderão ser assistidos em HDTV. O próximo passo é ir ampliando o conteúdo nesse formato.

No futuro, as pessoas poderão ler a sinopse do capítulo anterior da novela ou votar no Big Brother Brasil pela TV

adicionais sobre as escolas de samba que estavam desfilando. Para isso, usamos o middleware dos receptores de TV por assinatura (NET e Sky). Para os Jogos Pan-Americanos criamos outra aplicação interativa, que rodava nesses mesmos receptores e também no protótipo de um middleware baseado no Ginga. A intenção é ampliar a oferta de aplicações à medida que os receptores passarem a incorporar a interatividade. No futuro, as pessoas poderão, por exemplo, ler a sinopse do capítulo anterior da novela ou votar no Big Brother Brasil pela TV. |||||||||||||

#### A transmissão digital exigiu investimentos em infra-estrutura?

Sim. A Globo não tinha torre própria para a transmissão analógica. Tínhamos um acordo para usar a torre da TV Gazeta, mas não havia espaço para a instalação de uma outra antena, para a transmissão

|||||||||||||

#### Quantas pessoas trabalharam na implantação da TV digital?

A Central Globo de Engenharia tem mais de mil profissionais, entre engenheiros e técnicos, que dão apoio à produção de conteúdo e também atuam na gestão e na pesquisa e desenvolvimento de tecnologia. Em São Paulo, temos 417 pessoas, das quais 50 trabalharam especificamente na implantação da TV digital. |||||||||||||

#### E quais são as próximas cidades a receber a transmissão digital de TV aberta?

Existe um cronograma básico que prevê a expansão do serviço para as grandes cidades a partir de 2008. Ainda estamos fechando nosso cronograma, mas a previsão é atender pelo menos o Rio de Janeiro e Belo Horizonte em 2008. <sup>3</sup>

#### Prêmio INFO 2007

Sandra Carvalho, da Editora Abril, durante apresentação de abertura do evento

# **DO ANO** Serviços baseados em internet mais uma vez foram destaques na **MAIS INOVADORES MAIS INOVADORES** Prêmio INFO apresenta os Prêmio INFO apresenta os **DO ANO**

# votação, garantindo ao Google a vitória em 10 das 47 categorias

**No ano em que as vendas de computadores**<br>devem ultrapassar as de TVs, alcançando<br>11 milhões de máquinas, as empresas de<br>internet foram as estrelas do Prêmio INFO<br>2007. Com o avanço do ambiente colaborativo na web, devem ultrapassar as de TVs, alcançando 11 milhões de máquinas, as empresas de internet foram as estrelas do Prêmio INFO mais uma vez o Google foi o grande destaque do evento.

O Prêmio INFO reconhece as empresas e os profissionais mais inovadores do ano nas áreas de serviços de internet, comunicações, hardware e software, além dos destaques do ano. Em 2007, surgiram novas categorias, como Personalidade INFO do Ano, Redes de Relacionamento e Serviços de Mapas pela Internet. A escolha dos vencedores das 47 categorias foi baseada na votação do público, que participou pela web e por meio do formulário encartado na revista INFO de outubro. Os leitores escolheram entre as 141 indicações feitas pelos jornalistas e técnicos da revista.

Eleito pelo terceiro ano consecutivo como empresa do ano, o Google venceu em outras nove categorias: Serviço

do Ano (Google Docs), Widgets (Google Gadgets), Escritório Online (Google Docs), Páginas Personalizadas (iGoogle), Redes de Relacionamento (Orkut), Mapas (Google Earth), Fotos Online (Picasa), Vídeo (YouTube Brasil) e Serviços Móveis (Google Mobile).

A Microsoft também se destacou. A companhia venceu em quatro categorias: Comunicador (Windows Live Messenger), Produtividade (Office 2007), Sistema Operacional para Smartphone (Windows Mobile 6) e Virtualização (Virtual PC). Já a HP recebeu três troféus: Desktop (Pavilion m8060br), Impressão (Photosmart C7180) e Armazenamento para Empresa (Proliant DL320S).

A cerimônia de entrega dos prêmios, realizada no último dia 4 em São Paulo, reuniu mais de 350 executivos da área de TI. Confira nas próximas páginas os melhores momentos da festa.

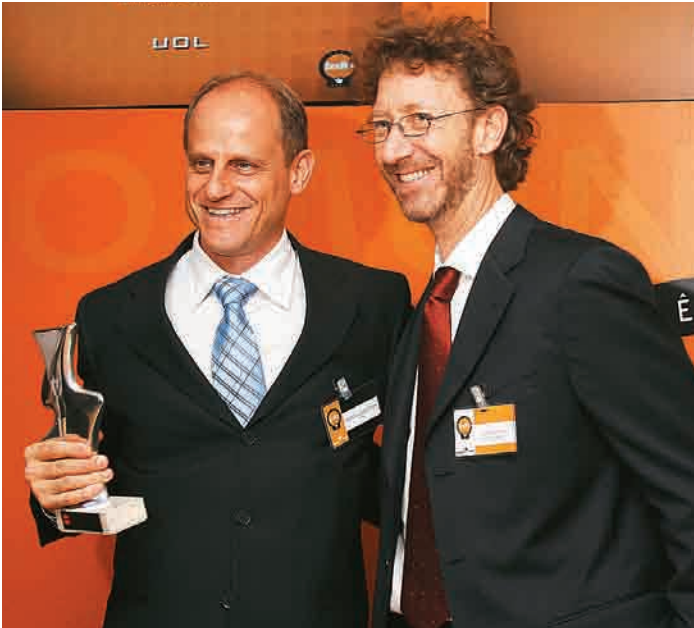

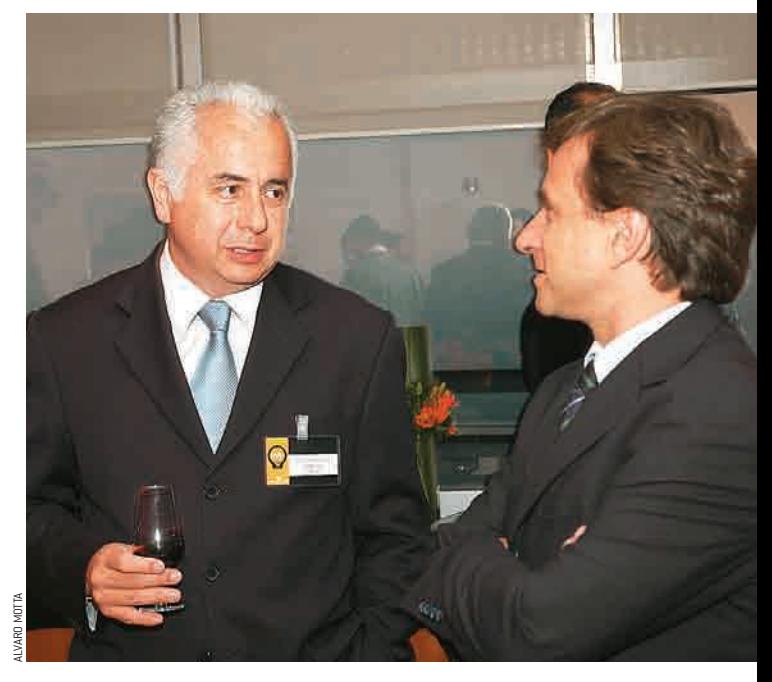

 $\boldsymbol{M}$ 

П

 $\overline{\textbf{0}}$ 

Marcelo Epstejn, do UOL, e Victor Civita, da Editora Abril

X

 $\Diamond$ 

Emiliano de Castro, da Kaizen Games, e Mauro Calliari, da Editora Abril

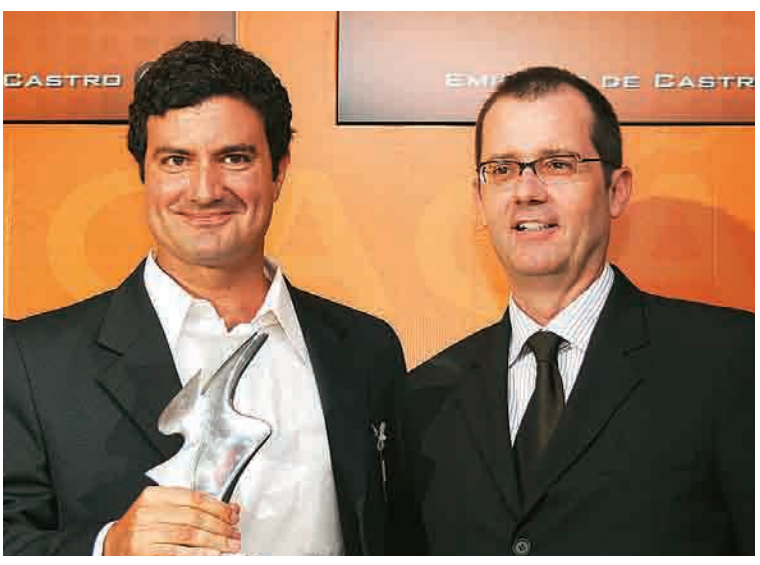

**A** José Roberto Campos, da Samsung, e Hélio Rotenberg, da Positivo

O evento reuniu cerca de 250 convidados no Terraço Abril, em São Paulo

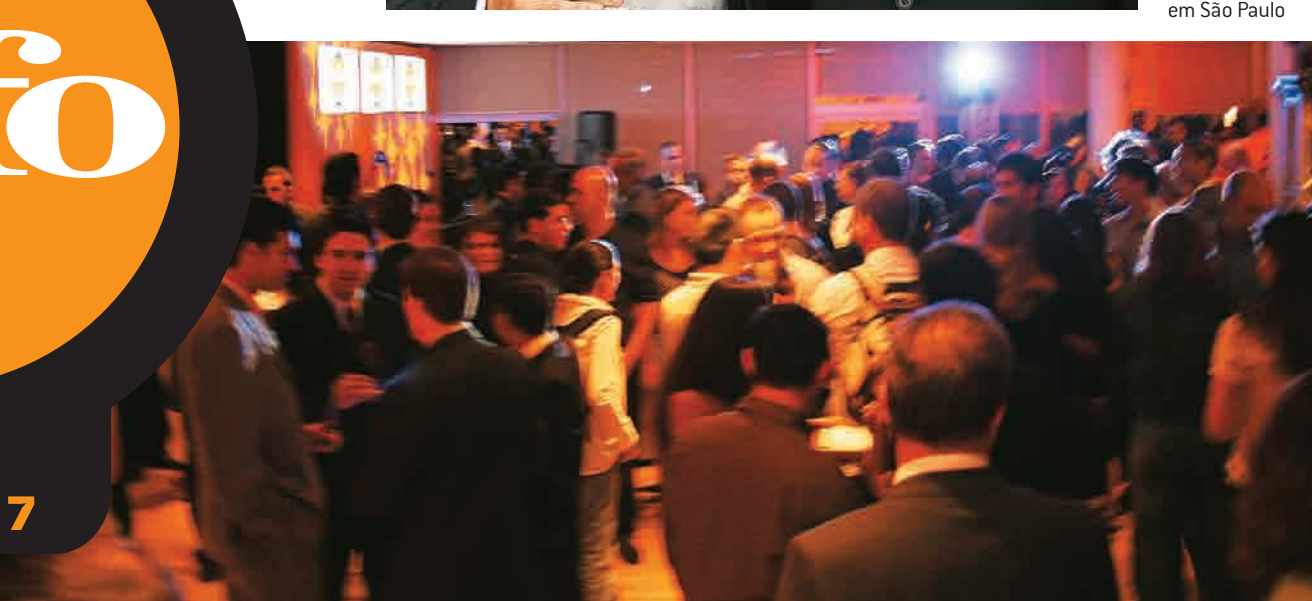

#### Prêmio INFO 2007

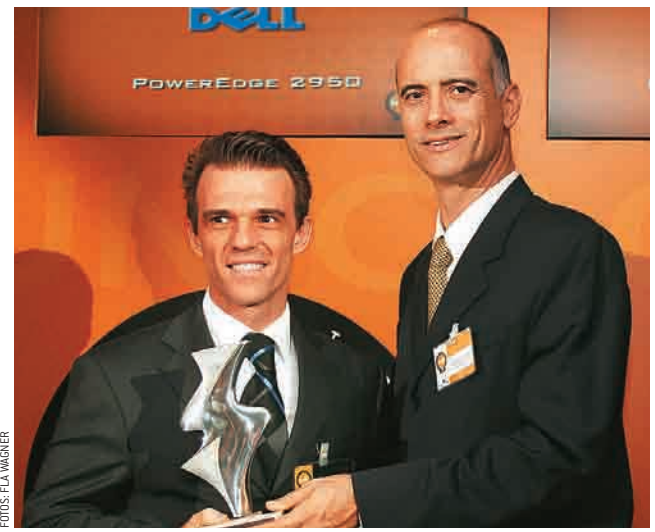

**A** Luis Gonçalves, da Dell, e Maurício Grego, da Editora Abril

Seroncio Menezes, Nobuyuki Ussami e Alexandre de Barros, do Itaú

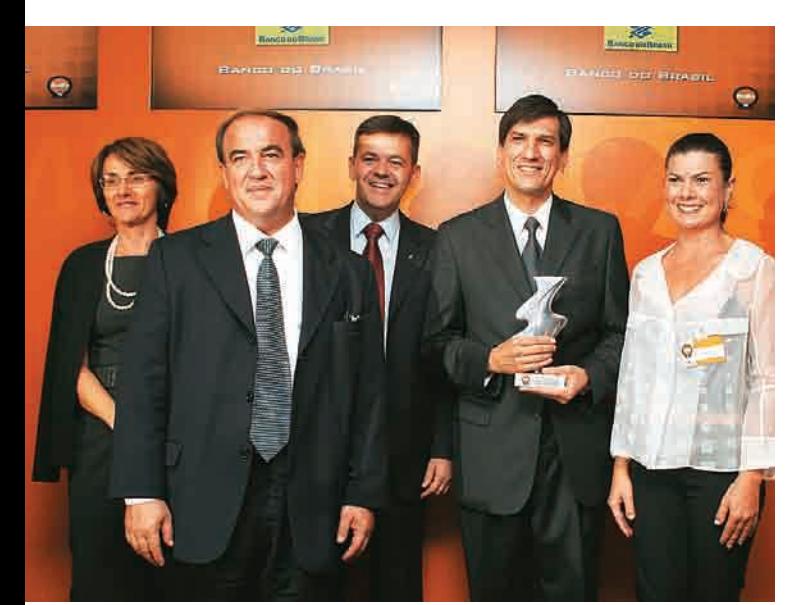

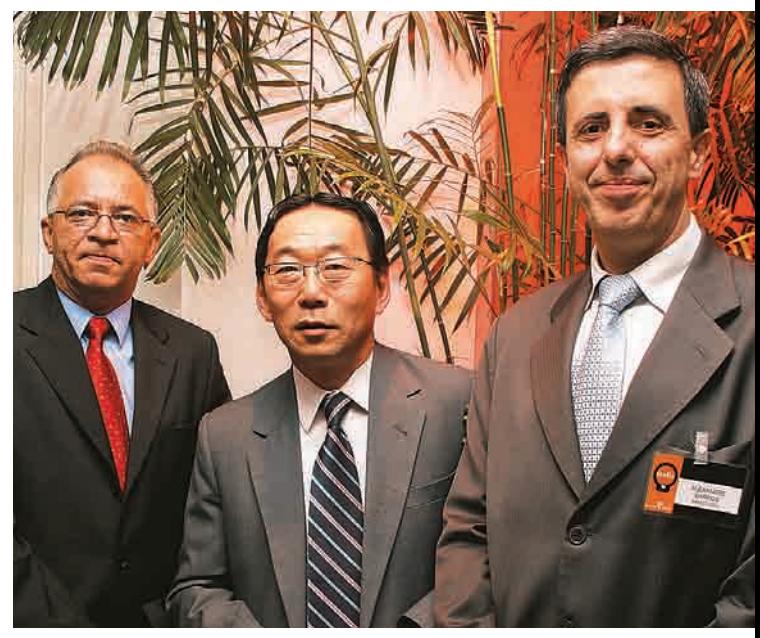

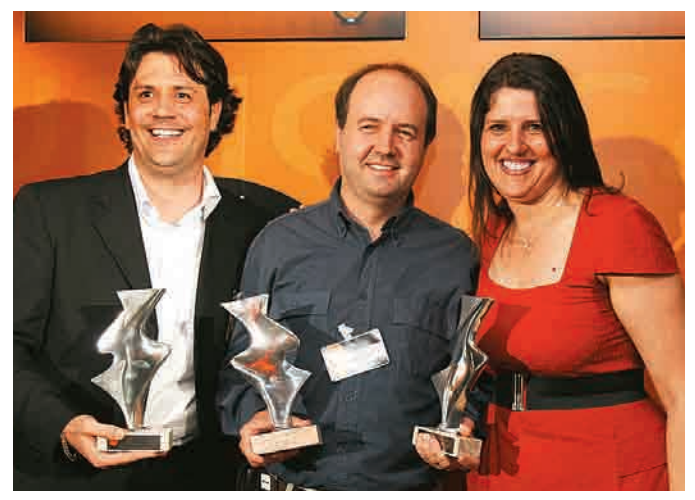

José Luis Salinas (com o troféu) e equipe, do Banco do Brasil, e Selma Souto, da Editora Abril (à direita)

Alessandro Belgamo e Luiz Marcelo Moncau, da Microsoft, e Débora Fortes, da Editora Abril

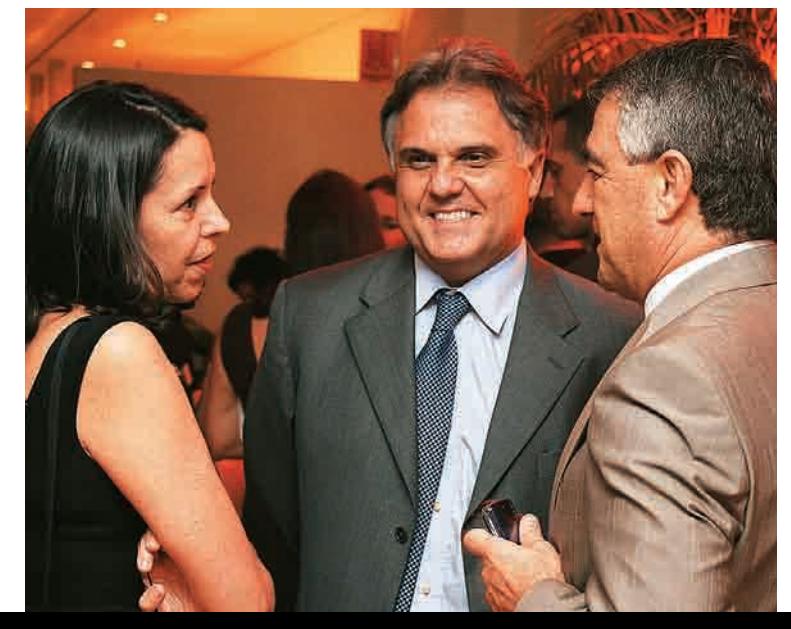

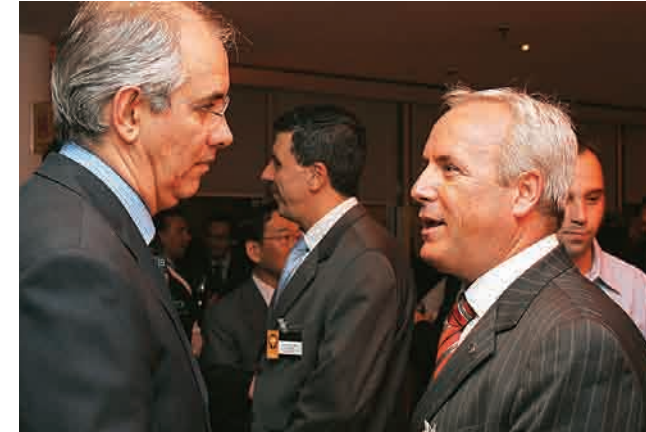

Sandra Carvalho, da Editora Abril, Sérgio Basílio, da Symantec, e Odivaldo Moreno, da Epson

Alexandre Caldini, da Editora Abril, e Denoel Eller, da HP

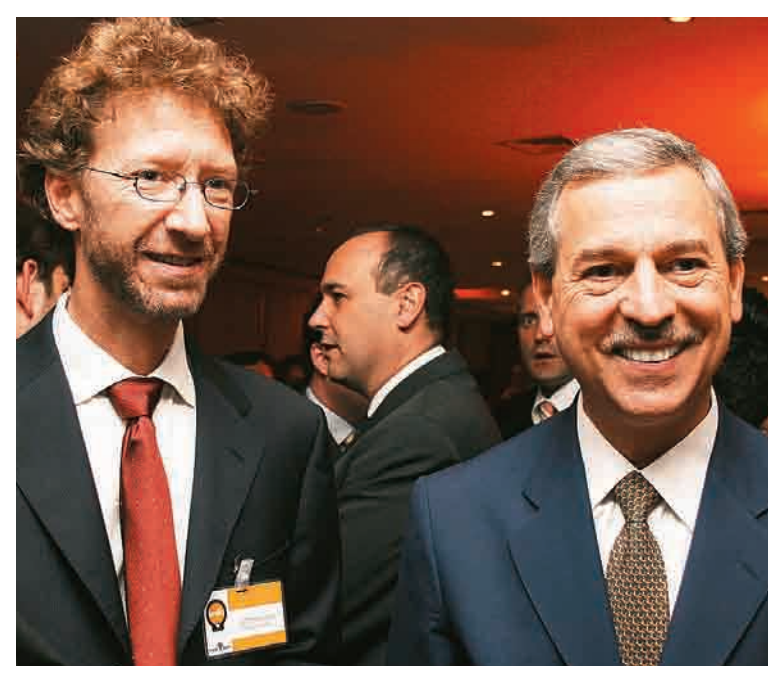

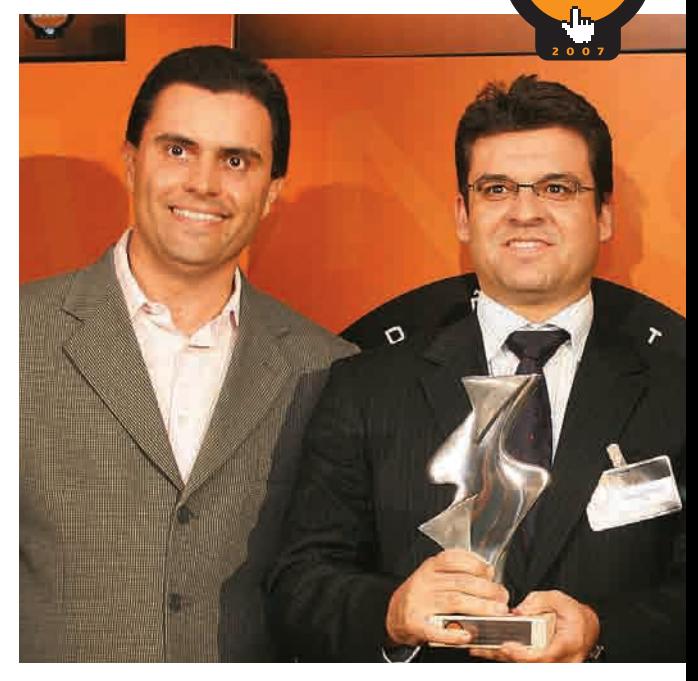

Victor Civita, da Editora Abril, e Laércio Albino Cezar, do Bradesco

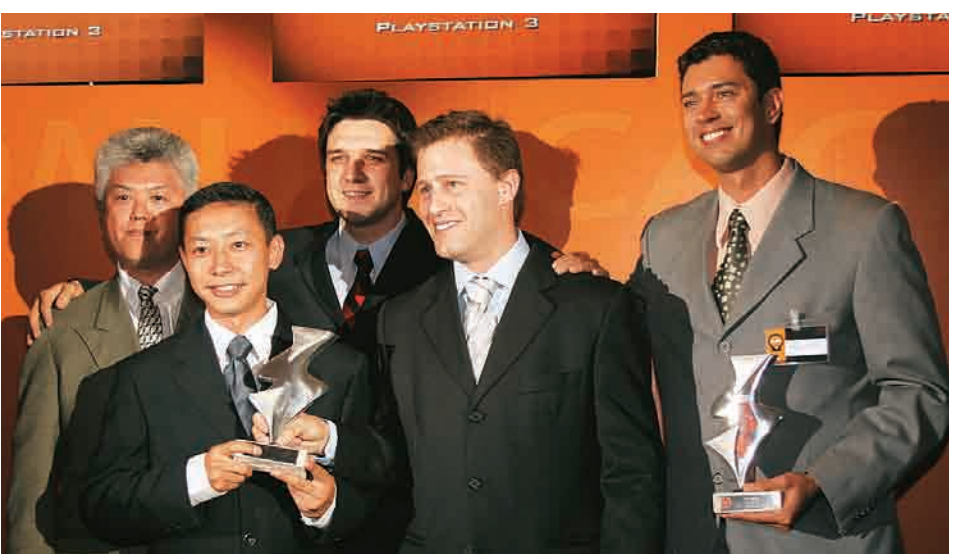

**A** Gabriel Mendes e Marco Lopes, da TIM

<u>inf</u>

Alexandre Hohagen com a equipe do Google, vencedor de 10 das 47 categorias

Marcus Trugilho (à direita), da Sony, e equipe

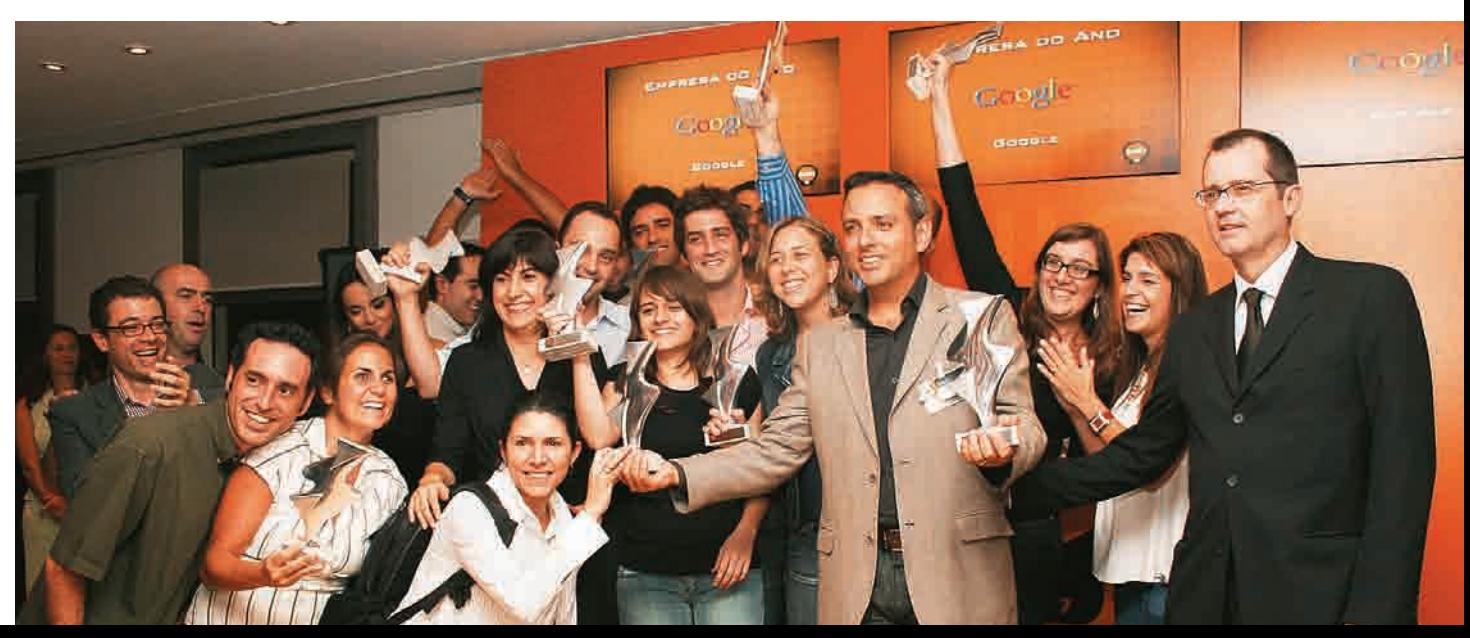

A carreira do administrador de redes de data center Vinícius Pontes, 33 anos, de São Paulo, decolou depois que ele foi contratado pela Global Crossing, em 2002. De lá para cá, Pontes foi promovido cinco vezes e viu seu salário subir 600%. O carioca Cláudio Assis, 26 anos, ingressou na Alog Data Centers como operador de IDC. Hoje ele é gerente de operações e seu salário é o dobro de quando começou em 2005. O paulista Andrey Oliveira Guedes, 30 anos, está há quatro anos na Diveo, onde ocupa o cargo de coordenador de operações.

Pontes, Assis e Guedes são exemplos de profissionais que agarraram oportunidades no mercado de data center e se deram bem. Para chegar lá, os três investiram na formação em diferentes áreas. Pontes fez especializações técnicas e certificações Cisco, Novell, Microsoft e Itil. Assis correu atrás de um curso superior na área de TI, com ênfase em análise de sistemas. E Guedes fez mestrado em engenharia elétrica com ênfase em telecomunicações e deu um upgrade no currículo com especializações em gestão empresarial, cadeia de suprimentos, gestão de projetos, além de certificação Microsoft Certified Professional. "Quem não se atualiza, com um MBA, uma especialização ou uma certifi cação, não vai passar do patamar de analista. Não vai ocupar cargos de coordenador, gerente ou diretor", diz Eraldo Jiaqueto, diretor de data center da Global Crossing.

**CLÁUDIO ASSIS**, 26 ANOS, GERENTE DE OPERAÇÕES DA ALOG **FORMAÇÃO:**curso superior em TI com ênfase em análise de sistemas **CARREIRA:** promovido após um ano como operador na Alog, onde está desde 2005

IV.

E

SAN COMPRETE CANDOLPHO

**Há vagas** 

nodata

é mais valorizado

Quem domina virtualização,

banco de dados e redes

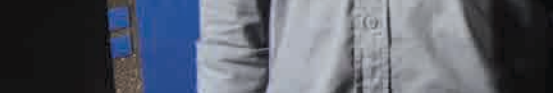

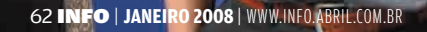

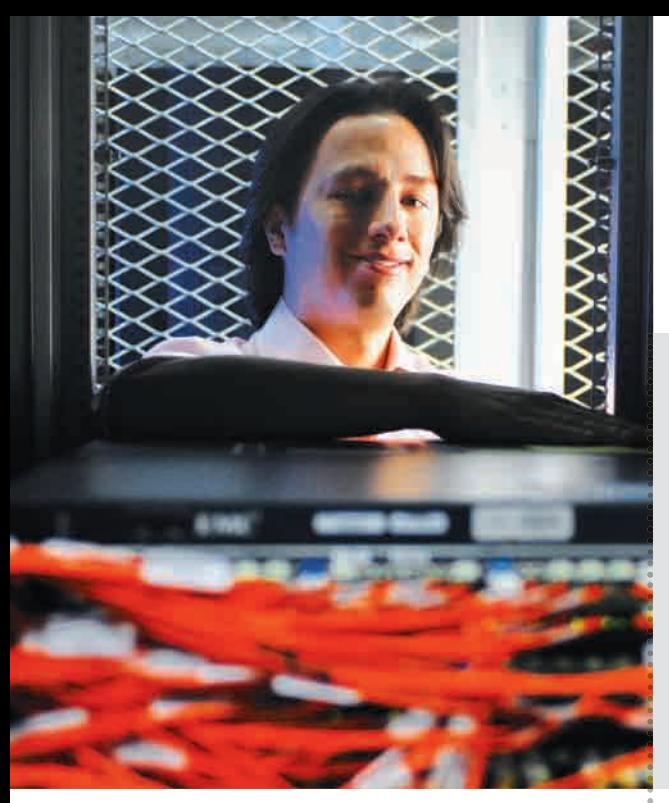

Janete Teixeira Dias, coordenadora do departamento de Gestão de Carreira da Fiap (Faculdade de Informática e Administração Paulista), endossa a afirmação de que uma certificação faz diferença na carreira e no bolso. "Um profissional com certificações e especializações tem mais chance de atingir salários maiores", diz. Enquanto o salário de um analista júnior varia de 3 000 a 5 000 reais, um gerente de suporte pode ganhar, em média, 12 000 reais.

#### **NOVAS TECNOLOGIAS**

A atualização profissional, pré-requisito em qualquer carreira, é ainda mais imprescindível para pilotar os racks de servidores dos data centers. "Sempre atuei com infra-estrutura. Como é uma área sempre cheia de novidades, tenho buscado aperfeiçoamento constante", diz Guedes, da Diveo. Quando uma nova tecnologia ou conceito surge no mundo da TI, muitas vezes precisa ser adotada imediatamente nas empresas de hosting e colocation. Foi assim com o Linux anos atrás e, mais recentemente, com a virtualização. "A virtualização está revolucionando os data centers, mas há poucos profissionais que dominam essa prática", diz Jiaqueto. Os números comprovam. Segundo pesquisa da Symantec com empresas de 14 países, anualmente são gastos 6,6 bilhões de dólares na administração de dados. Entre as principais práticas aparecem a virtualização e a consolidação de servidores. No entanto, não é fácil encontrar profissionais qualificados. Dos entrevistados, 52% relataram operar com déficit de pessoal, 86% dizem ter dificuldade em encontrar candidatos adequados e 57% afirmaram que a qualificação dos empregados não atende às necessidades.

#### **VINÍCIUS PONTES**, 33 ANOS, GERENTE DE OPERAÇÕES DO DATA CENTER DA

GLOBAL CROSSING **FORMAÇÃO:** certificações Cisco, Novell, Microsoft e Itil e cursa a segunda graduação **CARREIRA:** promovido cinco vezes em cinco

anos de empresa

Junto com a atualização profissional, a versatilidade é outra qualidade valorizada pelas empresas na hora da contratação. "Nossa equipe é enxuta, por isso precisamos de profissionais que dominem desde a instalação e administração de servidores Windows e Linux até administração de redes e banco de dados", afirma Fernanda Reis, gerente de recursos humanos da Alog Data Centers.

Enquanto algumas empresas valorizam o profissional mais generalista, outras dão preferência ao especialista. "A nossa maior procura é por pessoas com experiência de no mínimo cinco anos em ambientes especializados, como banco de dados Oracle e SQL, e sistemas de alta disponibilidade, como clusters Unix", diz Claudia Nicoli, gerente de recursos humanos da Diveo.

#### **DE OLHO NOS NEGÓCIOS**

Além do conhecimento técnico, as empresas também querem funcionários que entendam — e se envolvam — o negócio. "Os data centers estão interessados em profissionais ligados à busca de novos clientes e preocupados com o relacionamento com os já existentes", afirma Ana Luiza Loureiro Segall, sócia da consultoria em tecnologia, telecomunicações e serviços Assert. A prática confirma essa tese. "Para crescer nesta carreira, percebi que é preciso estar antenado não só na parte técnica, mas também na visão e na estratégia de negócio da empresa", diz Assis, da Alog. <sup>©</sup>

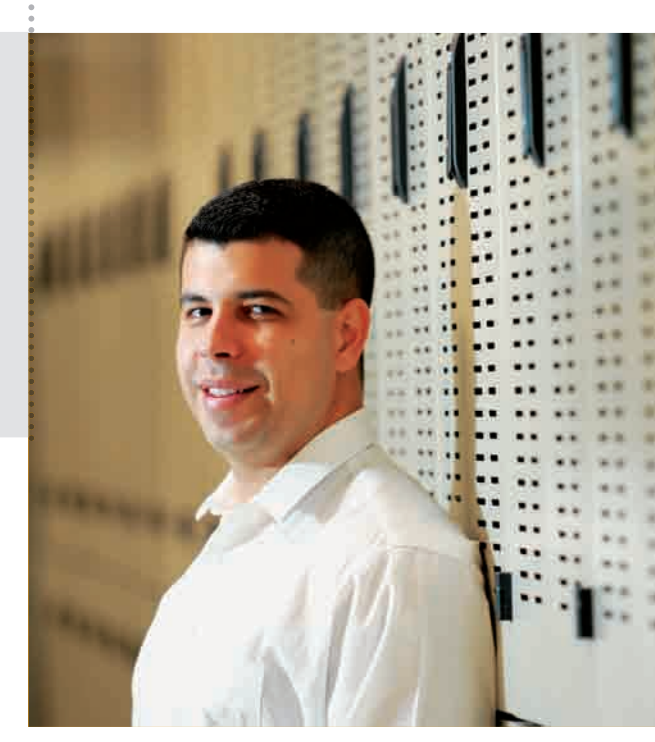

**ANDREY GUEDES**, 30 ANOS, COORDENADOR DE OPERAÇÕES DO DATA CENTER DA DIVEO **FORMAÇÃO:**  especializações em redes e sistemas da informação e certificação Microsoft **CARREIRA:** está há

quatro anos na Diveo

TI PEQUENAS EMPRESAS AURÉLIO ZANNI

 $\epsilon$ 

# **TI para a sua loja**

O kit BemaSALE deixa a empresa em dia com as obrigações fiscais

 $\rightarrow$ Para informatizar uma pequena loja, nem sempre é necessário comprar um caro terminal PDV, um computador e um software de gerenciamento. Um kit básico para automação de vendas pode atender às necessidades de negócios como farmácias e padarias. O BemaSALE, da Bematech, é uma solução composta por terminal de caixa, impressora e mostrador para o consumidor nada sofisticado, mas com recursos suficientes para registrar vendas e emitir cupons fiscais. Veja como ele se saiu no teste do INFOLAB.

#### **CADASTRO NA UNHA**

Para colocar o BemaSALE em funcionamento, é preciso cadastrar os produtos à venda. A maneira mais prática de fazer isso é usando um aplicativo que roda num PC e transfere os dados para o terminal pela porta serial. O programa (que deve ser baixado no site do fabricante) é muito simples e não oferece recursos mais completos para o gerenciamento da loja. Outra opção é registrar os produtos diretamente no terminal. Mas seu teclado é pequeno e desconfortável para digitação de nomes longos.

#### VENDA CONTROLADA

Para agilizar o atendimento, o terminal possui teclas de acesso rápido às mercadorias. Ele tem, ainda, um recurso que controla o estoque, impedindo a venda de itens indisponíveis. Após a transação, o vendedor pode incluir seu código para registrar a comissão. A cada venda, a máquina calcula os impostos que recaem sobre as mercadorias. As taxas de ISS e ICMS vêm pré-cadastradas, sendo possível adicionar mais quatro, com nome e porcentagem personalizados. Também é possível inserir o CPF do comprador no cupom fiscal, mas o software não faz a verificação de consistência para checar se o número é válido.

#### **MEMÓRIA FISCAL**

A impressora fiscal armazena, na memória, os registros das transações feitas. De acordo com a lei fiscal, não é permitido excluir informações dela. A memória tem capacidade para 2 500 dias de uso, ou quase sete anos. Depois disso, é preciso comprar uma nova impressora (que custa 2 240 reais), pois a velha deve ser guardada para eventual fiscalização. O aparelho pode se conectar ao computador para fazer backup dos registros armazenados.

#### **C**RELATÓRIOS

Os relatórios são um ponto alto do BemaSALE. Ele imprime cupons de vendas e de fechamento diário com os respectivos tributos cobrados. A qualquer momento do dia, o operador pode consultar quanto já vendeu. As informações impressas são organizadas de forma bastante clara.

#### **CONTROLE DE ACESSO**

A falha mais séria observada pelo INFOLAB é que não é possível definir permissões de acesso por usuário. Como todos têm acesso total, um funcionário descontente poderia até excluir o dono da loja do banco de dados. Considerando isso, o produto só pode ser recomendado para empresas realmente pequenas, com um único caixa, onde o dono pequenas, com um unico caixa, onde o dono<br>tem total controle sobre o que se passa. **©** 

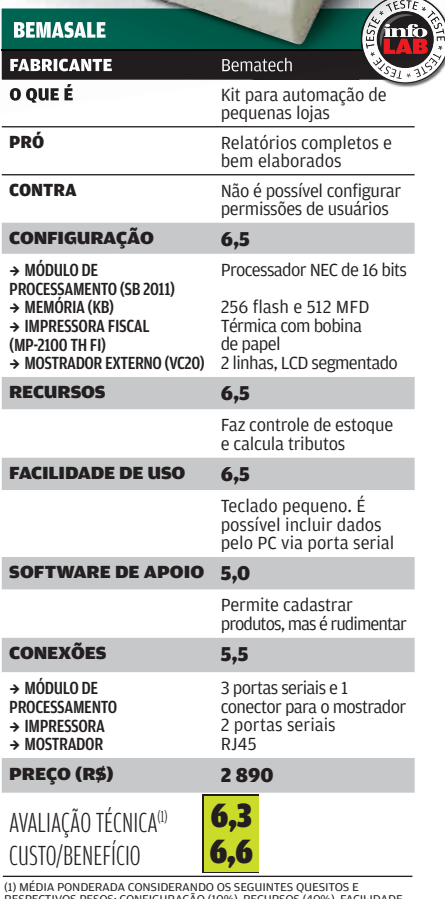

RESPECTIVOS PESOS: CONFIGURAÇÃO (10%), RECURSOS (40%), FACILIDADE DE USO (30%), SOFTWARE DE APOIO (10%) E CONEXÕES (10%)

TI APLICATIVOS

# **O Visual Studio vai de Linq** A versão 2008 do pacote da Microsoft usa a linguagem Linq para acesso a dados

Depois de dez anos no mercado, o pacotão para desenvolvimento de aplicativos da Microsoft está ganhando mais uma versão. O Visual Studio 2008 traz recursos melhorados para desenvolvimento em Ajax e a possibilidade de acesso a bancos de dados por meio da poderosa linguagem Linq. Também se integra melhor a outros produtos da Microsoft, como o Silverlight e a suíte para design Expression. O INFOLAB avaliou a edição Professional do Visual Studio 2008, que começa a ser vendido em fevereiro. Uma cópia de avaliação do pacote pode ser baixada no endereço www.info.abril.com.br/download/5037.shtml. Confira a análise a seguir.  $\rightarrow$ 

 $\left| \equiv \right|$  JULIANO BARRETO

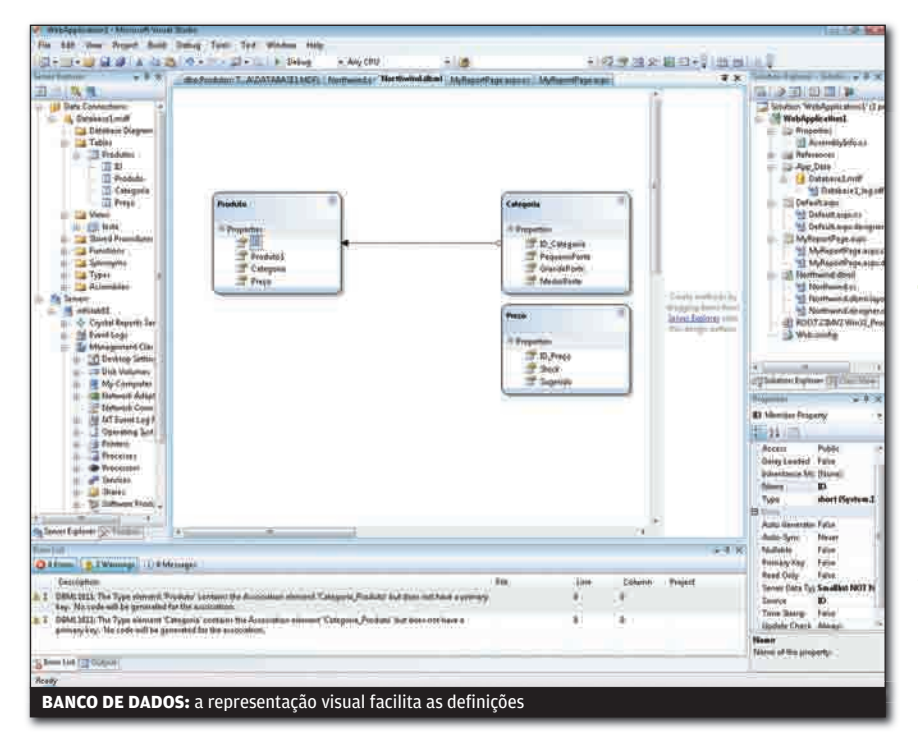

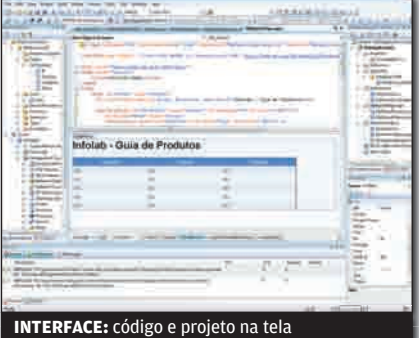

#### DADOS COMO OBJETOS

Graças à adoção da linguagem Linq (Language Integrated Query, ou Linguagem Integrada de Consulta), a manipulação de arquivos XML e de bancos de dados no Visual Studio ficou mais fácil para quem está acostumado com linguagens orientadas a objetos. O INFOLAB verificou que é possível criar consultas em C# ou em Visual Basic mesmo sem ter conhecimento de SQL. Além disso, o Linq permite conectar bancos de dados de diferentes tipos, aproveitando-se de estruturas já existentes e de uma interface em que é possível arrastar e soltar itens.

#### *C* INFORMAÇÕES NA TELA

A versão 2008 do pacote de desenvolvimento oferece mais informação para o programador saber onde está acertando ou errando. Ao abrir um arquivo XML, por exemplo, é possível dividir a tela para ver, ao mesmo tempo, código e resultado final. Cada mudança ou adição de informação é refletida nas duas telas. Outra novidade é a janela que traz estilos CSS para ser usados diretamente. Ao selecionar um item da página, é possível observar quais estilos ele está usando e quais são as propriedades ativadas.

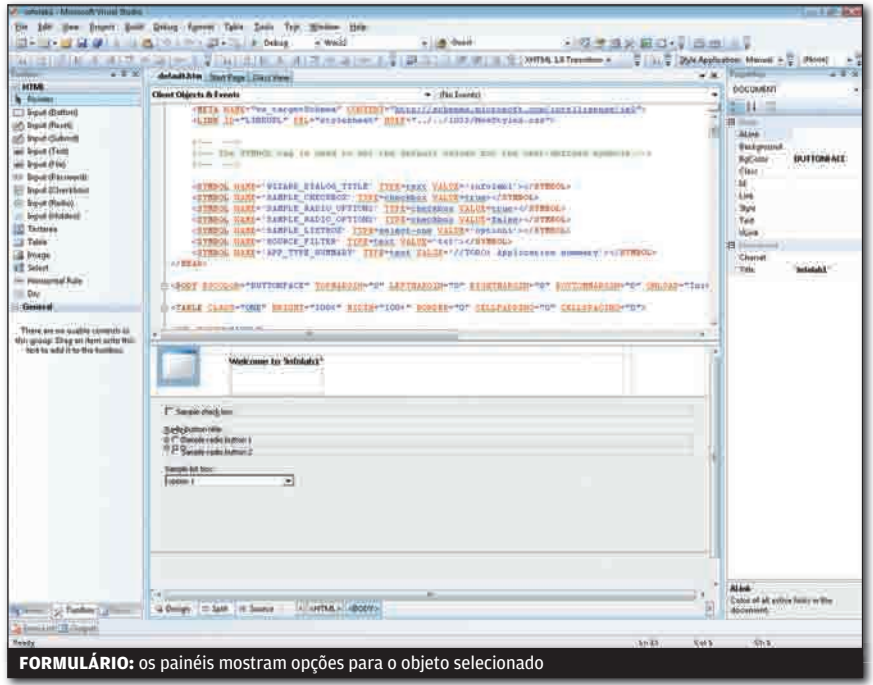

#### *C* VISTA E OFFICE

Com um editor de códigos XAML integrado, o Visual Studio 2008 oferece ferramentas para criar aplicativos para o Vista e para o Office 2007. O pacote é compatível com APIs nativas do sistema e é capaz de atualizar aplicativos em C++, além de criar novos projetos de acordo com as especificações do WPF (Windows Presentation Foundation). O mesmo vale para o desenvolvimento de aplicações para o Office 2007. Por meio do Visual Studio Tools for Office (VSTO) é possível criar ferramentas específicas para a nova geração da suíte de escritório da Microsoft, incluindo o acesso a dados de sistemas SAP, CRM e ERP.

#### **MAIS COMPATIBILIDADE**

Embora tenha sido anunciado ao lado do .NET Framework 3.5, o Visual Studio 2008 dá suporte às versões anteriores da plataforma, sendo compatível com o aplicativos desenvolvidos nas versões 2.0 e 3.0. A compatibilidade com Ajax e Silverlight também foi aprimorada. Novas opções de depuração e sugestões de código também foram adicionadas à programação de projetos em JavaScript. Trabalhos criados na suíte Expression, da Microsoft, também recebem tratamento MICrosoft, tambem recebem tratam<br>especial do Visual Studio 2008. **Ø** 

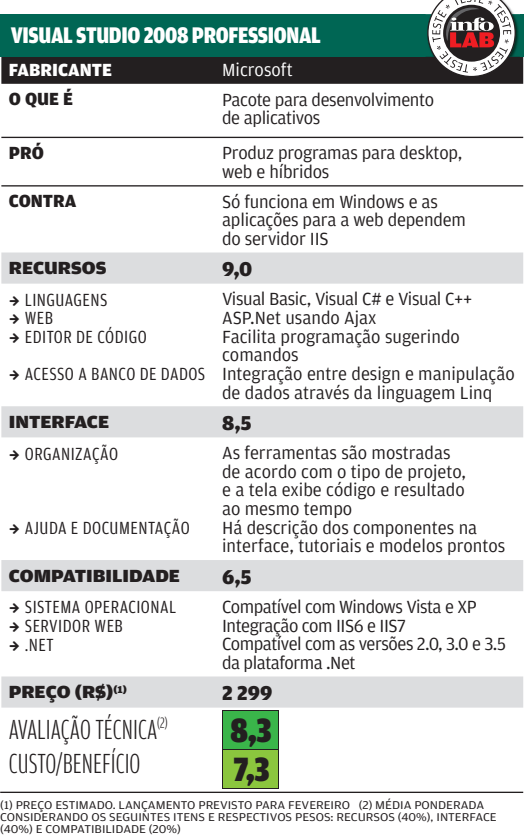

 $\overline{a}$ 

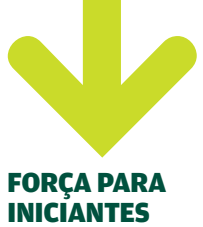

A Microsoft lançou um pacote de documentos que ajuda os iniciantes a explorar as novidades de sua suíte de desenvolvimento. É o Visual Studio 2008 Training Kit. O material, em inglês, pode ser baixado de graça no endereço: www.info.abril.com. br/download/5073.shtml.

#### FERRAMENTAS NA FAIXA

**FORÇA PARA**<br> **INICIANTES**<br>
A Microsoft lançou<br>
um pacote de<br>
documentos que<br>
documentos que<br>
explorar as novidades<br>
de sua suíte de<br>
desenvolvimento.<br>
É o Visual Studio<br>
2008 Training Kit.<br>
O material, em inglês,<br>
pode se Além dos pacotes comerciais, a Microsoft oferece ferramentas gratuitas, chamadas de Express, para programação nas linguagens Visual Basic, C# e C++. Há também um kit de desenvolvimento para a web. São boas ferramentas para aprendizado e pequenos projetos. Você pode baixá-las em www.info.abril.com. br/download/5037.shtml.

O servidor OpenFire ajuda **Papo produtivo na empresa**  $\boxed{\equiv}$  ERIC COSTA

a reduzir o tempo perdido em reuniões

 $\rightarrow$ As mensagens instantâneas podem ser uma ferramenta poderosa para facilitar a comunicação na empresa e reduzir a perda de tempo em reuniões. Muitas companhias, no entanto, relutam em adotar um sistema aberto de mensagens por temer que, em vez de melhorar a produtividade, esse recurso traga mais perda de tempo. A melhor solução para o dilema é usar um servidor local. Assim, é possível incentivar a comunicação profissional e, ao mesmo tempo, manter o serviço sob controle, evitando seu uso indevido.

Para isso, um dos melhores servidores do mercado é o OpenFire, que usa o protocolo de mensagens instantâneas Jabber (também conhecido como XMPP) e roda numa combinação de Jetty com base de dados HSQLDB. Trata-se de um projeto de código aberto, que também tem uma versão comercial, que oferece suporte.

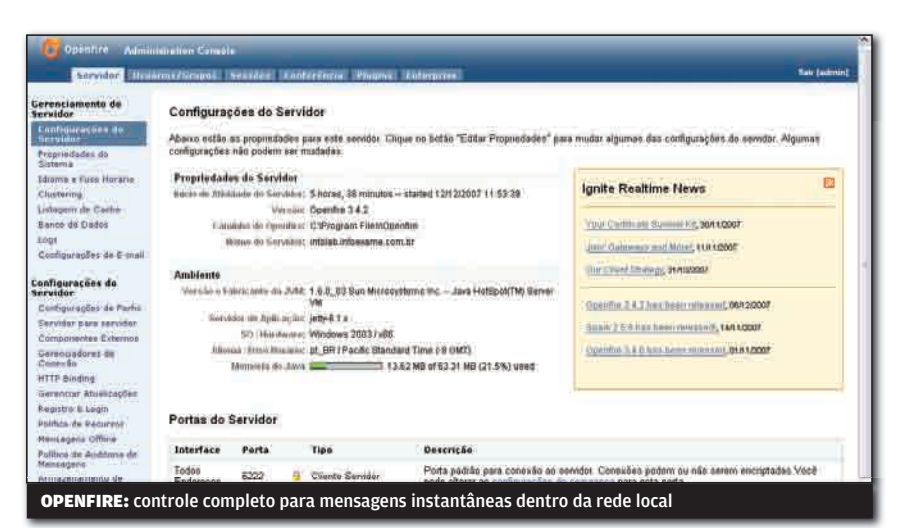

#### **VERSÕES**

Para quem quer testar o produto, terá poucos usuários ou simplesmente dispensa o suporte, a versão aberta é a melhor opção, já que conta com recursos de sobra, mais que suficientes para gerenciar as mensagens instantâneas com o nível de controle desejado. A versão Enterprise, com preços que começam em 15 dólares por usuário e por ano, conta com mais mecanismos de controle, melhor suporte a VoIP, além de relatórios, gráficos e estatísticas sobre os papos na rede. É interessante para redes com muitos usuários que exijam um controle em mais alto nível.

O OpenFire é desenvolvido em Java e está disponível em pacotes prontos para instalação (com o pacote da Sun) para Windows, Linux e Mac.

#### *D***INSTALAÇÃO**

O processo de instalação é bastante simples, com quase tudo pré-configurado. No entanto, o programa permite o uso de um banco de dados já existente na rede em vez da base interna, o que pode ser interessante, para quem tem muitos usuários e deseja criar um cluster de servidores de mensagens instantâneas. Nos testes do INFOLAB, utilizamos o HSQLDB. Outro recurso útil é a possibilidade de integrar a lista de usuários a um servidor LDAP existente na rede.

Para acessar a rede de papo do OpenFire, é preciso ter um software compatível com o protocolo Jabber/XMPP. O recomendado pelo fabricante é o Spark (www.info.abril.com. br/download/5065.shtml). No entanto, qualquer um da lista existente em www.jabber.org/ software/clients.shtml deve funcionar bem.

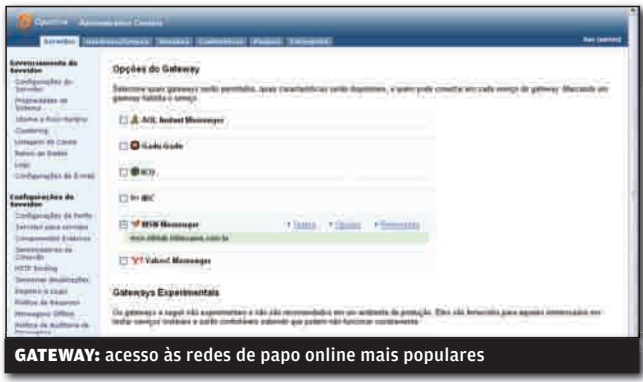

#### **O** ADMINISTRAÇÃO

A administração do OpenFire é feita pelo browser, de qualquer lugar da rede, desde que se tenha um nome de usuário e senha cadastrados para acesso aos ajustes do servidor. O site de administração é bem organizado e está em português. Há opções completas para controle fino das conversas, indo da ausência de logs dos papos até controle de presença, que grava os momentos onde cada usuário ficou online e offline. Também é possível definir se a lista de contatos dos usuários fica armazenada no servidor ou no cliente usado para acessar a rede de mensagens instantâneas. Ainda há muitas outras opções de configuração, como a habilitação de transferências de arquivos entre contatos, permissão para uso de transmissão de som e vídeo, entre outros. No Windows, o controle da execução do serviço do OpenFire pode ser feito com um aplicativo incluído no pacote do software, que pode ficar na área de notificação do sistema operacional.

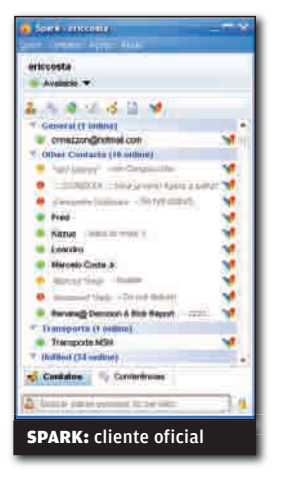

O OpenFire também tem suporte a plugins, com instalação diretamente da interface de administração. Há várias opções interessantes, como integração com o servidor de VoIP Asterisk e a divulgação de quem está online numa página HTML de acesso livre. Mas o plug-in mais importante é o que permite o acesso a redes populares de mensagens instantâneas, como Windows Messenger e AOL Instant Messenger. Usando esse plug-in, é possível permitir o papo nessas esse plug-in, e possivel permitir o papo nessa<br>redes, mas sob as rédeas do OpenFire. **©** 

 $\sqrt{65Tc}$ 

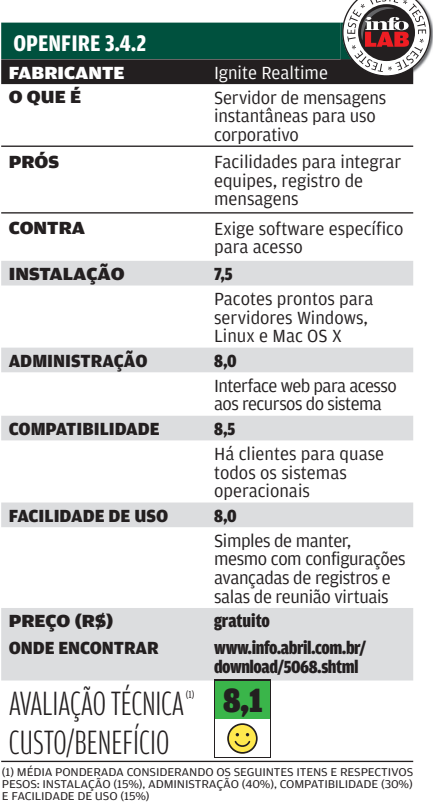

## MAIS PROGRAMAS

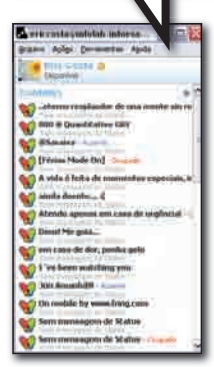

#### PANDION www.info.abril.com.br/ download/5067.shtml

Esse software de mensagens instantâneas para redes Jabber dispensa a instalação do pacote Java, da Sun. Também tem uma interface mais amigável e conta com suporte a plug-ins.

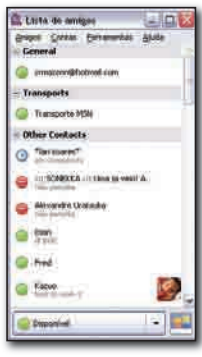

#### PIDGIN PORTABLE 2.1.1 www.info.abril.com.br/ download/5066.shtml

Além de ser um dos melhores programas de papo online com código aberto, o Pidgin Portable fala com a rede Jabber e ainda tem esta versão, que pode ser levada em um memory key.

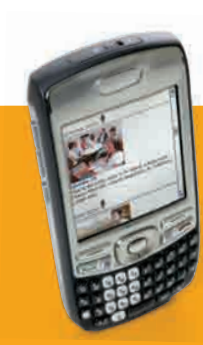

**72 TECH DREAMS**  O Treo 750, da Palm, chega pronto para as redes 3G

H A R D W A R E E S O F T W A R E Q U E FA Z E M D I F E R E N Ç A

# **Força e beleza no laptop VNOTEBOOKS**

74 A NOVA GERAÇÃO DE PORTÁTEIS COMBINA DESIGN E CONFIGURAÇÕES BACANAS

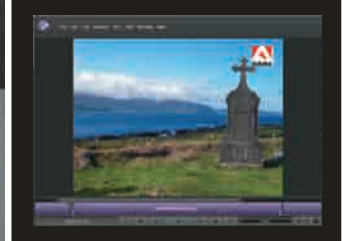

Software simplifica a edição de vídeos amadores **ADOBE PREMIERE ELEMENTS 4**

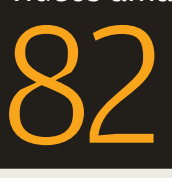

78 **SUÍTES DE SEGURANÇA** Quatro opções para blindar o PC contra malware

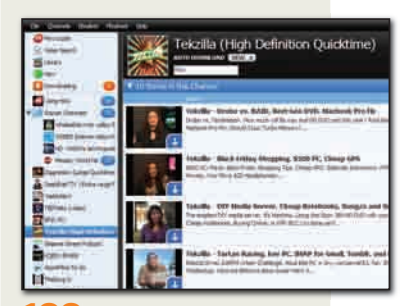

100 **DOWNLOAD** O Miro faz o papel de baixador e player de vídeos

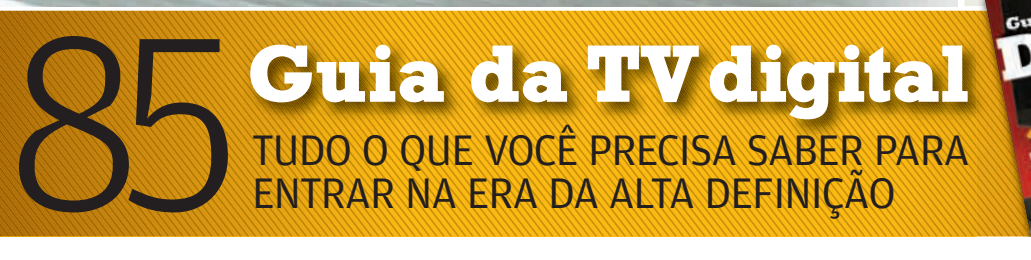

## TECH DREAMS

 $\mathbb{Z}$ 

#### MEDIA CENTER CONECTADO

**Pessoal** 

É difícil encontrar um micro tão completo quanto o media center Pavilion m8062br, da HP. O seu cardápio de conexões é dos mais generosos. Inclui desde rede sem fio até saída HDMI para ligar o micro a uma TV, caso o usuário ache pouco as 22 polegadas do monitor de LCD que acompanha o modelo e permite girar a tela em 90 graus. O m8062 possui dois HDs, um deles removível pela frente do gabinete. Nos testes do INFOLAB, o desempenho do PC foi muito bom (4 931 pontos no PCMark05 e 44 197 pontos no AquaMark3), apesar das limitações da placamãe, uma Phitronics, que não suporta a adição de memória além dos 2 GB com os quais o Pavilion m8062br sai da fábrica.

CORE 2 DUO E4500 1,8 GHZ > 2 GB DE RAM > 400 + 160 GB DE HD > GEFORCE<br>8400GS 256 DE MB > PLACA DE TV E FM > GRAVADOR DE DVD > LEITOR DE DVD > WI-FI > BLUETOOTH > LCD DE 22" > WINDOWS VISTA HOME PREMIUM > 5 999 REAIS

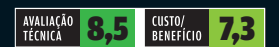

#### $\rightarrow$ HD FININHO

#### O disco rígido portátil Portable Hard Drive 160GB LPHD160-U,

da Iomega, é uma opção para quem precisa transportar mais de 120 GB no bolso e não se importa em escancarar a carteira por tamanha comodidade. Ligado ao computador via USB 2.0, sua única interface de comunicação, o Portable Hard Drive 160GB copiou arquivos com uma taxa de escrita de 21,1 Mbps durante os testes do INFOLAB, uma boa marca. O modelo trabalha alimentado pela energia fornecida pela própria porta USB 2.0. Caso o conector não seja energizado, é possível ligar uma fonte externa de 5 volts no drive. Mas desde que o usuário providencie a fonte por conta própria, pois ela não está incluída no pacote do Portable Hard Drive. 160 GB > USB 2.0 > 7,4 X 1,3 X 13,1 CM > 175 G > 906 REAIS

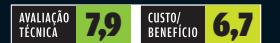

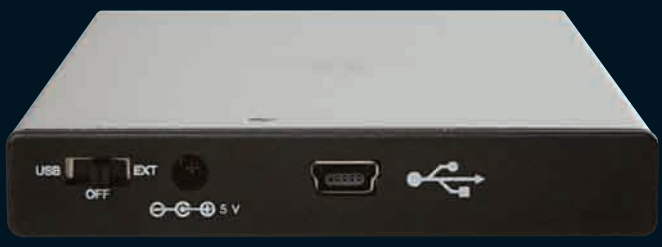

n

 $\omega$ 

Ġ

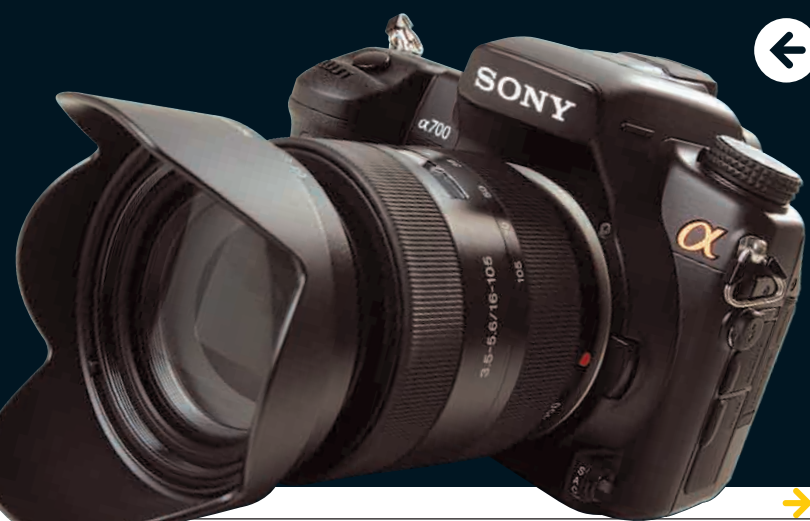

#### REFLEX COM TELONA

A câmera DSLR-A700, da Sony, possui vários itens capazes de arrancar aplausos até de fotógrafos exigentes. Um deles é a agilidade nos cliques demonstrada nos testes do INFOLAB. Além do ótimo tempo de disparo para uma única foto (0,1 segundo), ela registrou nada menos que 22 fotos em 4,9 segundos no modo de disparo contínuo. O corpo feito em liga de magnésio possui boa ergonomia e abriga um LCD de 3 polegadas, o que agiliza a visualização das imagens e a realização de ajustes pelos menus, o que pode não ser tão recorrente, dada a boa oferta de botões de controle manual ao alcance dos dedos. A qualidade das fotos da DSLR-A700 é ótima e pode ser conferida em TVs de alta definição. Basta usar o conector HDMI da câmera para ligá-la à TV. 12,2 MP > ISO 100 A 6 400 > OBJETIVA DE 18-70 MM > F/3,5-5,6 > TELA DE 3" > 13,5 X 10,2 X 7 CM

AVALIAÇÃO<br>TÉCNICA **8,5 BENEFICIO** 7,1

>793 G > 5 6 9 9 REAIS

**Veja mais produtos em** www.info.abril.com.br/produtos

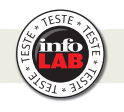

#### $\rightarrow$ PALM 3G

O bom teclado QWERTY, a versão de bolso dos aplicativos do Office e a tela touch screen já seriam atributos mais do que suficientes para fazer do Treo 750, da Palm, um ótimo smartphone para quem busca produtividade máxima. Só que ele ainda oferece outro recurso matador: a compatibilidade com redes 3G WCDMA com suporte ao protocolo HSDPA, como a da Claro, usada nos testes. O acabamento, feito com um material emborrachado na cor azul-escuro, e o desenho do modelo proporcionam uma boa pegada. Porém, o Treo 750 continua grande como seus antecessores, enquanto os concorrentes ficam cada vez mais compactos. GSM/WCDMA/HSDPA/EDGE > SAMSUNG 300 MHZ > 128 MB + SD (NÃO INCLUÍDO) > TELA DE 2,6" > CÂMERA DE 1,3 MP<br>> BLUETOOTH > 5,9 X 11,3 X 2,1 CM > 154 G > **1 675 REAIS(\*)** 

TAMANHO<br>NATURAL

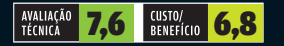

### palm TV digital, a briga entre eja as discussões sobre era e Microsoft, a banda lamuissima da Telefonica OM TECH Trēo ۵ AH<sub>1</sub>  $\Omega$

#### ESTÚDIO PORTÁTIL

O Micro BR, da Boss, é um daqueles gadgets que todo músico gostaria de ter sempre por perto para produzir demos e na hora dos ensaios. Ele é um estúdio portátil de gravação com quatro canais de playback (sem contar o da bateria eletrônica) e mais oito canais virtuais para cada um deles, oferecendo no total 32 canais. Com o Micro BR, fica fácil produzir músicas tocando um instrumento de cada vez e explorando todos os efeitos disponíveis, como os da famosa pedaleira GT. O material é salvo em cartão SD no formato MP3.

4 CANAIS (32 CANAIS VIRTUAIS) > 293 PATTERNS (SEQÜÊNCIAS) DE BATERIA > ENTRADAS P10 > P2 E USB > CARTÃO SD (128 MB) > 13,6 X 2,1 X 8,1 CM > 130 G > 999 REAIS

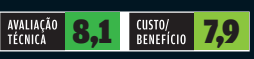

TAL RECORDER MICRO BR

#### CELULAR OU MP3 PLAYER?

Apesar de ser um celular com funções de MP3 player, o design do SGH-X836, da Samsung, sugere o contrário. Quando está fechado, ele é facilmente confundido com um tocador ultracompacto. A roda sensível ao toque usada para navegar pelas faixas e funções do SGH-X836 contribui para a ilusão. Girando a frente do SGH-X836, surge o teclado e o aparelho assume o seu papel como celular. Obviamente, a telinha minúscula compromete um pouco o uso para tarefas além da reprodução de música, como o envio de mensagens. Inclusive faltam alguns recursos importantes, como o viva-voz. Nos testes do INFOLAB, a bateria do pequenino durou 591 minutos em chamada e 755 minutos tocando MP3.

GSM/EDGE > 11 MB + 512 MB (MICROSD) > TELA DE 1,2" > CÂMERA DE 1,3 MP > 3 X 8,5 X 2,1 CM > 76 G > 494 REAIS

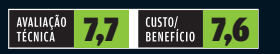

GUITAR IN

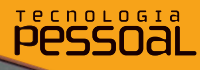

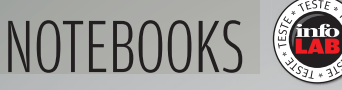

A nova geração de portáteis capricha

O poeta Vinicius de Moraes, morto em 1980, nunca usou um notebook. Mas a sua célebre frase, a de que "beleza é fundamental", transformou-se em lema para muita gente que pretende comprar um laptop. Felizmente, os fabricantes estão em sintonia com esse público. O que não falta na nova geração de portáteis são máquinas com design inspirado complementando boas configurações. A categoria onde a combinação entre forma e conteúdo está mais presente é a dos notebooks compactos, formada por modelos com telas de 13,3 polegadas, como o XPS M1330, da Dell, e o MacBook, da Apple, empresa que é mestre na arte de unir hardware de primeira e design primoroso. Com menos ênfase na potência e foco na portabilidade, a tendência também está presente nos laptops ultracompactos, as belas maquininhas com telas de 11 e 12 polegadas, como o 11NB9504, da estreante Philips. Até mesmo nos notebooks poderosos, como o Vaio VGN-FZ250AE, da Sony, categoria onde o que faz a diferença é a força, a beleza vem ganhando espaço. O IN-FOLAB colocou à prova esses quatro modelos. Por se tratar de equipamentos com propostas distintas, desta vez não há uma Escolha **INFO** — embora as quatro máquinas tenham apresentado credenciais suficientes para tanto.  $\rightarrow$ 

 $\equiv$  AIRTON LOPES

© FOTOS MARCELO KURA

74 INFO | **JANEIRO 2008**  | WWW.INFO.ABRIL.COM.BR

#### ENFIM, O XPS

Tecnologia de ponta nunca faltou aos notebooks da Dell. Em compensação, pelo menos no Brasil, a empresa sempre ficou devendo máquinas com design diferenciado e cores. Com a chegada do XPS

M1330, essa lacuna finalmente foi preenchida. A belíssima máquina vermelha com tela de 13,3 polegadas traz no interior de seu gabinete com acabamento em aço escovado uma configuração de respeito, só que poderia ser ainda melhor. Em vez do processador Core 2 Duo T5250 de 1,5 GHz e do vídeo onboard, o ideal seria um chip mais veloz, com clock acima de 2 GHz, e uma placa de vídeo dedicada. O bom é que essa potência adicional está disponível para o usuário que monta a sua própria máquina no site da Dell. A atenção com o acabamento e o leque de recursos extras do XPS M1330 são excepcionais. O gravador de DVD é do tipo fenda, como os da Apple. Acima do ótimo teclado prateado existem botões sensíveis ao toque para controlar a reprodução de vídeo e de música. Outra opção para isso é o controle remoto, ideal para comandar o show quando o XPS M1330 está conectado à TV via HDMI e faz o papel de player de vídeo,

inclusive para arquivos em 1 080p, como os que ele reproduziu sem engasgos nos testes do INFOLAB.

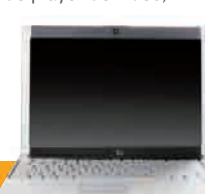

||||||||||||||||||||||||||||||||||||||||||||||||||||||||||||||||||||||||||||||||||||||||||||||||||||||||||||||||||||||||||||||| ||||||||||||||||||||||

#### XPS M1330

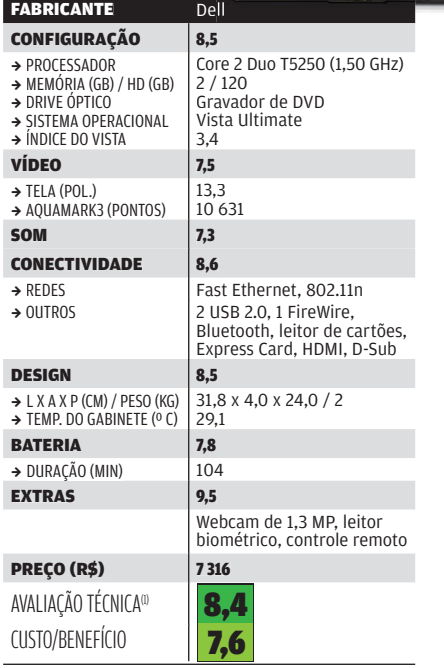

(1) MÉDIA PONDERADA CONSIDERANDO OS SEGUINTES ITENS E<br>RESPECTIVOS: CONFIGURAÇÃO (20%), VÍDEO (10%), SOM (5%),<br>CONECTIVIDADE (15%), DESÍGN (25%), BATERIA (20%) E EXTRAS (5%).<br>OS LAPTOPS DA DELL RECEBEM 0,2 PONTO NA NOTA FIN

#### **COMPACTO VALENTE**

**COMPACTO VALENTE**<br> **COMPACTO VALENTE**<br> **E** difficil não se apaixonar pelo<br> **MAGBO6**, da Apple, o caçula das<br>
supermáquinas portáteis com<br>
design arrasdor da empresa de<br>
supermáquinas portáteis com<br>
quando você liga o bran É difícil não se apaixonar pelo MacBook, da Apple, o caçula das supermáquinas portáteis com design arrasador da empresa de Steve Jobs. O desejo só aumenta quando você liga o branquinho com tela de 13,3 polegadas e corpo com acabamento brilhante e constata que o MacBook está pronto para encarar numa boa todas as tarefas que se espera de um notebook compacto. O modelo vem com o Mac OS X Leopard, mas também pode receber o Windows Vista. Durante os testes do INFOLAB foi instalado o Vista Ultimate, com o qual o MacBook atingiu 4 265 pontos no medidor de desempenho geral PCMark05, uma marca muito boa, e recebeu nota 3,5 no Índice de Experiência do Vista. É uma pena que o modelo não tenha uma placa de vídeo dedicada. O som do MacBook tem ótima potência, mas, com música, distorce um pouco com o volume no máximo. Assim como os demais laptops da Apple, o MacBook vem com um controle remoto que funciona perfeitamente com o aplicativo Front Row, dentro do Mac OS X. No Vista, o controle trabalha de

forma limitada. O MacBook tem altos e baixos em conectividade. Ele vem com

redes Wi-Fi n e gigabit, mas não possui leitor de cartões de memória nem slot Express Card. Mas a maior falha do portátil é não ter o teclado no padrão brasileiro.

#### **MACBOOK**

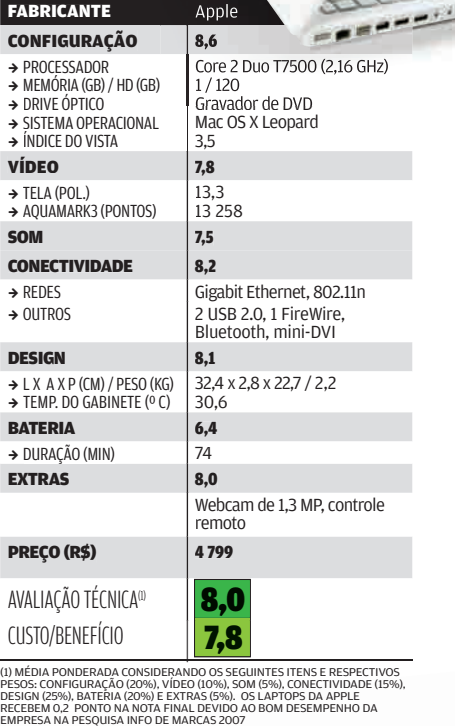

(1) MÉDIA PONDERADA CONSIDERANDO OS SEGUINTES ITENS E RESPECTIVOS<br>PESOS: CONFIGURAÇÃO (20%), VÍDEO (10%), SOM (5%), CONECTIVIDADE (15%),<br>DESIGN (25%), BATERIA (20%), E EXTRAS (5%). OS LAPTOPS DA APPLE<br>RECEBEM 0,2 PONTO NA

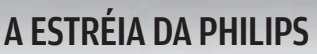

A exemplo da LG e da CCE, mais uma tradicional fabricante de eletrônicos entra no disputado mercado de notebooks no Brasil. Desta vez foi a Philips, que estréia com laptops de 13,3 e de 11,1 polegadas, como o 11NB9504, carinhosamente apelidado pelo pessoal do INFOLAB de Philipinho. Ele pesa só um quilo e meio e não abre mão do gravador de DVD embutido, item que alguns concorrentes na categoria dos ultraportáteis oferecem apenas como drive externo. Outro ponto alto do modelo é a autonomia da bateria. Nos testes, ela manteve a máquina trabalhando em um alto grau de exigência por 135 minutos. Além de ser facílimo de carregar, pois cabe em qualquer bolsa, o 11NB9504 é bonito e gostoso de usar. O laptop possui tampa com acabamento em black piano e um teclado firme. Naturalmente, as teclas são um pouco menores, mas dá para digitar numa boa sem ficar esbarrando nas teclas vizinhas. A única coisa chata é que alguns caracteres, como a barra e a interrogação, exigem uma combinação de teclas para serem digitadas. Outro detalhe que incomoda é o aquecimento excessivo. Durante o uso, a temperatura medida na área externa do gabinete ficou em 37,4º C. A posição da saída de ar, na lateral, aumenta a sensação de calor. Para o que se propõe um laptop ultraportátil, a configuração do 11NB9504 só não é totalmente satisfatória pela falta de Bluetooth.

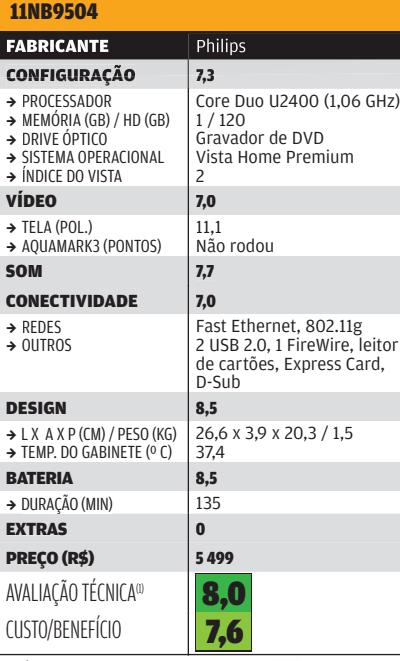

(1) MÉDIA PONDERADA CONSIDERANDO OS SEGUINTES ITENS E RESPECTIVOS<br>PESOS: CONFIGURAÇÃO (15%), VÍDEO (5%), SOM (5%), CONECTIVIDADE (15%),<br>DESIGN (30%) E BATERIA (30%)

#### SHOW EM VÍDEO

Com uma bela tela de 15,4 polegadas e uma configuração com praticamente tudo o que se espera de um notebook poderoso, o **Vaio VGN-**FZ250AE, da Sony, arrasa, especialmente nas tarefas com vídeo. Graças à sua placa de vídeo GeForce 8400M GT com 512 MB de memória, na avaliação de desempenho com gráficos, o modelo atingiu 47 284 pontos no AquaMark3. O bacana é que, graças à saída HDMI, todo o potencial da máquina para rodar games ou vídeos em 1 080p (1 920 por 1 080 pixels) pode ser explorado ao máximo em TVs full HD. Nos testes do INFOLAB, o modelo foi conectado a uma TV Bravia KLV-46W300A, da Sony, e o resultado foi espetacular. Além da saída HDMI, o modelo traz conexões de vídeo nos padrões D-Sub e S-Video. A duração da bateria, um aspecto crítico em máquinas com tela grande, agradou.

#### VAIO VGN-FZ250AE

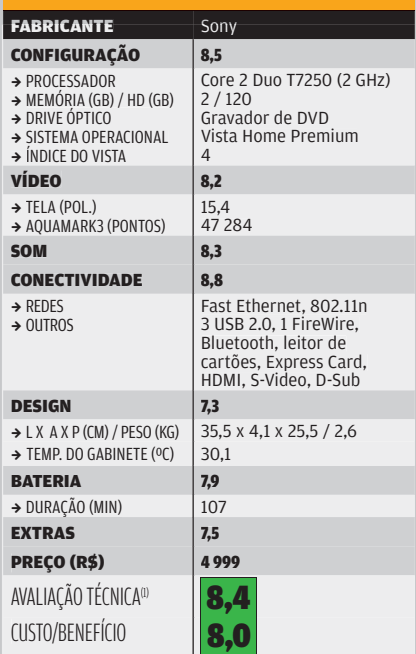

(1) MÉDIA PONDERADA CONSIDERANDO OS SEGUINTES ITENS E RESPECTIVOS<br>PESOS: CONFIGURAÇÃO (30%), VÍDEO (20%), SOM (5%), CONECTIVIDADE<br>(15%), DESIGN (10%), BATERIA (15%) E EXTRAS (5%), OS LAPTOPS DA SONY<br>RECEBEM 0,2 PONTO NA NO

#### **Pessoal** PACOTES DE SEGURANÇA

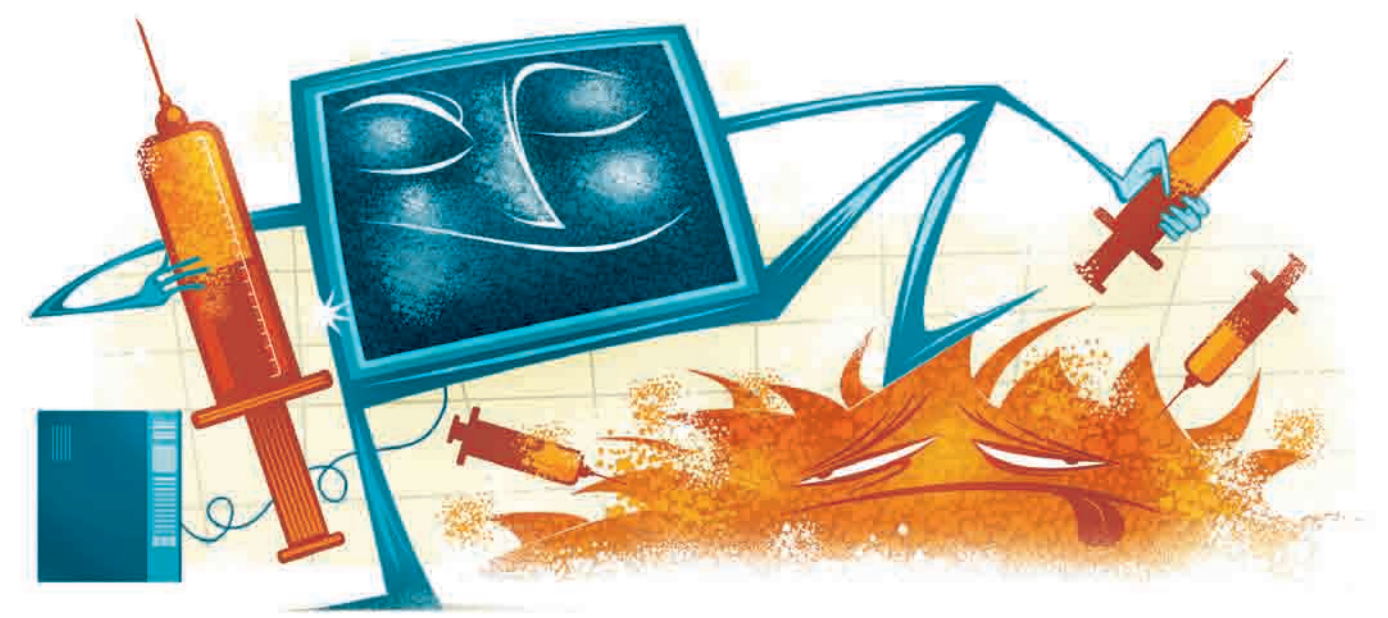

# Detone o MALWARE!

Quatro pacotes de segurança que ajudam a proteger o micro contra infecções e ataques

Se um dos seus votos de Ano-novo foi não pegar nenhum vírus no  $\rightarrow$ 

computador, você não está sozinho. Cerca de 25% dos micros brasileiros têm algum tipo de infecção, segundo pesquisa feita no segundo semestre de 2007 pela empresa Panda Security. Mesmo quem usa um antivírus não está completamente seguro. 12% dos micros infectados que fizeram o teste do site Infected or Not (www.infectedornot.com/brazil) usavam alguma forma de proteção. Naturalmente, a melhor proteção é o bom senso ao evitar abrir conteúdo suspeito e rodar programas de procedência duvidosa. Ainda assim, um bom pacote de segurança ajuda a evitar as infecções mais comuns e a proteger o PC quando ele é usado por outras pessoas, menos cautelosas. Há várias opções no mercado, com preços parecidos, e, em alguns casos, com programas extras interessantes. Testamos quatro delas: o Kaspersky Internet Security 7.0, da Kaspersky Labs; o Norton Internet Security 2008, da Symantec; o McAfee Internet Security 2008, da McAfee; e o Panda Internet Security 2008, da Panda Security. **VOLT SUBLEM CONTRET ENTRE SERVE COSTA VOLTS COSTA**<br> **VOLTS COSTA**<br> **COSTA SUBLEM COSTA**<br> **COSTA SUBLEM COSTA**<br> **COSTA SUBLEM COSTA**<br> **COSTA SUBLEM COSTA**<br> **COSTA SUBLEM COSTA SUBLEM COSTA SUBLEM ON SUBLEM CONTREM WINFORCE** 

Para o teste de detecção de malware, utilizamos um pacotaço com mais de 10 GB de vírus,

keyloggers, cavalos-de-tróia e outros programas nocivos. Para manter os mesmos padrões entre os diferentes programas, criamos uma máquina virtual que voltava ao estado anterior à verificação após cada teste. Para verificar o desempenho, medimos a diferença na ocupação da memória após a instalação de cada pacote numa máquina rodando Windows XP e sem outros programas instalados. Além disso, ainda para testar o desempenho, cronometramos o tempo de codificação de um vídeo com 45 minutos de AVI para MP4 usando o software MediaCoder (www.info. abril.com.br/download/5071.shtml), ao mesmo tempo em que rolava uma verificação de malware. Num micro limpo (com processador Athlon 64 3200+ e 1 GB de RAM) e sem outros programas abertos, a codificação leva 20 minutos e 33 segundos. Já para testar os anti-spams, usamos um conjunto de 50 mensagens de teste (35 spams e 15 legítimas) para treinar o programa; e, depois, um pacote de 150 mensagens (100 spams e 50 legítimas) para verificar sua eficácia. Entre os quatro pacotes avaliados, a Escolha **INFO** fica com o Kaspersky Internet Security 7.0. Leia as análises a seguir e descubra por quê.

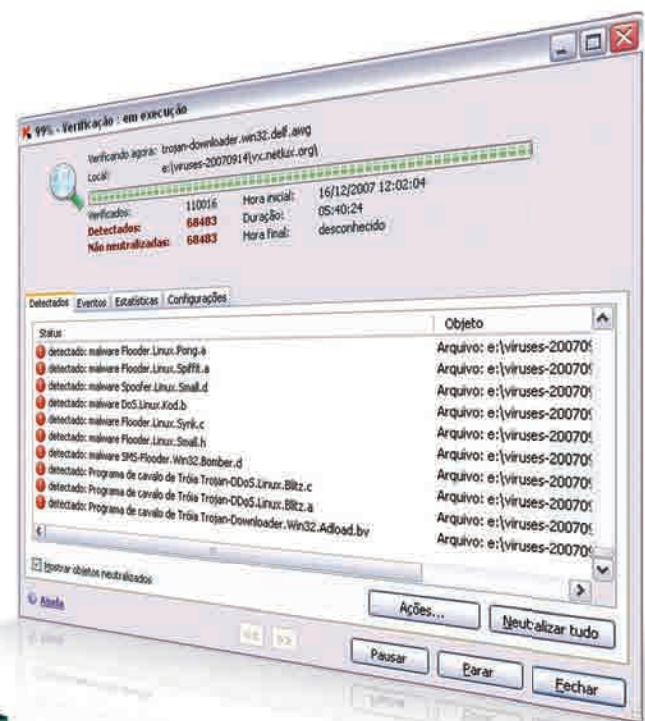

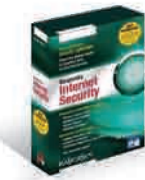

#### Kaspersky Internet Security 7.0

O Kaspersky Internet Security 7.0 obteve uma ótima taxa de detecção, achando mais de 90% dos vírus existentes na amostra empregada nos testes. Apesar da aparente falha de 10%, o pacotão que usamos inclui também vírus antigos, já fora de circulação, que não precisam ser detectados. Entre as 35 ameaças mais comuns até 17 de dezembro, o pacote da Kaspersky detectou todas (como outros pacotes testados, diga-se). Além das vantagens na detecção, o Kaspersky Internet Security é rápido e discreto. Só mostra um ícone na Bandeja do Sistema, que exibe pequenas modificações em seu desenho quando o programa está verificando um arquivo ou atualizando seu banco de dados de malware, além de um aviso na tela de login do Windows. Sua interface de administração é simples. É fácil fazer ajustes avançados para personalizar os avisos e formas de detecção. Seu filtro anti-spam saiu-se bem no INFOLAB, apesar de ter barrado cinco mensagens legítimas em nosso teste. Ele conta com boas opções de configuração, incluindo lista branca e negra, além de regras definidas, relativas à origem da mensagem, presença de números ou letras repetidas e tipos de arquivo, por exemplo. Um recurso muito prático do anti-spam é o de importar mensagens para classificação automática. Assim, se já existe uma pasta de spam previamente classificada pelo usuário, ele pode usá-la para treinar o filtro. O pacote também inclui um sistema de proteção para

evitar o acesso de crianças a conteúdo indevido. Ele consegue barrar o acesso em horários determinados, além de estipular um limite de tempo para uso diário do computador. Apesar de contar com uma lista atualizável de sites e regras sobre o conteúdo a ser barrado, também é possível liberar ou bloquear manualmente uma URL específica, de forma semelhante ao que ocorre nas listas brancas e negras dos anti-spams. Uma chatice do Kaspersky é que a proteção de programas que acessam a internet exige algum tempo até que todos sejam cadastrados e não gerem avisos de segurança. Outro ponto fraco é que, comparativamente a outros pacotes, o Kaspersky Internet Security traz poucos programas extras, como sistemas de backup e controle da rede, além de incluir apenas uma licença em seu preço, enquanto produtos como os da McAfee e da Panda incluem três.

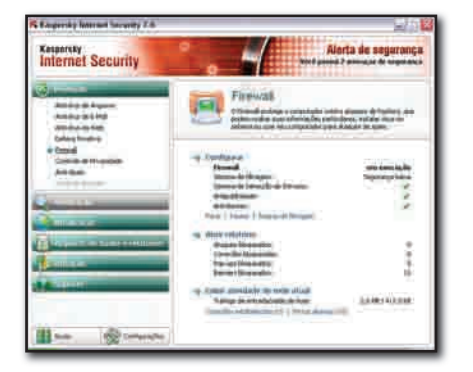

# OPÇÕES<br>GRATUITAS **OPCÕES GRÁTILITAS**

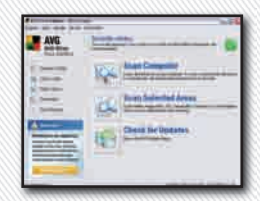

#### ANTIVÍRUS O AVG (www. info.abril.com. br/download/1210. shtml), com detecção de 85% no pacote de malware usado pelo INFOLAB para teste, é um dos melhores downloads para evitar os vírus sem pagar nada.

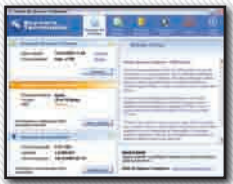

#### ANTI-SPYWARE

Um dos poucos antispyware gratuitos com proteção em tempo real, o Spyware Terminator (www.info.abril.com. br/download/4621. shtml) traz um bom ritmo de atualizações e tem interface simples, direta e em português.

#### **FIREWALL**

Um dos precursores deste tipo de software, o ZoneAlarm (www. info.abril.com. br/download/1980. shtml) ainda conta com uma versão gratuita que resolve bem a proteção do computador contra ataques pela internet.

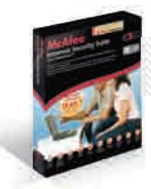

#### McAfee Internet Security 2008

Para quem quer um pacotão que já possua alguns utilitários básicos para o computador além da proteção contra malware, o McAfee Internet Security pode ser uma boa opção. Ele inclui, além da detecção de vírus e spyware, filtro anti-spam, proteção para os filhos, antiphishing, software de gerenciamento da rede local, utilitário de backup e até alguns itens mais simples. Um deles é um software para apagar arquivos de forma segura, sem a possibilidade de recuperação posterior. O utilitário de backup é simples mas funciona bem. O gerenciador de redes também funciona bem. Nos testes, o McAfee Internet Security foi bem na detecção de malware. Não deixou escapar nenhum item perigoso. Já o anti-spam foi ótimo. Só barrou uma única mensagem legítima (de uma lista de discussão, vale frisar) e levou um bom pedaço dos spams para o lixo. O ponto fraco do McAfee Internet Security é o desempenho. Ele aumentou em 116 MB

o uso de memória no micro, mesmo sem nenhum processo específico ativo, como atualização ou detecção ativada pelo usuário. Também alongou em mais de 40 minutos o tempo de codificação de vídeo ao rodar. Durante os testes de detecção, ele chegou a travar uma vez, mas, no restante da avaliação, tudo correu bem.

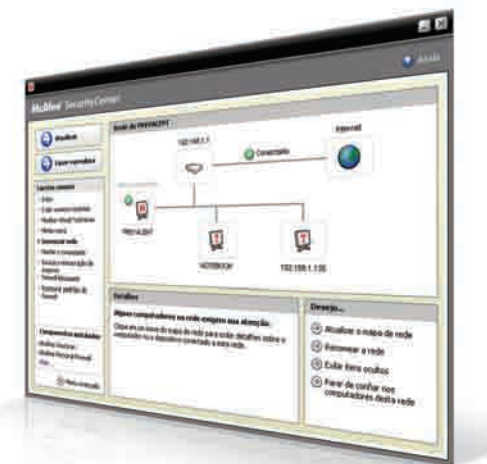

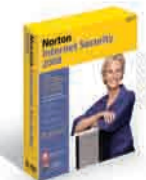

#### Norton Internet Security 2008

Um dos pontos fracos do pacote da Norton sempre foi seu desempenho. Na nova versão, a caixa do produto traz uma etiqueta alertando para a melhoria na velocidade. E é verdade: o Internet Security 2008 está menos pesado e com uma quantidade menor de avisos, popups e outras chatices que pululavam nas versões anteriores. Nos testes efetuados, ele foi econômico na ocupação de memória. Nos testes de detecção, houve dois travamentos, exigindo reinício da máquina. A interface do Internet Security

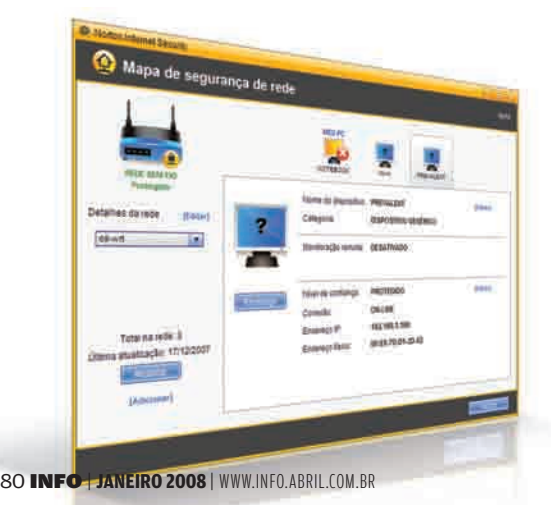

ganhou uma mudança de cores, com um estilo mais discreto e embutiu o acesso à atualização pelo sistema LiveUpdate, para evitar o acesso separado. O Norton Internet Security conta com anti-spam, que precisa ser baixado separadamente, junto com o sistema de controle de acesso para crianças. Nos testes de detecção de spam, o filtro da Symantec teve um desempenho médio, barrando muitas listas de discussão, mas deixando intactos os e-mails pessoais e eliminando a maioria do lixo. O filtro tem boas opções de configuração, como a criação de critérios personalizados de seleção, além de listas brancas e negras. Já o controle para crianças conta com opções de filtros prontos, com discriminação dos assuntos que serão barrados. No entanto, não há opções para limitar o tempo de uso do PC. Um recurso bacana no pacote da Symantec é um sistema que mapeia os dispositivos da rede local, facilitando a detecção de algum invasor ou simplesmente dando uma mão ao gerenciar quem está ou não ligado à rede. Por fim, um recurso interessante é o que preenche dados pessoais em sites, com proteção de senha e integração com os browsers.

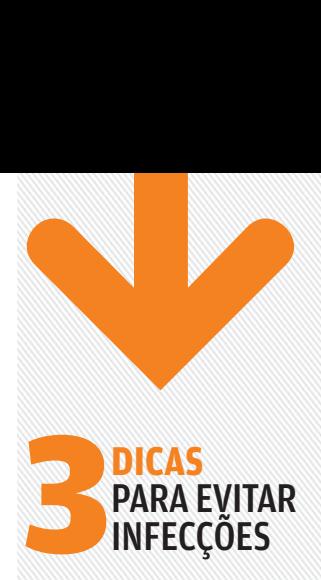

#### Links perigosos

Ao receber um e-mail com links, passe o mouse sobre ele e veja, na barra de status do aplicativo usado, se o endereço é o mesmo do site que supostamente o enviou. Se o link apontar para um arquivo, desconfie. especialmente se ele tiver extensão EXE ou SCR. **EXECT:**<br> **EXECT:**<br> **E** 

# 1<br>2<br>3 **Confirme** com o amigo

Recebeu uma mensagem ou scrap do Orkut de um amigo indicando um site com fotos dele? Envie uma mensagem instantânea e pergunte se isso é verdade mesmo. Muitos vermes e cavalos-detróia usam o Orkut e sites de relacionamento para se propagar.

#### **3** Partição segura

Em último caso, se não dá para controlar com eficácia o uso do PC por outras pessoas, crie uma partição para atividades que demandam segurança (como acesso a bancos online), com acesso restrito ou<br>até rodando Linux.

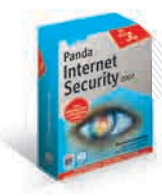

#### Panda Internet Security 2008

Na detecção de vírus, o Panda ficou abaixo da média em quantidade de programas nocivos encontrados, mas ainda manteve-se num bom padrão. Ele encontrou todas as infecções mais freqüentes na internet no mês de dezembro. Sua interface é super simples e discreta. No entanto, ele não traz muitas opções avançadas de configuração. O Panda usa bastante memória ao rodar, ultrapassando os 100 MB de RAM, numa máquina com 1 GB. Um recurso interessante do pacote é o suporte a backup online gratuito, com uma ferramenta (que não tem tradução para o português) que pode ser baixada usando um atalho no produto. O filtro anti-spam do Panda é básico, com suporte a listas brancas e poucas opções de configuração e criação de regras. Ele tem desempenho razoável, mas talvez seja melhor usar uma ferramenta separada para essa operação.

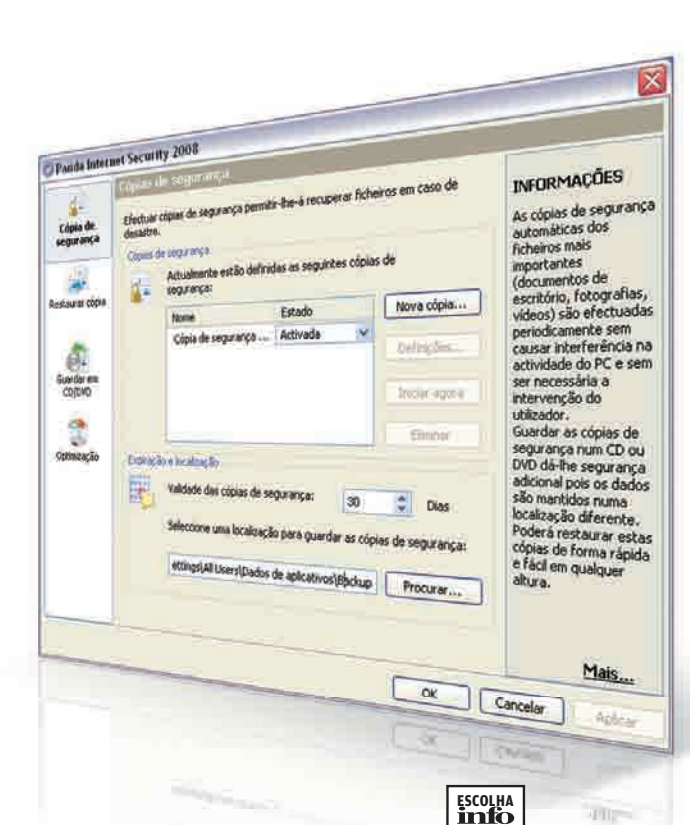

 $\overline{0}$ 

#### GUARDIÕES PARA O MICRO

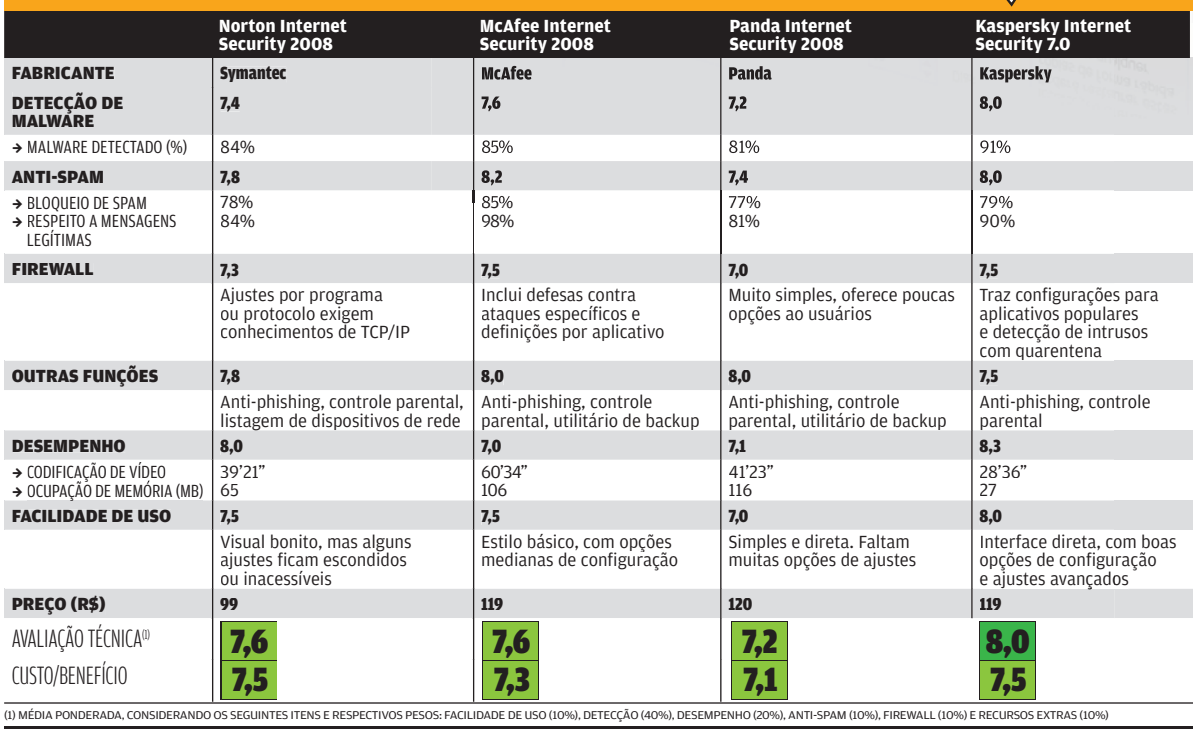

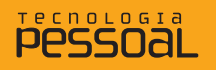

## ADOBE PREMIERE ELEMENTS 4 E ANDRÉ CARDOZO

A edição de vídeos fica fácil com o Premiere Elements 4  $\rightarrow$ 

Janeiro é mês de férias. E, com a queda de preços, cada vez mais pessoas registram suas viagens em vídeo digital. O Premiere Elements é a aposta da Adobe nesse mercado de usuários amadores. Diferentemente de alguns aplicativos mais profissionais — como o Premiere CS3, também da Adobe —, o Premiere Elements é bastante fácil de usar. Ele faz desde a captura das cenas filmadas até a gravação do DVD. As novidades mais importantes da versão 4 são a interface remodelada e a ferramenta de mixagem de áudio. Há também uma função para publicar vídeos na web. O INFOLAB verificou que é possível obter ótimos resultados ao produzir vídeos com o aplicativo. Mas ele só roda bem em PCs de primeira linha. tá na mão

O vídeo

#### **O INTERFACE PARA LEIGOS**

A interface do Premiere Elements cumpre bem sua principal função: tornar fácil a vida de quem não quer ler um manual apenas para criar um clipe de vídeo. Mas usuários avançados podem sentir falta de recursos como a possibilidade de alterar a posição dos painéis. Pode-se apenas ajustar o tamanho, mas não mudá-los de lugar. Visualmente, o aplicativo é dividido em três áreas: prévia do filme, painel de tarefas e linha do tempo. A primeira seção mostra uma prévia do clipe editado e abriga os botões de navegação (tocar, avançar, recuar etc.), além de barras deslizantes para edição do clipe. Já o painel de tarefas é dividido em três abas: edição do vídeo, criação de menus e compartilhamento. É na aba de edição que o usuário faz a maior parte das operações. Ela contém galerias de efeitos, temas e transições de cenas, entre outros recursos. A terceira área é a linha do tempo, usada para ordenar os clipes de vídeo e adicionar a trilha sonora. A interface tem como cor de fundo um tom cinza-escuro, o que ajuda a realçar elementos como miniaturas de vídeos e ícones de transição e efeitos.

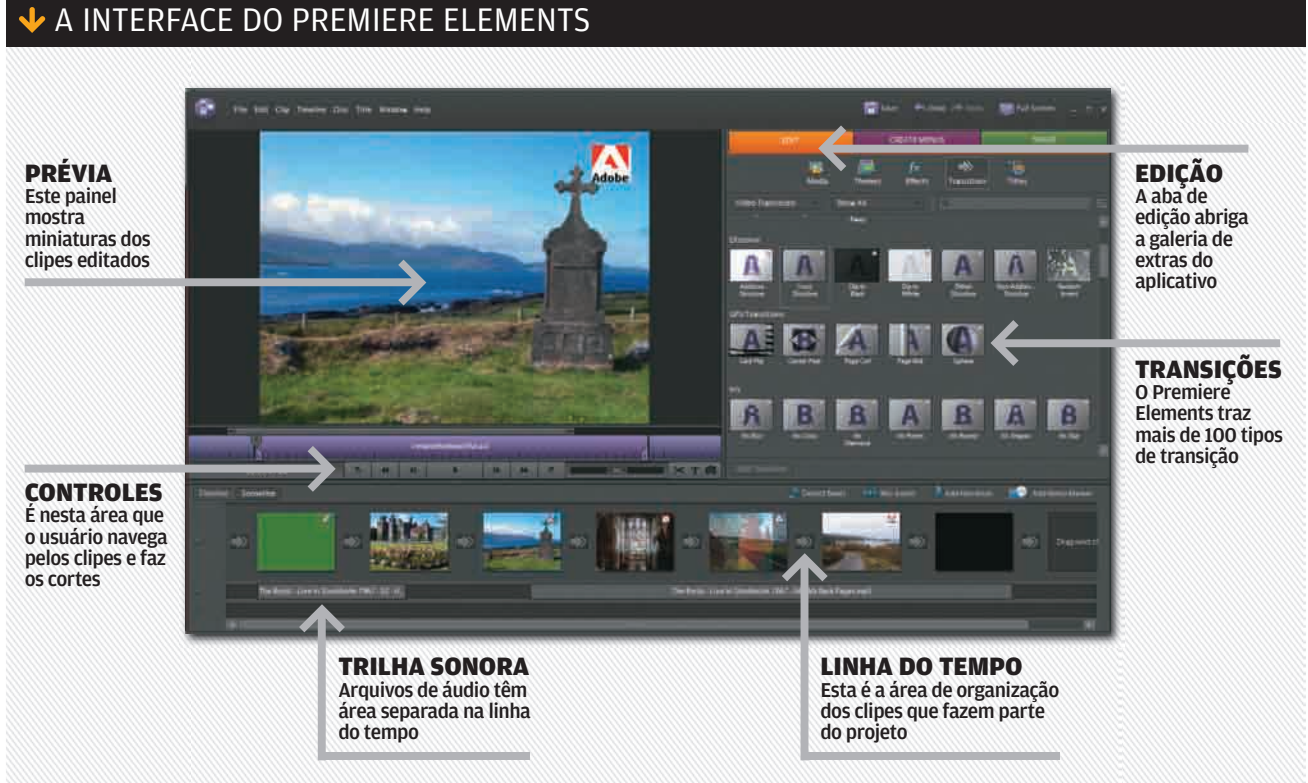

#### **O** EDIÇÃO RÁPIDA

A edição de vídeo no Premiere Elements é bastante simples. Basta selecionar um clipe na linha do tempo e, na área de prévia, arrastar os marcadores até o ponto em que se deseja cortá-lo. Há, ainda, um atalho para dividir o clipe em dois. O usuário pode, também, redimensionar o vídeo usando uma ferramenta similar à Transform, presente em programas como Photoshop e Flash. Por meio da aba de edição é possível adicionar efeitos, transições e temas ao projeto. Aqui, não há do que reclamar. Só na área de efeitos são mais de 90 opções. Há ainda mais de 100 tipos de transição. A aplicação é simples. É só selecionar o objeto e arrastá-lo para a linha do tempo.

Uma novidade do Premiere Elements 4 é a galeria de temas. Cada tema funciona como um conjunto de menu, efeitos, transições e títulos, e é aplicado de uma só vez ao projeto. Os temas são divididos em categorias como aniversário, casamento e entretenimento. Por enquanto, esse recurso ainda é limitado. São apenas 11 temas e boa parte deles é um tanto quanto brega .

#### **DESEMPENHO**

Uma das principais críticas feitas à Adobe é que os aplicativos da empresa são pesados e exigem muito poder de processamento. Infelizmente, esse argumento é válido também para o Premiere Elements 4. Apesar de ser voltado para usuários iniciantes, o programa precisa de um computador de ponta para rodar satisfatoriamente. Quem quiser experimentar a versão de testes terá de baixar um gigantesco instalador de 2 GB. Esse valor é quase 15 vezes maior do que os 140 MB do Ulead Video Studio, aplicativo com recursos semelhantes.

Depois de baixar o arquivo, o usuário ainda terá que dispor de alguma paciência para instalar o programa. O INFOLAB testou o Premiere Elements num notebook com Windows Vista, processador AMD Athlon X2 de 1,7 GHz e 2 GB de RAM. Nesse equipamento, a instalação demorou 25 minutos. Além disso, durante os testes, o programa engasgou algumas vezes em operações como aplicação de efeitos e transições de cenas .

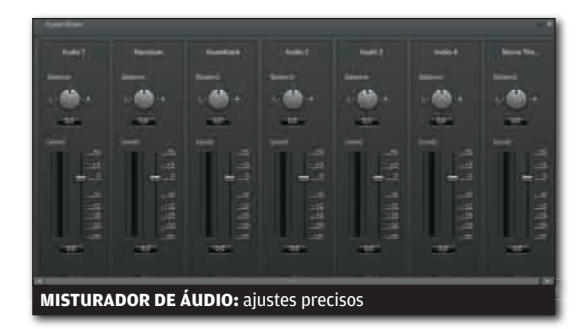

#### **O** ÁUDIO

A edição de áudio é uma das áreas com mais novidades no Premiere Elements 4 em relação à versão anterior. O aplicativo agora tem um misturador de áudio que regula os níveis sonoros em tempo real, enquanto o filme está sendo exibido. Por meio desse painel é possível ajustar separadamente o volume dos canais de narração e trilha sonora. Uma novidade interessante é o recurso de detecção de ritmo. Depois de adicionar um arquivo de áudio à linha do tempo, o usuário pode usar essa ferramenta para analisar o compasso da música. Terminada a análise, o Premiere Elements adiciona marcadores das batidas à linha do tempo. Com isso,<br>fica mais fácil sincronizar um vídeo em relação a uma música. A única falha é a falta de um recurso de mixagem 5.1. Essa ferramenta pode ser encontrada em produtos concorrentes, como os aplicativos da Pinnacle e da Ulead.

#### **EXPORTAÇÃO**

O Premiere Elements manda bem nas opções de exportação. Depois de terminar a edição do filme, o usuário pode escolher entre cinco alternativas: DVD, web, arquivo local, arquivo para dispositivos móveis e gravação em fita DV. Os padrões de vídeo suportados são Flash Video, MPEG, AVI, Windows Media e QuickTime. Para gravação em disco, o aplicativo traz uma ferramenta de gravação compatível com mídias Blu-ray, além, é claro, de DVDs convencionais. Há ainda um cliente de FTP embutido, que facilita o upload do vídeo para websites. O programa traz também uma ferramenta que transfere o vídeo diretamente para uma conta de usuário do YouTube. Mas, nos testes do INFOLAB, do YouTube. Mas, nos testes do INFC<br>esse recurso apresentou falhas. **۞** 

# EDIÇÃO<br>EDIÇÃO<br>ONLINE ONLINE

**Quer dar apenas um retoque no vídeo? Um serviço online é uma alternativa prática para isso. O Eyespot (**www. eyespot.com**) é um dos editores de vídeo online mais populares. Seus recursos ainda estão longe dos encontrados em aplicativos instaláveis. Mas ele quebra um galho se o objetivo for um recorte rápido. O Eyespot é gratuito e também oferece recursos de comunidade.**

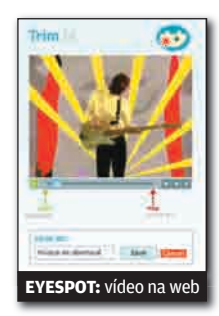

 $\sqrt{255}$ 

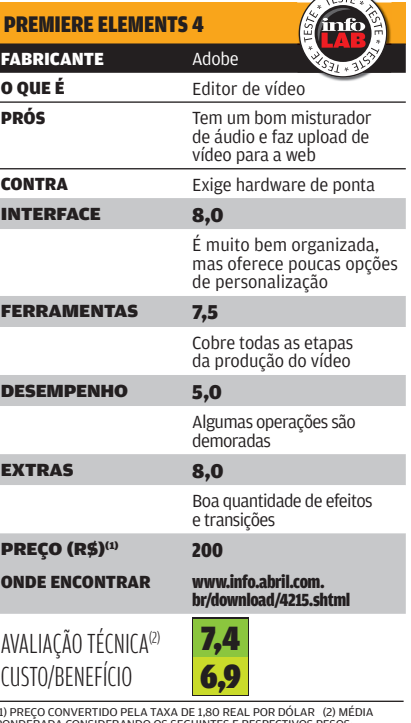

(1) PREÇO CONVERTIDO PELA TAXA DE 1,80 REAL POR DÓLAR (2) MÉDIA PONDERADA CONSIDERANDO OS SEGUINTES E RESPECTIVOS PESOS:<br>INTERFACE (30%), FERRAMENTAS (40%), DESEMPENHO (20%) E EXTRAS<br>(10%). O PREMIERE ELEMENTS 4 GANHA 0,2 PONTO DE ACRÉSCIMO NA<br>AVALIAÇÃO TÉCNICA DEVIDO AO BOM DESEMPENHO

# **Digital**<br>PREPARE-SE PREPARE-SE<br>(MESMO) PARA VER IMAGENS IMPRESSIONANTES NA TELA!

Contact of States

TUDO<br>TESTADO PELO

TESTADO PEIO DA

# **18 perguntas e respostas:**

Guia da Lagar<br>Data da Lagar<br>Data da Lagar da Lagar da Lagar da Lagar da Lagar da Lagar da Lagar da Lagar da Lagar da Lagar da Lagar da La

o que você precisa saber agora

> **CONVERSORES ANTENAS UHF TVs LCD TVs COM SINTONIZADOR TV DIGITAL DE BOLSO**

# **TV DIGITAL CONSUMER CONSUMING SOBRE TV digital perguntas (e respostas) 18 sobre TV digital**

#### TUDO O QUE VOCÊ PRECISA SABER PARA ENTRAR DEFINITIVAMENTE NA FRA DAS IMAGENS ESPETACI II ARES

#### **LEMBRA DAQUELES TEMPOS DE MALABARISMOS NA FRENTE DA TV PARA**

encontrar a melhor posição para a antena? Para ter as imagens de babar da TV digital na sua tela, com qualidade superior à dos DVDs, você pode ter de ressuscitar esse tipo de cena. Que conversor escolher? Qual a antena mais indicada? Como fica a TV a cabo? Confira, a seguir, 18 perguntas e respostas para encarar a TV digital brasileira no sofá de casa ou até no banco do carro.

 $\mathbf{a}$  SILVIA BALIEIRO

#### **Qualquer TV de plasma ou LCD 1 a**ualquer TV de plasma ou LCD<br>**1 está pronta para transmitir 1 example de la proporta** recomendável para ter TV d **a TV digital?**

Não, quem já tem um aparelho precisará comprar o conversor. Apenas alguns modelos de TV começam a ser vendidos agora com conversor embutido.

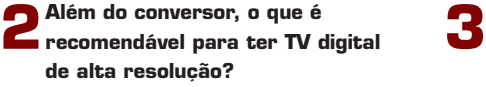

O pacote de sobrevivência para aproveitar o mundo HDTV também inclui uma televisão com resolução HD, ou superior, uma antena UHF e um cabo HDMI.

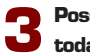

#### **Posso ter um único conversor para todas as TVs da minha casa?**

Não. Se você ligar todos os televisores num único conversor, eles transmitirão a mesma imagem. Mas dá para compartilhar a antena UHF. Quem mora em prédio pode ainda usar a antena distribuída pelo condomínio.

#### **4**

**5**

#### **Por que às vezes tenho de mexer na antena quando mudo de canal?**

Cada emissora tem sua antena de transmissão. Conforme se muda de canal pode ser necessário ajustar a posição da antena receptora para que ela aponte para o transmissor sintonizado e mostre a melhor imagem.

#### **O** que significa full HD?

Uma imagem full HD é aquela que tem definição de 1080p (progressiva). Tecnicamente, isso significa que a imagem é formada por 1080 linhas horizontais, enquanto a imagem da tevê de tubo tem apenas 480 linhas horizontais. Na prática, trata-se de uma imagem seis vezes melhor que a de um DVD e 13 vezes melhor que a analógica.

#### A transmissão do decodificador de **TV digital é full HD? 6**

Não. Ainda não existem equipamentos nem tecnologia para a transmissão aberta com a definição de 1080p (full HD). O sistema de transmissão será de 1080i.

#### **Qual é a diferença entre o padrão 1 080i e o 1 080p? 7**

A diferença entre uma resolução e outra é que a 1 080i faz a exibição alternando as linhas pares e ímpares. Já a 1 080p mostra as 1 080 linhas ao mesmo tempo, aumentando a definição da imagem.

#### **Já existe conteúdo 24 horas por dia em alta resolução? 8**

Não, na fase inicial ainda são raros os programas produzidos em HDTV, a máxima resolução disponível hoje. Mas o cardápio inclui telejornais, novelas e jogos de futebol.

**9**

#### **Todas as emissoras de TV transmitem o sinal digital com a mesma qualidade?**

Não. Cada emissora pode optar por transmitir o sinal digital em high definition (alta resolução) ou em standard definition, qualidade compatível com a de um DVD.

**Mesmo com conversor embutido 10**

**na TV preciso usar uma antena?** Sim. A antena só é dispensável se você recebe o sinal digital HD de uma TV por assinatura.

**Se eu não comprar um conversor não conseguirei mais assistir à TV convencional?** Conseguirá. O sinal analógico continuará sendo transmitido até, pelo menos, 2016. **11**

#### **Já tenho um plano de TV por assinatura. Preciso comprar um conversor? 12**

Se você quiser assistir aos canais em alta definição, sim. O sinal digital que as empresas de TV por assinatura oferecem não tem alta definição. Para assistir à imagem na resolução máxima, você terá a opção de comprar um conversor HD oferecido pela própria operadora de TV. A Net já anunciou o seu, a TVA prometeu um modelo para 2008 e a Sky ainda não tem planos de ter um, mas comercializa um codificador de mercado com condições especiais para seus assinantes.

**Posso comprar um conversor para assistir à TV digital no meu televisor de tubo?** Sim, mas a qualidade da imagem será inferior à de alta definição. Isso porque a TV de tubo tem uma resolução de 480 linhas horizontais, enquanto o conversor transmite a imagem em 1080 linhas. Mas mesmo com a diferença na definição a qualidade da imagem ainda será melhor que a vista hoje no sinal analógico. **13**

**O cabo HDMI é indispensável?** Se você quer assistir à melhor qualidade de imagem possível, o cabo HDMI torna-se indispensável (desde que a TV também tenha uma conexão HDMI). Isso porque ele transmite as imagens com a qualidade digital. Usando outro tipo de cabo, como o vídeo componente, a imagem perde a resolução. Para ficar ainda mais **14**

de acordo com as especificações, é ideal que a tevê e o cabo usem o padrão HDMI 1.3.

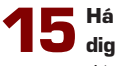

#### **Há algum esquema para ver TV digital em trânsito?**

Já existem no Brasil opções de TVs portáteis, com tela de 3,5 polegadas, que captam o sinal digital por meio da tecnologia 1seg e com imagens de boa qualidade na resolução de 320 por 240 pixels. Além disso, os primeiros modelos de celulares capazes de captar o sinal de TV Digital no país estão prometidos para o final do primeiro trimestre de 2008.

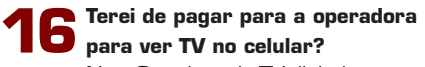

Não. O padrão de TV digital escolhido pelo Brasil — o japonês — permite também a mobilidade, ou seja, assistir à tevê na tela do celular ou em minitelevisores na rua, no ônibus ou no consultório médico gratuitamente.

**Posso ver TV no meu PC? 17**

Sim. Já existem dispositivos do tamanho de um pen drive que funcionam como conversor de TV digital para computadores. Eles usam a tecnologia 1seg. Basta instalar o software e plugar o hardware na porta USB. A imagem que é recebida no micro é a mesma que vai para os celulares. Como tem resolução de 320 por 240, é vista perfeitamente em pequenas telas, mas perde definição para a visualização em tela cheia.

**Haverá opções de interatividade? 18**

A interatividade é uma promessa da TV Digital. No entanto, é necessário o desenvolvimento de um programa capaz de interpretar as informações que são enviadas e recebidas. No Brasil esse programa será o Ginga, ainda em fase de desenvolvimento. A previsão é que os conversores com o Ginga instalado cheguem às prateleiras apenas no final de 2008. Na maior parte dos modelos, será preciso comprar um conversor novo.

# **Prontas para o show**

AS TVs COM SINTONIZADOR DIGITAL SÃO O CAMINHO MAIS FÁCIL PARA ZAPEAR EM ALTA DEFINIÇÃO. VALE A PENA?

**VOCÊ JÁ SABE QUE PARA APROVEITAR TODA A QUALIDADE**  de imagem proporcionada pela transmissão em alta definição é preciso de uma TV compatível e um conversor. Mas será que compensa comprar uma TV com sintonizador digital embutido em vez de equipamentos separados? Na maioria dos casos, a resposta é não. Apesar de ser a alternativa mais simples para ver novelas, telejornais e futebol com imagem superior à de um DVD — basta ligar uma antena UHF na TV para o show começar —, a opção pelo prato feito da televisão com sintonizador traz uma série de limitações em comparação ao uso de uma TV conectada a um conversor externo.

Como os sintonizadores dessas novas TVs captam apenas os canais abertos, quem tem televisão por assinatura via cabo ou satélite obrigatoriamente continuará com um decodificador ao lado da TV. Os novos decodificadores de operadoras como a NET e a TVA podem levar para a tela o sinal em alta definição tanto dos canais abertos como dos pagos e, dependendo do modelo, ainda gravam os programas. Além disso, dispensam o uso de antenas.

 Então, as TVs com sintonizador digital são uma boa para quem vai apenas assistir canais abertos? Nem sempre. Por enquanto, o sintonizador embutido é privilégio de TVs de LCD com resolução full HD (1 080p). A mais barata delas, a 42PFL7932D, da Philips, custa 6 999 reais. Mas para aproveitar ao máximo a qualidade das telas full HD, que é superior ao padrão HDTV (1 080i) adotado nas transmissões digitais, é preciso usar um player de Blu-ray ou HD DVD — os formatos que disputam o lugar dos DVDs atuais. Assim, quem não tem um tocador de vídeo de alta definição (nem pretende adquirir um tão cedo), estará bem servido e gastará menos com uma TV capaz de exibir imagens em 1 080i (modelos de 42 polegadas são encontrados por 3 800 reais) e um conversor externo (1 099 reais).

#### **RECURSOS E INTERATIVIDADE**

Mesmo quem tem um player de Blu-ray ou HD DVD deve estar atento, pois, dependendo do modelo, o preço de uma TV full HD com sintonizador digital é mais alto que o gasto na aquisição de um kit com TV full HD mais o conversor externo. Em outros casos, o custo da TV com sintonizador pode até ser mais atraente, mas é preciso comparar os demais recursos dos equipamentos, como a variedade de conexões, para ver qual é o melhor negócio. Pensando a médio e longo prazo, existe ainda um outro aspecto a ser considerado: a atualização do equipamento, algo que provavelmente será necessário para aproveitar os serviços interativos que estarão disponíveis junto com a programação das emissoras. A vantagem de optar pelo conversor externo hoje é que, quando chegar a hora de trocá-lo por um modelo mais avançado, pelo menos ele poderá ser aproveitado em outra TV da casa.

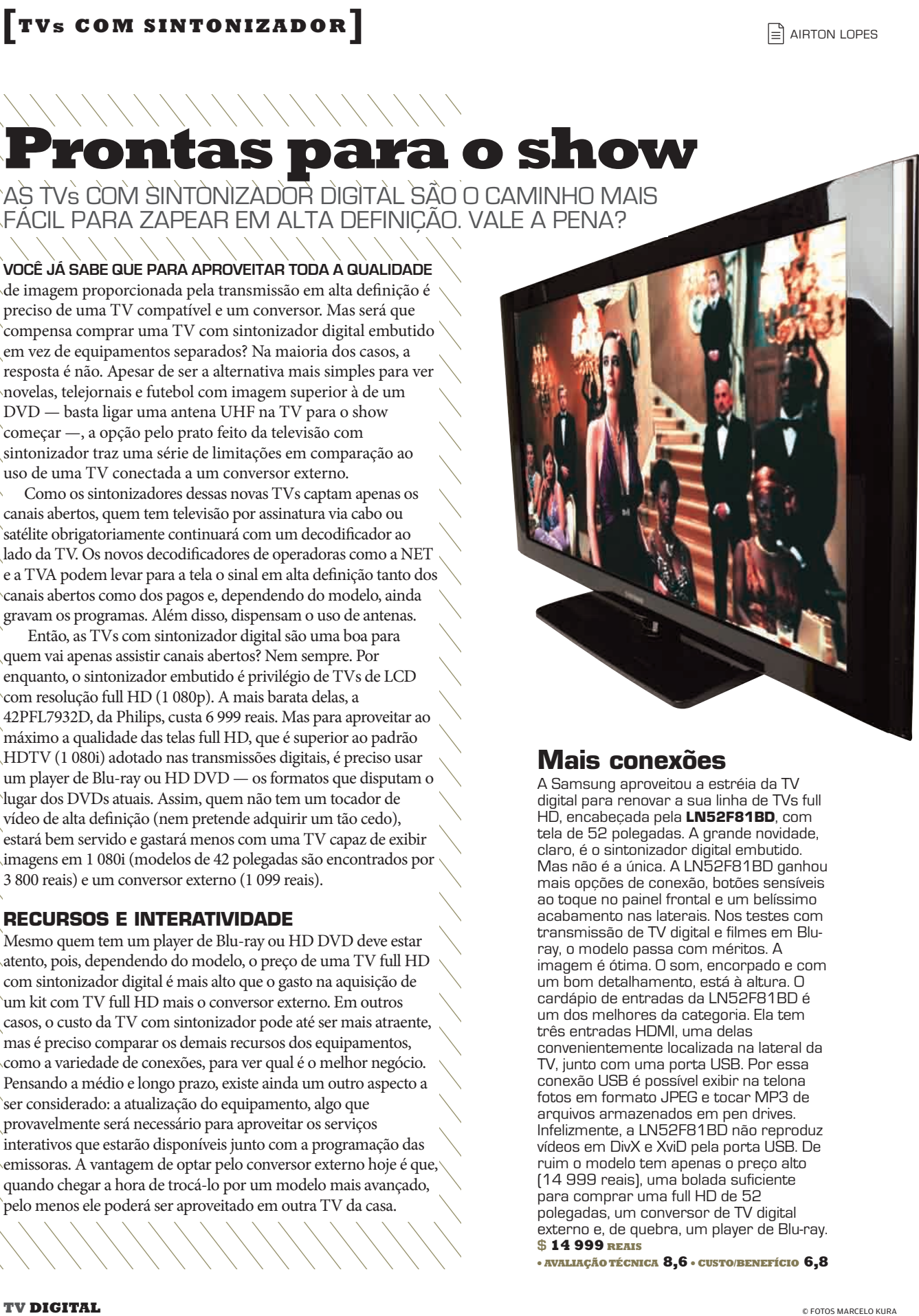

#### **Mais conexões**

A Samsung aproveitou a estréia da TV digital para renovar a sua linha de TVs full HD, encabeçada pela **LN52F81BD**, com tela de 52 polegadas. A grande novidade, claro, é o sintonizador digital embutido. Mas não é a única. A LN52F81BD ganhou mais opções de conexão, botões sensíveis ao toque no painel frontal e um belíssimo acabamento nas laterais. Nos testes com transmissão de TV digital e filmes em Bluray, o modelo passa com méritos. A imagem é ótima. O som, encorpado e com um bom detalhamento, está à altura. O cardápio de entradas da LN52F81BD é um dos melhores da categoria. Ela tem três entradas HDMI, uma delas convenientemente localizada na lateral da TV, junto com uma porta USB. Por essa conexão USB é possível exibir na telona fotos em formato JPEG e tocar MP3 de arquivos armazenados em pen drives. Infelizmente, a LN52F81BD não reproduz vídeos em DivX e XviD pela porta USB. De ruim o modelo tem apenas o preço alto (14 999 reais), uma bolada suficiente para comprar uma full HD de 52 polegadas, um conversor de TV digital externo e, de quebra, um player de Blu-ray. **\$ 14 999 REAIS**

● **AVALIAÇÃO TÉCNICA 8,6** ● **CUSTO/BENEFÍCIO 6,8**

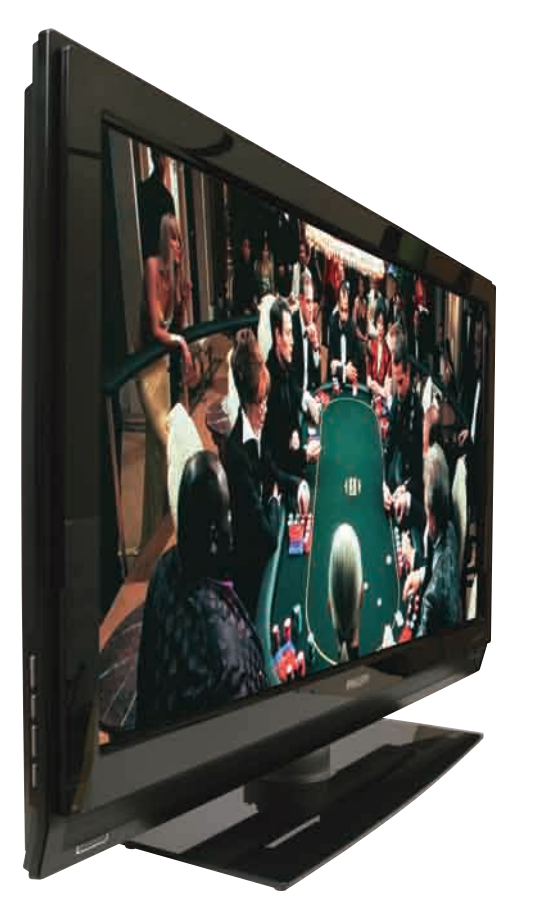

#### **Full HD sintonizada**

Se a intenção é ver futebol, novelas, telejornais e filmes com a melhor imagem possível, a TV de 42 polegadas com sintonizador digital **42PFL7932D**, da Philips, dá conta do recado. Ela se destacou nos testes por exibir programas de televisão com cores vibrantes e imagens com um aspecto muito natural, algo que nem todas as TVs full HD conseguem realizar a contento. Por outro lado, com filmes em Blu-ray, o ótimo desempenho em qualidade de imagem não se repetiu. Sentando-se próximo à tela, é possível perceber um efeito cintilante que fica mais evidente em áreas da cena que apresentam superfícies mais claras e uniformes, como paredes. A taxa de contraste (4 000:1) e o tempo de resposta (8 milissegundos) da sua tela, itens que influenciam diretamente na qualidade da imagem, apresentam valores defasados em relação aos padrões atuais (8 000:1 para o contraste e 5 milissegundos para o tempo de resposta). Porém, em questão de deficiências, nada é tão grave quanto à escassez de conexões. A 42PFL7932D oferece apenas uma entrada HDMI, algo inadmissível para um aparelho full HD. **\$ 6 999 REAIS** ● **AVALIAÇÃO TÉCNICA 7,7**● **CUSTO/BENEFÍCIO 7,2**

#### **COM QUE ANTENA EU VOU?**

Não tem jeito: por enquanto, a antena UHF é companheira indispensável da TV e do conversor, pois capta o sinal de TV digital, enviado pelas emissoras pelo ar. Se o sinal estiver bom, qualquer modelo baratinho resolve. Mas se for fraco, talvez seja necessário adotar uma antena externa, com amplificador. Em caso de muita interferência ou sinal fraco demais, só resta esperar que as emissoras aumentem a potência do sinal. Veja os resultados dos testes do INFOLAB com cinco modelos de antena interna e um de externa, realizados num apartamento no bairro do Morumbi, em São Paulo.

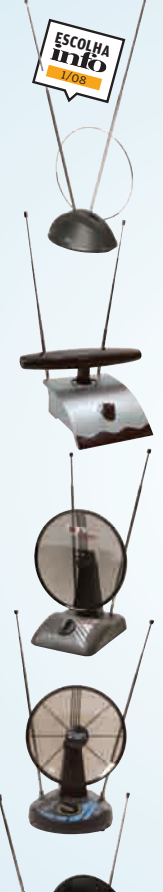

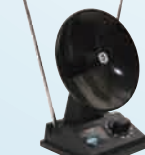

**Antena Interna Satélite**, da Primus **Também teve desempenho fraco, com cinco canais sintonizados. Falta mais capricho no design e na qualidade do conector. \$ 24 REAIS** ● **AVALIAÇÃO TÉCNICA 6,2** ● **CUSTO/BENEFÍCIO 6,9**

**HDTV Antena DA-618**, da Superdigi **O modelo externo sintonizou mais canais no teste (oito) — e foi o único que pegou a TV Gazeta. Porém, exige empenho na instalação. \$ 139 REAIS** ● **AVALIAÇÃO TÉCNICA 7,7** ● **CUSTO/BENEFÍCIO 7,0**

 $\Box$  KATIA ARIMA

**Indoor Antena ANT 110**, da RCA **Discreta, atrai pela simplicidade. Foi a única que sintonizou a Band, entre os seis canais que captou. Mas não vem com botão sintonizador, que pode fazer falta em alguns locais. \$ 31 REAIS**

● **AVALIAÇÃO TÉCNICA 7,5** ● **CUSTO/BENEFÍCIO 7,5**

**HDTV Digital Antena DA-128**, da Superdigi **Tem amplificador de sinais, que não fez tanta diferença no teste (sintonizou seis canais, um resultado médio), mas pode ajudar em locais onde o sinal é fraco. \$ 75 REAIS**

● **AVALIAÇÃO TÉCNICA 7,3** ● **CUSTO/BENEFÍCIO 6,9**

#### **DTV**, da Plasmatic

**O acabamento e o visual do produto não entusiasmam. Mas dá conta do recado: sintonizou seis canais. \$ 19 REAIS** ● **AVALIAÇÃO TÉCNICA 6,6** ● **CUSTO/BENEFÍCIO 7,4**

#### **Omega Cast**, da Castelo

**Peca pelo acabamento do conector, o que pode prejudicar o desempenho, e pelo design antiquado. Só sintonizou cinco canais. \$ 25 REAIS**

● **AVALIAÇÃO TÉCNICA 6,2** ● **CUSTO/BENEFÍCIO 6,9**

# **Sintonia digital [CONVERSORES]**

CINCO OPÇÕES DE CONVERSORES PARA ASSISTIR À TV DE ALTA DEFINIÇÃO

**O ASSUNTO ESTÁ NA MESA DO BAR, NO CAFEZINHO** durante o expediente, na fila do cinema. Para chegar ao nirvana das imagens e som de altíssima qualidade da TV digital é preciso antes comprar um conversor — o set-top box. Vários fatores devem ser levados em consideração na hora da escolha, como a resolução da imagem, as conexões de áudio e vídeo, os cabos incluídos no kit e os recursos oferecidos, além da facilidade de uso. Um item que também pesa cada vez mais nas salas de estar é o design. Veja a seguir o resultado dos testes com cinco conversores ideais para TVs de plasma e LCD de alta de nição. Com preços entre 699 e 1 100 reais, todos têm resolução de 1 080i. Mas ainda estão longe de chegar aos 200 reais sugeridos pelo ministro das Comunicações Hélio Costa.

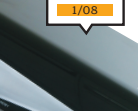

**ESCOLHA**

#### **Elegância e conectividade**

O **DTR 1007B**, da Philips, chama a atenção pelo design, com acabamento em black piano (e disponível também em branco). Pena que os botões do painel não dêem acesso a todas as funções. Ele mostra na tela da TV informações dos programas, inclusive quanto tempo falta para terminarem. Tem quatro opções de saída de vídeo, incluindo vídeo componente e HDMI. Pela porta USB foi possível ler arquivos de música (MP3), vídeo (MPEG2) e imagens (JPEG). Mas o aparelho travou algumas vezes — ao abrir um MP3 e em modo de espera. **\$ 1 100 REAIS**

● **AVALIAÇÃO TÉCNICA 7,9** ● **CUSTO/BENEFÍCIO 6,9**

#### **Menu intuitivo**

 $\overline{a}$ 

O menu do Digital Converter **DC-2008H**, da Semp Toshiba, é bastante intuitivo. O controle remoto ajuda a ter acesso rápido às funções e realizar as configurações. Dá para ver na tela informações como a intensidade do sinal de TV e configurar uma senha para bloquear canais. O visual do conversor não é muito atrativo, mas o formato é compacto. **\$ 1 100 REAIS**

● **AVALIAÇÃO TÉCNICA 7,8** ● **CUSTO/BENEFÍCIO 6,8**

#### **Jeitão de videocassete** O **DIGITAL DECODER HT-**

**1018**, da Aiko, é grande em relação aos concorrentes e tem a aparência de um ultrapassado videocassete. Apesar disso, os botões frontais do conversor acessam todas as suas funções. O aparelho tem um visor que exibe o número do canal que está sintonizado. Mas não inclui o cabo HDMI, que é a melhor opção de conexão com as TVs de alta definição e custa cerca de R\$ 150. **\$ 1 000 REAIS**

● **AVALIAÇÃO TÉCNICA 7,7** ● **CUSTO/BENEFÍCIO 6,9**

#### **Caixinha escondida**

O **BRAVIA DMX-DT**, da Sony, pode ser instalado na parte traseira da TV. Mas é compatível apenas com alguns televisores da Sony — e os mais novos. Nesse caso, a vantagem, além de estética, é poder acessar suas funções utilizando o mesmo controle remoto da TV, pelo menu unificado, bastante detalhado. Porém, a mudança de canais é um pouco demorada. A única opção de saída de vídeo é a HDMI, não há opções como vídeo componente e vídeo composto.

#### **\$ 999 REAIS**

● **AVALIAÇÃO TÉCNICA 7,6** ● **CUSTO/BENEFÍCIO 6,8**
#### **Conversor econômico**

**POSITIUO** 

Mais barato que os concorrentes, o **DIGITV HD**, da Positivo, tem menos opções de conexão. Por exemplo, não traz saída de áudio coaxial ou óptica, o que impede o bom aproveitamento do som tridimensional no home theater. O aparelho, diferentemente dos concorrentes, não mostra a grade horária de programação. Outro problema é o tempo que ele leva para começar a funcionar, cerca de 40 segundos. **\$ 699 REAIS** ● **AVALIAÇÃO TÉCNICA 7,1** ● **CUSTO/BENEFÍCIO 6,8**

### **TV fácil no computador** PARECE UM PEN DRIVE, MAS É UM CONVERSOR DE TV DIGITAL PARA O PC

#### **COMO VER AS IMAGENS DE ALTA DEFINIÇÃO NO SEU MICRO?**

Nada de instalações complicadas: basta conectar um pequeno conversor na entrada USB e utilizar o software que vem com o produto. Mas não espere assistir aos programas em tela cheia, pois a qualidade da imagem é baixa — a tecnologia utilizada, 1Seg, é voltada para exibir TV em telas pequenas, com resolução de 240 por 320 pixels. Os produtos a seguir são compatíveis com Windows XP e Vista e gravam a programação, mas não é possível assistir aos vídeos sem o software que acompanha o produto.

#### **Design prático**

O **DTV-PC300**, da Gradiente, tem uma capa giratória que esconde ou libera o conector USB e guarda a antena retrátil. Mostra o guia eletrônico de programação. **\$ 399 REAIS** ● **AVALIAÇÃO TÉCNICA 7,1** ● **CUSTO/BENEFÍCIO 6,9**

#### **Fácil de usar**

O software da **MOBTV MT-100**, da Tec Toy, não tem complicação. A sintonia dos canais é automática. É possível agendar a gravação dos programas. **\$ 369 REAIS** ● **AVALIAÇÃO TÉCNICA 7,0** ● **CUSTO/BENEFÍCIO 7,0**

#### **Sinal luminoso**

Uma luz acende quando o **DT-0818**, da Aiko, capta o sinal da TV digital. O aparelho captura a tela nos formatos JPG e BMP. Organiza uma lista de canais sintonizados. **\$ 369 REAIS**

● **AVALIAÇÃO TÉCNICA 6,9** ● **CUSTO/BENEFÍCIO 7,0**

#### **Antena extra**

O **PENTV DIGITAL**, da Tele System, oferece duas opções de antena: uma que tem um ímã na base, com fio, e outra retrátil. O uso do software é intuitivo. **\$ 369 REAIS** ● **AVALIAÇÃO TÉCNICA 6,9** ● **CUSTO/BENEFÍCIO 7,0**

# **De primeira classe**

OS MODÈLOS FÙLL HD SÃO OS MELHORES, MAS NÃO ESTÃO<br>SOZINHOS ENTRE AS OPCÕES EM ALTA DEFINICÃO OS ENTRE AS OPCÕES EM AL

**PRIMEIRA CLASSE, EXECUTIVA E ECONÔMICA.** São basicamente essas as opções para embarcar no mundo da TV digital, de acordo com o pacote TV mais conversor escolhido pelo usuário. Como sempre acontece, o melhor está reservado para quem optar pelo bilhete de primeira classe, formado por um conversor com saída HDMI e uma TV com tela full HD. As TVs com resolução full HD (ou 1 080p, com resolução de 1 920 por 1 080 pixels) são as que exibem as imagens mais espetaculares. Mas, para isso, dependem da qualidade do sinal de vídeo que recebem. Hoje, somente os players de Blu-ray e PCs e notebooks com placas de vídeo de topo de linha e saída HDMI conseguem

aproveitar todo o potencial das telas full HD para exibir vídeos com a resolução máxima de 1 080p.

As imagens do conversor digital, transmitidas para a TV por um cabo HDMI com resolução de 1 080i, ou seja, não tão impecáveis quanto as de um Blu-ray, são ótimas. A riqueza de detalhes é impressionante. Nas tomadas com planos fechados, o famoso close, dá para observar nitidamente até os poros nos rostos das pessoas. Mas tudo isso só será visto se a emissora estiver transmitindo programas produzidos em alta definição, com formato widescreen e resolução de 1 080i, o que ainda está longe de ser regra na TV digital brasileira.

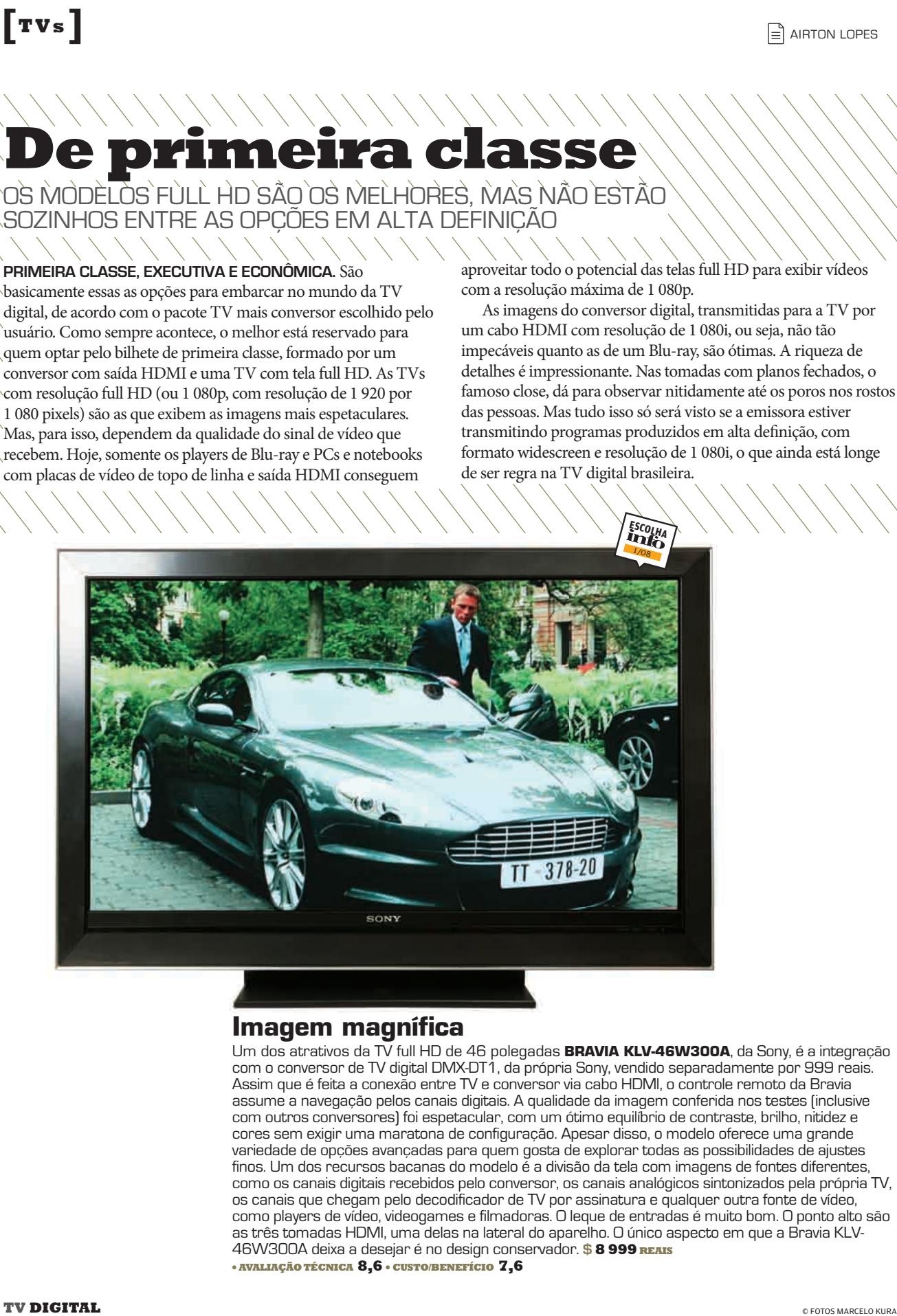

#### **Imagem magnífica**

Um dos atrativos da TV full HD de 46 polegadas **BRAVIA KLV-46W300A**, da Sony, é a integração com o conversor de TV digital DMX-DT1, da própria Sony, vendido separadamente por 999 reais. Assim que é feita a conexão entre TV e conversor via cabo HDMI, o controle remoto da Bravia assume a navegação pelos canais digitais. A qualidade da imagem conferida nos testes (inclusive com outros conversores) foi espetacular, com um ótimo equilíbrio de contraste, brilho, nitidez e cores sem exigir uma maratona de configuração. Apesar disso, o modelo oferece uma grande variedade de opções avançadas para quem gosta de explorar todas as possibilidades de ajustes finos. Um dos recursos bacanas do modelo é a divisão da tela com imagens de fontes diferentes, como os canais digitais recebidos pelo conversor, os canais analógicos sintonizados pela própria TV, os canais que chegam pelo decodificador de TV por assinatura e qualquer outra fonte de vídeo, como players de vídeo, videogames e filmadoras. O leque de entradas é muito bom. O ponto alto são as três tomadas HDMI, uma delas na lateral do aparelho. O único aspecto em que a Bravia KLV-46W300A deixa a desejar é no design conservador. **\$ 8 999 REAIS**

A diferença visual numa tela full HD entre o conteúdo feito em alta definição ou HDTV (com resolução de 1 080i) e o produzido na resolução padrão ou SD (480i) é enorme e facílima de ser notada. Nas primeiras semanas de transmissão digital, durante os intervalos de uma atração em HDTV, as imagens de primeira em widescreen quase sempre eram substituídas por comerciais no tradicional formato 4:3 e com qualidade de vídeo muito inferior.

Uma opção menos sofisticada (algo como uma categoria executiva), mas que também oferece uma ótima qualidade de imagem para programas de televisão, são as TVs de LCD com resolução de 1 366 por 768 pixels. Apesar da resolução inferior, essas TVs são compatíveis com o sinal em 1 080i que sai dos conversores digitais via HDMI e custam menos do que os 6 000 reais da full HD mais barata. Outra vantagem é que essa categoria está disponível em telas menores, abaixo de 40 polegadas.

Existe ainda a alternativa mais econômica para entrar na era da TV digital. Ela consiste no uso de um conversor básico (sem saída HDMI) e de uma televisão comum. Ok, a qualidade da imagem vai melhorar, ficando próxima à de um DVD. Mas certamente só vai deixar o usuário ainda mais sedento por uma solução mais sofisticada, como as disponíveis com as TVs de LCD que você confere em detalhes nas páginas seguintes.

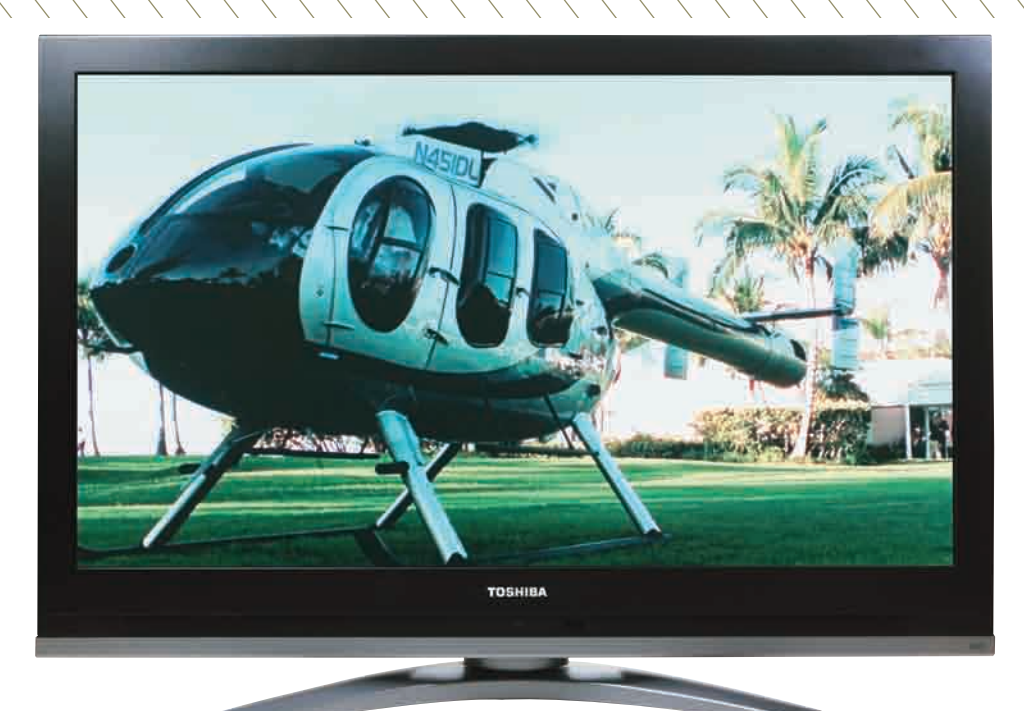

#### **Full HD básica**

Depois de uma longa espera, finalmente a Semp Toshiba está trazendo para o Brasil os modelos com resolução full HD da conceituada linha Regza. O primeiro aparelho é a **42HL157**. Com uma tela de 42 polegadas e preço de 6 599 reais, ela é o que pode ser chamado de TV full HD básica. O equipamento possui apenas duas entradas HDMI. Considerando que um desses conectores será ocupado pelo conversor externo de TV digital, acaba sobrando apenas uma porta HDMI livre. O ideal seriam três entradas HDMI para que o usuário não fosse obrigado a promover um rodízio entre player (de Blu-ray, HD DVD ou DVD), videogame, notebook e outros equipamentos HDMI. Um dos pontos fortes da Regza 42HL157 são os menus simples e intuitivos para explorar os recursos do aparelho. Um que merece destaque é o controle de luminosidade do fundo da tela. Outro é o Focus, para acentuar as vozes dos atores. Porém, no item mais importante para uma TV full HD, a qualidade com vídeo em 1 080p e programas de TV em alta definição (1 080i), a Regza 42HL157 não exibiu imagens fora de série nos testes. Obviamente, a imagem não é ruim, mas fica um pouco abaixo da apresentada em outras telas full HD. **\$ 6 599 REAIS** ● **AVALIAÇÃO TÉCNICA 7,2**● **CUSTO/BENEFÍCIO 6,4**

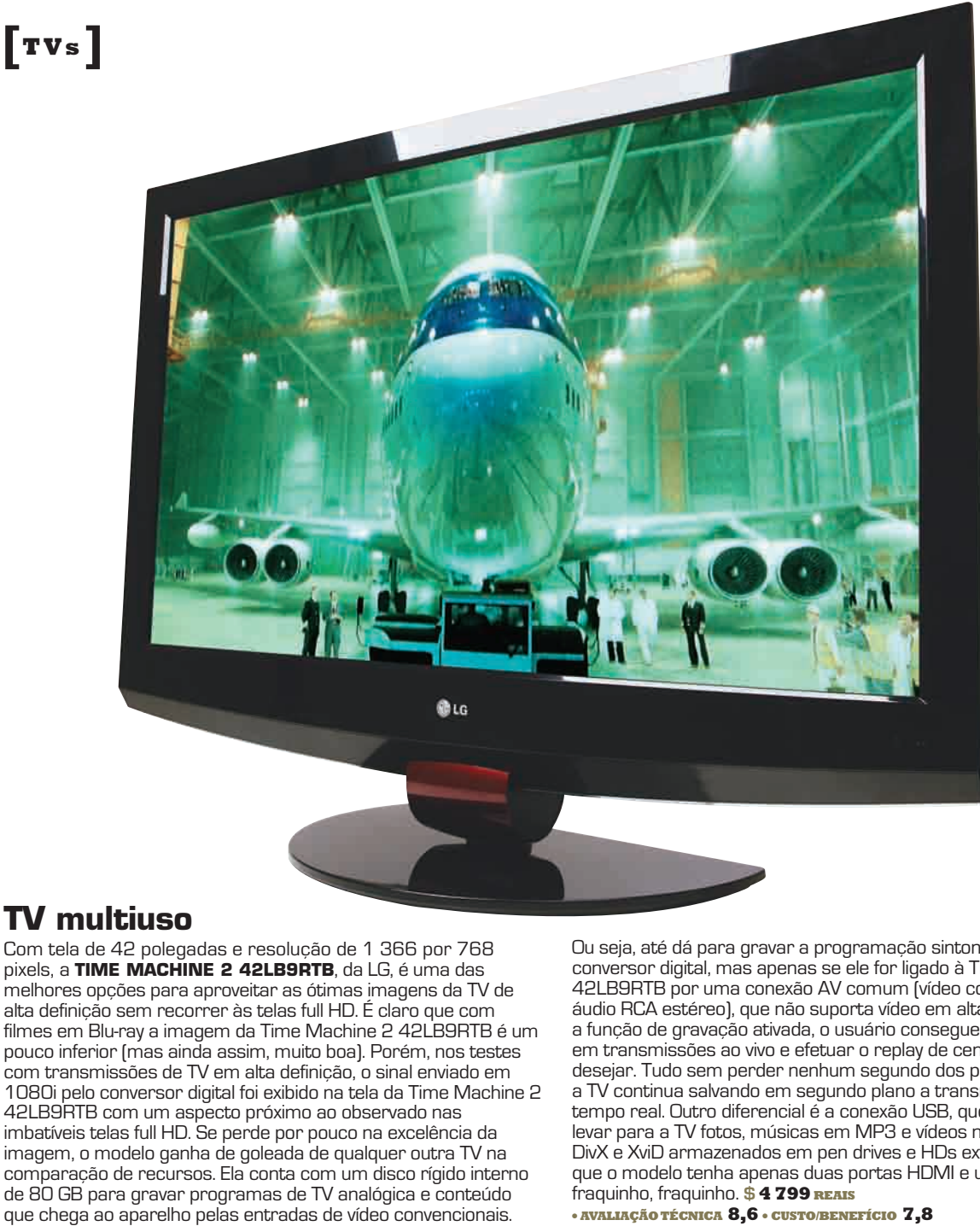

#### **TV multiuso**

Com tela de 42 polegadas e resolução de 1 366 por 768 pixels, a **TIME MACHINE 2 42LB9RTB**, da LG, é uma das melhores opções para aproveitar as ótimas imagens da TV de alta definição sem recorrer às telas full HD. É claro que com filmes em Blu-ray a imagem da Time Machine 2 42LB9RTB é um pouco inferior (mas ainda assim, muito boa). Porém, nos testes com transmissões de TV em alta definição, o sinal enviado em 1080i pelo conversor digital foi exibido na tela da Time Machine 2 42LB9RTB com um aspecto próximo ao observado nas imbatíveis telas full HD. Se perde por pouco na excelência da imagem, o modelo ganha de goleada de qualquer outra TV na comparação de recursos. Ela conta com um disco rígido interno de 80 GB para gravar programas de TV analógica e conteúdo

Ou seja, até dá para gravar a programação sintonizada pelo conversor digital, mas apenas se ele for ligado à Time Machine 2 42LB9RTB por uma conexão AV comum (vídeo composto mais áudio RCA estéreo), que não suporta vídeo em alta definição. Com a função de gravação ativada, o usuário consegue fazer pausas em transmissões ao vivo e efetuar o replay de cenas quando bem desejar. Tudo sem perder nenhum segundo dos programas, pois a TV continua salvando em segundo plano a transmissão em tempo real. Outro diferencial é a conexão USB, que serve para levar para a TV fotos, músicas em MP3 e vídeos nos formatos DivX e XviD armazenados em pen drives e HDs externos. Pena que o modelo tenha apenas duas portas HDMI e um som fraquinho, fraquinho. **\$ 4 799 REAIS**

● **AVALIAÇÃO TÉCNICA 8,6** ● **CUSTO/BENEFÍCIO 7,8**

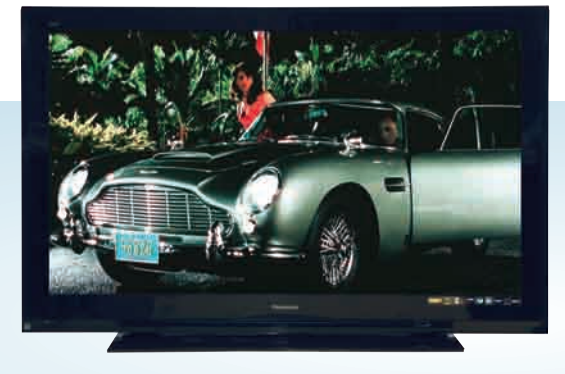

#### **EXAGERO DE TELA**

**Que tal conferir em alta definição, centímetro por centímetro, todos os atributos de uma atriz como Juliana Paes numa telona de 65 polegadas? Esse é um luxo ao alcance dos donos de uma TV de plasma Viera TH-65PZ750U, da Panasonic. Comparado ao observado em telas de LCD full HD de 52 polegadas, a qualidade da imagem da tela gigante da Panasonic impressionou mais justamente com o sinal de TV digital do que com Bluray. A única coisa chata é o custo da brincadeira.**

**\$ 24 900 REAIS** ● **AVALIAÇÃO TÉCNICA 8,3** ● **CUSTO/BENEFÍCIO 6,3** 

# **TV e PC dividem a tela**

OPÇÕES QUE VALEM POR DOIS E ECONOMIZAM ESPAÇO SOBRE A MESA

**OS MONITORES DE LCD VIRARAM ITEM DE SÉRIE NOS** 

micros novos, mas ainda são raros os modelos que também funcionam como uma televisão. A principal diferença em relação aos monitores de LCD convencionais é a presença do sintonizador de TV analógica e de entradas de áudio e vídeo, como RCA, vídeo componente, vídeo composto e S-Video. Por elas, é possível conectar o decodificador de TV a cabo, o DVD player, a filmadora

e os novos conversores de TV digital. Feitos sob medida para pequenos ambientes, os monitores TV também seduzem pela praticidade e economia de espaço. Por outro lado, a qualidade da imagem dos canais de TV analógicos na tela deixa a desejar. A boa notícia é que, desde que ligados em um conversor digital, os monitores TVs agora conseguem exibir belas imagens de televisão. Confira dois modelos que encaram bem a dupla jornada.

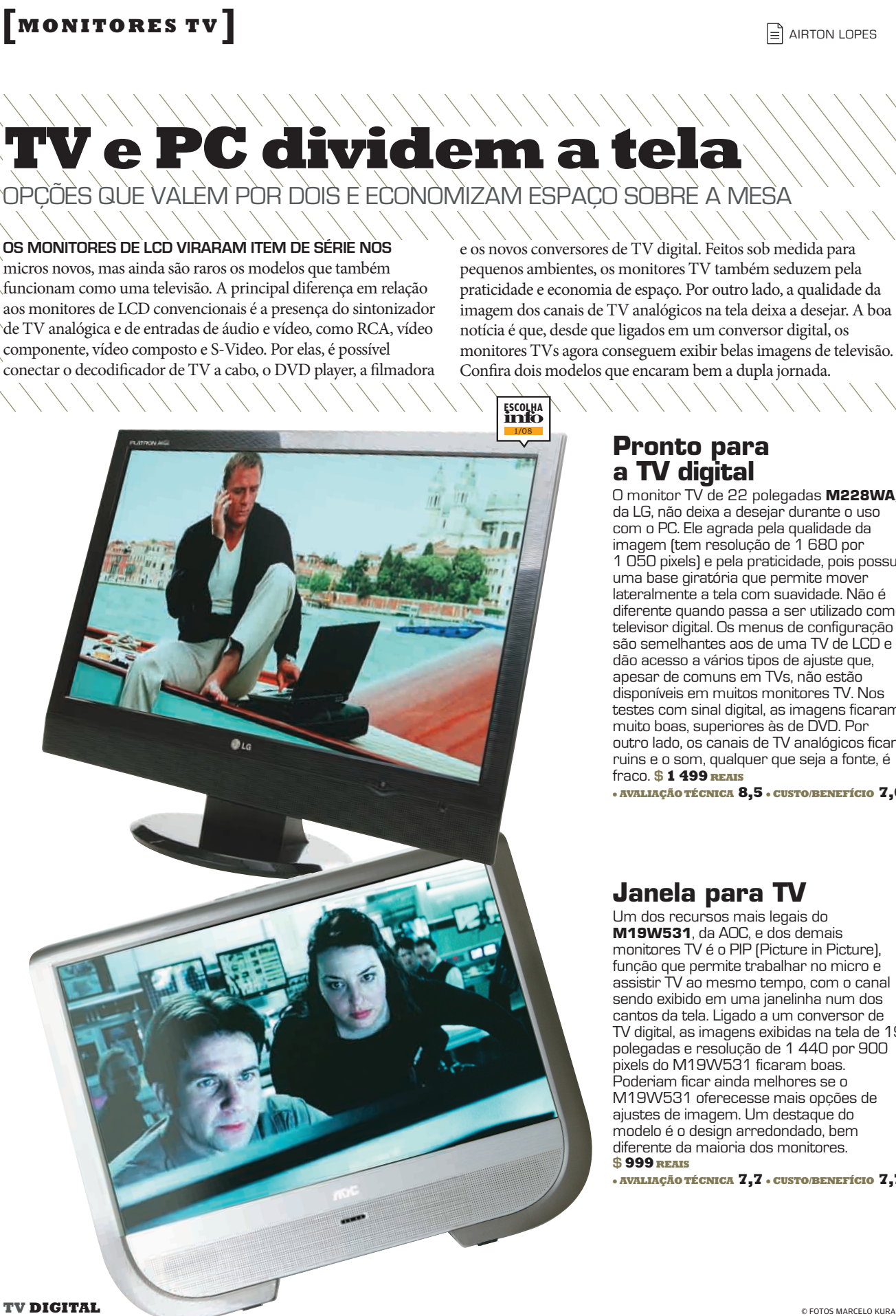

#### **Pronto para a TV digital**

O monitor TV de 22 polegadas **M228WA**, da LG, não deixa a desejar durante o uso com o PC. Ele agrada pela qualidade da imagem (tem resolução de 1 680 por 1 050 pixels) e pela praticidade, pois possui uma base giratória que permite mover lateralmente a tela com suavidade. Não é diferente quando passa a ser utilizado como televisor digital. Os menus de configuração são semelhantes aos de uma TV de LCD e dão acesso a vários tipos de ajuste que, apesar de comuns em TVs, não estão disponíveis em muitos monitores TV. Nos testes com sinal digital, as imagens ficaram muito boas, superiores às de DVD. Por outro lado, os canais de TV analógicos ficam ruins e o som, qualquer que seja a fonte, é fraco. **\$ 1 499 REAIS**

● **AVALIAÇÃO TÉCNICA 8,5** ● **CUSTO/BENEFÍCIO 7,6**

#### **Janela para TV**

Um dos recursos mais legais do **M19W531**, da AOC, e dos demais monitores TV é o PIP (Picture in Picture), função que permite trabalhar no micro e assistir TV ao mesmo tempo, com o canal sendo exibido em uma janelinha num dos cantos da tela. Ligado a um conversor de TV digital, as imagens exibidas na tela de 19 polegadas e resolução de 1 440 por 900 pixels do M19W531 ficaram boas. Poderiam ficar ainda melhores se o M19W531 oferecesse mais opções de ajustes de imagem. Um destaque do modelo é o design arredondado, bem diferente da maioria dos monitores. **\$ 999 REAIS**

● **AVALIAÇÃO TÉCNICA 7,7** ● **CUSTO/BENEFÍCIO 7,7**

# **Televisão móvel [T V P O RT Á T I L ]**

A DTV-500, DA GRADIENTE, COLOCA A PROGRAMAÇÃO DIGITAL NA PALMA DA MÃO

#### **Sintonia**

O aspecto mais notável da DTV-500 é a sua capacidade de sintonizar o sinal da TV digital. Ela funcionou em todos os bairros de São Paulo onde foi testada — inclusive dentro de carros em movimento e, em alguns casos, até em garagens e elevadores. No Morumbi, o aparelho pegou todos os canais disponíveis, enquanto um conversor digital ligado a uma antena UHF no mesmo cômodo não conseguia exibir alguns deles, como a Cultura.

#### **Imagem e som**<br>As imagens transmitidas

pelas emissoras de TV no padrão 1seg (320 por 240 pixels, tamanho da maioria dos vídeos exibidos na internet) ficam com uma boa qualidade na telinha de LCD de 3,5 polegadas. O som no alto-falante do aparelhinho é apenas regular. É preciso usar o fone de ouvido para conseguir um áudio decente.

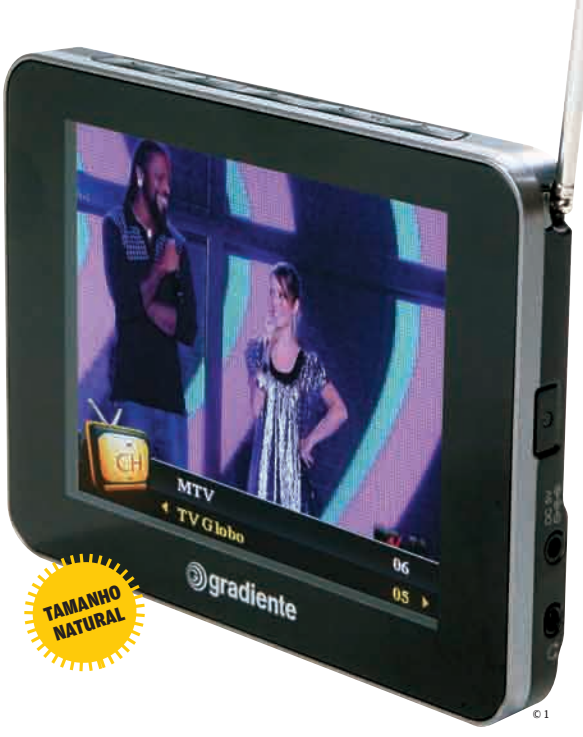

**\$ 799 REAIS** ● **AVALIAÇÃO TÉCNICA 7,6** ● **CUSTO/BENEFÍCIO 6,9**

#### **Design**

Com apenas 87 gramas, a DTV-500 pode ser levada no bolso tranqüilamente. Todos os controles ficam no alto do aparelho. Lá estão os botões para trocar de canal, controlar o volume e alterar o modo de visualização. Na lateral direita ficam o botão de força e as entradas para o recarregador e o fone de ouvido.

#### **Desempenho**

No testes a DTV-500 mostrou-se muito prática, com uma ótima recepção e boa qualidade de imagem. Mas também apresentou falhas. As que mais incomodaram foram o congelamento da imagem e as cores sobrecarregadas de amarelo em vários momentos. A troca de canais não é instantânea como em um televisor comum. Uma carga completa da bateria foi suficiente para deixar a DTV-500 no ar por 280 minutos.

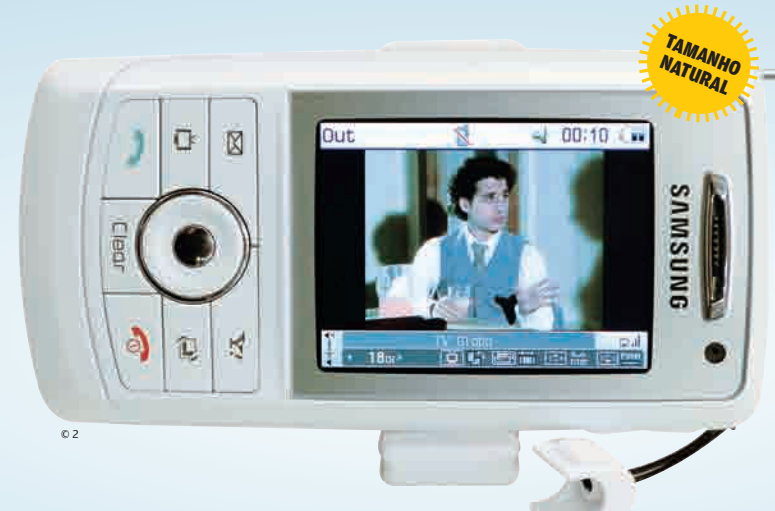

#### **CELULAR COM TV**

**Depois das tevezinhas de bolso, o celular é o próximo destino da TV digital. É o caso do SGH-V805, da Samsung, um aparelho coreano adaptado ao padrão de TV digital brasileiro somente para demonstrar o que o casamento entre celular e TV tem a oferecer. Nos testes, a impressão foi a melhor possível. Na telinha de 2,4 polegadas, as imagens ficaram mais nítidas e com cores vivas. A previsão da Samsung é de que o seu primeiro modelo com sintonizador digital, que também será compatível com redes 3G, chegue às lojas ainda no primeiro trimestre.**

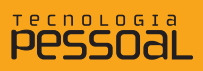

# **O Miro baixa e toca**

DOWNLOAD

Uma solução para assistir e fazer download de vídeos por RSS, BitTorrent e até do YouTube

Na linha tudo-em-um, o Miro é um programa que tenta unir as principais funções relacionadas ao vídeo: fazer o download das novidades da internet e assistir o que foi baixado. O software, que durante sua fase de testes chamava-se Democracy Player, tem como vantagens a compatibilidade com canais RSS e com o protocolo BitTorrent, além de trazer uma interface bonita que permite a busca e download de vídeos do YouTube.  $\rightarrow$ 

> O recurso mais poderoso do Miro é a possibilidade de baixar vídeos em canais RSS automaticamente. Além de ser útil para podcasts em vídeo, com downloads por HTTP, o Miro também permite o download pelo protocolo BitTorrent. Não conhece nenhum podcast em vídeo? O guia de conteúdo do Miro traz 3 010 opções em várias línguas (só 34 em português, infelizmente), que incluem até conteúdo em resoluções de HDTV. Os downloads são feitos automaticamente pelo Miro. Para evitar lotar o HD de vídeos, é possível configurar o Miro para apagar os itens mais antigos periodicamente.

Como cliente da rede BitTorrent, o Miro é basicão, lembrando o recurso semelhante existente no browser Opera. Ele baixa direitinho, mas não traz controles finos para os downloads.

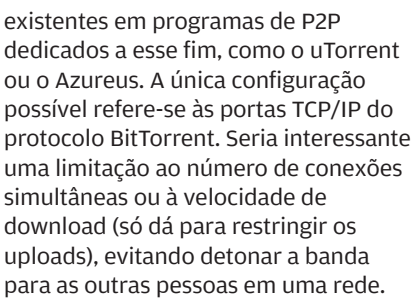

 $\Box$  Eric costa

A integração do Miro com o YouTube é bem interessante. As buscas são feitas diretamente na interface do programa. Ao mostrar os resultados, o Miro adiciona um ícone que, ao ser clicado, faz o download do vídeo. Um ponto fraco é que ele não faz a conversão dos vídeos baixados do YouTube, que ficam em formato Flash (FLV). Além do YouTube, é possível baixar vídeos de outros sites, como o Google Video, Yahoo! Video, Revver e mais alguns pouco conhecidos. O Miro é um player decente de vídeo,<br>ficando em pé de igualdade com o Windows Media Player.

No geral, o Miro é um bom programa para quem quer baixar e assistir vídeos, sem se preocupar com configurações e ajustes avançados. Seu guia de conteúdo também vale a pena por si só, trazendo montes de opções legais de podcasts em vídeos e downloads podcasts em videos e do<br>gratuitos na internet. **O** 

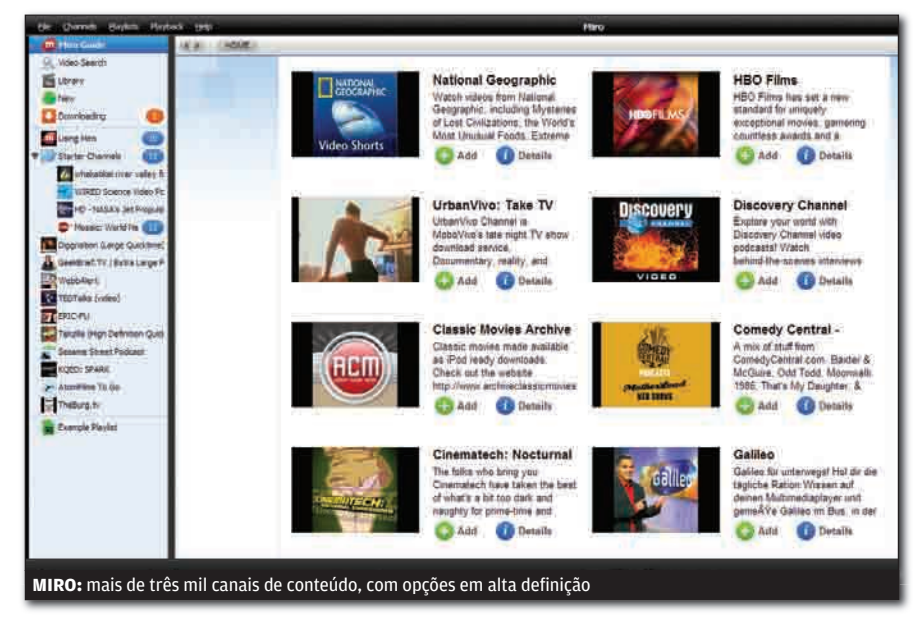

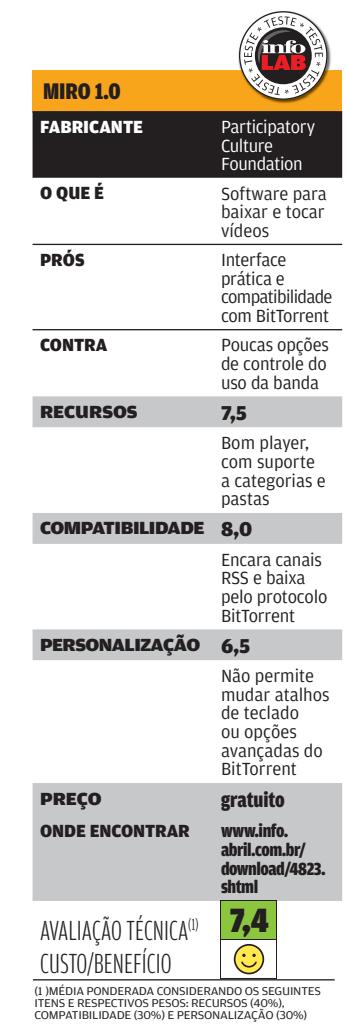

# SOLUÇÕES!

#### → TUTORIAIS PARA O ESCRITÓRIO E A WEB

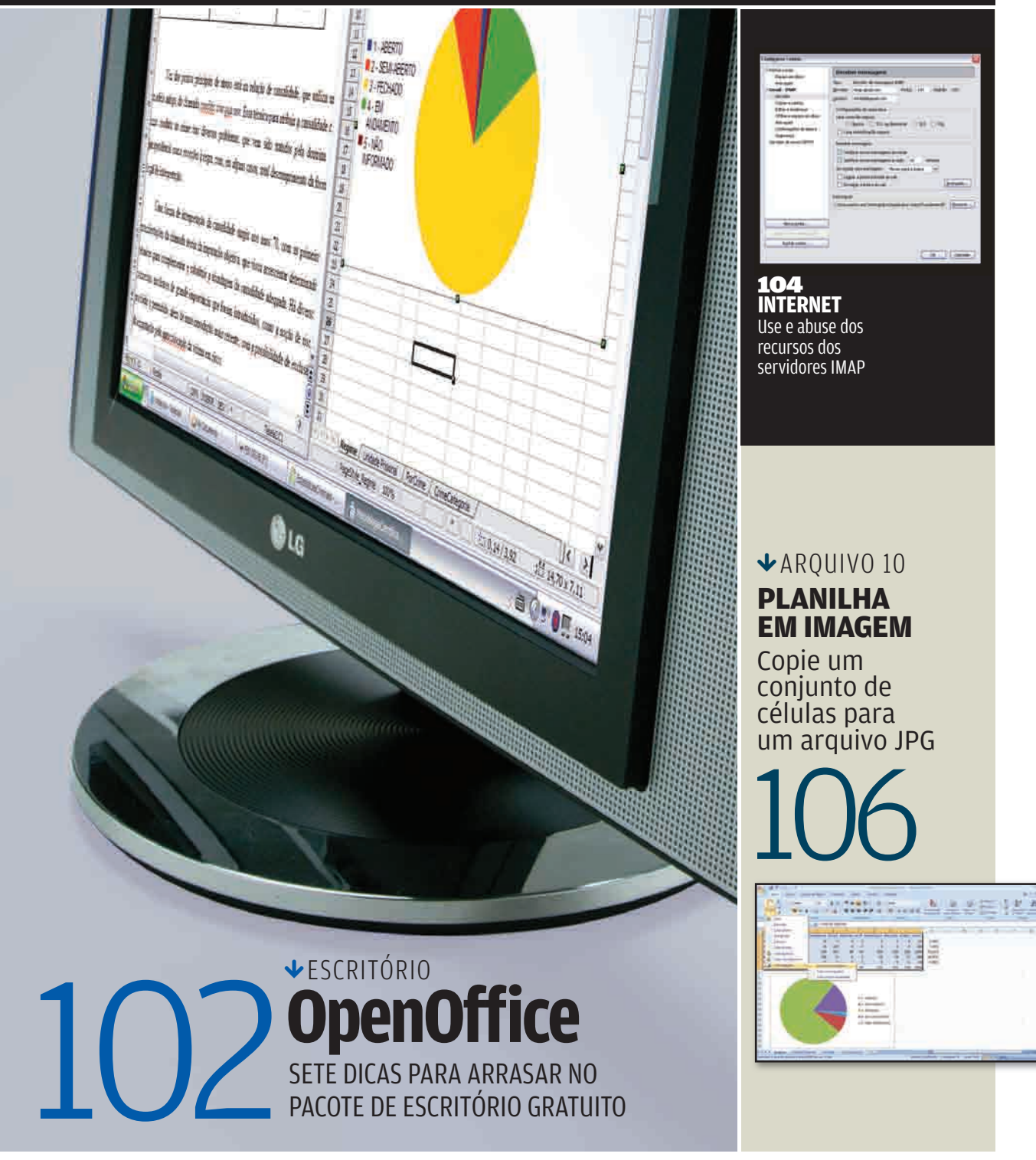

# SOLUÇÕES! ESCRITÓRIO E ERIC COSTA

# **ARRASE NO OPENOFFICE**

#### SETE DICAS PARA EXPLORAR O MELHOR PACOTE DE ESCRITÓRIO GRATUITO

Apesar de estar espremido entre a boa versão 2007 do Microsoft Office e o avanço dos pacotes de escritório online, o OpenOffice vem ganhando ótimos recursos nas últimas versões, consolidando-se como o melhor pacote gratuito de aplicativos para escritório. Para quem quiser embrenhar-se nas opções de configuração e nos ajustes escondidos no OpenOffice, há diversas surpresas legais, como a geração automática de PDFs e um sistema de backup de documentos. Separamos aqui sete truques interessantes para empregar o OpenOffice de novas maneiras ou simplesmente usar o software de forma mais produtiva.

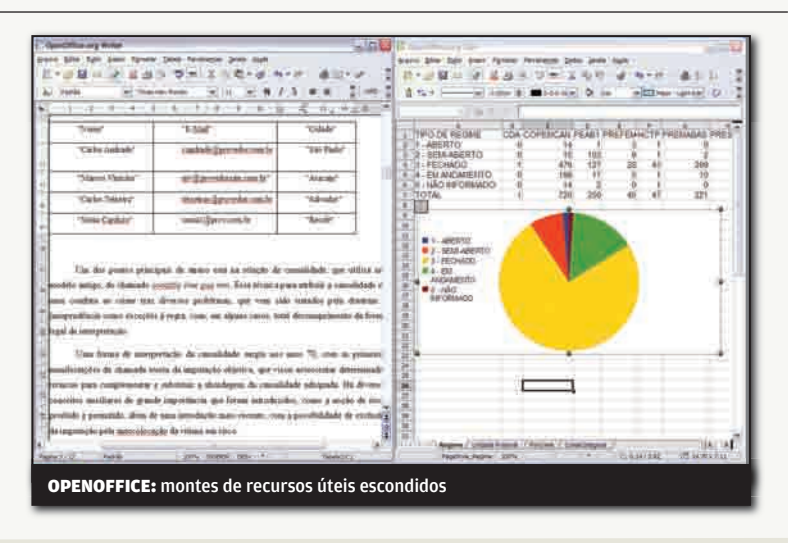

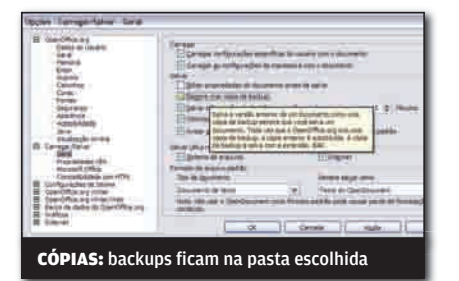

#### BACKUP AUTOMÁTICO ASSINATURA RÁPIDA PDFs EM BLOCO

Um recurso pouco explorado do OpenOffice é o de criação automatizada de backups. Ao salvar um texto ou planilha, o OpenOffice pode criar uma cópia de backup em uma pasta separada. As principais configurações a serem feitas são definir a pasta de backups e ligar o recurso para todos os arquivos. Para isso, no Writer, acesse o menu **Ferramentas > Opções**. Depois, abra **Carregar/Salvar > Geral**. Marque a opção Sempre Criar Cópia de Backup. Não feche a janela ainda. Acesse **OpenOffice.org > Caminhos**. Clique no item Backups e depois em Editar. Escolha, então, a pasta onde ficarão os backups e clique em OK.

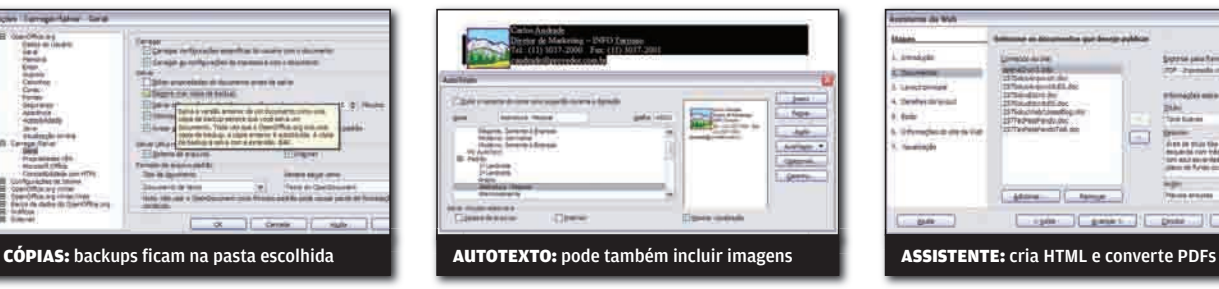

Para quem usa uma assinatura padrão, até com algum elemento gráfico, como um logotipo, é possível criar um atalho rápido no Writer. Comece criando a assinatura ou abrindo um arquivo com ela. Depois, selecione tudo, incluindo os elementos gráfi cos. **Acesse Editar > AutoTexto**. Na janela que surge, escolha uma categoria, tecle um nome e um atalho curto. Depois, clique no botão AutoTexto e escolha Novo. Para entrar com a assinatura, tecle o atalho e depois F3.

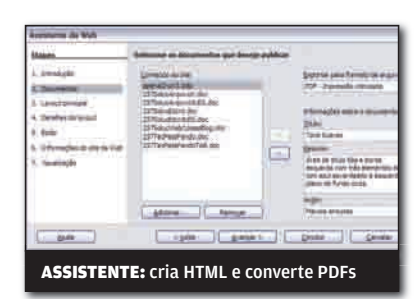

Um recurso bastante útil no OpenOffice é o de converter um lote de arquivos para PDF. Curiosamente, essa opção fica escondida no assistente de páginas web. Primeiro, acesse **Arquivo > Assistentes > Página da Web**. Clique em Avançar e depois em Adicionar. Escolha os arquivos que serão convertidos. Depois, para cada um deles, selecione no campo **Exportar Para Formato de Arquivo** o item **PDF – Impressão Otimizada**. Vá clicando em Avançar até chegar ao item Visualização. Marque **Em Uma Pasta Local** e clique no botão com reticências. Escolha uma pasta vazia para os PDFs e clique em Concluir. Daí, basta copiar os PDFs e deletar os outros itens.

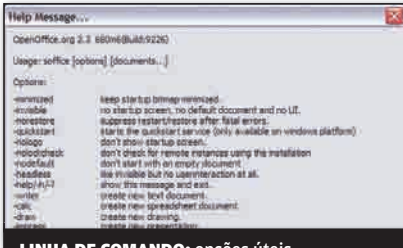

Além de gerar PDFs de uma só vez, o OpenOffice também pode imprimir vários documentos com um só comando. Para isso, abra a linha de comando, navegue para a pasta com os documentos e tecle: C:\Arquivos de Programas\OpenOffice.org 2.3\ program\soffice.exe -p nome\_do\_arquivo1 O caminho da pasta pode ser diferente, conforme o escolhido na instalação do OpenOffice. O exemplo acima imprime só um arquivo, mas basta listar todos os que forem desejados separando-os com um

#### as opções de linha de comando, teclando **C:\Arquivos de Programas\ OpenOffice.org** 2.3\program\soffice.exe -?

espaço. Vale a pena também ver todas

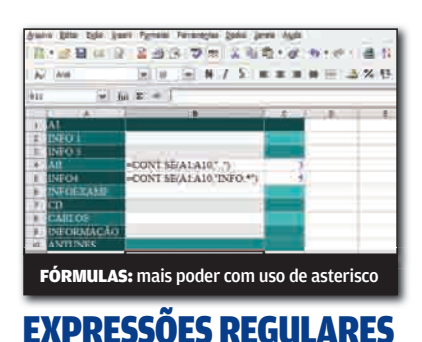

A planilha Calc conta com o recurso de expressões regulares para ajudar na seleção de células com base em seu conteúdo. Os principais caracteres usados nas expressões são o ponto, o asterisco e o sinal de mais. O ponto substitui qualquer caractere, com o asterisco indicando uma repetição de zero ou mais vezes do que lhe antecede e o sinal de mais, o mesmo que o asterisco, mas sem a seqüência vazia. Por exemplo, a fórmula COUNTIF(A1: A10; "..") retorna o número de células no intervalo com só dois caracteres de texto. Já COUNTIF(A1:A10; "INFO.\*") retorna as células com texto iniciado por "INFO".

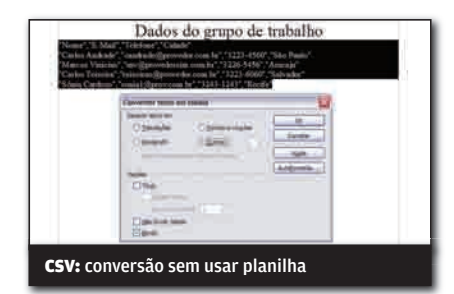

#### IMPRESSÃO EM LOTE TEXTO VIRA TABELA

Tem uma tabela em formato CSV (valores separados por vírgulas) e quer adicionála a um documento? Não é preciso abrir o CSV em uma nova planilha do Calc e depois copiar para o Writer. Simplesmente abra o CSV com o bloco de notas e copie os dados para o texto em edição. Depois, selecione-os com o mouse. Acesse, então, o menu Tabela > Converter > De Texto Para Tabela. Marque o separador de dados apropriado (em regra, a vírgula) e também **Título**, se a primeira linha dos dados é usada como cabeçalho. Clique em OK e pronto. O CSV virou uma tabela prontinha.

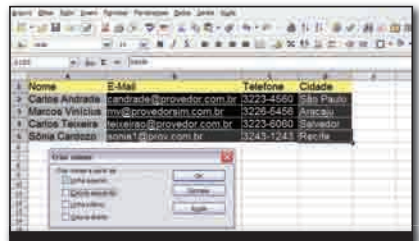

TABELAS: criação de nomes para as colunas

#### NOMES DE UMA SÓ VEZ

Quem é fera nas planilhas sabe que criar nomes ajuda bastante ao montar fórmulas complexas. A planilha Calc conta com um recurso que cria automaticamente nomes correspondentes às colunas de uma tabela de dados. Para fazer essa operação, comece selecionando toda a tabela (incluindo a linha com os cabeçalhos). Depois, acesse o menu Inserir > Nomes > Criar. Na janela que aparece, marque o item Linha Superior e clique em OK. Depois, é só usar os nomes em novas fórmulas ou acessar as células correspondentes escolhendo a Caixa de Nome (canto superior esquerdo da janela).

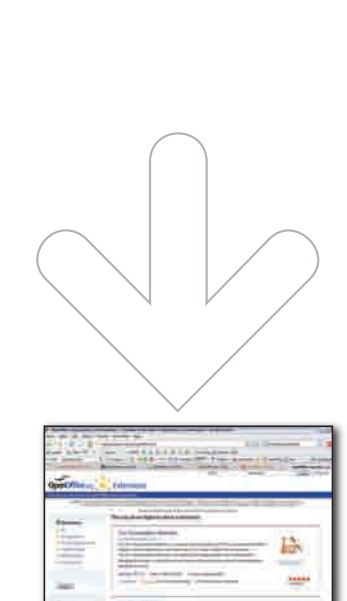

 $\overline{\mathbf{S}}$ **Jose** EXTENSÕES: mais de 60 opções

## MAIS RECURSOS

Como o Firefox e o Thunderbird, o OpenOffice também pode receber extensões, que adicionam recursos interessantes, como integração com o Google Docs, redução do tamanho das apresentações do Impress, entre outros. Há uma seção do site oficial do OpenOffice (localizada em http://extensions.services. openoffice.org/) que lista as extensões, contando com 61 opções até o momento.

# SOLUÇÕES! | INTERNET | EREC COSTA

# **O IMAP DÁ O RECADO**

#### CINCO TRUQUES PARA TIRAR O MÁXIMO DESSE TIPO DE SERVIDOR DE E-MAIL

Os servidores IMAP ganharam destaque com a adoção pelo Gmail, que começou a ser liberada aos usuários em novembro. Entre as vantagens do IMAP em relação ao tradicional POP, está o fato de as mensagens ficarem no servidor, evitando discrepâncias e perdas de itens caso haja problemas no PC local. Outros benefícios são a caixa de e-mails enviados unificada e a facilidade para enviar mensagens ao servidor. Para mostrar como explorar os recursos dos servidores IMAP, utilizamos o Gmail, além do Thunderbird (www.info.abril.com.br/download/4733.shtml). O servidor IMAP do Gmail só está disponível, por enquanto, para quem usa a interface do webmail em inglês. Normalmente, basta trocar a opção de língua para o inglês e esperar um dia ou dois para ganhar acesso ao IMAP. Confira, a seguir, como explorar ao máximo as vantagens do IMAP.

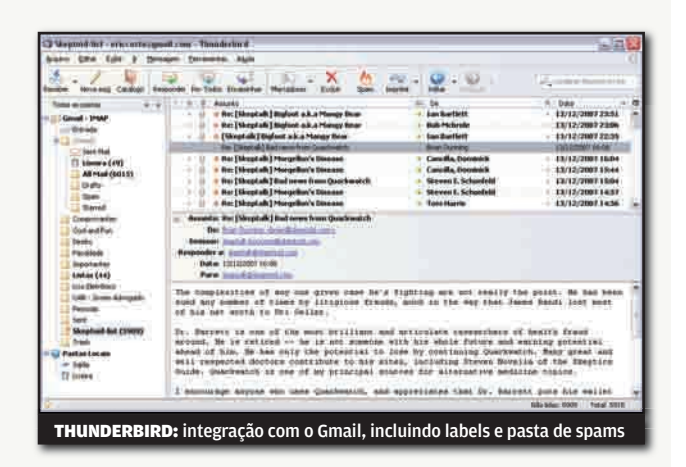

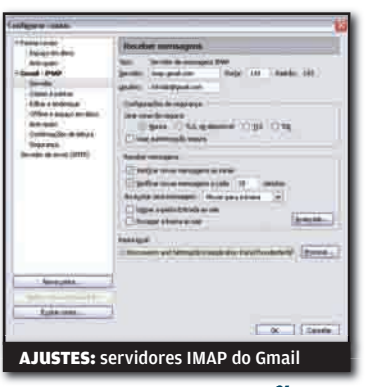

#### 1) CONFIGURAÇÃO INICIAL

Comece acessando o Gmail e clicando em Settings. Depois, clique em Forwarding and POP/IMAP e marque a opção Enable IMAP. Pressione Save Changes. Agora, instale o Thunderbird e, na primeira execução, escolha Conta de E-mail. Clique em Avançar, preencha o nome e e-mail, pressionando Avançar novamente. Agora, marque a opção IMAP e preencha na ordem, imap.gmail.com e smtp.gmail.com. Clique em Avançar. Preencha, então, nos dois campos seu e-mail do Gmail e clique em Avançar. Dê um nome para essa conta e clique em Avançar. Clique em Servidor, na seção com o nome dado à conta do Gmail. Em Configurações de Segurança, marque o item SSL e tecle 993 em Porta. Clique, então, em Servidor de Envio (SMTP) e depois no botão Editar. Marque a opção TLS, tecle 587 como valor de Porta e marque O Servidor Requer Autenticação. Clique em OK duas vezes.

#### 2) E-MAILS ENVIADOS

Uma configuração interessante para ser feita de cara, com o acesso ao IMAP funcionando, é ligar a pasta de e-mails enviados do Thunderbird à do Gmail. Para isso, abra o menu Ferramentas > Configurar Contas. Clique no item Cópias e Pastas, dentro da seção da conta do Gmail. Marque a opção Guardar Uma Cópia Em e a opção Outra Pasta. Ainda em Outra Pasta, localize e clique no item [Gmail] > Sent Mail.

#### **Configurar contas**  $...$ Cópias e pastas Servidor<br>Cópies il pastal At ensine membersed autos Editor e endereça FT Guydar una cipia en Offene è espaco um doce Pasta "Enviados" da conta: Anti-spore<br>Confessações de leiture GROSSING O Sent Mail (conta G **Teguarda** Garde moderna conta da um **MAN LOCAR** C 100 pera estes endereços: Espáço em disco:<br>Anti-spam ≆ Oppression **Salvar modeles em** <sup>2</sup> Pasta "Modeles" da conta 9 O Outra postal T Notificar as salvar mensage Nove gonta. Cancellar **ENVIADOS:** pasta local e remota ficam iguais

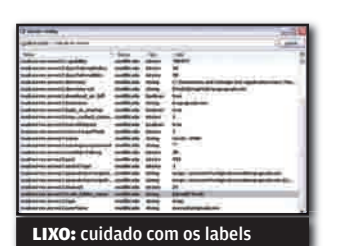

#### 3) LATA DE LIXO ÚNICA

Outra providência útil ao usar o Gmail com o Thunderbird é manter uma só lixeira para as mensagens, evitando duplicidade e inconsistências. Para isso, acesse Ferramentas > Opções. Clique em Avançado e, depois, em Editor de Config. Digite, no campo Localizar Nome, o texto mail.server. server. Note que haverá vários ajustes, com nomes com Server1, Server2, ..., com esse número após "Server" chegando até a quantidade de contas de e-mail que estiverem configuradas em sua máquina. Localize o número relativo à sua conta do Gmail e o anote. Agora, clique com o botão direito do mouse na lista de itens e escolha Nova Opção > String. Tecle mail.server. serverX.trash folder name, onde X é o número anotado, e clique em OK. Digite, então, [Gmail]/Trash e clique em OK duas vezes para concluir os ajustes. Será preciso reiniciar o Thunderbird para que a lixeira esteja unificada. Aqui vale um aviso. Como o Thunderbird mapeia a estrutura de labels como pastas, caso você apague um e-mail de uma pasta, ele será apagado completamente, mesmo que esteja com outro label. Em outras palavras, o resultado de deletar é real e não semelhante ao de remover um label.

#### 4) MAIS CONTROLE DE SPAM

O controle de spam do Gmail já é excelente, mas é possível usar o Thunderbird em conjunto com o recurso do webmail. Para isso, acesse o menu Ferramentas > Configurar contas. Clique na seção Anti-spam da conta do Gmail e, na parte direita da janela, marque Mover novos spams para. Escolha o item Outra pasta e selecione [Gmail]/Spam. Com isso, tudo que for classifi cado como spam pelo Thunderbird será enviado para a pasta Spam do Gmail. No entanto, se você quiser que a classificação de um determinado tipo de e-mail (por remetente ou assunto) seja feita pelo Gmail, será preciso acessar o webmail e criar a regra desejada.

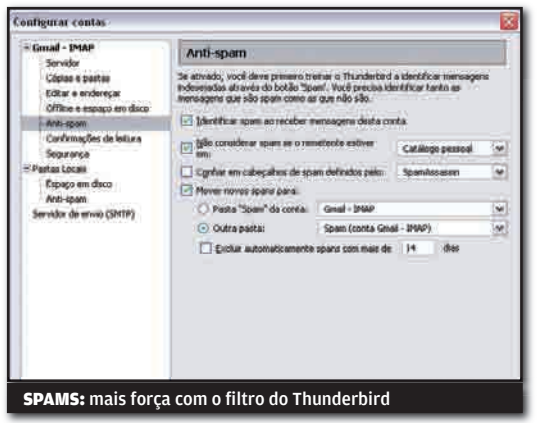

#### 5) MANDE PARA O SERVIDOR

Antes de existir o servidor IMAP, enviar e-mails para ficarem armazenados no Gmail exigia gambiarras, como a montagem de um servidor SMTP local para encaminhar tudo, ou o uso de programas específicos para esse fim. Com o IMAP, dá para enviar e-mails de forma individual ou em lote para o Gmail com

facilidade. Se a conta com as mensagens que serão exportadas está cadastrada no Thunderbird, basta arrastar os e-mails para uma das pastas do Gmail que eles serão enviados para os servidores do Google. Para mandar mensagens em lote, use o recurso de importação do Thunderbird, localizado em Ferramentas > Importar, que puxa mensagens do Outlook, Outlook Express e Eudora.

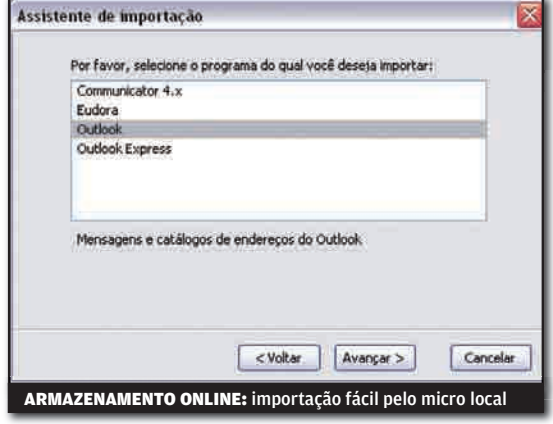

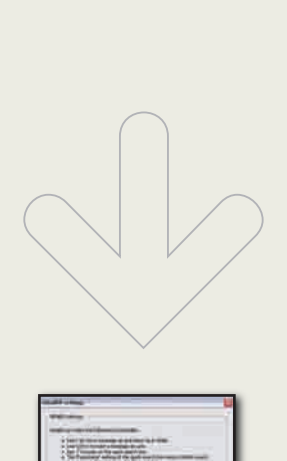

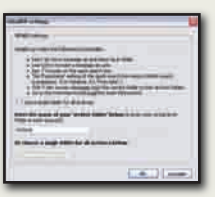

## **ATALHOS** IGUAIS

Quer usar os atalhos do Gmail no Thunderbird? A extensão GmailUI (www.info.abril.com.br/ download/5070.shtml) permite usar as mesmas teclas do webmail no software local, incluindo também as palavras-chave de buscas, como "from", "to", "attachment", entre outros.

# SOLUÇÕES! ARQUIVO 10 E ERIC COSTA

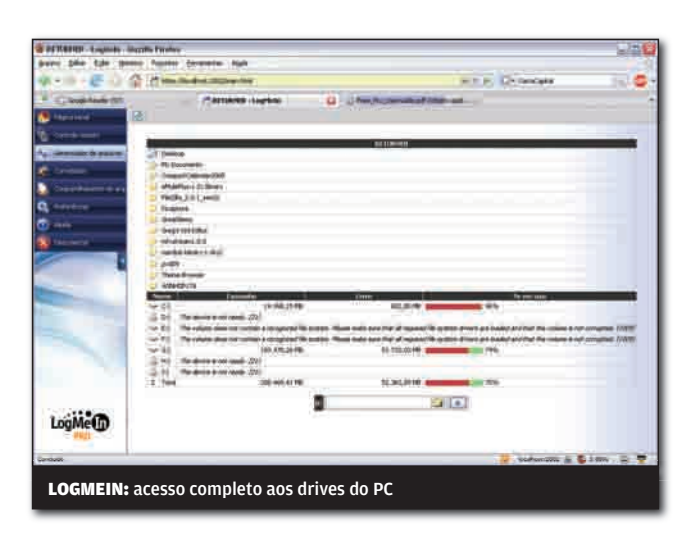

# Sincronia remota

Acessar o PC de casa pode ser uma boa idéia para recuperar documentos e arquivos, além de rodar ou fechar programas. O LogMeIn (www.info.abril.com.br/download/4105.shtml) traz esses recursos, com acesso completo aos drives do PC, na versão Pro (com preço de 70 dólares por ano). Para fazer isso, ao acessar a página do computador sendo controlado, clique em Gerenciador de Arquivos. Será exibida uma lista de todos os discos do computador. Clique duas vezes no drive desejado e vá repetindo essa operação até chegar no arquivo a ser baixado. Para fazer o download, arraste o arquivo do micro remoto para a pasta local. Também há a possibilidade de sincronizar o conteúdo de duas pastas entre o micro local e o remoto. Para isso, acesse as pastas a serem sincronizadas e clique no botão com uma seta dupla verde.

## **Escolha** o formato

O Office 2007 mudou o formato de seus arquivos para um padrão XML, facilitando a importação por outros programas. No entanto, é fácil esquecer que amigos e colegas de trabalho ainda usam a versão antiga e não instalaram o pacote de conversão (www.info.abril.com.br/ download/4718.shtml) para ler no formato novo. Para gravar sempre no formato antigo, no Word, clique no botão Office e depois em **Opções do Word**. Escolha a seção **Salvar** e, no campo **Salvar Arquivos Neste Formato**, selecione **Documento do Word 97- 2003**. Essa dica pode ser usada no Excel de forma quase idêntica (exceto pelo botão de Opções e o texto do formato, que terão o nome do Excel, claro).

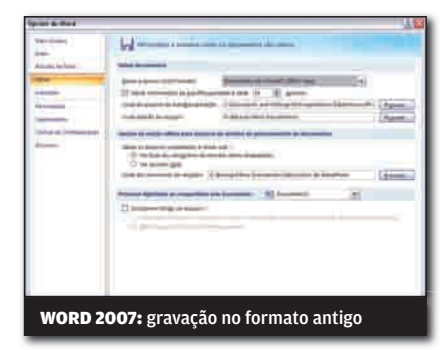

|||||||||||||||||||||||||||||||||||||||||||||||||||| | 

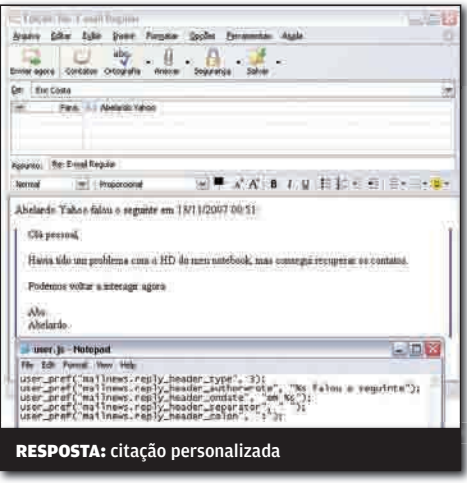

## Thunderbird do seu jeito

O Thunderbird, como o Firefox, traz algumas opções interessantes de personalização. Uma delas é a mudança no texto de resposta e de citação de mensagens. Para mexer nisso crie, com o bloco de notas, um arquivo user.js na pasta de perfi l do Thunderbird, que normalmente fica em C:\Documents and Settings\nome usuário\ Application Data\Thunderbird\Profiles. No arquivo, use o texto abaixo, trocando o texto entre aspas pelo desejado:

**user\_pref("mailnews.reply\_header\_type", 3)** ;

**user\_pref("mailnews.reply\_header\_authorwrote", "%s escreveu o seguinte")** ; **user\_pref("mailnews.reply\_header\_ondate", "no dia %s")** ; **user\_pref("mailnews.reply\_header\_separator", " ")** ; **user\_pref("mailnews.reply\_header\_colon", ":")** ;

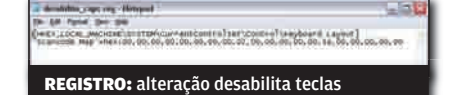

## **Desligue** o Caps Lock

Guardadas algumas exceções, quase ninguém precisa da tecla Caps Lock, que normalmente só é alvo de xingamentos quando é acionada sem querer. Fazendo algumas alterações no Registro do Windows, é possível desabilitar o Caps Lock. Para isso, crie dois arquivos com o Bloco de Notas. Para o primeiro, que receberá o nome desliga\_capslock. reg, tecle o texto:

#### **[HKEY\_LOCAL\_MACHINE\SYSTEM\ CurrentControlSet\Control\Keyboard Layout] "Scancode Map"=hex:00,00,00,00,00,00,00,0 0,02,00,00,00,00,00,3a,00,00,00,00,00**

Já para o segundo, com nome restaura\_ capslock.reg, tecle:

#### **[HKEY\_LOCAL\_MACHINE\SYSTEM\ CurrentControlSet\Control\Keyboard Layout]**

#### **"Scancode Map"=-**

Com isso, basta clicar duas vezes no primeiro arquivo para desligar o funcionamento do Caps Lock. Se precisar usá-lo por alguma razão, clique duas vezes no segundo arquivo.

## Agenda por e-mail no Outlook

Um recurso interessante no Outlook 2007 é o envio de parte da agenda de compromissos por e-mail. Assim, é possível fazer uma sincronia simples com um contato, sem precisar de serviços ou servidores. Para isso, clique no botão Calendário e, depois, em Enviar Calendário por Email. Na janela que surge é preciso especificar qual o nível de detalhe e quantos dias da agenda serão enviados. Depois de escolher tudo, clique em OK e, se quiser, digite um texto para a mensagem. A agenda vai no formato ICS, compatível com a maioria dos programas e serviços disponíveis.

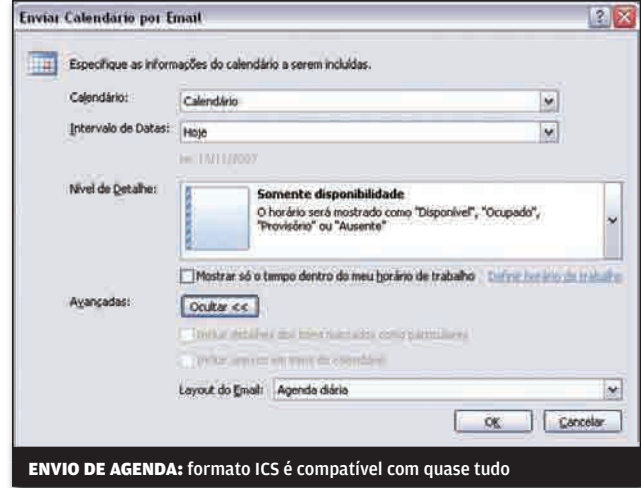

#### |||||||||||||||||||||||||||||||||||||||||||||||||||||||||||||| ||||||||

|||||||||||||||||||||||||||||||||||||||||||||||||||||||

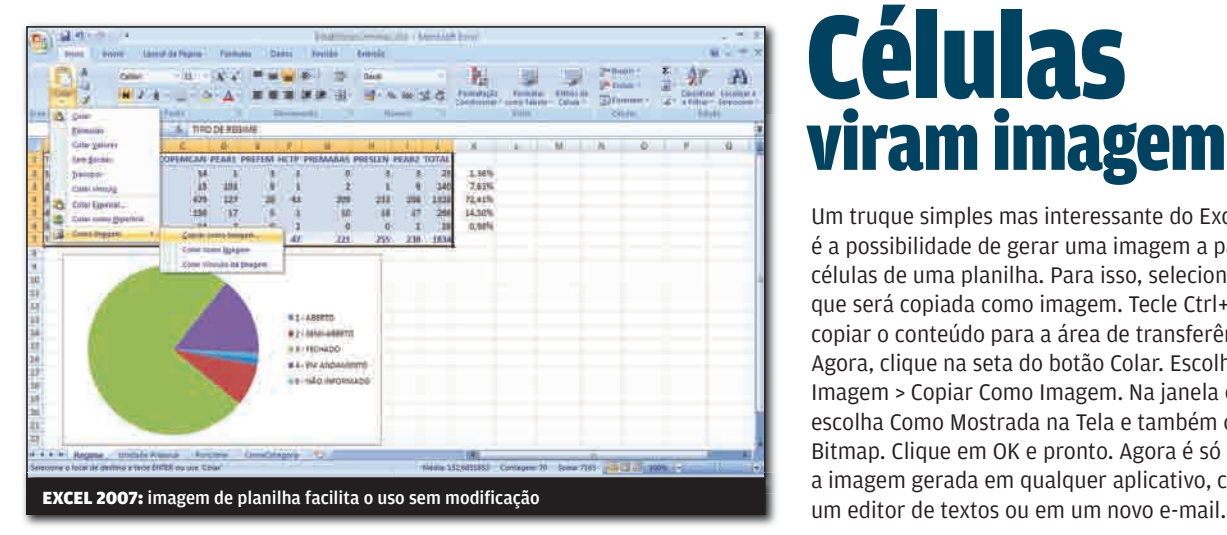

# Células viram imagem

Um truque simples mas interessante do Excel 2007 é a possibilidade de gerar uma imagem a partir de células de uma planilha. Para isso, selecione a área que será copiada como imagem. Tecle Ctrl+C para copiar o conteúdo para a área de transferência. Agora, clique na seta do botão Colar. Escolha Como Imagem > Copiar Como Imagem. Na janela que surge, escolha Como Mostrada na Tela e também o item Bitmap. Clique em OK e pronto. Agora é só colar a imagem gerada em qualquer aplicativo, como

iNFo 2.0

#### **116 RADAR**

© 1

Quer distância do Vista? O InfoWay ST4243 é opção com Windows XP

B UM GUIA DE PRODUTOS PARA O DIA-A-DIA

# **PLACA DA HORA DA POWERCOLOR, ESTÁ PRONTA**<br>PARA GAMES COM DIRECTX 10.1 E BLU-RAY DPAPO DE MICREIRO

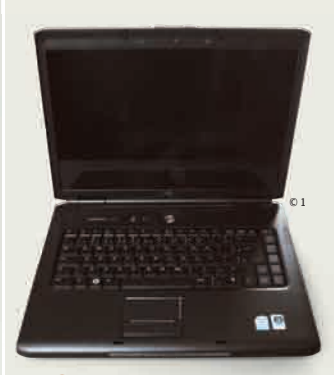

110 **PC & CIA** O Wi-Fi n chega aos laptops médios como o Vostro 1500, da Dell

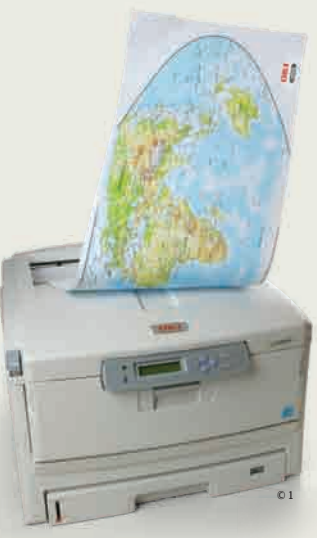

114 **HARDWARE S.A.** A impressora C8800n, da Oki, dá conta dos prints gigantes

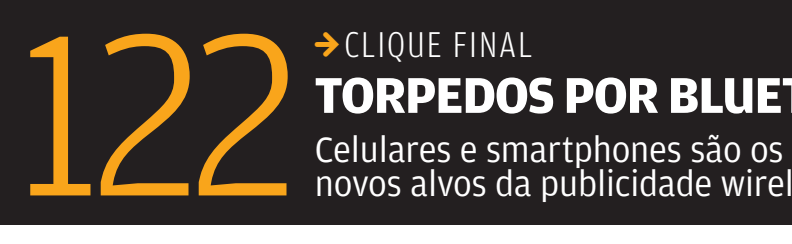

© 1

→ CLIQUE FINAL **TORPEDOS POR BLUETOOTH**

novos alvos da publicidade wireless

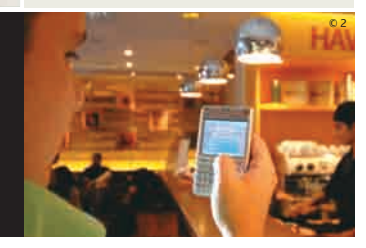

# INFO 2.0 PC&CIA BRUNO FERRARI

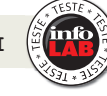

|

#### IMPRESSORA COM ESTILO

O que mais chama a atenção na impressora a laser monocromática ML-1630, da Samsung, é o design elegante. O acabamento black piano e o formato de uma pequena mesa transformam o periférico num objeto de decoração. A qualidade das impressões também não fica atrás do visual. Num cálculo estimado, o custo por página foi de 8 centavos para o toner com capacidade nominal de 2 000 páginas. A velocidade real da impressora é de 15 páginas por minuto. A ML-1630 comporta 30 folhas na bandeja de saída e 100 na de entrada. É uma opção para advogados e outros profissionais que precisam imprimir grande quantidade de documentos.

> RESOLUÇÃO 1 200 X 600 DPI > 8 MB DE MEMÓRIA > 33,2 X 12,3 X 37,5 CM (L X A X P) > 6,4 KG > 999 REAIS

> | |

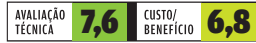

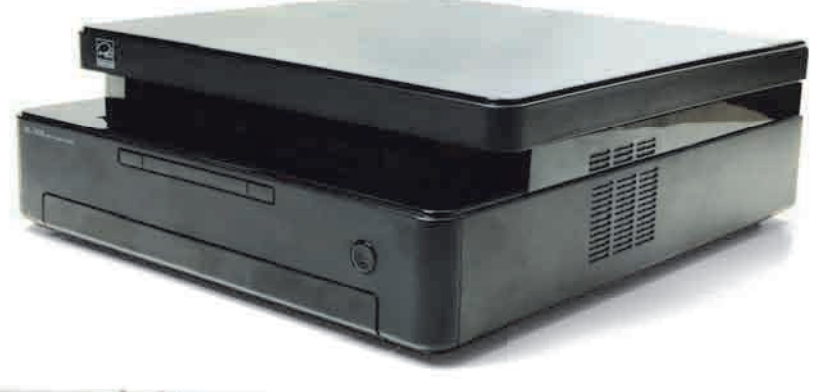

# ||||||||||||| | | | | | | | | | | | |

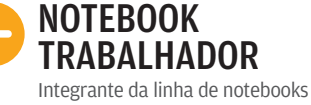

para trabalho da Dell, o **Vostro** 1500 cumpriu seu papel nos testes do INFOLAB. O design grandalhão e o processador Celeron contrastam com um PC que traz Windows Vista Home Premium, Bluetooth e webcam de 2 MP integrada. Há controles de multimídia externos que podem ser acionados mesmo com a máquina fechada. A qualidade do som também é acima da média para notebooks e a bateria de seis células durou 82 minutos em uso intenso. O ponto fraco está nos gráficos. No teste AquaMark3, o micro marcou apenas 3 399 pontos. Por isso, não conte com ele para tarefas que exijam muita capacidade de vídeo, como edição de imagens e gráficos 3D.

> TELA DE 15,5 POLEGADAS COM 1 440 X 900 PIXELS > INTEL CELERON DE 1,86 GHZ > 1 GB DE RAM > 80 GB DE HD SATA > WI-FI (802.11N) > 35,8 X 4,5 X 27,1 CM (L X<br>A X P) > 2,88 KG > **2 935 REAIS** 

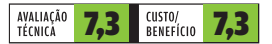

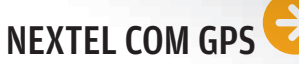

Nem parece um celular da Nextel. Essa é a primeira impressão que o **i876**, da Motorola, passou assim que aterrissou no INFOLAB. Apesar de estar longe do design de aparelhos mais modernos GSM e CDMA, o celular já é uma grande evolução em relação aos tijolões oferecidos pela operadora de tecnologia iDEN. O aparelho traz, como destaques, um MP3 player, Bluetooth para conexão a fones sem fio, GPS e câmera de 1,3 megapixel. O i876 vem com browser para a web e suporte a Java. A bateria durou 336 minutos em ligações. > iDEN > CARTÃO MICROSD DE 256 MB > TELA DE 1,9 POLEGADAS COM 176 X 220 PIXELS > CÂMERA DE 1,3 MP > BLUETOOTH > 5,1 X 8,9 X 2,1 CM (L X A X P) > 108 G > 1 431 REAIS

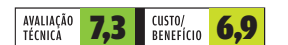

**Veia mais produtos em www.info.abril.com.br/produtos** 

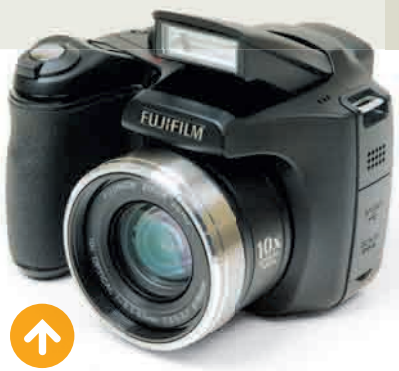

#### FOTOS COM MUITO ZOOM

A câmera S5800, da Fujifilm, é uma boa opção para quem busca uma superzoom com qualidade e preço acessível. No INFOLAB, a S5800 fez imagens muito boas, com baixo nível de ruído. O design da câmera proporciona empunhadura firme, o que tende a levar a fotos mais precisas. O foco automático funcionou bem, mas é um pouco demorado quando o zoom está em sua maior extensão. Outro destaque da S5800 é o visor de 2,5 polegadas que exibe informações, como foco, sensibilidade ISO, balanço do branco e abertura. Faltou um menu em português e botões para controlar velocidade e abertura de forma mais ágil.

> 8 MP > OBJETIVA 38-380 MM, F/3,5 -3,7 > ZOOM ÓPTICO 10X > LCD 2,5" > 10,6 X 7,5 X 8,0 CM (L X A X P) > 412 GRAMAS > 1 299 REAIS

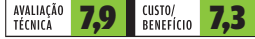

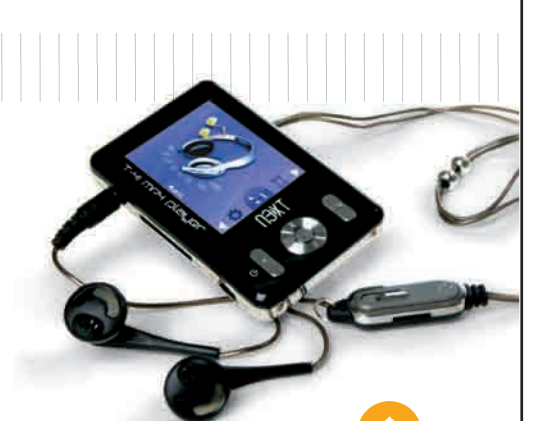

#### BOM DE BATERIA

O pequenino T-41 MP4 Player, da Zogis, tem como ponto forte a duração da bateria. Foram 6 horas e 14 minutos rodando vídeo no INFOLAB. O aparelho tem boa qualidade de som, mas as imagens de fotos e vídeos ficam prejudicadas pelo tamanho reduzido da tela. A capacidade interna do player é de 1 GB e ele aceita cartões Mini SD de até 2 GB. O aparelho traz também gravador, rádio FM e sete modos de equalização. O problema do T-41 MP4 Player são os controles, um tanto confusos e acionados por meio de teclas muito duras.

> USB > MÚSICA: MP3, WMA, WMV, WAV > FOTOS: JPG E GIF > VÍDEO: AMV > RÁDIO FM > GRAVADOR DE VOZ > 7,5 X 4,7 X 1,3 CM (L X A X P) > 61 G > 202 REAIS

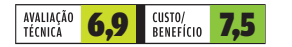

# INFO 2.0 PAPO DE MICREIRO

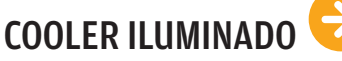

Para quem gosta de deixar o PC bonito até por dentro, o cooler CM Sphere, da Cooler Master, pode cair bem. Ele é um cebolão de cobre com bom acabamento e luzes azuis bem chamativas. A instalação é fácil e uma base metálica embaixo da placa-mãe fica bem abaixo de outros coolers da marca já testados pelo INFOLAB. Quando muito exigido, deixou a temperatura do processador subir a 57º C, enquanto um modelo mais simples não deixou o calor passar dos 50º C.

> REFRIGERAÇÃO A AR > COBRE E PLÁSTICO > PARA LGA 775 E AMD SOCKET (939/754/AM2) > 12,5 X 11 X 12,5 CM > 578 G > 189 REAIS

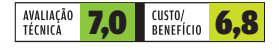

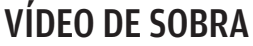

 $\mathbf{a}$  MARCO AURÉLIO ZANNI

Mesmo sem ser um modelo de topo de linha, a placa de vídeo HD 3850, da PowerColor, tem vários atributos para deixar a maioria dos gamers satisfeitos. Principalmente os que não têm um gabinete gigante para abrigar placas grandalhonas, que ocupam dois slots. Além de um bom desempenho para uma placa de sua categoria (72 984 pontos no AquaMark3), a HD 3850 agrada por suportar as principais tecnologias gráficas, como o DirectX 10.1, para games, e o HDCP, para rodar Blu-ray e HD DVD numa boa no PC. Como a maioria das placas atuais, ela precisa de alimentação extra vindo direto da fonte.

> GPU RADEON 3850 > 256 MB DDR3 > PCI EXPRESS > DIRECTX 10.1 > HDCP > CROSSFIRE >999 REAIS(1)

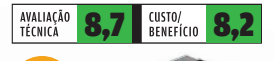

**GELO** NO LAPTOP

Uma base refrigeradora para laptops pode ser mais barata e proporcionar mais conforto do que uma dock station tradicional. Uma boa opção nesta área é a Chill Hub & Notebook **Stand AWE15US**, da Targus. Ela tem inclinação ajustável e quatro portas USB para ligar teclado e outros periféricos. O sistema de refrigeração trabalha com duas ventoinhas e pode ser usado separadamente do resto da base. Nos testes do INFOLAB, ela baixou a temperatura de um notebook de 37 para 27º C. O ponto negativo é que, dependendo

do laptop, a barra de plástico frontal pode dificultar o acesso ao touchpad.

> 4 PORTAS USB E 1 MINIUSB > COMPATÍVEL COM LAPTOPS DE ATÉ 17" > 37,5 X 11,3 X 32,5 CM > 1,8 KG **237 REAIS** 

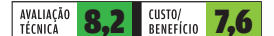

Veja mais produtos em www.info.abril.com.br/produtos

# INFO 2.0 HARDWARE S.A.

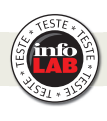

#### SLIDES NA REDE

O projetor VPL-CW125, da Sony, vem com uma porta Ethernet que permite fazer apresentações pela rede. Todo trabalho é controlado por um software que acompanha o produto. No INFOLAB, bastou instalar o programa e fazer as configurações do endereço IP para iniciar as apresentações. Em tempos de TV digital, o equipamento exibe imagens no formato widescreen (16:9), com resolução de 1 366 x 800 dpi.

> 3 000 LUMENS ANSI > 2 ENTRADAS VGA, 1 S-VIDEO, 1 VÍDEO COMPOSTO  $\rightarrow$  1 SAÍDA VGA  $\rightarrow$  4,1 KG > 37 X 10 X 29 CM (L X A X P)<br>> **11 699 REAIS** 

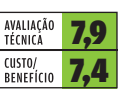

#### IMPRESSÃO PANORÂMICA

Aquela planilha de custos gigante não precisa mais ser impressa em várias páginas. Com uma impressora como a C8800n, da Oki, dá para imprimir documentos com comprimento de até 1,20 metro. Apesar de suportar grandes formatos, a máquina é compacta. Com tecnologia a laser, a velocidade real ficou pouco abaixo da nominal. Nos testes do INFOLAB fez 26 impressões em preto e 17 em cores no intervalo de um minuto. Um ponto forte é o sistema de controle de impressão, que permite acompanhar mais de uma impressora, via rede.

> 48,5 X 33,2 X 59,5 CM (L X A X P) > MEMÓRIA INTERNA DE 8 MB > VELOCIDADE REAL DE 32 PPM EM PRETO E 26 PPM EM CORES > RESOLUÇÃO DE 1 200 X 600 DPI > **8 890 REAIS** 

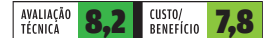

**160<sub>GB</sub>** 

#### BACKUP NO CARTUCHO

Mais veloz que as unidades de fita e discos ópticos, o HD removível pode ser uma ótima opção para backup na empresa. Com o drive PowerVault RD1000, da Dell, é possível armazenar até 300 GB, dependendo do cartucho utilizado. Com interface USB, no INFOLAB o produto registrou uma velocidade de escrita de 8,7 MB/s, e, na leitura, teve um desempenho de 23,4 MB/s. Vem com o software Yosemite Backup, que ajuda nos agendamentos das cópias e no controle de vários drives plugados à rede. > 11 X 5,2 X 17,6 CM (L X A X P) > 614 G > 1 499 REAIS NARDWARF SA BRANCH MARCH COMES AND RESEARCH COMES AND RESEARCH COMES AND RESEARCH COMES AND RESEARCH COMES A SILVIA BALICULAR COMES AND RESEARCH COMES AND RESEARCH COMES AND RESEARCH COMES AND RESEARCH COMES A SILVIA BALIC

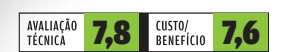

**Veja mais produtos em vww.info.abril.com.br/produtos** 

INFO 2.0 RADAR

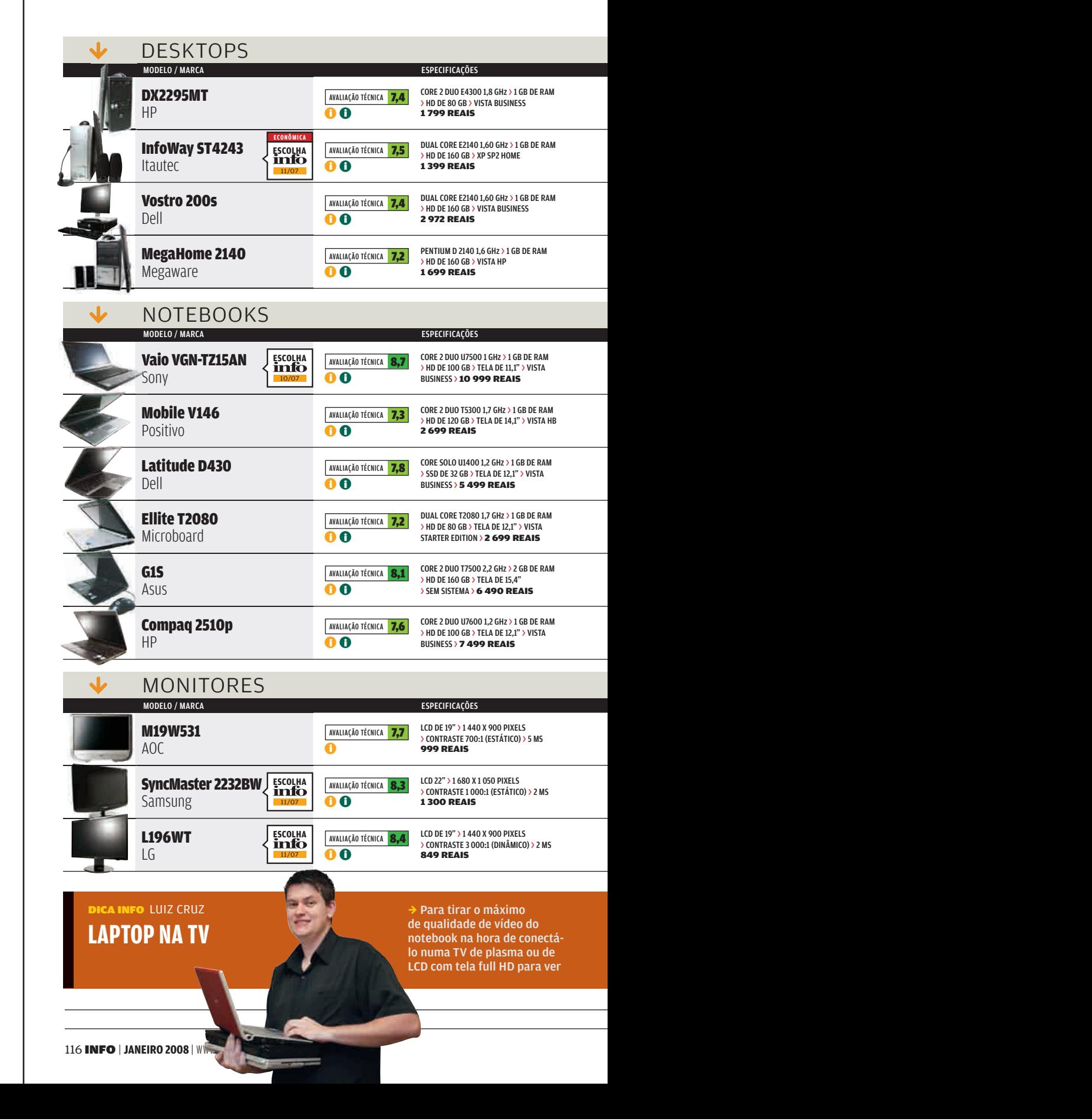

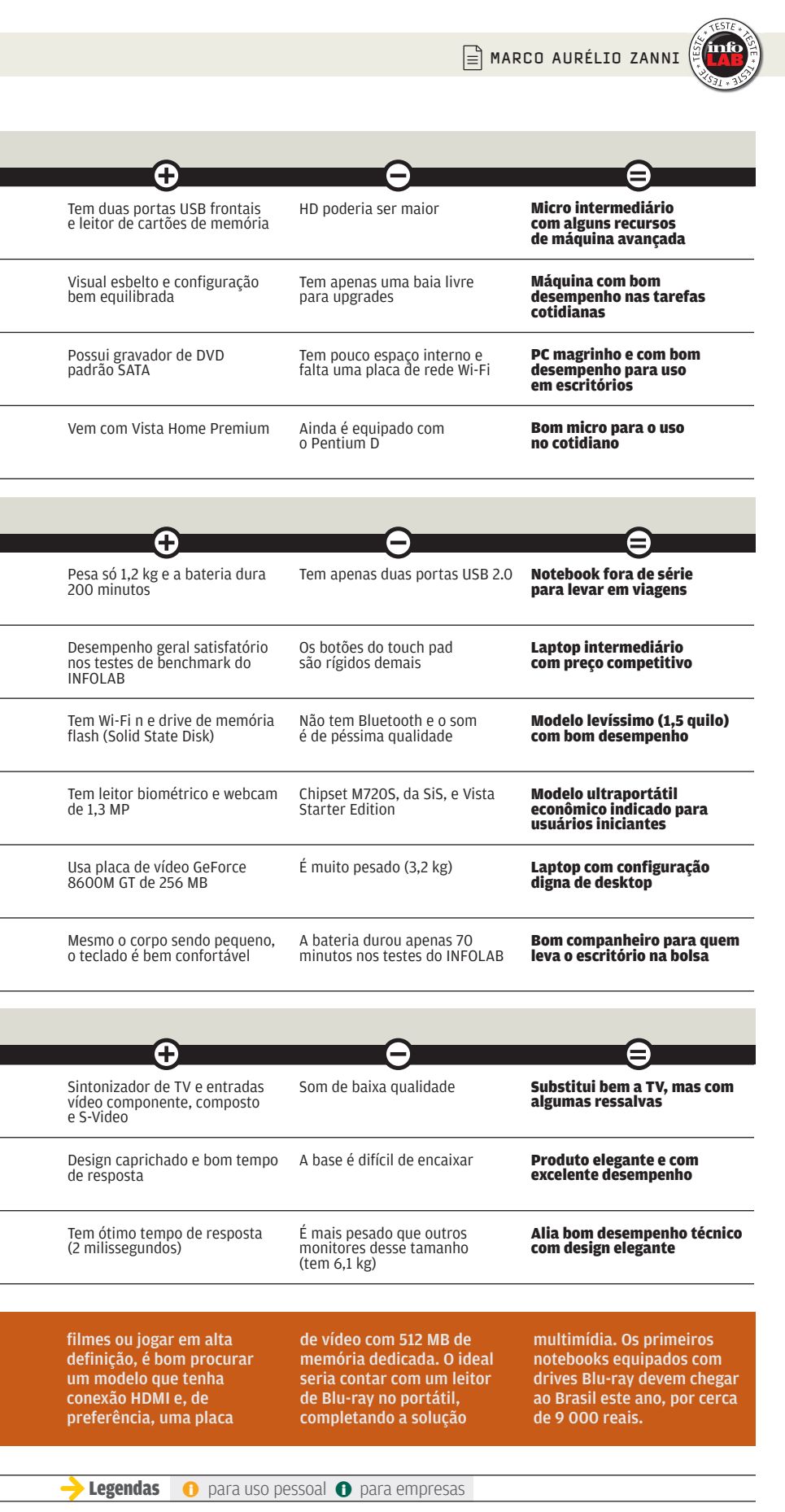

# INFO 2.0 RADAR

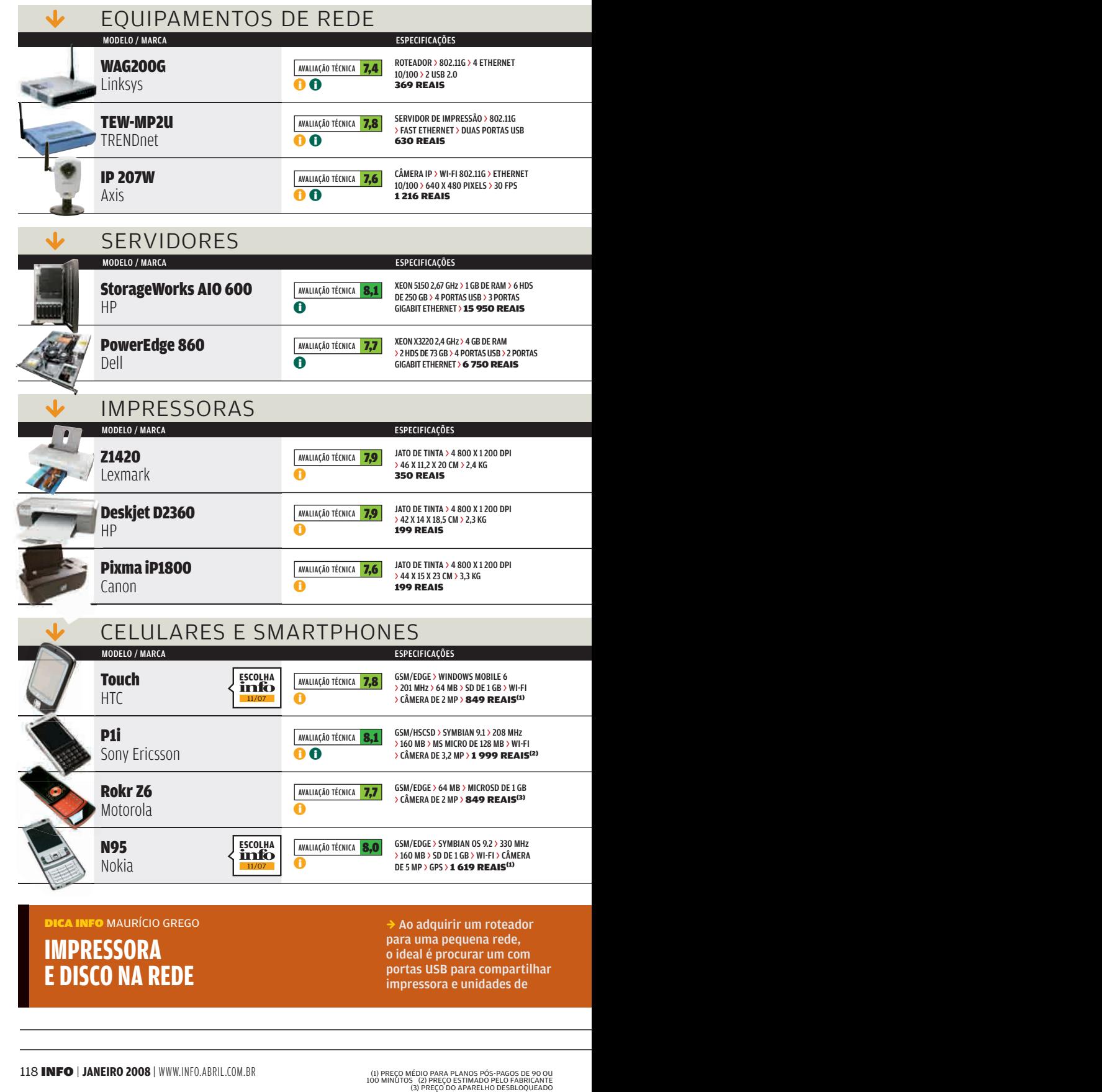

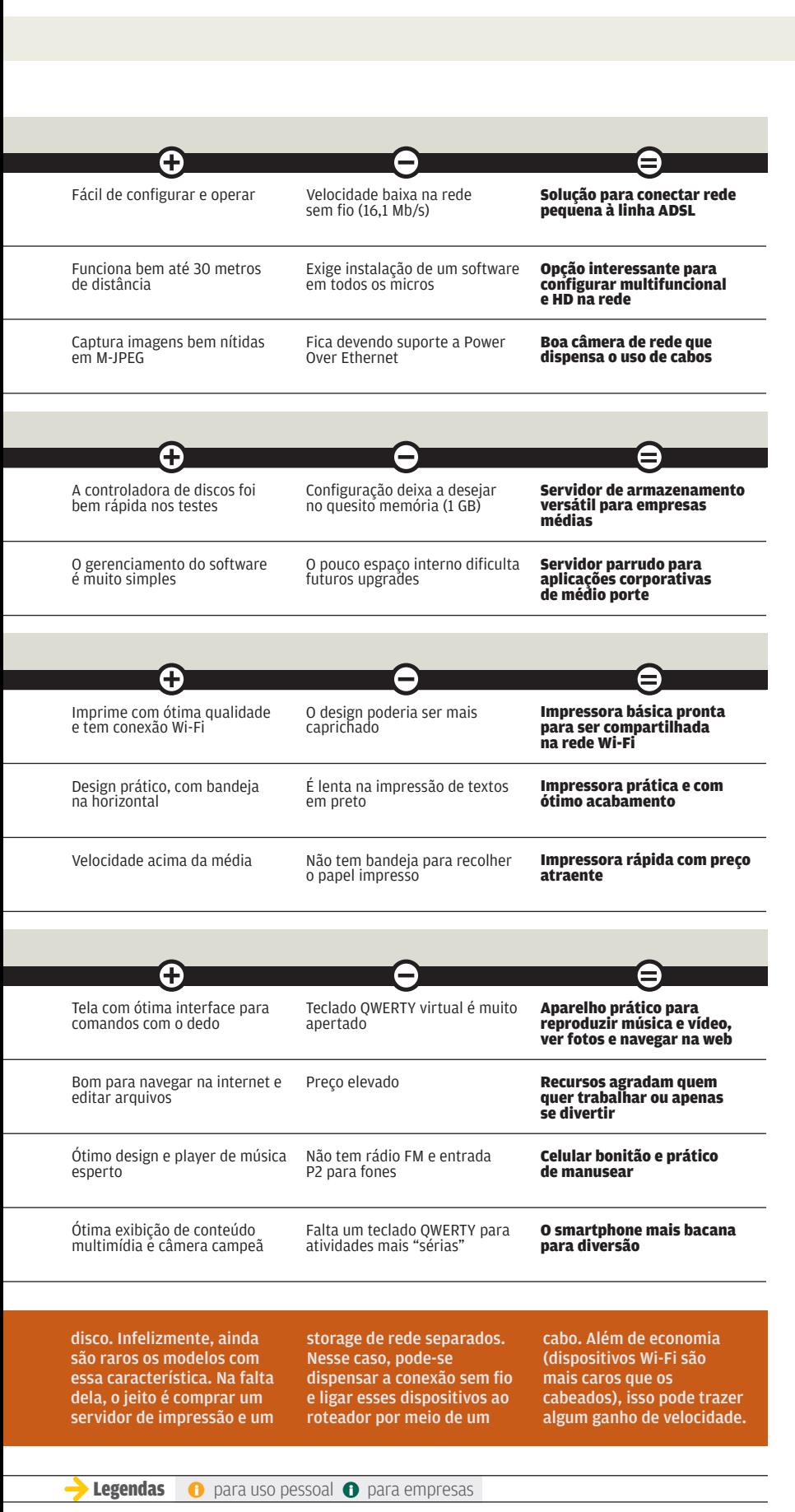

# INFO 2.0 RADAR

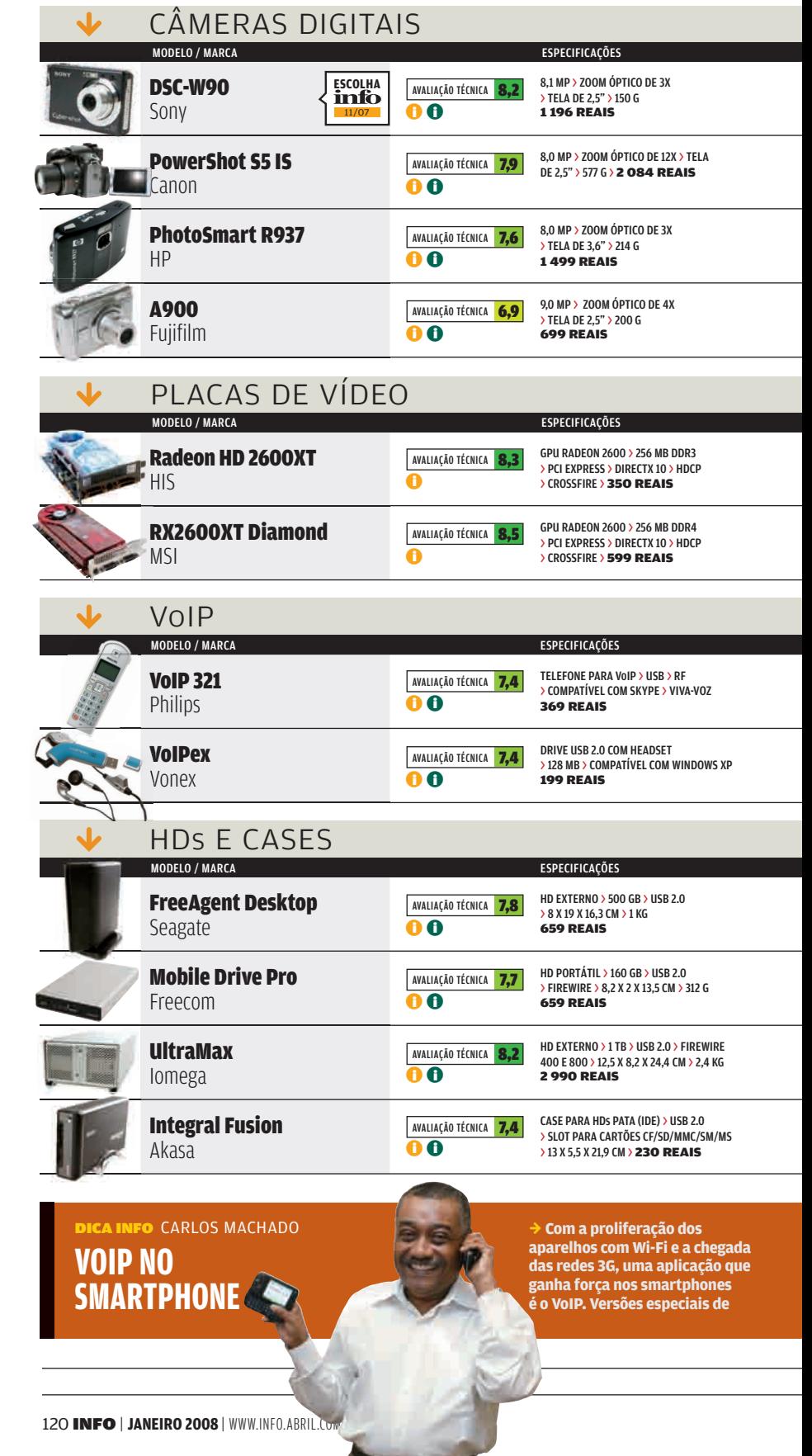

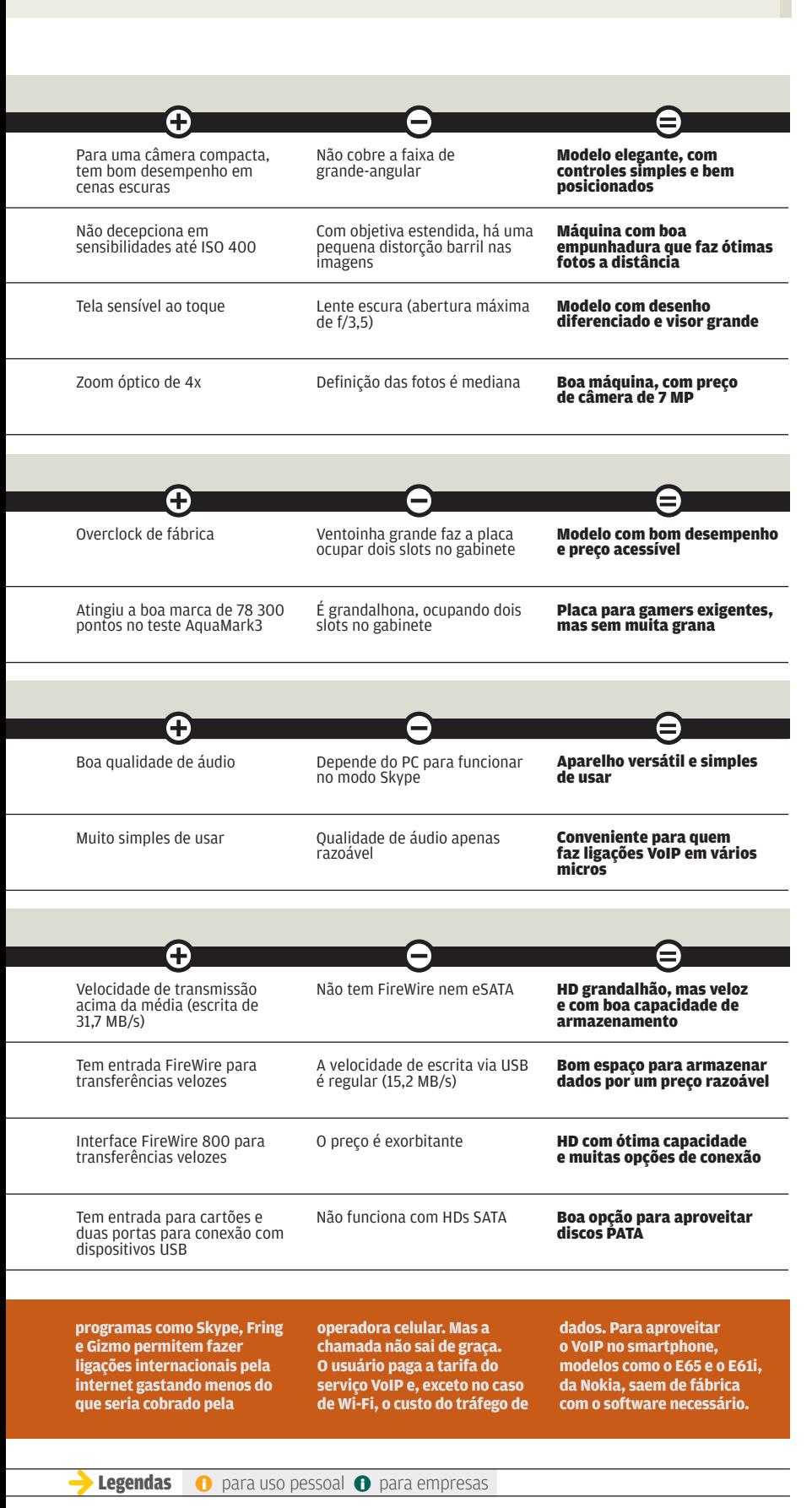

# CLIQUE FINAL INFO 2.0

## Saca Bluetooth zone?

Uma nova modalidade de marketing utiliza a tecnologia Bluetooth para levar conteúdo publicitário a dispositivos móveis. A empresa Pontomobi transformou alguns pontos de São Paulo em Bluetooth zones. A INFO testou o serviço no Havana Café. Logo que ativamos o Bluetooth de um smartphone E61, da Nokia, recebemos o pedido de permissão para o envio de uma mensagem. Nela, a RIM falava sobre os benefícios de ter um BlackBerry. Por trás da novidade, está um roteador Bluetooth com capacidade de enviar mensagens para até 28 dispositivos simultaneamente. Um aplicativo controla o envio e a eficiência da ação de marketing.

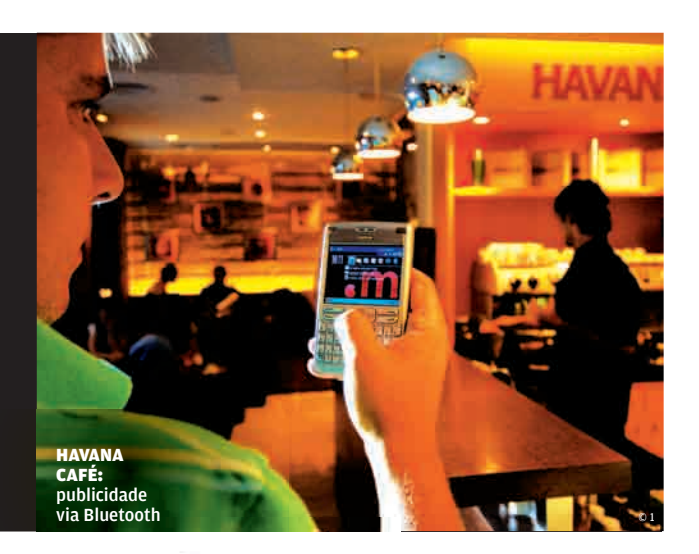

## Teclado até embaixo d'água

O teclado Flexible, da Maxprint, é interessante para pessoas desastradas e lugares muito úmidos. O material de silicone permite que ele agüente desde derramamento de líquidos até o uso contínuo em locais de umidade muito alta, como à beira-mar ou em câmeras frigoríficas. Nos testes do INFOLAB, fomos além. Mergulhamos o teclado num tanque com água e ele funcionou sem problemas.

> FLEXIBLE: teclado flexível e resistente à água

> > © 2 ©3

### PCs da elite

Tem até socialite produzindo PCs no Brasil. A Kennex, empresa fundada há quatro anos, tem como sócios João Paulo Diniz, herdeiro do Grupo Pão de Açúcar, e Marcos Funaro, filho do ex-ministro da Fazenda Dilson Funaro. Apesar do poder aquisitivo dos donos, o foco da fabricante está nos PCs de baixo custo. A Kennex esperava vender 180 mil computadores em 2007. São fabricados pela Celestica em Hortolândia, interior de São Paulo.

#### Aviões x data centers

Um estudo da organização inglesa Global Action Plan mostrou que os computadores poluem tanto quanto os aviões. O consumo de energia de 1 bilhão de computadores existentes gera 2% da emissão de dióxido de carbono, a mesma quantidade produzida pelos aviões. Mas o volume de dados nos data centers — os grandes poluidores — cresceu 48% em 2006, enquanto o número de passageiros em aviões aumentou apenas 3%.

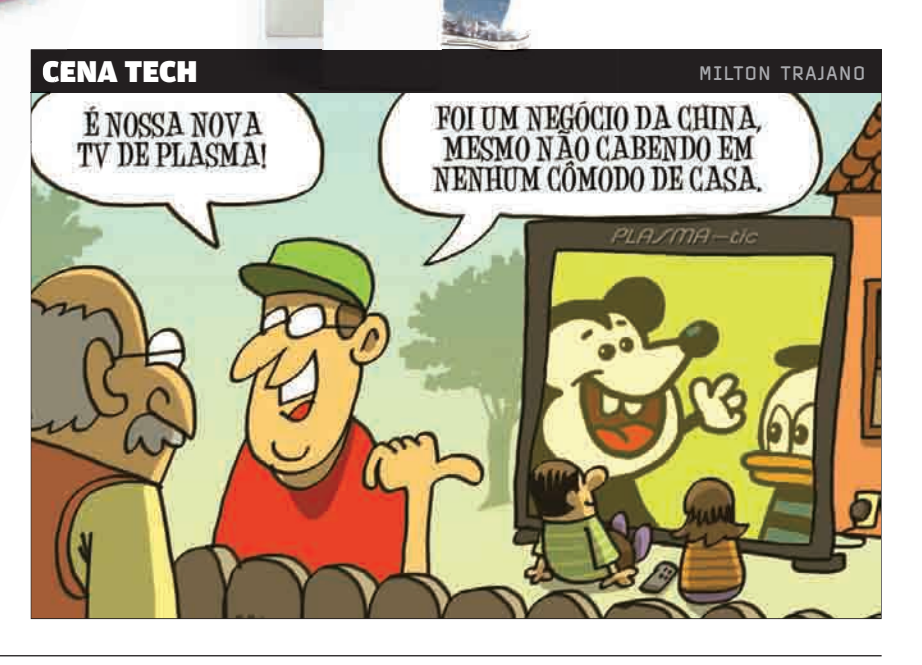